*Delta Electronics, Inc ®* 

*www.delta.com.tw/indusrialautomation*

# ПРЕОБРАЗОВАТЕЛИ ЧАСТОТЫ

# **VFD-EL**

(220 В  $0.2 - 2.2$  кВт) и (380 В 0.4 – 3.7 кВт)

*Руководство по эксплуатации*

# *ВВЕДЕНИЕ*

Спасибо за выбор продукции компании Delta Electronics. Преобразователи VFD (далее по тексту, ПЧ) изготавливаются из высококачественных компонентов и материалов с использованием самых современных технологий производства микропроцессорной техники. Все заводы компании сертифицированы по стандарту ISO9002. Преобразователи маркируются знаком соответствия Европейским нормам CE.

Преобразователи частоты серии VFD-EL предназначены для управления скоростью вращения трехфазных асинхронных электродвигателей с короткозамкнутым ротором мощностью от 0,2 до 3.7 кВт в составе такого оборудования как, насосы, вентиляторы, миксеры, экструдеры, транспортирующие и подъемные механизмы и т. п.

ПЧ этой серии отличаются:

- простотой обслуживания и ввода в эксплуатацию;
- малыми габаритами и массой с возможностью монтажа на DIN-рейку;
- возможностью плотной установки ПЧ и объединения их шин постоянного тока;
- наличием встроенного RS-485 порта и дополнительных коммуникационных адаптеров для сетей Profibus, DeviceNet, LonWorks и CANopen;
- встроенным радиочастотным фильтром класса В (для моделей 1ф/230В и 3ф/400В).

Настоящее Руководство (далее по тексту РЭ) описывает порядок хранения, монтажа, эксплуатации, профилактического обслуживания, использования встроенной системы диагностики неисправностей и дается перечень и описание программируемых параметров преобразователей с версией v1.0. Производитель оставляет за собой право на изменения конструкции и программного обеспечения ПЧ без предварительного уведомления пользователей.

Перед использованием ПЧ внимательно прочитайте данное руководство. Строго соблюдайте требования техники безопасности. Особое внимание в руководстве уделите внимание местам с пометками "ОПАСНОСТЬ", которые предполагают, что неправильное обращение

может вызвать тяжелые травмы или смерть или вызвать повреждения материального имущества; "ВНИМАНИЕ" и "ПРЕДОСТЕРЕЖЕНИЕ" – которые предполагают, что неправильное обращение может вызвать легкие травмы или телесные повреждения или вызвать повреждения материального имущества. Учтите, что нарушение указаний, помеченных как "ВНИМАНИЕ" и "ПРЕДОСТЕРЕЖЕНИЕ", также могут привести к серьезным последствиям, в зависимости от конкретных условий. Следуйте, пожалуйста, указаниям всех разделов, так как они важны для безопасности персонала.

### *Указания по безопасности!*

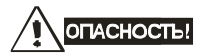

- 1. Не подавайте напряжение питания на преобразователь со снятой передней крышкой. Вы можете дотронуться до открытых токопроводящих частей с электрическим потенциалом до 800В и получить удар током.
- 2. Запрещается производить какие-либо подсоединения к клеммам преобразователя, открывать защитные элементы, разбирать корпус при подключенном напряжении сети и до истечения 10 мин после отключения питания, так как заряженные конденсаторы сохраняют опасное напряжение на токонесущих элементах в течение некоторого времени после отключения сети.
- 3. Запрещается самостоятельно разбирать, модифицировать или ремонтировать преобразователь. Это может привести к удару током, пожару или иным повреждениям. По вопросу ремонта обращайтесь к поставщику.
- 4. Запрещается, даже случайно, присоединять выходные клеммы U/T1, V/T2, W/T3 к питающей сети, так как это заведомо приведет к полному разрушению преобразователя, пожару или иным повреждениям, а также снятию гарантийных обязательств Поставщика. Необходимо специально проконтролировать этот момент на предмет возможной ошибки.
- 5. Преобразователь должен быть надежно заземлен с помощью зажима (E).
- 6. Используйте в качестве нагрузки только **трехфазный** асинхронный двигатель. Подсоединение любого другого оборудования может привести к неисправностям.
- 7. Данный ПЧ не предназначен для использования в оборудовании, сбои, в работе которого могут повлечь за собой непосредственную угрозу человеческой жизни (устройства управления ядерной энергией, авиацией и космическими полётами, системами жизнеобеспечения и т.д.). Если Вы собираетесь использовать ПЧ для каких-либо специальных целей, прежде всего, посоветуйтесь с поставщиком.

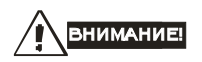

- 1. Не производите испытание повышенным напряжением (мегомметром и др.) каких-либо частей ПЧ. До начала измерений на кабеле или двигателе отсоедините кабель двигателя от преобразователя.
- 2. На печатных платах преобразователя расположены чувствительные к статическому электричеству электронные компоненты. Во избежание повреждения элементов или цепей на печатных платах, не следует касаться их голыми руками, либо металлическими предметами.
- 3. Работы по подключению, пуско-наладке и обслуживанию должны производиться только квалифицированным персоналом, изучившим настоящее руководство.

# **EXACTEPEAREHIME**

- Настройки некоторых параметров позволяют ПЧ запустить двигатель сразу после подачи напряжения питания или осуществить автоматическое повторное включение после аварии. Поместите предупреждение о возможности внезапного запуска на оборудование для предотвращения несчастных случаев.
- 2. Если произошел сбой в работе преобразователя, отключите его. Длительное протекание большого тока может привести к возгоранию.
- 3. ПЧ имеет степень защиты IP20 и является электрическим оборудованием, предназначенным для установки в шкафы управления или аналогичные закрытые рабочие пространства со степенью защиты обеспечивающей требуемые условия эксплуатации.
- 4. Устанавливайте ПЧ только на невоспламеняющиеся (металлические) объекты. Задняя панель сильно нагревается, и контакт с воспламеняющимися объектами может привести к возгоранию.
- 5. Не допускайте контакта ПЧ с водой или другими жидкостями. Не допускайте попадание внутрь преобразователя пыли, кусков провода и других инородных тел при проведении подключения и обслуживания.
- 6. Не работайте с преобразователем, если его части повреждены или отсутствуют.
- 7. Не кладите и не ставьте тяжелые предметы на преобразователь.
- 8. Использование ПЧ должно осуществляться строго в соответствии с условиями,

описанными в данной инструкции.

- 9. Для предотвращения повреждений прикладывайте к клеммам преобразователя только указанные в данном руководстве напряжения.
- 10. При включенном питании и некоторое время, сразу после его отключения, не прикасайтесь к преобразователю и тормозному резистору, которые нагреваются. Это может привести к ожогам.
- 11. Дети и другой неподготовленный персонал не должны иметь доступ к ПЧ.
- 12. Не присоединяйте на выход преобразователя емкостные элементы, такие как конденсаторы коррекции коэффициента мощности, помехоподавляющий фильтр, ограничитель импульсных помех и т.д.
- 13. Порядок подключения выходных кабелей U, V, W к двигателю влияет на направление его вращения.
- 14. Не используйте контактор на входе преобразователя для запуска/останова. Используйте для этой цели стартовые команды.
- 15. Для снижения уровня электромагнитных помех, используйте рекомендованные фильтры. В противном случае может быть оказано негативное влияние на расположенные рядом электронные устройства.
- 16. Используйте двигатели с повышенным уровнем изоляции или примите меры для подавления импульсов перенапряжения. Перенапряжения могут возникать на клеммах двигателя при длинном моторном кабеле, ухудшая его изоляцию. Для предотвращения этого может потребоваться использование моторного дросселя (см. приложение B).
- 17. Преобразователь может работать в высокоскоростном режиме. Перед установкой этого режима, проверьте способность двигателя и привода работать на повышенных скоростях.
- 18. Перед использованием преобразователя, хранившегося длительное время, обязательно осуществляйте его осмотр, проверку, а возможно и формование конденсаторов.

### **Невыполнение требований, изложенных в настоящем РЭ, может привести к отказам, вплоть до выхода ПЧ из строя.**

**При невыполнении потребителем требований и рекомендаций настоящего руководства Поставщик может снять с себя гарантийные обязательства по бесплатному ремонту отказавшего преобразователя!** 

**Поставщик также не несёт гарантийной ответственности по ремонту при несанкционированной модификации ПЧ, при грубых ошибках настройки параметров ПЧ и выборе неверного алгоритма работы.**

# *СОДЕРЖАНИЕ*

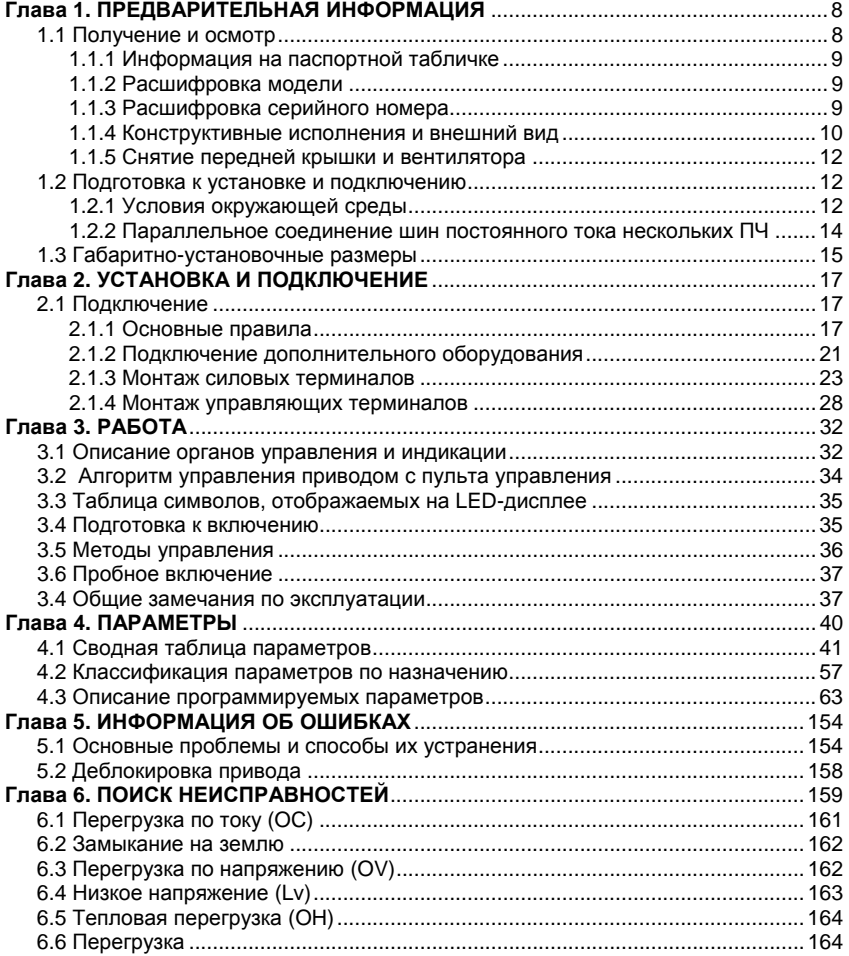

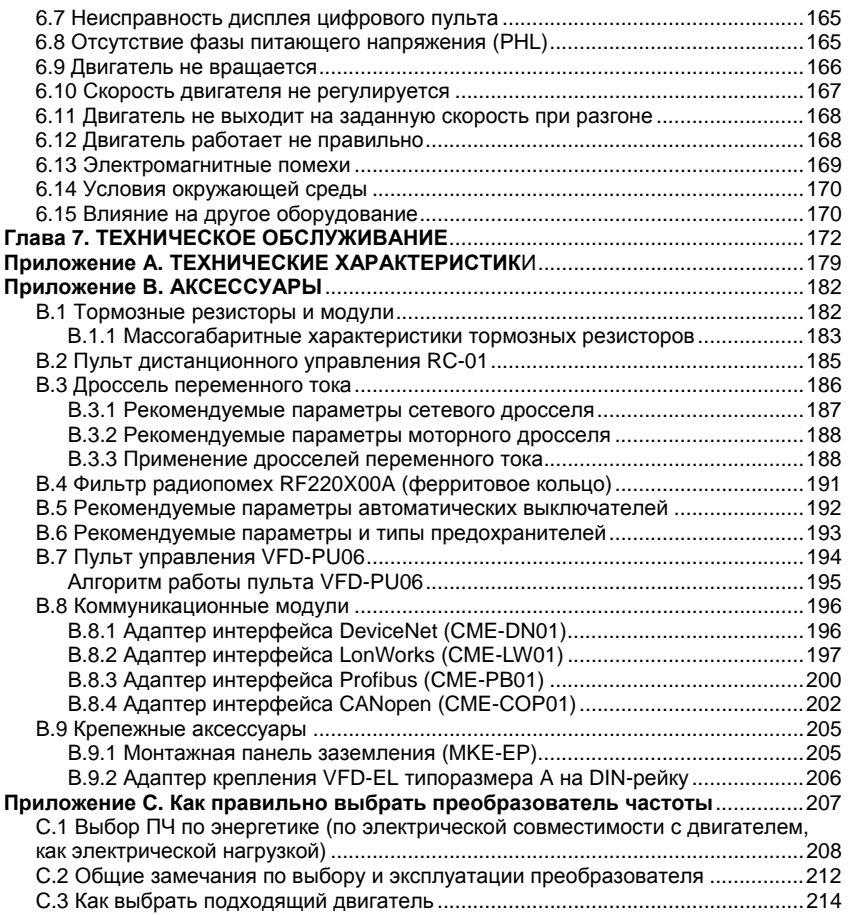

# *Глава 1 . ПРЕДВАРИТЕЛЬНАЯ ИНФОРМАЦИЯ*

Для обеспечения сохранности преобразователя осуществляйте его транспортировку и хранение в заводской упаковочной таре при соблюдении следующих условий:

Сухое и чистое помещение без попадания прямых солнечных лучей.

Температура хранения от -20 °C до +60 °C.

Относительная влажность до 90% (без образования конденсата).

Атмосферное давление от 86 до 106кПа.

Не хранить в условиях, благоприятствующих коррозии.

Не хранить на неустойчивых поверхностях.

# **DIPELIPOCTEPEXEHIME!**

- 1. Не храните преобразователь в местах с быстроизменяющейся температурой воздуха. Это может вызывать образование конденсата и инея.
- 2. Не ставьте преобразователь для хранения непосредственно на землю.
- 3. При хранении преобразователя более 3-х месяцев, температура не должна превышать 30 °C. Хранить преобразователь более года не рекомендуется, т.к. электролитические конденсаторы могут деградировать. При длительном хранении перед включением необходимо произвести формование конденсаторов цепи постоянного тока для восстановления их свойств.

### **1.1 Получение и осмотр**

Преобразователи прошли контроль качества у производителя и входной контроль у Поставщика, однако, после получения преобразователя, следует проверить, не наступили ли повреждения во время транспортировки. Проверьте полученный комплект, который, в базовом варианте, должен состоять из:

- собственно преобразователя частоты;
- настоящего руководства по эксплуатации;
- гарантийного талона, который может быть в составе настоящего РЭ.

Убедитесь, что тип и номинальные данные на паспортной табличке (шильдике) ПЧ соответствуют заказу.

## **1.1.1 Информация на паспортной табличке**

Пример для ПЧ 0.75кВт 3-ф/230В AC

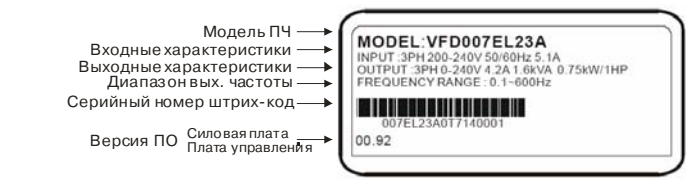

# **1.1.2 Расшифровка модели**

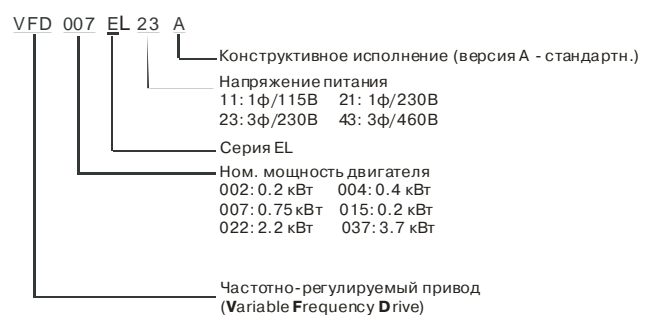

# **1.1.3 Расшифровка серийного номера**

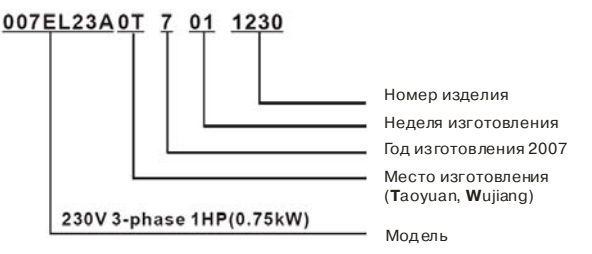

В случае обнаружения, каких–либо несоответствий, повреждений и т.д., пожалуйста, обратитесь к поставщику.

## **1.1.4 Конструктивные исполнения и внешний вид**

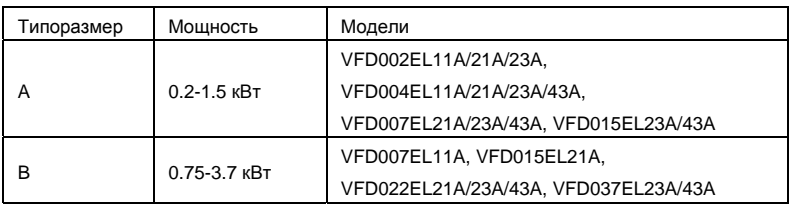

Габаритно-установочные размеры указаны в главе 2.3.

### **0.2-1.5 кВт (типоразмер A) 0.75-3.7 кВт (типоразмер B)**

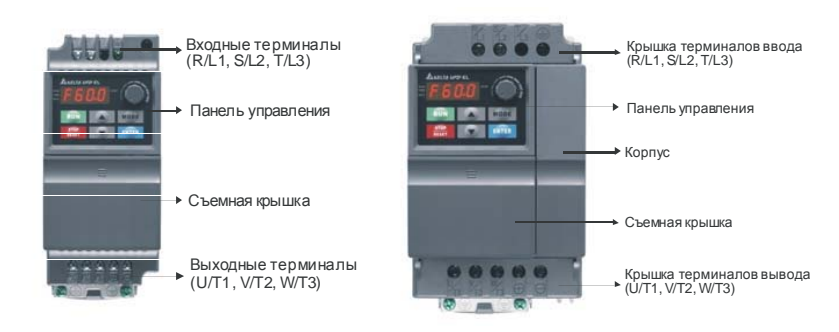

### **Внешний вид со снятой крышкой**

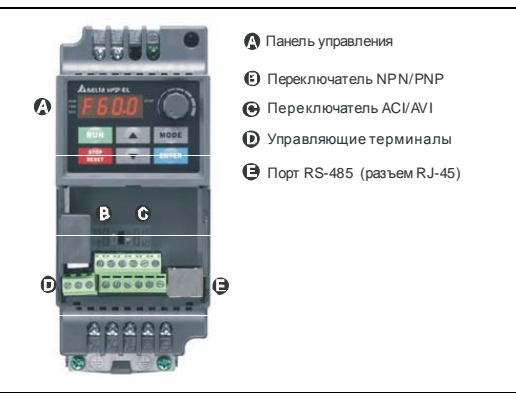

### **Местоположения RFI-переключатель**

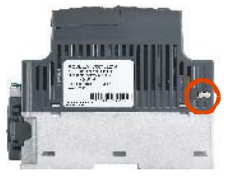

на правой стороне

### **RFI-переключатель**

Эксплуатация в сети с изолированной нейтралью:

Если ПЧ используется с незаземленным источником питания (IT), необходимо снять внутренний фильтр радиопомех с помощью RFI-переключателя, который представляет собой перемычку, которую необходимо удалить с помощью кусачиков или паяльника. RFIпереключатель отключает емкости фильтра от "земли" для предотвращения повреждения схемы (согласно с IEC 61800-3) и снижает токи утечки на "землю". Расположение RFIпереключателя показано на вышеприведенном рисунке.

# **BH** MAH ME!

- 1. Нельзя изменять положение RFI-переключателя при поданном на ПЧ напряжении питания. Снимите напряжение питания с ПЧ перед отключением/включением внутреннего фильтра электромагнитных помех.
- 2. Рекомендуется оставить в приводе внутренний РЧ-фильтр, если нет специальных причин для его снятия, т.к. он снижает излучение радиопомех в сеть силового питания и позволяет выполнить требования по электромагнитной совместимости.
- 3. Не отключайте внутренний РЧ-фильтр в сетях с заземленной нейтралью.
- 4. Всегда отключайте внутренний РЧ-фильтр в сетях с изолированной нейтралью, а так же при большом сопротивлении заземления (более 30 Ом) и при эксплуатации ПЧ в транспорте. Иначе ПЧ может быть поврежден.

## **1.1.5 Снятие передней крышки и вентилятора**

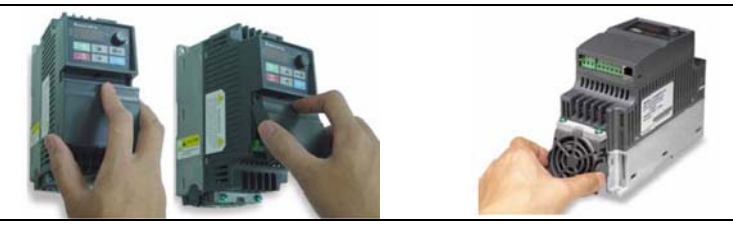

## **1.2 Подготовка к установке и подключению**

## **1.2.1 Условия окружающей среды**

При эксплуатации, хранении и транспортировке преобразователя должны быть обеспечены следующие условия окружающей среды:

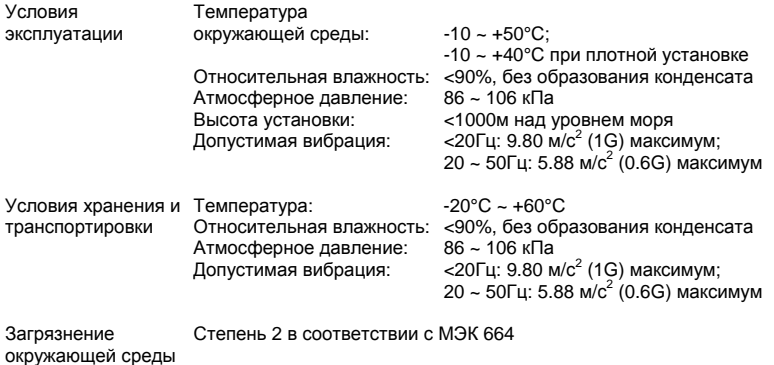

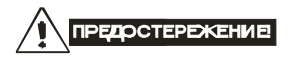

- 1. Невыполнение условий эксплуатации, хранения и транспортировки может привести к поломке преобразователя.
- 2. Во избежание утраты гарантии на бесплатный ремонт, необходимо соблюдать условия окружающей среды и требования к установке!

# *Требования к установке*

- 1. Для обеспечения нормального охлаждения преобразователя, его необходимо установить в вертикальном положении и надежно закрепить винтами или болтами. Кроме того, обеспечьте достаточно свободного места вокруг преобразователя.
- 2. Не устанавливайте ПЧ на деревянных конструкциях или вблизи легко-воспламеняемых веществ, так как преобразователь может сильно нагреваться (до 90°C).
- 3. Необходимо избегать воздействия агрессивных газов и паров, жидкостей, попадания внутрь ПЧ пыли, токопроводящих частиц, хлопкового волокна и т.д. Для этого рекомендуется установка ПЧ в защитные оболочки (шкафы) или аналогичные закрытые рабочие пространства со степенью защиты обеспечивающей требуемые условия эксплуатации.
- 4. При установке преобразователя в шкаф, имейте ввиду, что температурой окружающей среды для преобразователя будет являться температура воздуха внутри шкафа. Если шкаф не предусматривает вентиляционных отверстий для свободного конвективного движения воздуха или не имеет принудительного охлаждения, то размер шкафа и его компоновка определяются исходя из обеспечения допустимого теплового режима эксплуатации ПЧ. Методика расчета геометрии шкафа имеется у Поставщика.
- 5. Когда в одном шкафу установлены два или более преобразователя, горизонтальное расстояние между ними должно быть не менее 50 мм. Если они устанавливаются вплотную друг к другу, не эксплуатируйте их при температуре свыше 40°С.
- 6. Расстояния, показанное на рисунке это минимально допустимые расстояние. Поскольку охлаждающие вентиляторы в оборудовании с воздушным охлаждением расположены на верхней или нижней поверхности, оставьте как можно больше места сверху и снизу, чтобы обеспечить свободный ток воздуха. При неверной установке ПЧ, температура вокруг преобразователей будет повышаться, уменьшая эффективность охлаждения.

Типоразмер A. Установка с обеспечением допустимых зазоров.

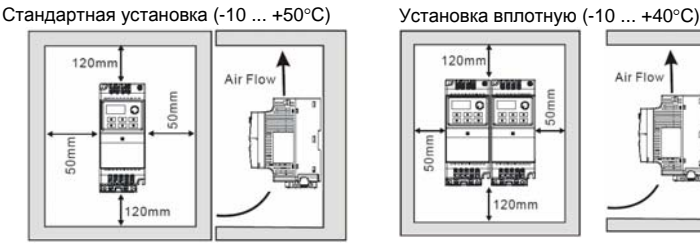

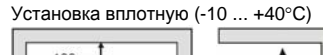

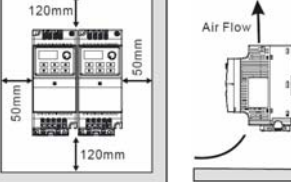

Типоразмер B. Установка с обеспечением допустимых зазоров.

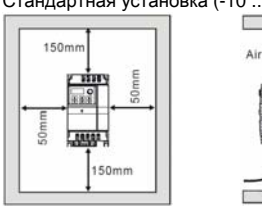

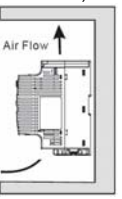

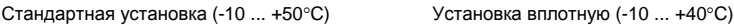

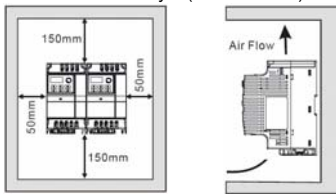

### Установка с металлическим разделителем Установка без металлического разделителя  $\sqrt{2}$  $120mm$ 150mm  $120<sub>mm</sub>$ 150mm 20mm 50mm  $20<sub>mm</sub>$ 50mm  $150mm$  $150<sub>mm</sub>$ 120mm 120mm Air flow Air flow  $120mm$ 150mm 120mm 150mm Типоразмер А Типоразмер B Типоразмер А Типоразмер B

# **1.2.2 Параллельное соединение шин постоянного тока нескольких ПЧ**

- 1. Преобразователи с объединенными шинами постоянного тока могут взаимно поглощать излишнее регенеративное напряжение звена постоянного тока во время торможения.
- 2. Такое соединение повышает способность быстрого торможения приводов и стабилизирует напряжение звена постоянного тока.
- 3. Для увеличения тормозной способности может быть подключен внешний тормозной

модуль, один для нескольких приводов.

- 4. Объединять шины постоянного тока можно только у приводов с одинаковым напряжением питания.
- 5. Модели с питанием 115В не предназначены для параллельного соединения.
- 6. Рекомендуется подключать в параллель шины постоянного тока до пяти преобразователей частоты (без ограничений по мощности).

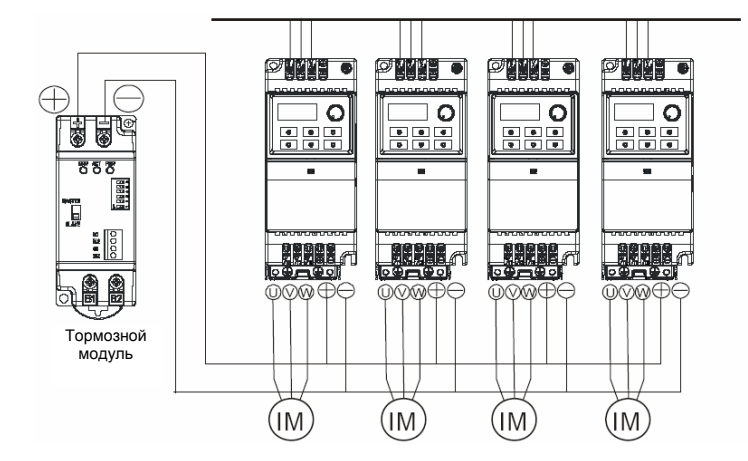

## **1.3 Габаритно-установочные размеры**

(Размеры указаны в мм)

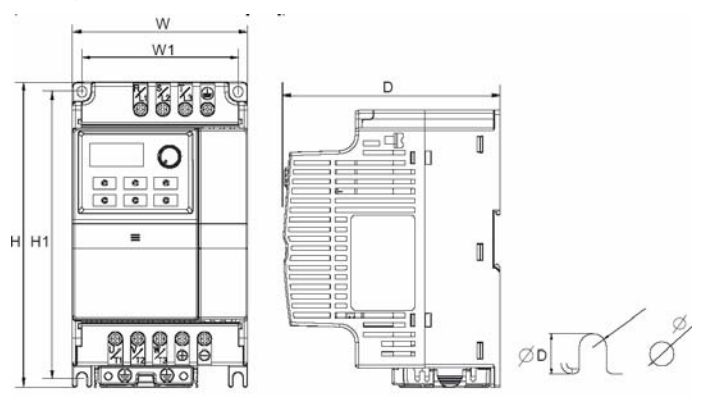

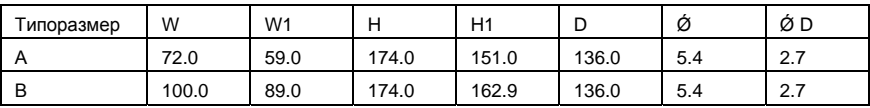

### **Примечание** Ш

**Типоразмер A:** VFD002EL11A/21A/23A, VFD004EL11A/21A/23A/43A, VFD007EL21A/23A/43A, VFD015EL23A/43A

**Типоразмер B:** VFD007EL11A, VFD015EL21A, VFD022EL21A/23A/43A, VFD037EL23A/43A

## **2.1 Подключение**

Монтаж ПЧ должен проводиться с соблюдением требований настоящего РЭ, а также ПУЭ и СНиП**.**

Подключение следует производить только после установки и надежного крепления оборудования.

### **2.1.1 Основные правила**

- Напряжение питания ПЧ должно подаваться только на клеммы R/L1, S/L2, T/L3. Чередование фаз соблюдать необязательно. Для предотвращения повреждений прикладывайте к клеммам преобразователя только напряжение, указанное на паспортной табличке ПЧ.
- Используйте кабель достаточного сечения. Падение напряжения в кабеле должно быть не более 2 %. При значительной длине проводов возможно снижение момента электродвигателя, особенно на низких частотах.
- Затягивайте клеммы с рекомендуемым моментом. Неплотная затяжка может быть причиной неправильной работы и обгорания клеммы. Слишком сильная затяжка может повредить клеммник.
- После подключения обязательно проконтролируйте следующие моменты (используя тестер):
- 1. Все ли проводники подключены корректно?
- 2. Нет ли короткозамкнутых петель между клеммами?
- 3. Нет ли замыкания силовых клемм на корпус (землю)?

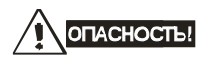

- 1. Преобразователь обязательно должен быть заземлен. Иначе, существует опасность поражения электрическим током и/или возгорания.
- 2. Монтаж оборудования должны производит квалифицированные специалисты.
- 3. Производите монтаж, убедившись, что питание отключено.
- 4. Конденсаторы звена постоянного тока ПЧ могут сохранять опасное напряжение на токонесущих элементах преобразователя и подключенных к ним внешних устройств (клеммы двигателя, контактора и т.д.) в течение некоторого времени после отключения питания. Перед проведением какие-либо работ по подсоединения к клеммам преобразователя, надо подождать не менее 10 мин после отключения питания и проконтролировать тестером отсутствие напряжения на силовых клеммах.
- 5. Следите, чтобы обрезки провода при монтаже не попадали внутрь корпуса преобразователя. Это может привести к возникновению короткого замыкания и повреждению ПЧ.

### *Базовая схема соединений*

Данная схема не являются готовой для практического использования, а лишь показывает назначение и возможные соединения терминалов, выходные цепи ПЧ.

Не соединяйте коммуникационный порт с модемом или телефоном. Выводы 1 и 2 принадлежат источнику питания опционного пульта PU06. Не используйте эти выводы, пока пользуетесь последовательным интерфейсом RS-485.

На схеме показано подключение трехфазной сети (Uном = 220 или 380В в зависимости от типономинала). Для преобразователей с однофазным питанием 1ф/220В провода «фаза» и «ноль» подключаются к терминалам R и S.

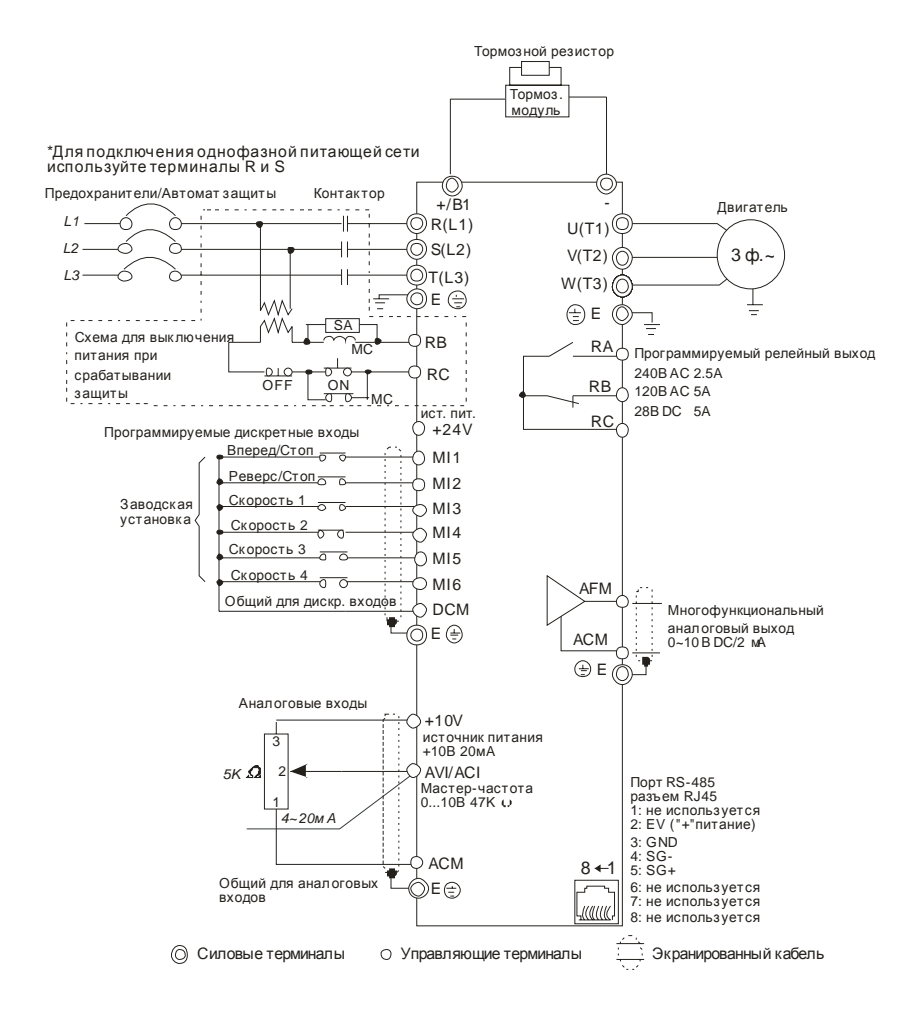

Клеммы DCM и ACM являются общими для управляющих цепей и не должны заземляться!

Выбор логики управления дискретными входами микропереключателем Sw1.

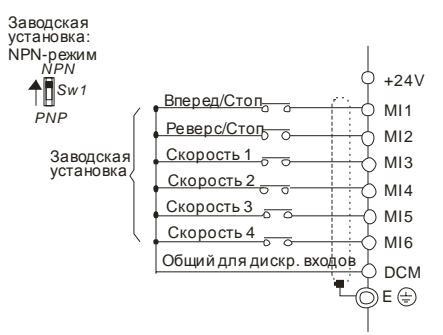

При отрицательной логике (NPN), сигнал считается поданным на данный вход, при вытекании тока из него. Общим для дискретных входов, в этом случае, является терминал DCM (0В).

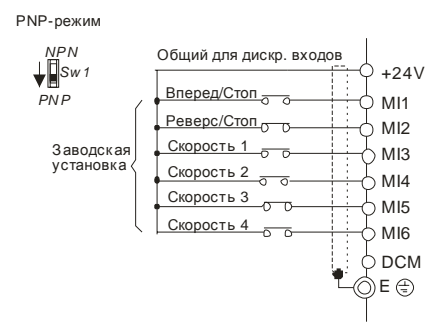

При положительной логике (PNP), сигнал считается поданным на данный вход, при втекании тока в него. Общим для дискретных входов, в этом случае, является терминал +24V.

# **2.1.2 Подключение дополнительного оборудования**

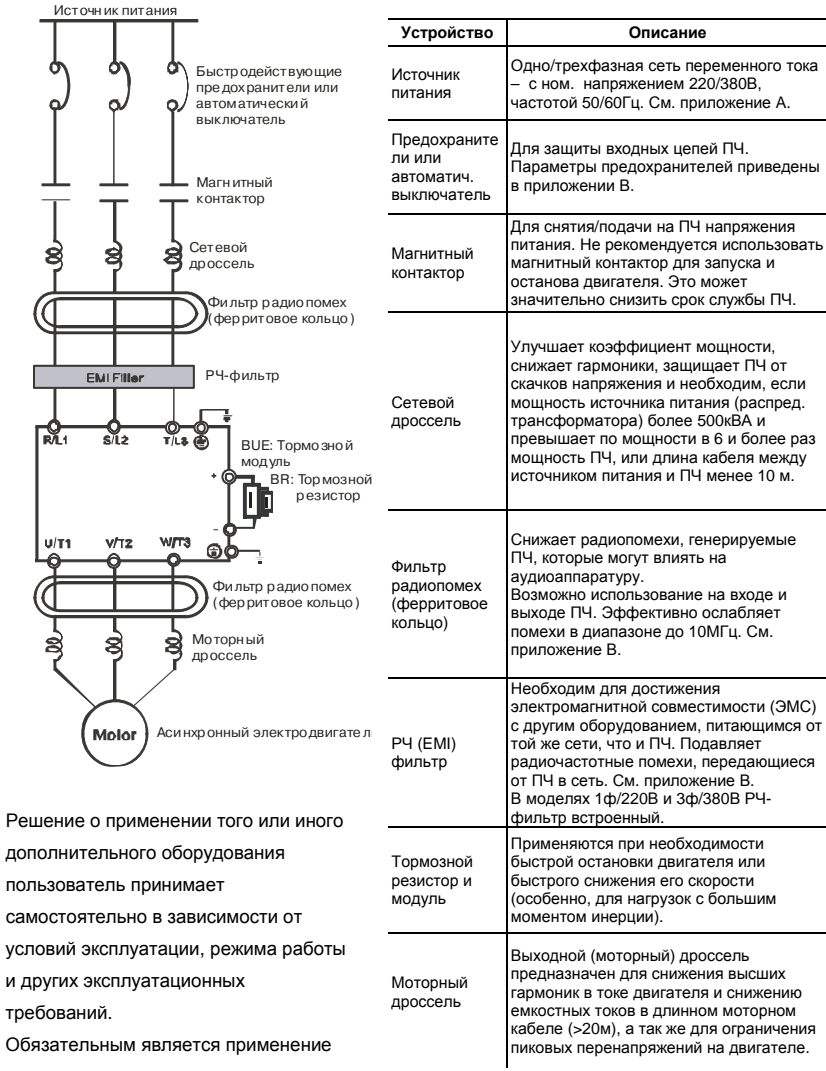

быстродействующих предохранителей, используемых для защиты входных цепей преобразователя (полупроводниковых диодов), например, фирмы BUSSMAN Limitron KTK класса CC или предохранители типа gG в соответствии с требованиями стандарта EN60269 часть 1 и 2.

Допускается замена быстродействующих предохранителей на автоматические выключатели с тепловым и электромагнитным расцепителем с кратностью срабатывания 3-5 (класс В). В этом случае, рекомендуется использование сетевых реакторов (дросселей), устанавливаемых перед вводом сети в ПЧ. Реактор необходим для ограничения переходных токов, возникающих при резком подъеме сетевого напряжения или разбалансе фаз. Сетевой дроссель защищает преобразователь частоты при коротких замыканиях на его выходе, ограничивая скорость нарастания тока короткого замыкания и установившийся ток короткого замыкания, способствуя успешному срабатыванию токовой защиты преобразователя частоты.

**Внимание!** Несоблюдение рекомендации предыдущего абзаца может привести к повреждению диодов сетевого выпрямителя ПЧ. Условиями, способствующими повреждению диодов, являются:

низкий импеданс (полное сопротивление Z) источника питания переменного тока (распределительный трансформатор + провода от него до ввода ПЧ); наличие мощных потребителей (например, электродвигателей) на одной фазе или одном распределительном трансформаторе с приводом. Их отключение приводит резкому, пусть даже небольшому подъему напряжению сети (важна скорость нарастания); чем менее мощный ПЧ, тем вероятнее, что он будет поврежден.

Рекомендуемые параметры предохранителей для каждой модели ПЧ даны в приложении В.

### **2.1.3 Монтаж силовых терминалов**

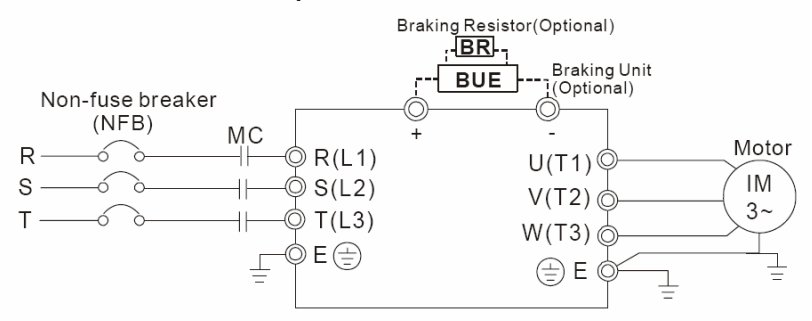

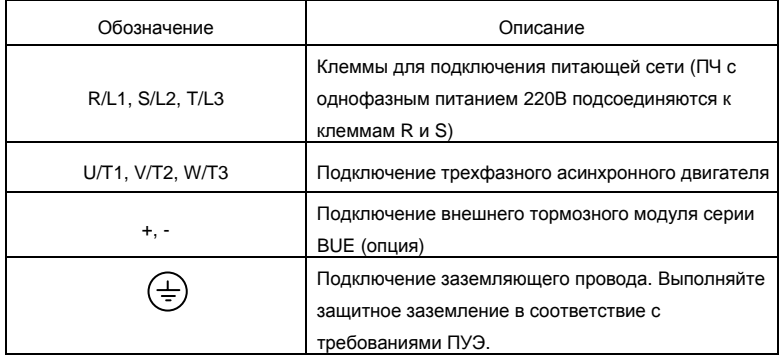

### **Клеммы подключения питающей сети (R/L1, S/L2, T/L3)**

- Подключайте эти терминалы (R/L1, S/L2, T/L3) к сети переменного тока с параметрами соответствующими спецификации ПЧ через устройства защитного отключения (предохранители, автомат). Чередование фаз не имеет значения.
- Убедитесь, что питающая сеть способна обеспечить необходимое напряжение на клеммах ПЧ, при полной нагрузке двигателя. Удостоверьтесь также, что ток короткого замыкания питающей сети в точках подсоединения ПЧ превышает не менее, чем в 3 раза номинальный ток автоматического выключателя.
- Если мощность источника питания преобразователя более 600кВА и превышает по мощности в 6 и более раз мощность ПЧ, или длина

кабеля между источником питания и преобразователем частоты менее 10 м, во входной цепи преобразователя возможны чрезмерные пиковые токи, которые могут привести к выходу из строя входного выпрямительного моста. В этом случае рекомендуется ставить на входе ПЧ сетевой дроссель, который сгладит броски входного тока и улучшит коэффициент мощности. Сетевой дроссель выполняет защитную функцию, как в отношении самого преобразователя, так и в отношении сети электроснабжения. Он является двухсторонним буфером между нестабильной сетью электроснабжения (провалы и всплески напряжения) и преобразователем частоты — источником высших гармоник (5, 7, 11, 13, 17-й и т. д.). Высшие гармоники искажают синусоиду напряжения питающей сети, вызывая увеличение потерь мощности электрических машин и приборов, питающихся от сети, а также могут привести к некорректной работе электронных устройств, которые получают питание от этой сети.

- Магнитный контактор можно использовать для подачи/снятия напряжения с ПЧ, а так же для быстрого отключения ПЧ от питающей сети в случае срабатывания защиты (см. схему подключения).
- Пожалуйста, не используйте магнитный контактор, подающий питание на ПЧ, для запуска и останова двигателя. Используйте для этого команды управления (RUN, STOP на пульте управления, терминалы MI1 – MI6, RS-485, и т.д.). Если вы все же нуждаетесь в запуске двигателя одновременно с подачей напряжения на ПЧ, то интервалы между такими пусками должны составлять не менее одного часа.
- Не подключайте модели с трехфазным питанием к однофазной сети.

### **Клеммы подключения двигателя (U/T1, V/T2, W/T3)**

■ Когда выходные терминалы U/T1, V/T2, и W/T3 подключены к терминалам двигателя U/T1, V/T2, и W/T3, в соответствующем порядке, вал двигателя будет вращаться против часовой стрелки (как показано на рисунке) при заданном прямом направлении вращения (FWD). Для изменения направления вращения можно дать команду реверс (REV) или поменять два провода местами на клеммах U/T1, V/T2, или W/T3.

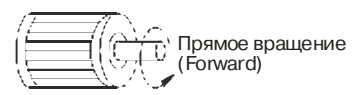

- Не применяйте емкостные и содержащие емкости фильтры на выходе ПЧ.
- При длинном моторном кабеле на клеммах двигателя могут образовываться пиковые перенапряжения и высокие емкостные токи утечки. Для предотвращения этих явлений, длина кабеля соединяющего ПЧ и двигатель не должна превышать 20м для моделей до 3.7кВт. При более длинных кабелях необходимо использовать выходной (моторный) дроссель.
- На длинном моторном кабеле может происходить большое падение напряжение, что в свою очередь приведет к снижению момента, развиваемого двигателем. В этом случае используйте моторный кабель с большим сечением.
- Для уменьшения электромагнитных помех рекомендуется применять кабели с тремя жилами питания и одной жилой заземляющей, помещенных в экран или металлорукав. Экран кабеля соединяется с точками заземления с двух сторон. Проводники, соединяющие экран не должны иметь разрывов. Промежуточные клеммники должны находиться в экранированных металлических коробках, отвечающих требованиям по ЭМС.

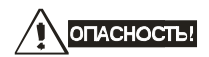

Не подавайте напряжение питания к выходным клеммам U/T1, V/T2, W/T3. В противном случае, преобразователь может выйти из строя.

### **Клеммы [+ / -] для подключения тормозного модуля**

 Тормозной модуль с тормозным (балластным) резистором используются для рассеивания кинетической энергии, запасенной нагрузкой электропривода, которая возвращается в звено постоянного тока при торможении или реверсе. Их применение обосновано при необходимости быстрой остановки двигателя или быстрого снижения его скорости (особенно, для нагрузок с большим моментом инерции), а так же для увеличения тормозного момента.

- **Все модели VFD-EL не имеют встроенного тормозного прерывателя,** поэтому надо использовать внешний тормозной модуль (BUE-серии) и тормозной резистор. См. руководство на тормозной модуль BUE.
- $\blacksquare$  Подключайте клеммы  $[+(P), -(N)]$  тормозного модуля к клеммам  $[+, -]$ преобразователя частоты. Длина соединительных проводников не должна превышать 5м.
- Если тормозной модуль не используется, не подключайте ни чего к клеммам другого [+ , -].

# **ORACHOCTL!**

Не допускайте закорачивания клемм [-] и [+]. Это приведет к повреждению ПЧ.

### **Клемма заземления ( )**

- Заземление преобразователя, двигателя и подключенного к ним оборудования выполняется для обеспечения безопасности персонала и снижения уровня электромагнитных помех.
- Выполняйте заземление надежно и правильно в соответствие с ПУЭ. Сопротивление заземляющих проводников не должно превышать 0.1Ω.
- Кабель заземления должен быть максимально большего сечения. Для сокращения длины кабеля точка заземления должна быть как можно ближе к преобразователю.
- Для заземления нескольких VFD-EL, по возможности, используйте прямое соединение каждого ПЧ с точкой заземления. **Не допускайте образования петель из заземляющих проводов.**

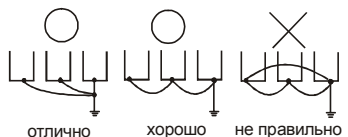

**Требование к кабелям и усилие затяжки силовых терминалов**

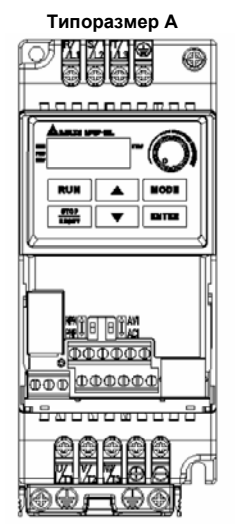

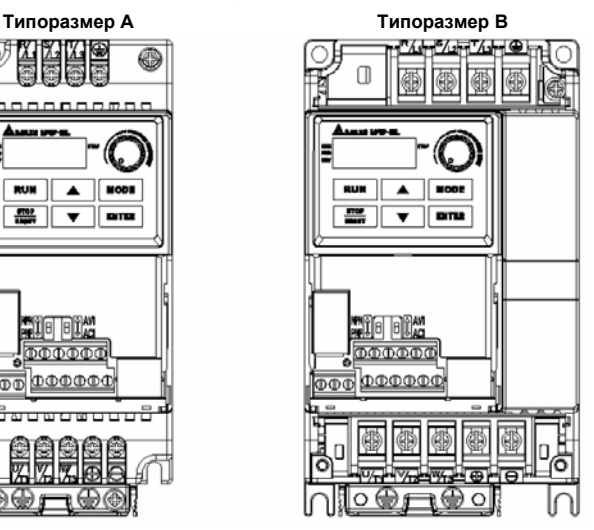

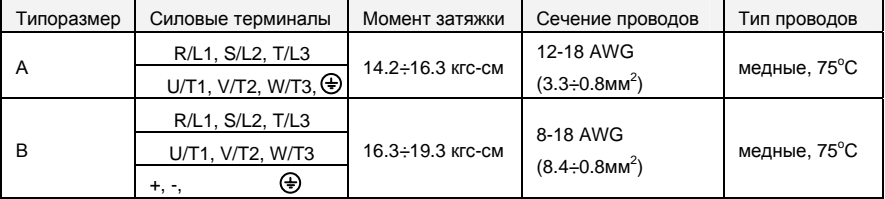

# **Примечание**

**Типоразмер A:** VFD002EL11A/21A/23A, VFD004EL11A/21A/23A/43A, VFD007EL21A/23A/43A, VFD015EL23A/43A

**Типоразмер B:** VFD007EL11A, VFD015EL21A, VFD022EL21A/23A/43A, VFD037EL23A/43A

# **2.1.4 Монтаж управляющих терминалов**

Схемы подключения дискретных в ходов для NPN- и PNP-режима (ток управления 6мА.)

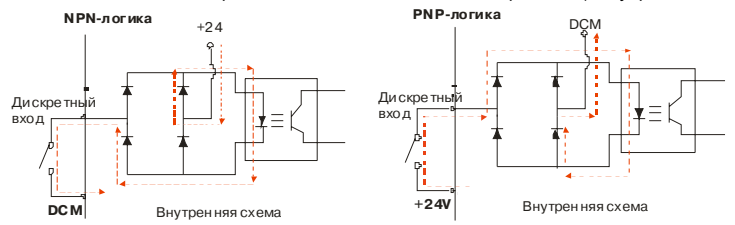

Расположение управляющих терминалов

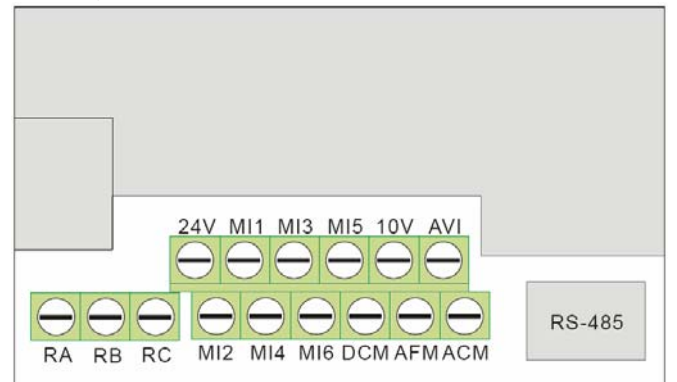

Назначение управляющих терминалов

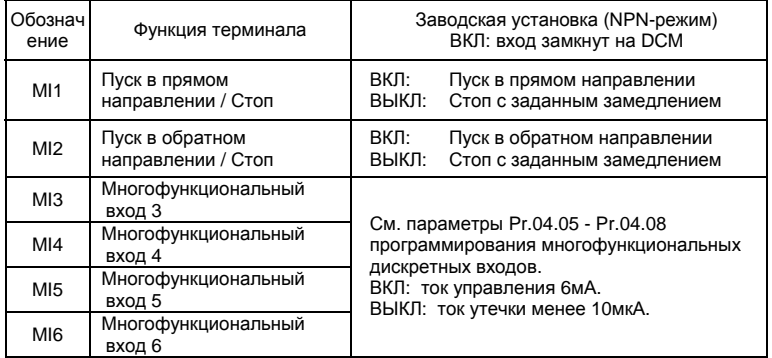

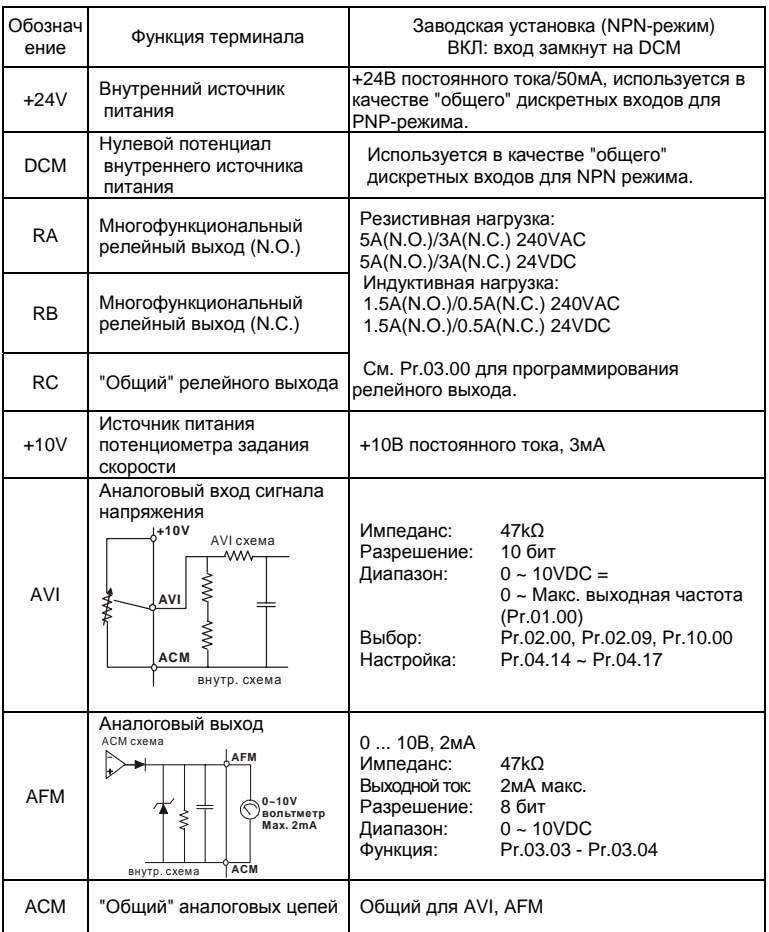

Подключение управляющих терминалов рекомендуется выполнять гибкими экранированными кабелями с многожильными проводниками. Рекомендуемое сечение проводников: 0.75 мм<sup>2</sup>.

### **Аналоговые входные терминалы (AVI, ACM)**

- Аналоговые входные сигналы чувствительны к влиянию электромагнитных помех. Для них следует использовать кабель типа экранированная витая пара, как можно более короткий (<20м), с правильно выполненным заземлением. При этом каждый из сигналов подключать отдельной экранированной парой. Не рекомендуется использовать один общий провод для разных сигналов. Аналоговые и цифровые сигналы следует подключать отдельными экранированными кабелями.
- Если помехи имеют индуктивный характер, может оказаться полезным подключение экрана к клемме ACM. Если входные аналоговые сигналы подвержены влиянию помех от электропривода переменного тока, используйте конденсатор (0.1мкФ и выше) и ферритовое кольцо как показано на рисунке:

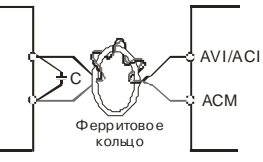

**сделайте 3 или более витка**

### **Дискретные входы (MI1~MI6, DCM)**

- При использовании для подключения к дискретным входам реле и переключателей с механическими контактами, используйте только высококачественные коммутационные изделия, исключающие дребезг контактов.
- Дискретные входы рекомендуется подключать экранированными витыми парами.

### **Общие замечания по монтажу**

- Прокладывайте управляющие кабели отдельно и как можно дальше от силовых кабелей или под углом примерно 90° к силовым проводам.
- Транзисторные и релейные выходы допускается подключать одним кабелем с дискретными входами при условии, что напряжение сигнала не превышает 48 В.
- Запрещается подключать сигналы с напряжением до 24 В постоянного тока и 110/220 В переменного тока с помощью одного кабеля.

 Низковольтные цифровые сигналы коммуникационных портов рекомендуется подключать кабелем с двойным экраном, но можно использовать и кабель с несколькими витыми парами в одном экране.

### **NO** Примечание

- Если для уменьшения помех, создаваемых ПЧ, используется фильтр электромагнитных помех (РЧ-фильтр), устанавливайте его как можно ближе к ПЧ. Так же с целью уменьшения помех можно снизить несущую частоту (частоту ШИМ) инвертора.
- При использовании устройства защитного отключения (УЗО) рекомендуется выбирать УЗО с током отключения не менее 200мА и временем отключения не менее 0,1 с, так как, при более чувствительном УЗО возможны ложные срабатывания.
- При необходимости проведения каких-либо измерений приборами с заземляемыми корпусами (например, осциллографом) помните, что силовые терминалы ПЧ не имеют гальванической развязки с фазой сети. Заземленный прибор может явиться причиной замыкания выхода или шины DC на землю, с повреждением преобразователя.

O<sub>TACHOCT</sub>

Не допускайте попадания на цепи управления высокого напряжения! Проверяйте качество изоляции проводников.

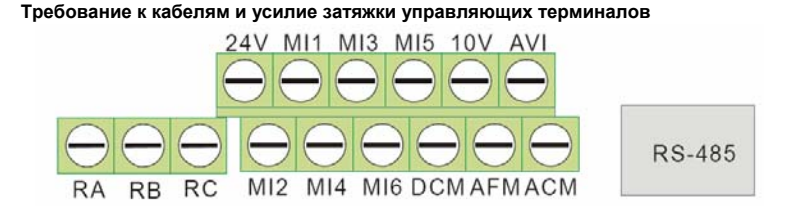

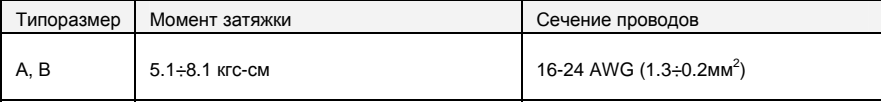

# *Глава 3 . РАБОТА*

## **3.1 Описание органов управления и индикации**

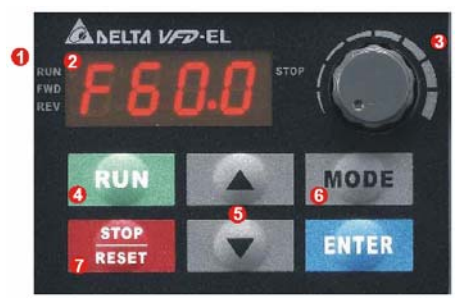

**(1) Дисплей состояния.** Индикация состояния привода **(2) LED-дисплей.** Индикация частоты, тока, напряжения, параметров, кодов ошибок **(3) Потенциометр.** Задание частоты, если Pr.02.00 = 4 **(4) Кнопка RUN.** Пуск привода

# **(5) Кнопки UP и DOWN.** Выбор параметра, изменение его значения, регулировка частоты **(6) Кнопка MODE.** Переключение между режимами индикации на LED-дисплее **(7) Кнопка STOP/RESET.** Останов привода и сброс аварийной блокировки.

**(8) Кнопка ENTER.** Ввод параметра

На панели управления имеется 4 светодиодных индикатора:

- **STOP**: светится при остановленном приводе.
- **RUN**: светится при действии команды RUN.
- **FWD**: светится при прямом вращении.
- **REV**: светится при реверсе.

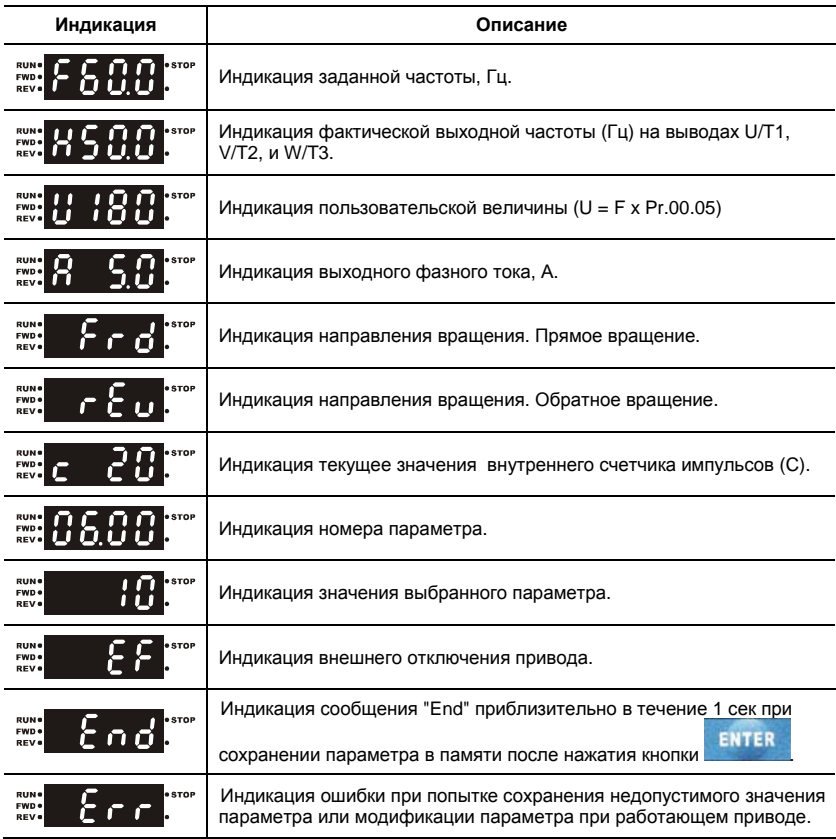

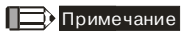

Когда значение на дисплее превысит 99.99, число будет отображаться только с 1 цифрой после запятой (например, 100.0).

## **3.2 Алгоритм управления приводом с пульта управления**

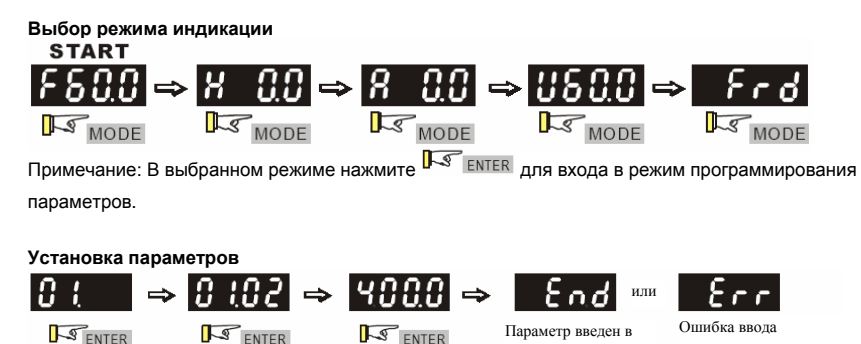

Примечание: Для выхода из режима программирования параметров нажмите **D** 

память

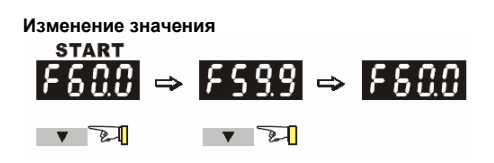

**Изменение направления вращения (только при управлении с панели)** 

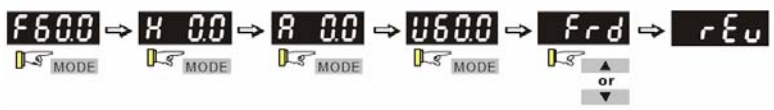

## **3.3 Таблица символов, отображаемых на LED-дисплее**

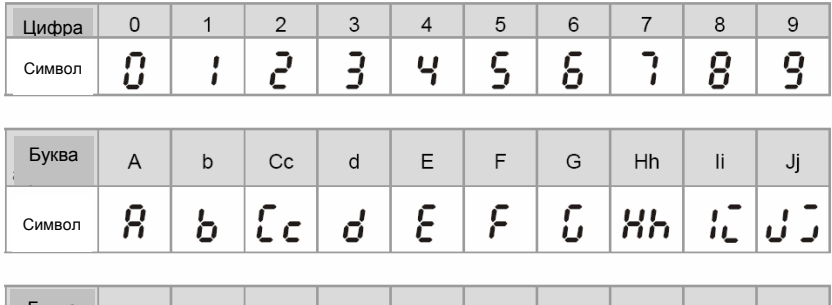

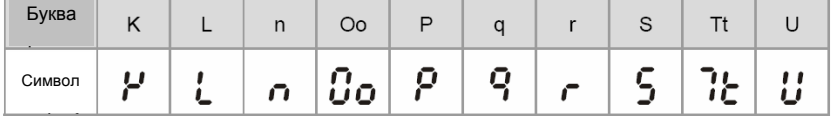

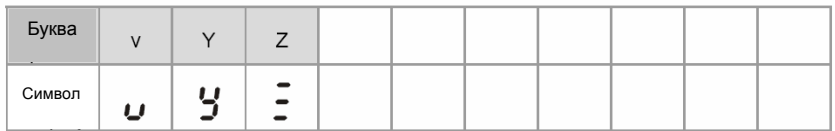

## **3.4 Подготовка к включению**

Перед первым включением необходимо провести тщательную проверку по следующим пунктам:

- Убедитесь в правильности выполненного подключения ПЧ. Особенно важно проверить, что **исключено** попадание напряжения силовой промышленной сети на терминалы U/T1, V/T2, W/T3 и что привод надежно заземлен.
- Убедитесь в отсутствие коротких замыканий между клеммами ПЧ и замыканий на "землю".
- Убедитесь, что подаваемое напряжение питания соответствует требованиям спецификации ПЧ.
- Проверьте правильно ли присоединены и надежно ли зафиксированы кабели в клеммнике, а также закручены ли неиспользуемые терминалы?
- При первом пуске преобразователь должен быть по возможности подключен к ненагруженному двигателю.
- Убедитесь, что все переключатели управления приводом находятся в выключенном состоянии во избежание автостарта двигателя при подаче напряжения питания на ПЧ.
- Убедитесь, что передняя крышка корпуса ПЧ установлена и надежно зафиксирована на своем месте.
- Не работайте с органами управления электроприводом влажными руками.

## **3.5 Методы управления**

Обратитесь к пункту 3.1 для описания органов управления пульта управления и к главе 4 для описания программируемых параметров. Выберите подходящий для вас метод управления электроприводом, руководствуясь нижеприведенной таблицей.

Управлять приводом можно через последовательный интерфейс, управляющие терминалы и панель управления.

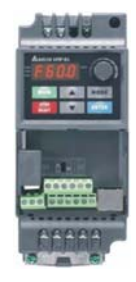

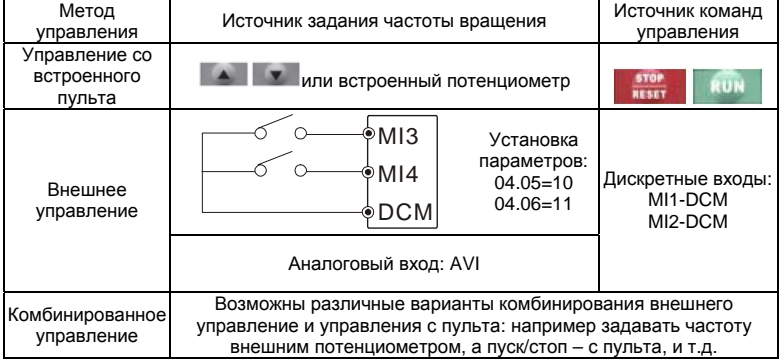

Основной параметр, отвечающий за выбор источника задания частоты: Pr.02-00.

Основной параметр, отвечающий за выбор источника команд управления приводом: Pr.02-01.
## **3.6 Пробное включение**

После выполнения всех требований пункта 3.4, можно осуществить пробный запуск электропривода. Перед началом работы убедитесь в работоспособности системы при низкой частоте и малой скорости, а только затем, включайте штатные режимы.

Нижеприведенные шаги относятся к пробному пуску ПЧ с использованием пульта управления.

- Подайте напряжение питания на ПЧ и убедитесь, что привод готов к работе: светятся светодиод "STOP", "FWD", а на дисплее индикация заданной частоты F 50.0.
- С помощью кнопки у задайте частоту 5Гц.
- Для пуска двигателя в прямом направлении нажмите кнопку . Для изменения направления вращения двигателя надо с помощью кнопки "MODE" изменить режим индикации дисплея на Frd и нажать кнопку . Для остановки

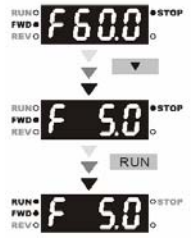

электродвигателя нажмите на кнопу **............** 

- Проконтролируйте следующие моменты при пуске привода:
- 1. Правильное ли направление вращения двигателя.
- 2. Стабильность работы двигателя, отсутствие чрезмерного шума и вибрации.
- 3. Плавность разгона и торможения двигателя.

Если пробный пуск прошел успешно, можно переходить к нормальной эксплуатации привода.

# **DREAD CTEPENEHINE**

- 1. Немедленно остановите привод при возникновении какой-либо неисправности (произошел хлопок, пошел дым, двигатель сильно вибрирует, греется или шумит, и т.д.)
- 2. Не касайтесь терминалов U/T1, V/T2, W/T3 пока на входных клеммах R/L1, S/L2, T/L3 есть напряжение, даже если двигатель остановлен.

## **3.4 Общие замечания по эксплуатации**

Перед первым запуском двигателя проверьте, что параметры 1-01, 1-02 и 7-00 имеют значения, соответствующие параметрам подключенного двигателя. Параметры ПЧ должны быть установлены согласно требованиям табл.

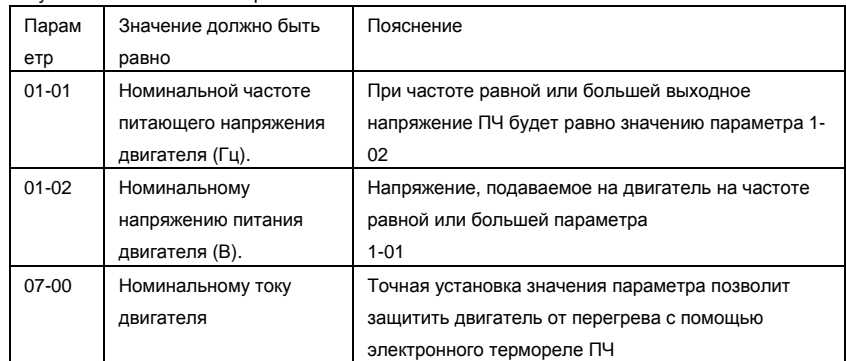

**Примечание.** Значения параметров двигателя приведены на его шильдике или в документации.

Если есть необходимость и вы осознаете возможные последствия, измените заводские значения (уставки) параметров, то есть сконфигурируйте ПЧ под свою конкретную задачу. Обратите внимание на формирование зависимости выходного напряжения преобразователя от выходной частоты U = f(F). В основе частотного регулирования скорости асинхронного двигателя является важное соотношение U/F = const. Например, для двигателя с номинальными параметрами U=380В и F=50Гц U/F=7,6В\*сек. Поэтому, для частоты F=10Гц U должно быть равным 7,6\*10 = 76В. От правильного формирования этой характеристики зависит КПД ПЧ и двигателя, нагрев ПЧ и двигателя, возможности двигателя развить требуемый момент и преодолеть момент нагрузки, и, наконец, работоспособность ПЧ (возможен выход из строя).

**По умолчанию зависимость U = f(F) линейная.** Она подходит для привода, у которого момент нагрузки на валу двигателя, не зависит от скорости вращения вала, например, для привода транспортера. С такой зависимостью обеспечивается номинальный магнитный поток двигателя и, соответственно, его способность обеспечивать номинальный момент на валу в диапазоне частот от 5 до 50 Гц. На частотах менее 5 Гц происходит заметное снижение момента из-за относительного увеличения падения напряжения в меди двигателя по

сравнению с подводимым к двигателю напряжением. На частотах более 50Гц происходит ослабление магнитного потока (выходное напряжение не может увеличиваться более напряжения сети вместе с ростом выходной частоты) и, соответственно, момента – это так называемый режим работы с постоянной мощностью.

**Для механизмов насосно-вентиляторной группы** с квадратичной зависимостью момента от скорости иногда целесообразно произвести оптимизацию статического закона частотного управления. Для этого необходимо в средних точках частотного диапазона установить более низкий уровень выходного напряжения, соответствующий нагрузочной характеристике объекта.

#### **При использовании электропривода в подъемно-транспортных механизмах** часто

требуется создать повышенный момент при пуске. Для этого рекомендуется увеличить выходное напряжение напряжения на низких частотах. Величину напряжения следует выбирать минимально необходимой для обеспечения уверенного пуска двигателя под нагрузкой.

Следует помнить, что необоснованное повышение напряжения на низких частотах, когда в этом нет необходимости, ведет к росту потерь, дополнительному нагреву и повышению шума при работе двигателя.

При использовании высокочастотного двигателя в первую очередь необходимо правильно ввести его основные паспортные данные Iном, Uном, Fном, Fmax, для формирования правильной зависимости U = f(F).

Особое внимание следует обратить на проверку минимально допустимого времени рабочего цикла «разгон – торможение», так как энергия, рассеиваемая при торможении, возрастает в квадратичной зависимости от скорости. При необходимости быстрых торможений с высоких скоростей может потребоваться использование более мощного тормозного резистора и тормозного модуля.

# *Глава 4 . ПАРАМЕТРЫ*

Для удобства настройки VFD-EL программируемые параметры разбиты на 11 функциональных групп:

- Группа 0: Параметры пользователя
- Группа 1: Основные параметры
- Группа 2: Параметры режимов работы
- Группа 3: Параметры выходных функций
- Группа 4: Параметры входных функций
- Группа 5: Параметры пошагового управления скоростью
- Группа 6: Параметры защиты
- Группа 7: Параметры двигателя
- Группа 8: Специальные параметры
- Группа 9: Параметры коммуникации
- Группа 10: Параметры ПИД-регулятора

# **4.1 Сводная таблица параметров**

 $x$ : Параметр можно изменять во время работы привода.

**Группа 0: Параметры пользователя**

| Параметр       | Описание                                                             | Диапазон установки, примечания                                                                                                    | Завод.<br>знач. | Пользов.<br>значение |
|----------------|----------------------------------------------------------------------|----------------------------------------------------------------------------------------------------|-----------------|----------------------|
| 00.00          | Идентификационны<br>й код ПЧ                                         | Параметр доступен только для чтения                                                                                                    | ##              |                      |
| 00.01          | Номинальный<br>выходной ток ПЧ                                       | Параметр доступен только для чтения                                                                                                    | #.#             |                      |
| 00.02          | Сброс параметров                                                     | 0: Параметры доступны для чтения и<br>записи<br>1: Все параметры доступны только для<br>чтения<br>8. Блокировка клавиатуры пульта<br>9: Сброс настроек пользователя,<br>возвращение к заводской уставке для<br>50Гц, 220В/380В или 230В/400В (в<br>зависимости от Pr.00.12)<br>10: Сброс настроек пользователя,<br>возвращение к заводской уставке для<br>60Гц, 220В/440В                                                                                                    | 0               |                      |
| $\times 00.03$ | Выбор параметра<br>отображаемого на<br>дисплее при подаче<br>питания | 0: Индикация заданной частоты (Fxxx)<br>1: Индикация фактической выходной<br>частоты (Нххх)<br>2: Индикация величины в единицах<br>пользователя (Uxxx), где U=HxK<br>3: Многофункциональный дисплей, см.<br>Pr.00.04<br>4: Команда FWD/REV (вперед/реверс)                                                                                                    | $\Omega$        |                      |
| $\prime 00.04$ | Содержимое<br>многофункциональ<br>ного дисплея                       | 0: Индикация величины в единицах<br>пользователя (Uxxx), где U=HxK<br>1: Индикация значения счетчика (с)<br>2: Индикация состояния дискретных<br>входов (d)<br>3: Индикация напряжения в звене<br>постоянного тока (u)<br>4: Индикация выходного напряжения (Е)<br>5: Индикация сигнала обратной связи<br>ПИД-регулятора (b) (%)<br>6: Коэффициент мощности (n)<br>7: Индикация выходной мощности (Р)<br>8: Индикация уставки и сигнала обратной<br>связи ПИД-регулятора<br>9: Сигнал на входе AVI (I) (B)<br>10: Сигнал на входе ACI / AVI2 (i) (мА)<br>11: Температура IGBT-модуля (h) ( <sup>0</sup> C) | $\Omega$        |                      |

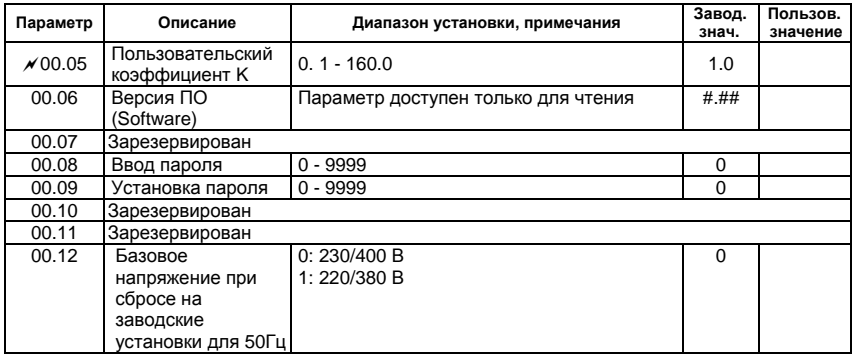

## **Группа 1: Основные параметры**

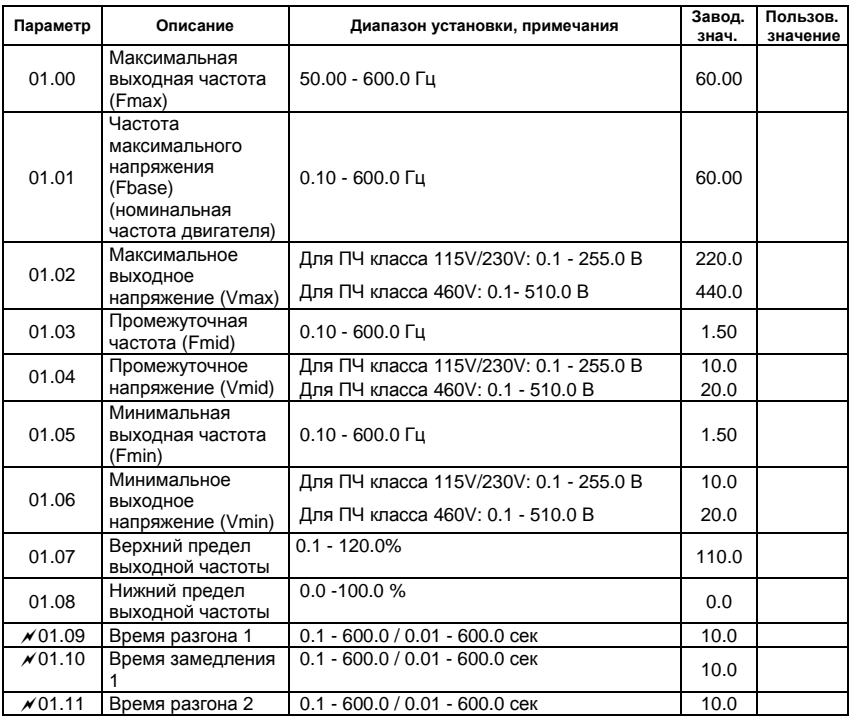

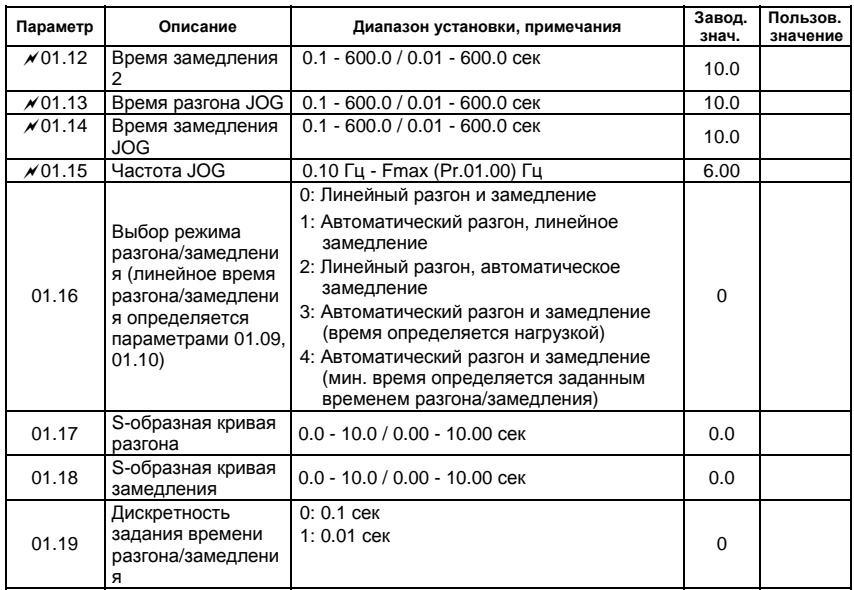

# **Группа 2: Параметры режимов работы**

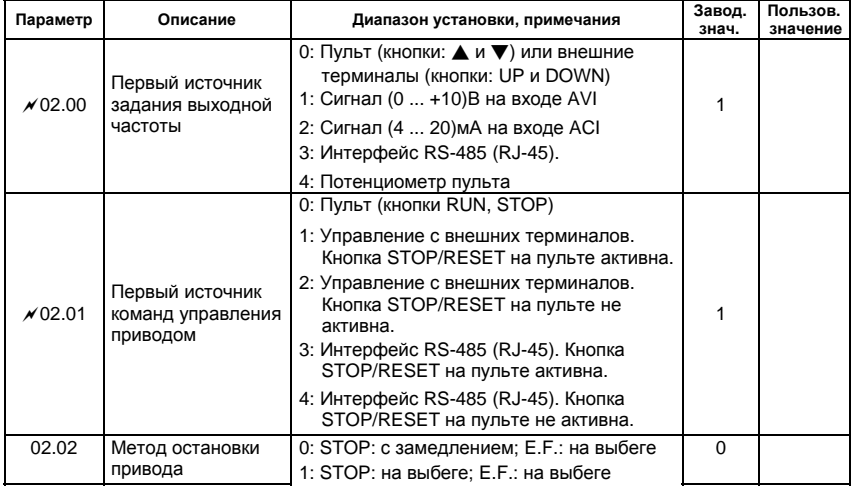

J.

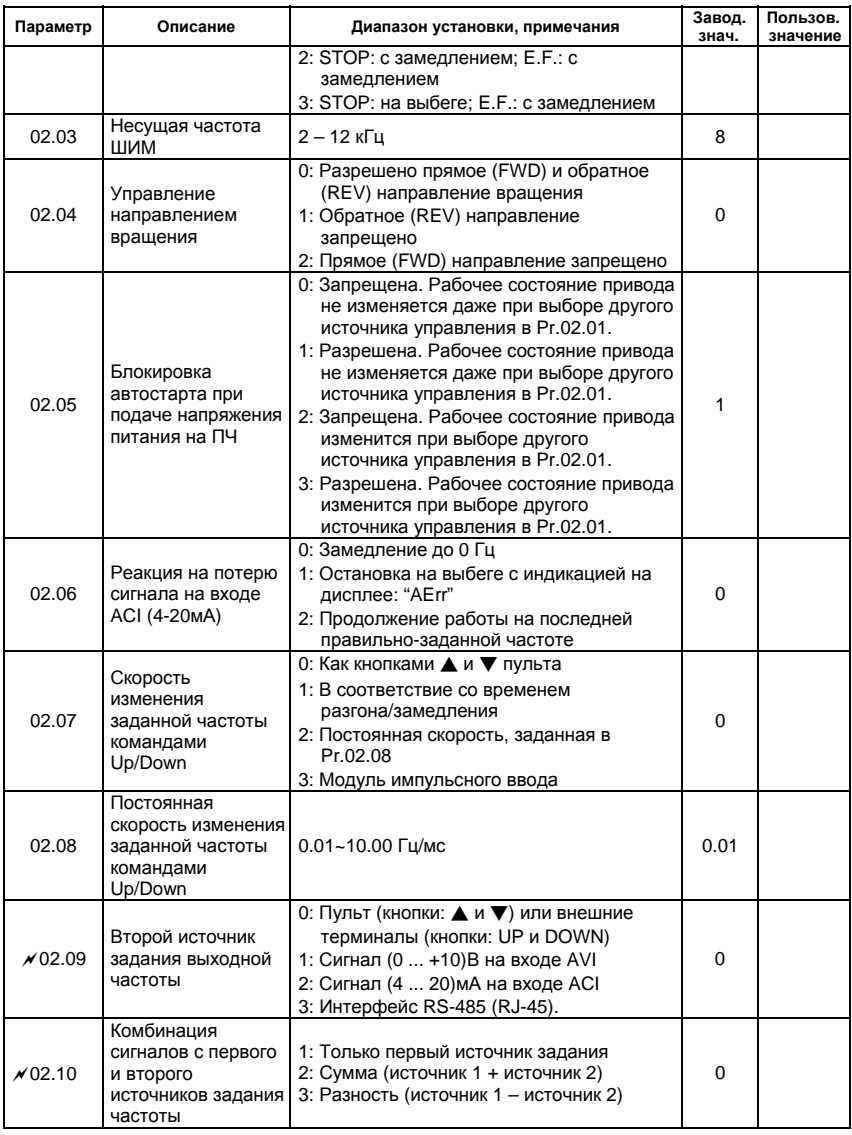

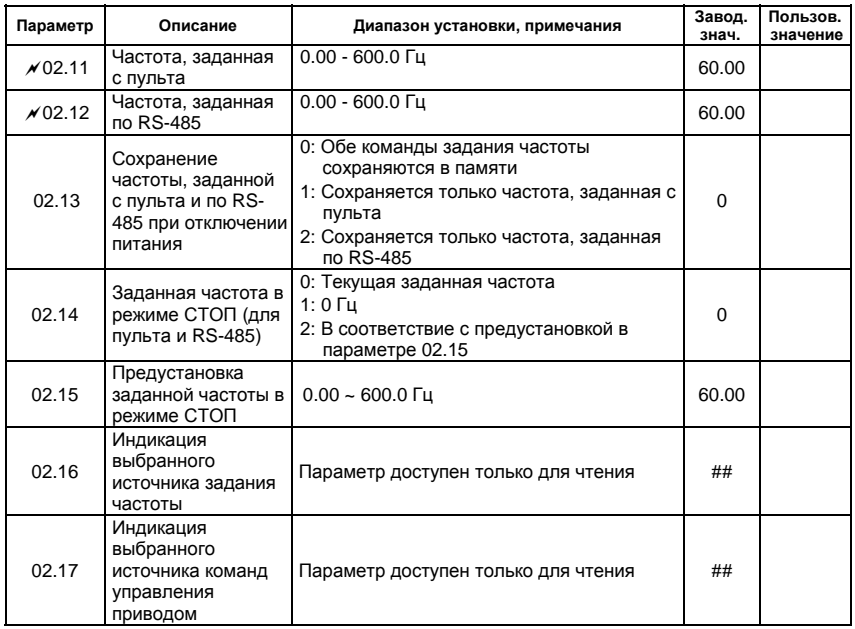

# **Группа 3: Параметры выходных функций**

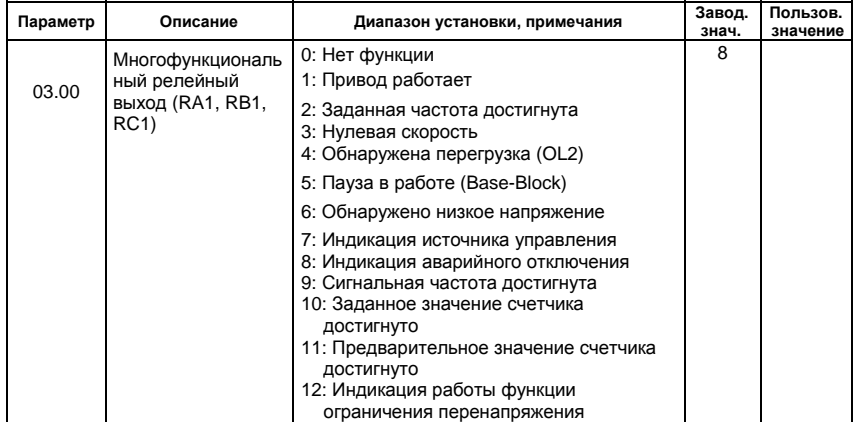

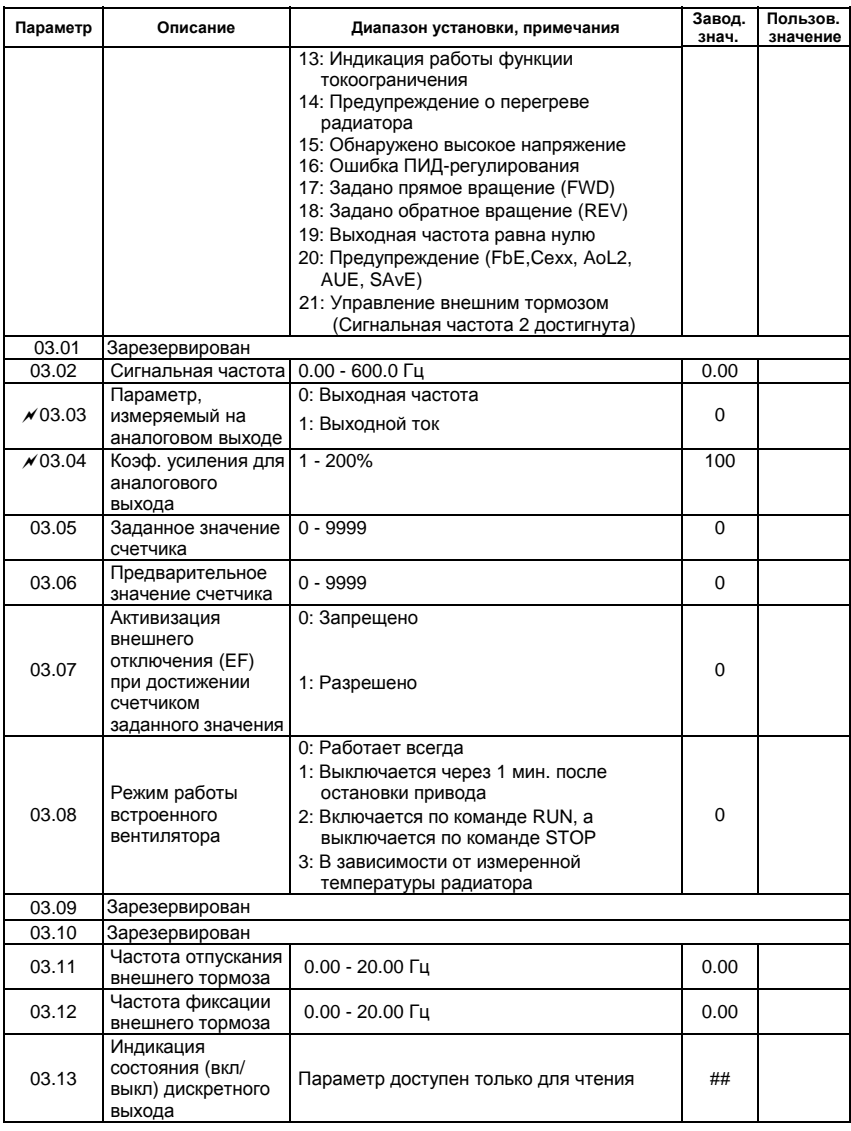

| Параметр       | Описание                                                   | Диапазон установки, примечания                                                                                                    | Завод.<br>знач. | Пользов.<br>значение |
|----------------|------------------------------------------------------------|----------------------------------------------------------------------------------------------------|-----------------|----------------------|
| $\sqrt{04.00}$ | Смещение сигнала<br>потенциометра<br>пульта                | $0.0 - 100.0 %$                                                                                                    | 0.0             |                      |
| $\sqrt{04.01}$ | Направление<br>смещения сигнала<br>потенциометра<br>пульта | 0: Положительное смещение<br>1: Отрицательное смещение                                                                                                    | $00 \,$         |                      |
| $\sqrt{04.02}$ | Усиление сигнала<br>потенциометра<br>пульта                | $0.1 - 200.0 %$                                                                                                    | 100.0           |                      |
| 04.03          | Разрешение<br>реверса при<br>отрицательном<br>смещении     | 0: Запрещено<br>1: Разрешено                                                                                                    | 0               |                      |
| 04.04          | Выбор 2-х или 3-х<br>проводного режима<br>управления       | 0: 2-проводный: FWD/STOP, REV/STOP<br>1: 2-проводный: FWD/REV, RUN/STOP<br>2: 3-проводный (кнопки без фиксации)                                                                                                    | $\Omega$        |                      |
| 04.05          | Многофункциональ<br>ный дискретный<br>вход (MI3)           | 0: Нет функции<br>1: Команда 1 пошагового управления<br>СКОРОСТЬЮ<br>2: Команда 2 пошагового управления<br>скоростью                                                                                                    | 1               |                      |
| 04.06          | Многофункциональ<br>ный дискретный<br>вход (MI4)           | 3: Команда 3 пошагового управления<br>СКОРОСТЬЮ<br>4: Команда 4 пошагового управления<br>СКОРОСТЬЮ<br>5: Сброс ошибки                                                                                                    | 2               |                      |
| 04.07          | Многофункциональ<br>ный дискретный<br>вход (MI5)           | 6: Запрещение разгона/замедления<br>7: Выбор первого или второго времени<br>разгона/замедления<br>8: Команда JOG                                                                                                    | 3               |                      |
| 04.08          | Многофункциональ<br>ный дискретный<br>вход (MI6)           | 9: Внешняя пауза (base block)<br>10: UP: увеличение заданной частоты<br>11: DOWN: уменьшение заданной частоты<br>12: Вход счетчика импульсов<br>13: Сброс счетчика импульсов<br>14: Е.Г. Внешнее аварийное отключение<br>15: Запрещение ПИД-регулирования<br>16: Остановка двигателя на выбеге<br>17: Блокировка параметров<br>18: Выбор источника управления (с<br>внешних терминалов)<br>19: Выбор источника управления (пульт) | 4               |                      |

**Группа 4: Параметры входных функций**

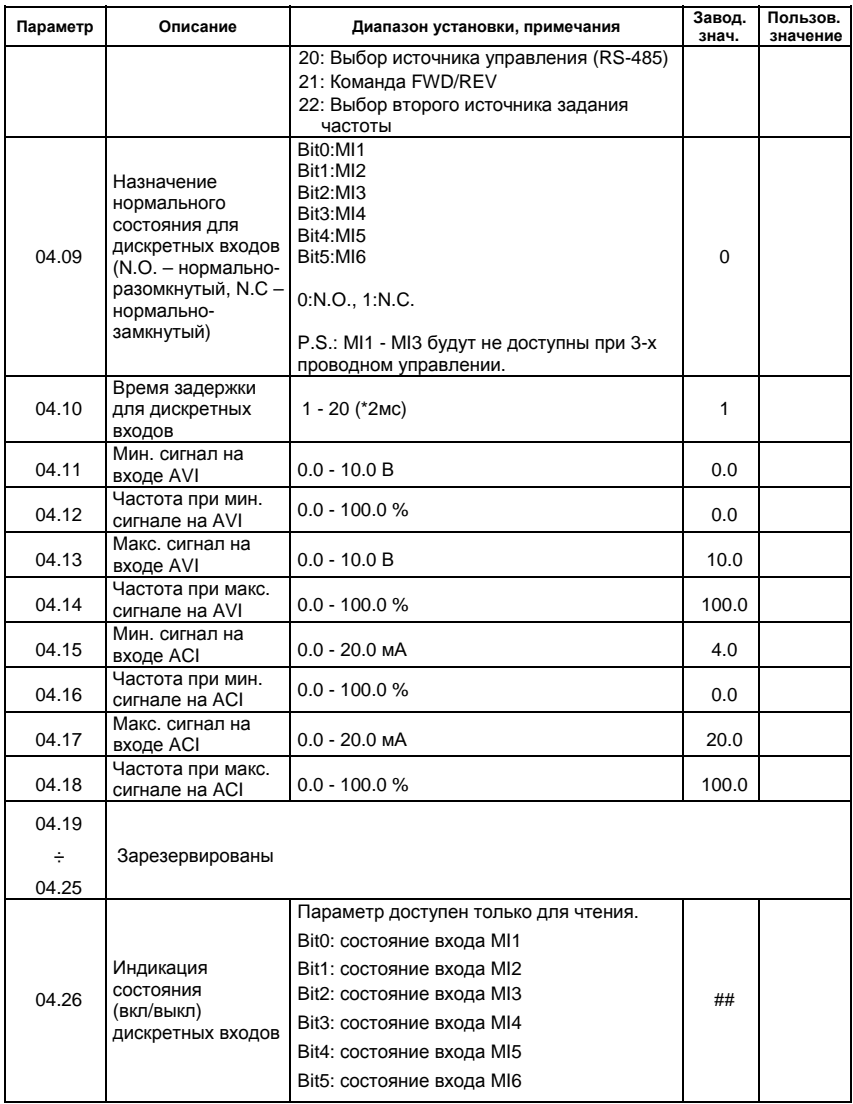

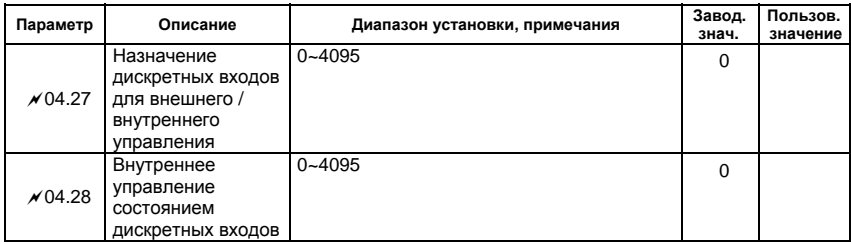

## **Группа 5: Параметры пошагового управления скоростью**

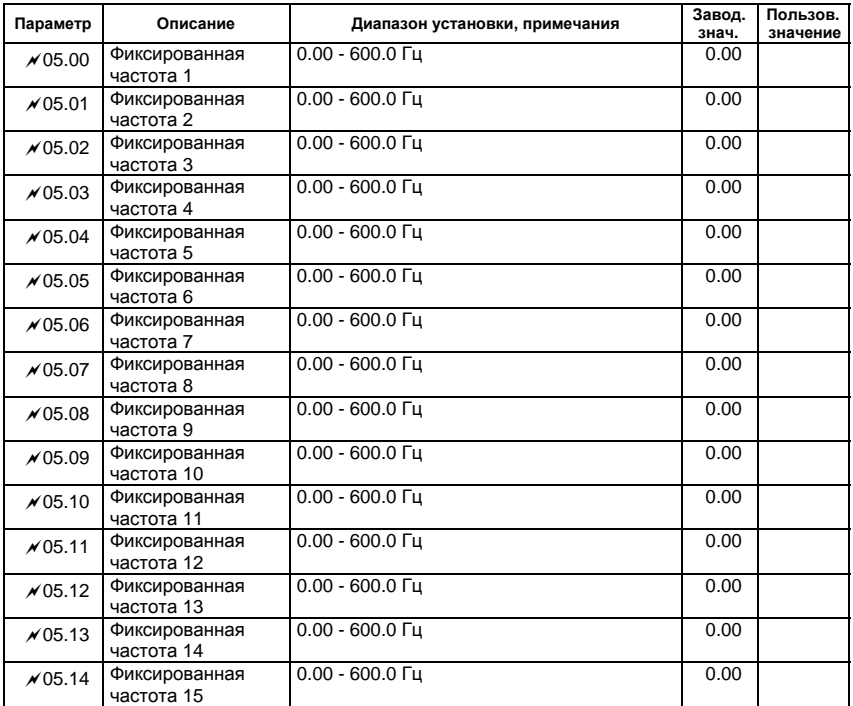

## **Группа 6: Параметры защиты**

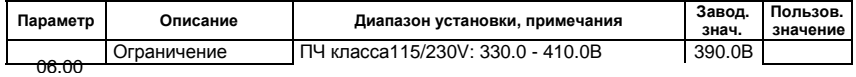

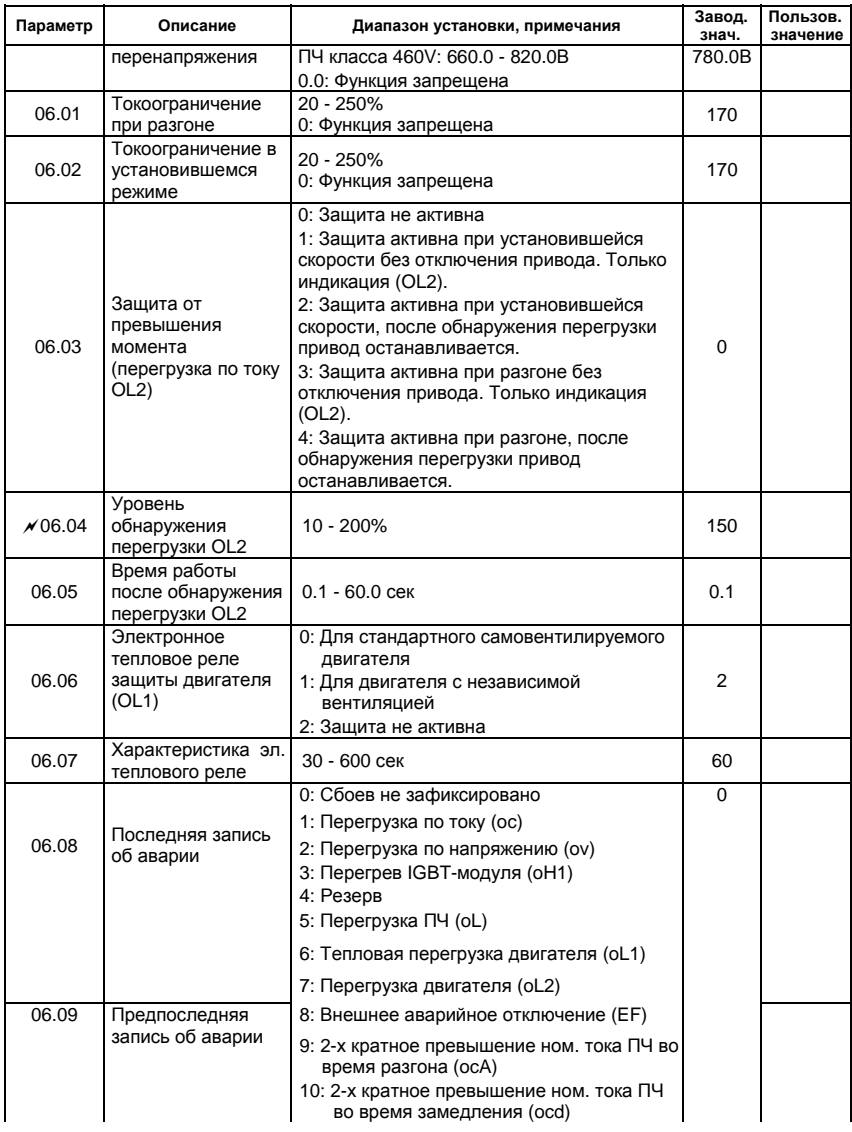

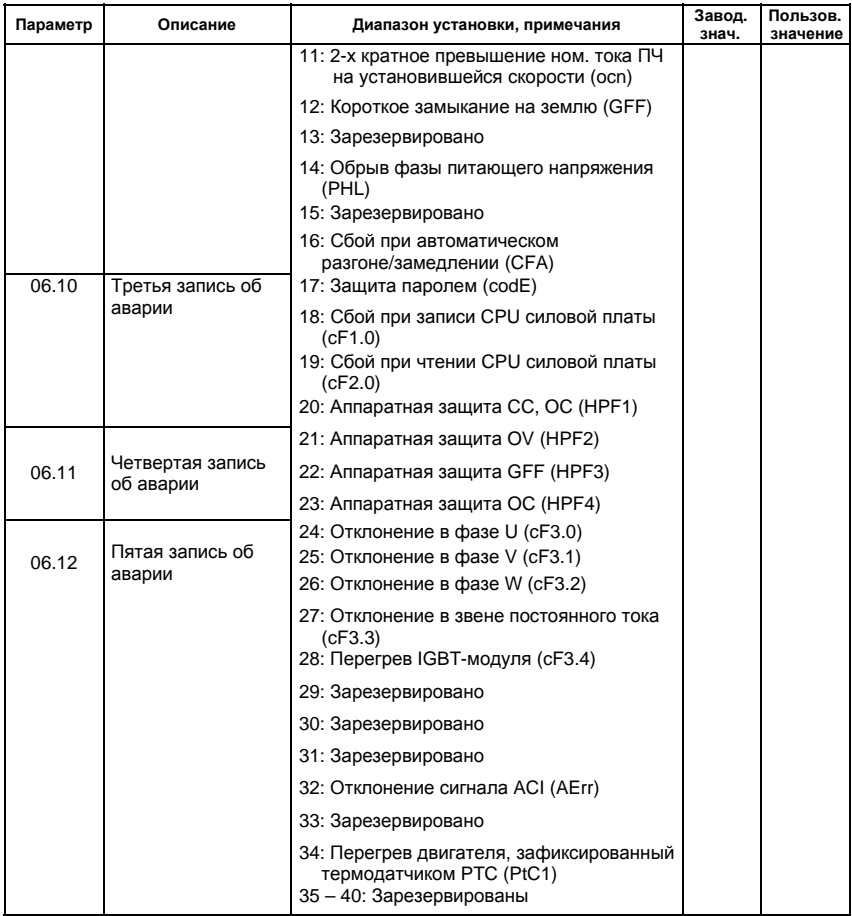

## **Группа 7: Параметры двигателя**

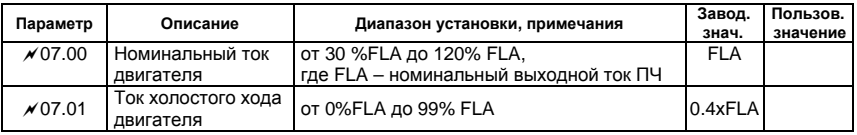

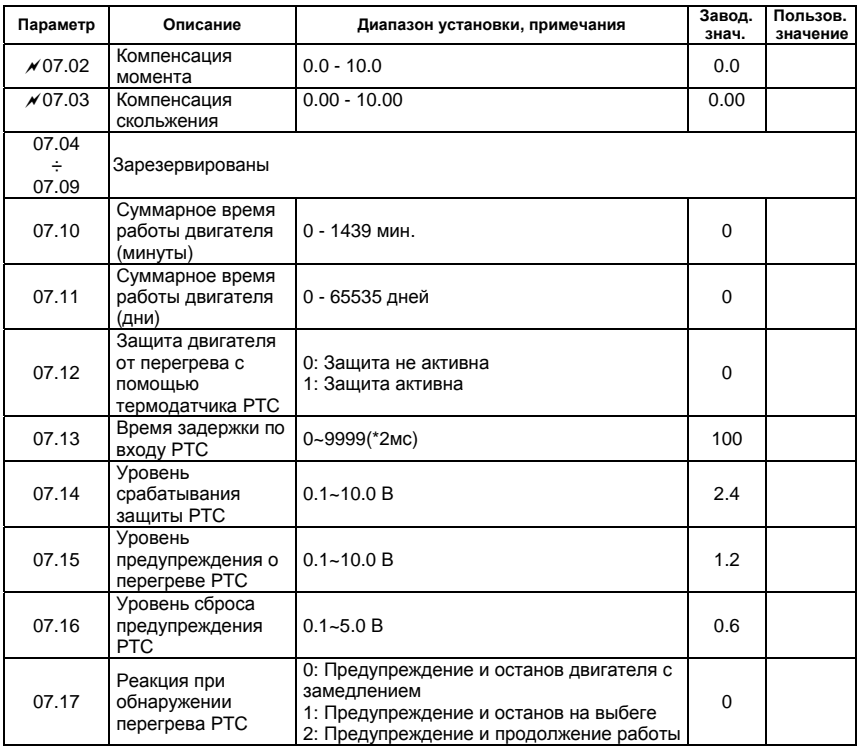

## **Группа 8: Специальные параметры**

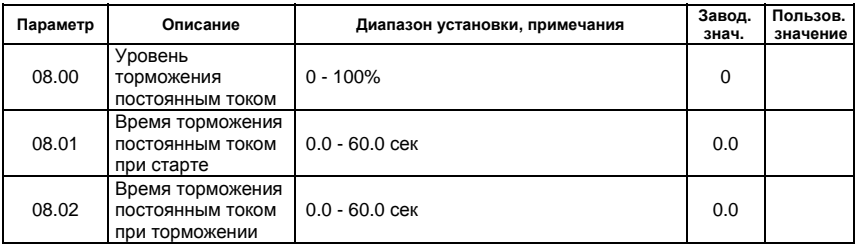

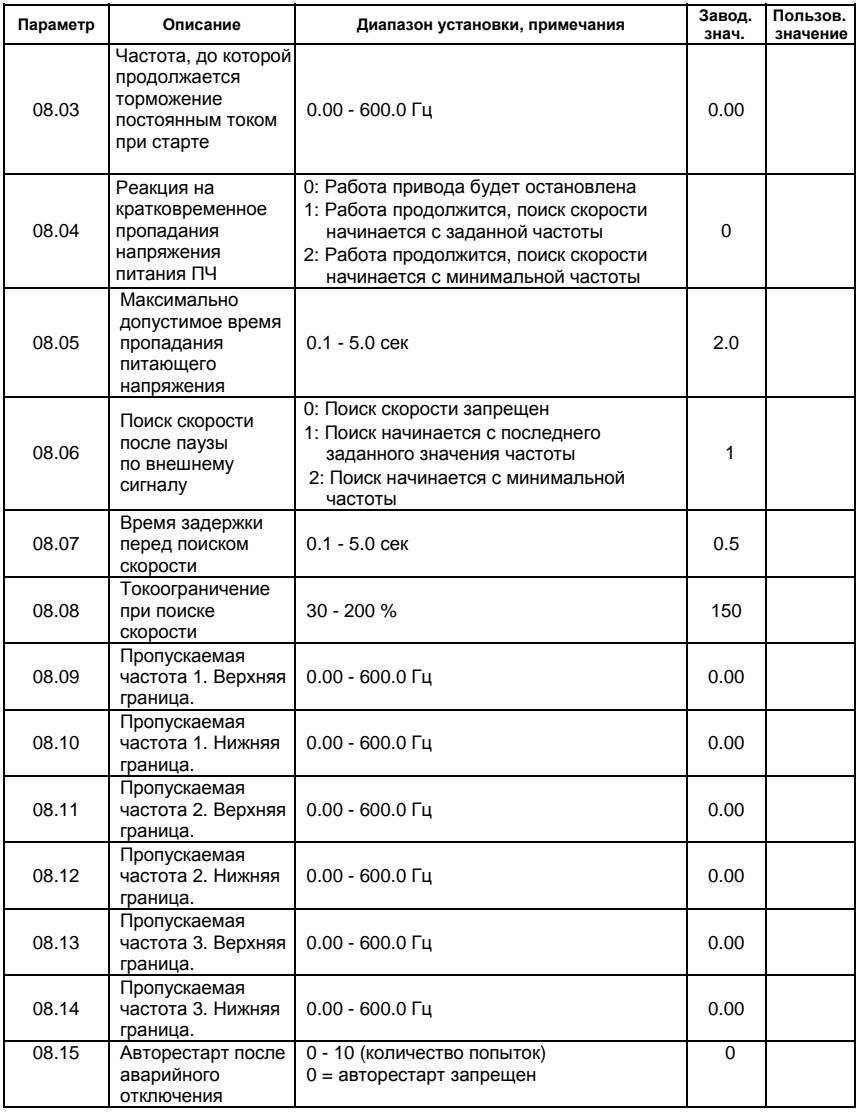

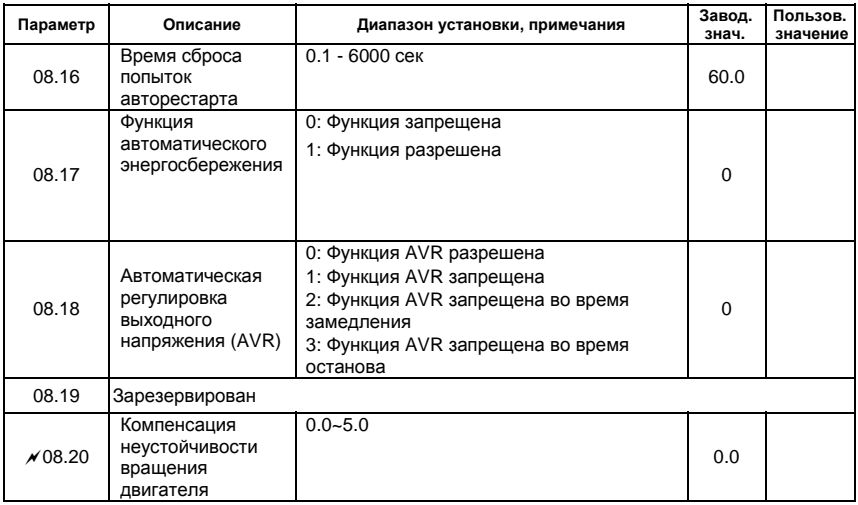

## **Группа 9: Параметры коммуникации**

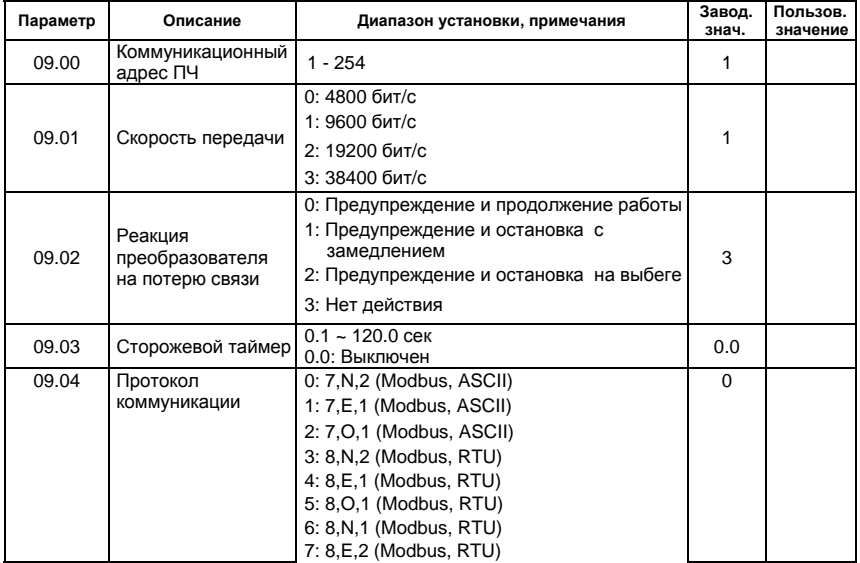

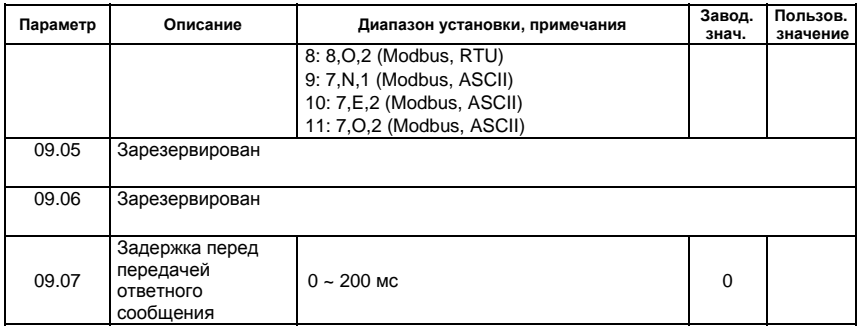

# **Группа 10: Параметры ПИД-регулятора**

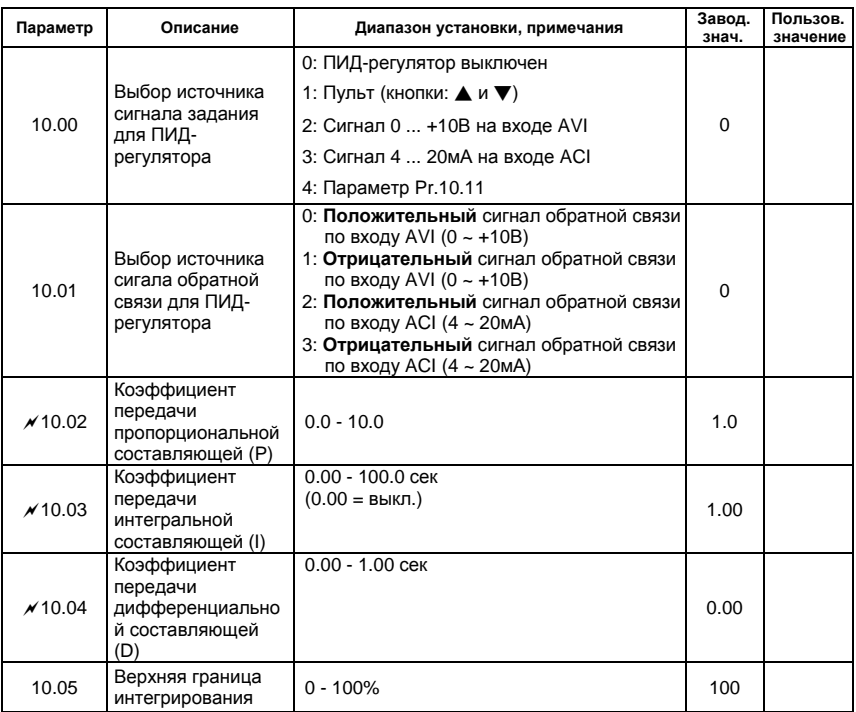

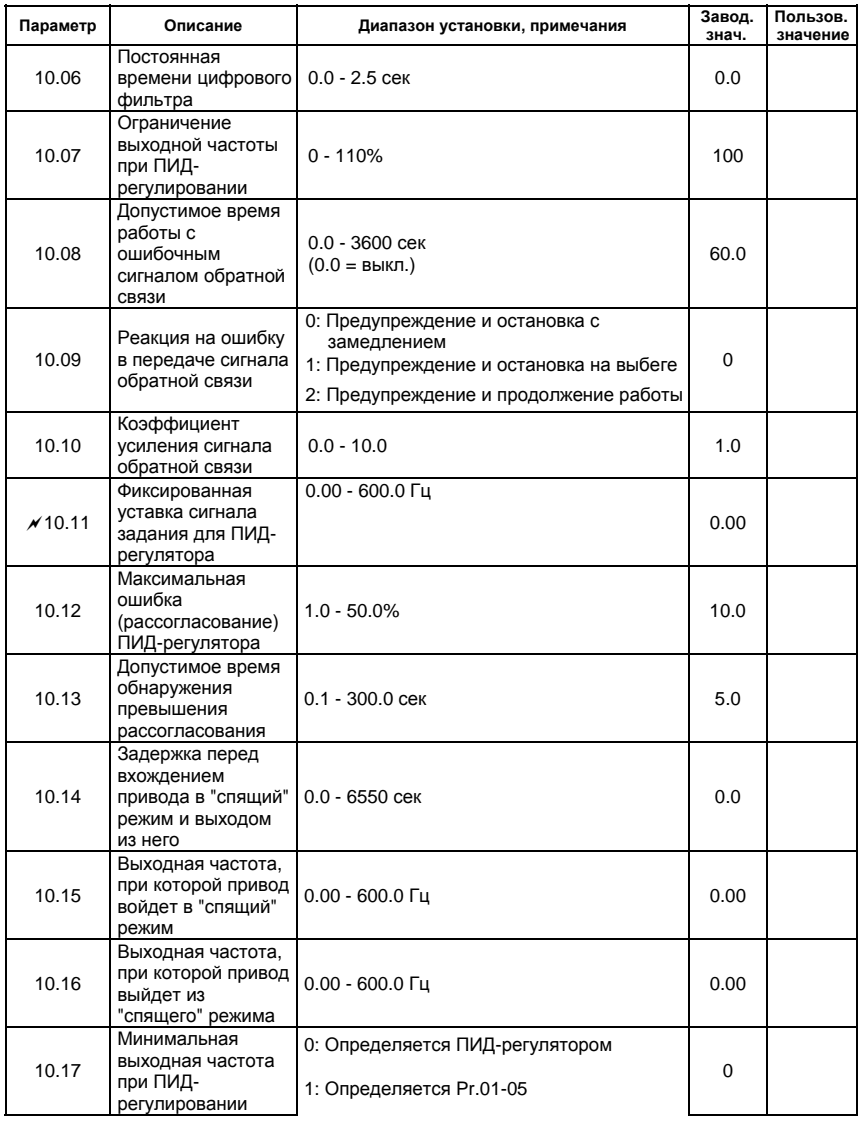

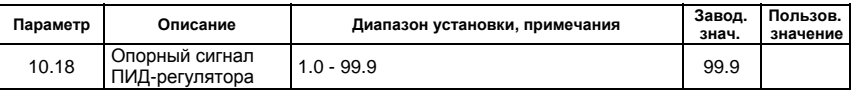

# **4.2 Классификация параметров по назначению**

## **Поиск скорости**

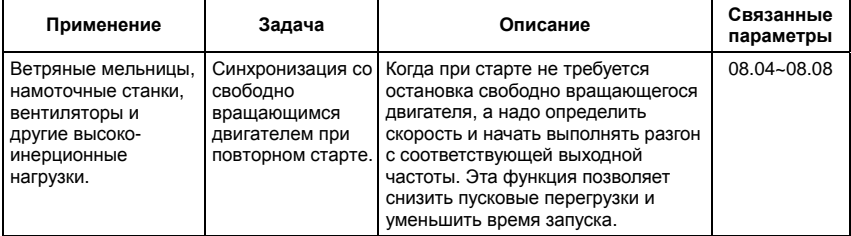

#### **Торможение постоянным током при старте**

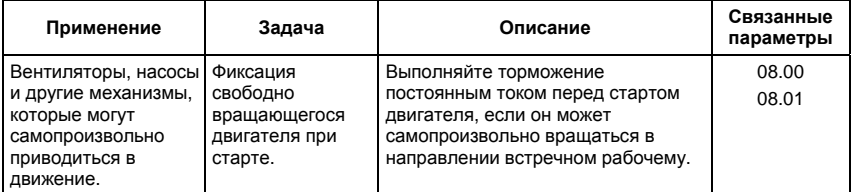

## **Энергосбережение**

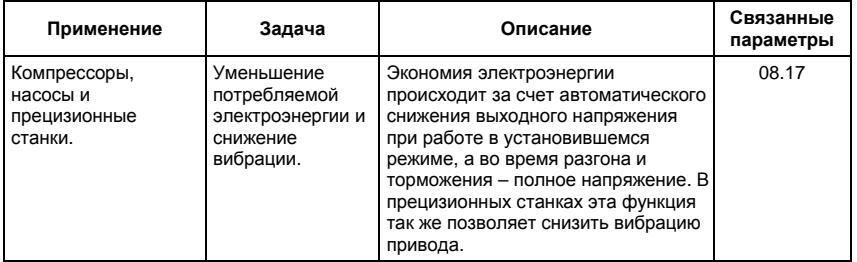

#### **Пошаговое управление**

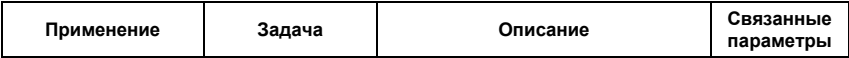

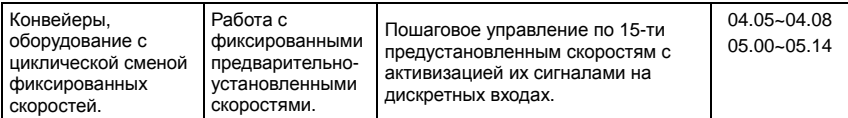

## **Переключение между различными уставками времени разгона/замедления**

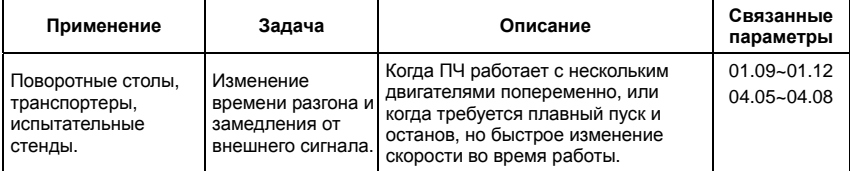

#### **Предупреждение о перегреве**

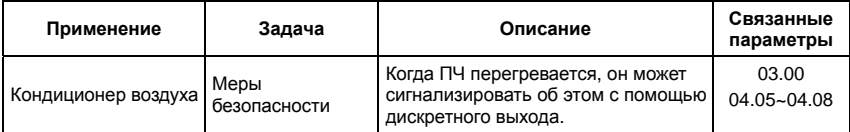

## **Двух- и трех-проводное управление**

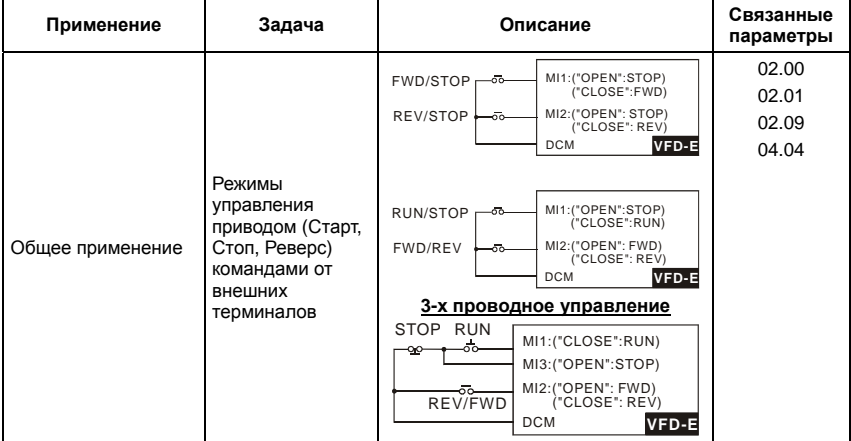

### **Команды управления приводом**

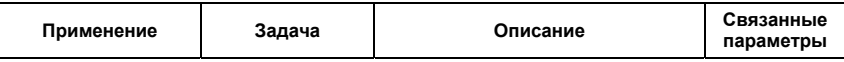

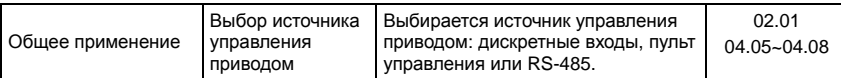

#### **Удержание выходной частоты**

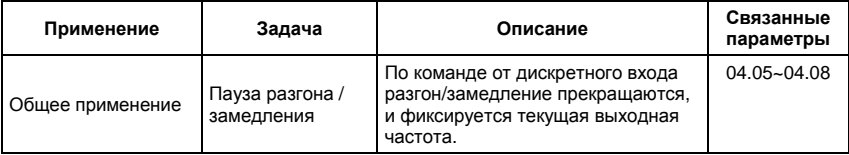

#### **Автоматическое повторное включение после срабатывания защиты**

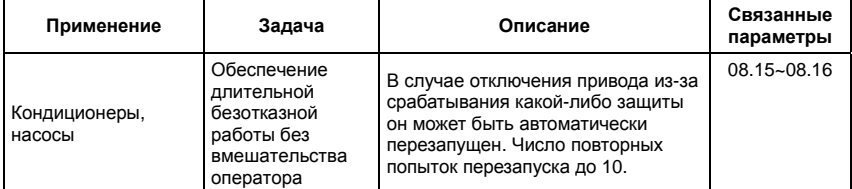

#### **Экстренное торможение постоянным током**

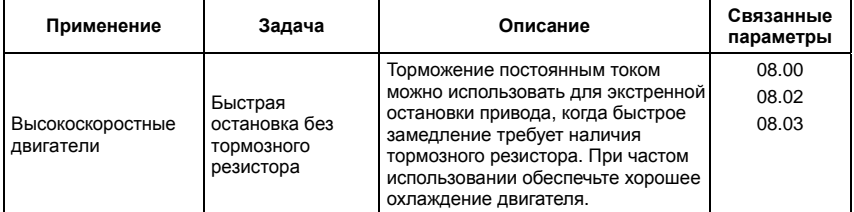

#### **Установка уровней и режимов защиты**

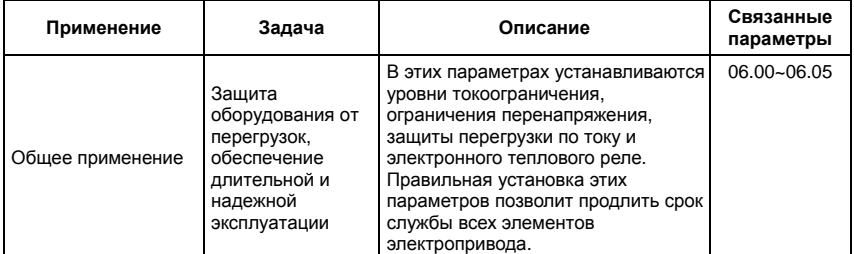

#### **Верхнее/нижнее ограничение выходной частоты**

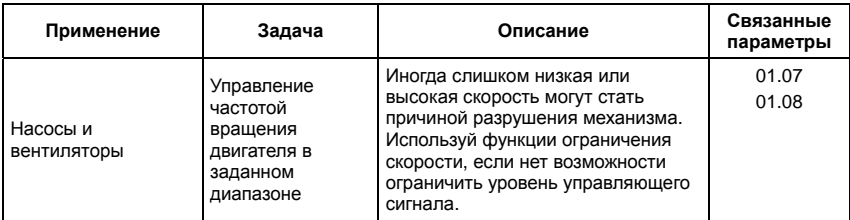

#### **Блокировка некоторых выходных частот**

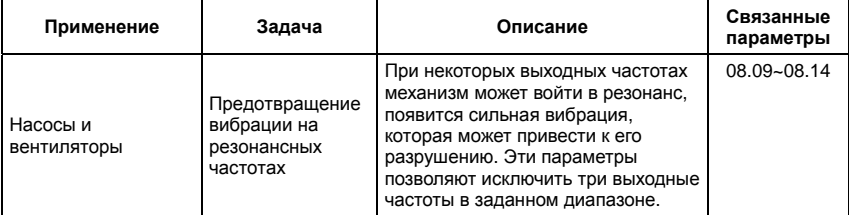

## **Корректировка несущей частоты ШИМ**

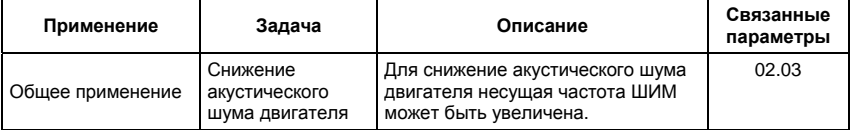

## **Продолжение работы при отсутствии сигнала задания выходной частоты**

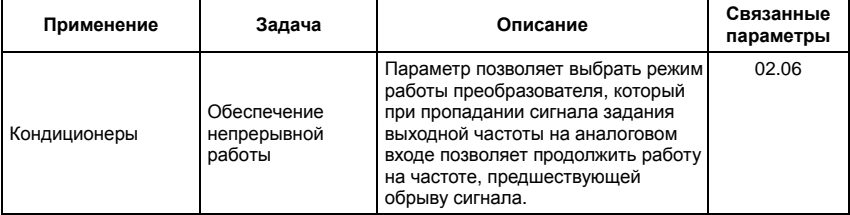

## **Управление внешним электромагнитным стояночным тормозом**

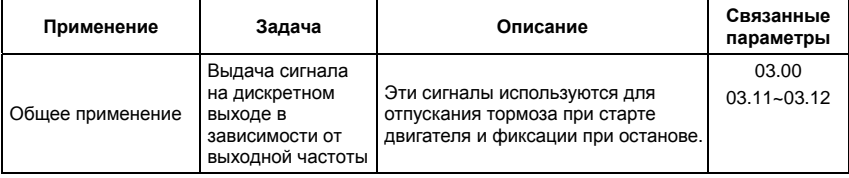

### **Индикация нулевой скорости на дискретном выходе**

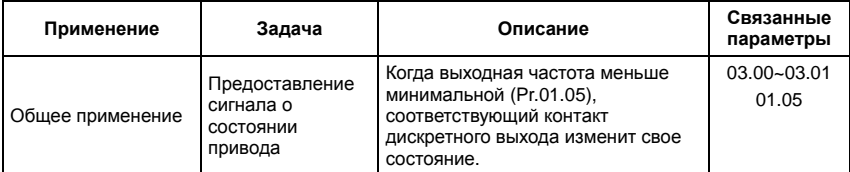

### **Индикация достижения сигнальной частоты на дискретном выходе**

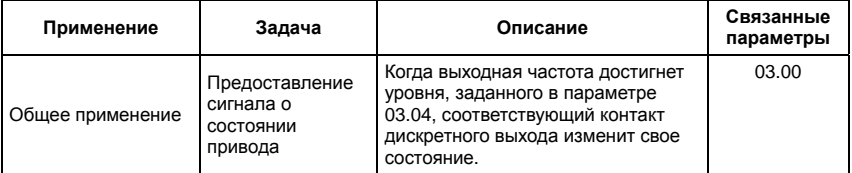

#### **Индикация паузы в работе на дискретном выходе**

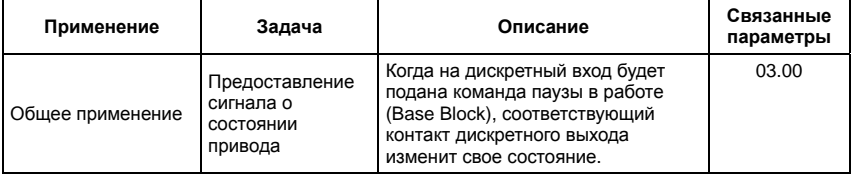

## **Предупреждение о перегреве ПЧ на дискретном выходе**

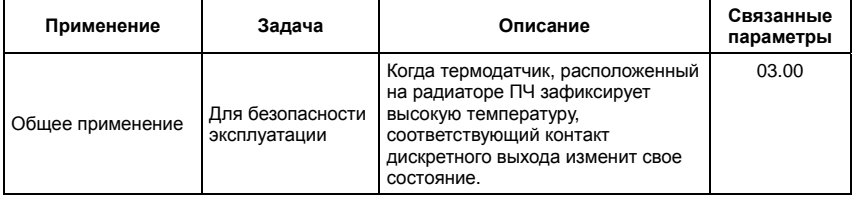

#### **Многофункциональный аналоговый выход**

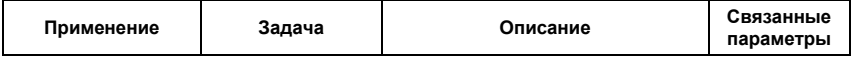

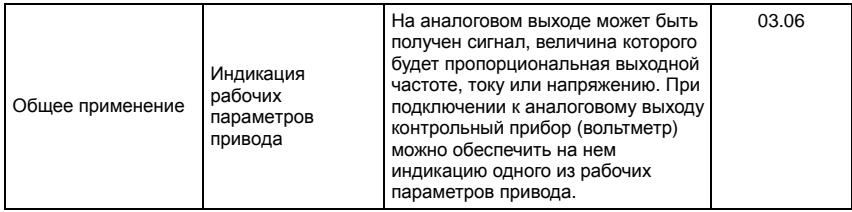

## **4.3 Описание программируемых параметров**

## **Группа 0: Параметры пользователя** a**: Параметр может быть изменен во время работы.**

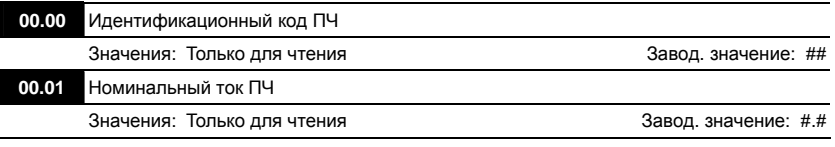

- В Pr. 00.00 отображается идентификационный код преобразователя частоты, по которому можно получить информацию о модели. Значения мощности, номинального тока, номинального напряжения и максимальной частоты ШИМ зависят от идентификационного кода.
- В Pr.00.01 отображается номинальный ток преобразователя частоты. По значению этого параметра пользователь может проверить реальное соответствие данного ПЧ

выбранному по паспортным характеристикам.

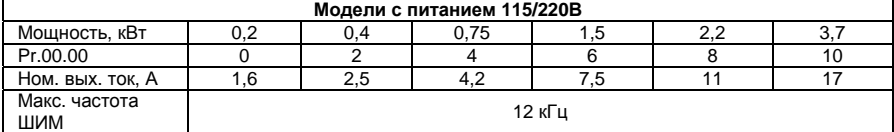

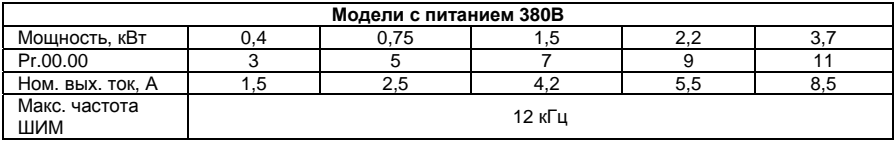

**00.02** Сброс настроек пользователя на заводские установки

Завод. значение: 0

- Значения: 0 Параметры доступны для чтения и записи
	- 1 Все параметры доступны только для чтения
	- 8 Блокировка клавиатуры пульта
	- 9 Сброс параметров на заводские установки для 50Гц, 220В/380В или 230В/400В (в зависимости от Pr.00.12)
	- 10 Сброс параметров на заводские установки для 60Гц, 115В/220В/440В

 Значения 9 и 10 сбрасывают все параметры на заводские установки, кроме записей о пяти последних авариях, доступных в виде кодов при просмотре значений параметров  $06.08 - 06.12$ .

Значение 9: В параметрах Pr.01.00 и Pr.01.01 устанавливается значение 50Гц и в

параметрах Pr.01.02 устанавливается значение 230В/400В или 220В/380В (в

зависимости от модели ПЧ и значения параметра Pr.00.12).

Значение 10: В параметрах Pr.01.00 и Pr.01.01 устанавливается значение 60Гц и в

параметрах Pr.01.02 устанавливается значение 115В, 230В или 460В (в

зависимости от модели ПЧ)

 Когда Pr.00.02=1, все параметры становятся доступны только для чтения. Для разблокировки изменения параметров установите Pr.00.02=0.

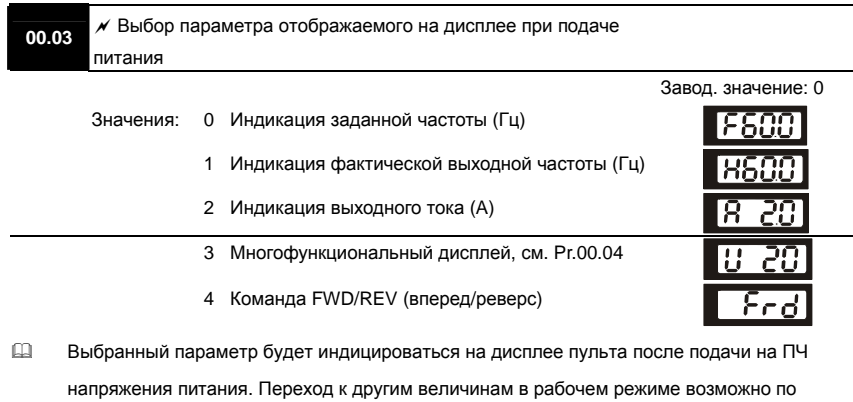

нажатию кнопки [MODE].

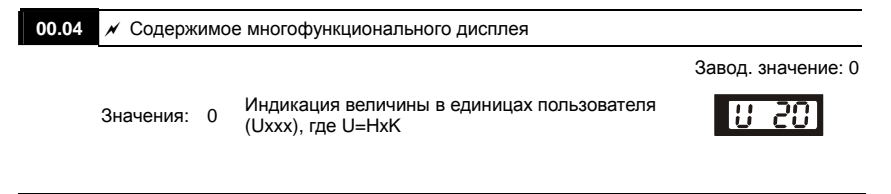

### **00.04**  $\boldsymbol{\mathcal{A}}$  Содержимое многофункционального дисплея

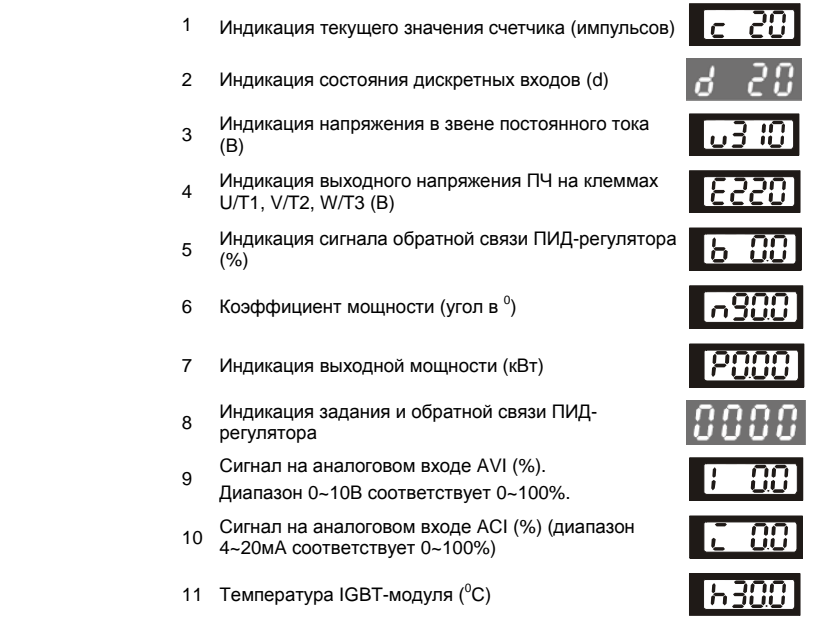

 Выбранное здесь значение будет определять величину многофункционального дисплея  $(Pr.00.03 = 3)$ 

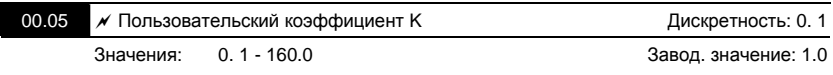

 Коэффициент K является множителем для определяемой пользователем единицы

 $(Pr.00.04 = 0).$ 

Значение рассчитывается следующим образом:

U (определяемая пользователем величина) = Выходная частота \* K (Pr.00.05)

 С помощью этого коэффициента пользователь может получить индикацию частоты вращения двигателя в об/мин, линейной скорости механизма в м/с (мм/с, м/мин, и т.д.) и других величин пропорциональных выходной частоте ПЧ.

Пример:

Скорость ленточного транспортера 13.6м/с получается на выходной частоте 60Гц.

K = 13.6/60 = 0.22 (0.226667 м/с на 1 Гц), следовательно Pr.00.05=0.2

При заданной частоте 35Гц, на дисплее U будет индицироваться скорость 35\*0.2=7.0 м/с.

 (Точность индикации можно увеличить, используя K=2.2 или K=22.7 и игнорируя позицию десятичной точки)

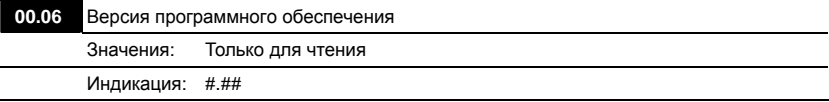

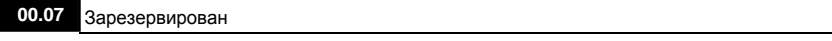

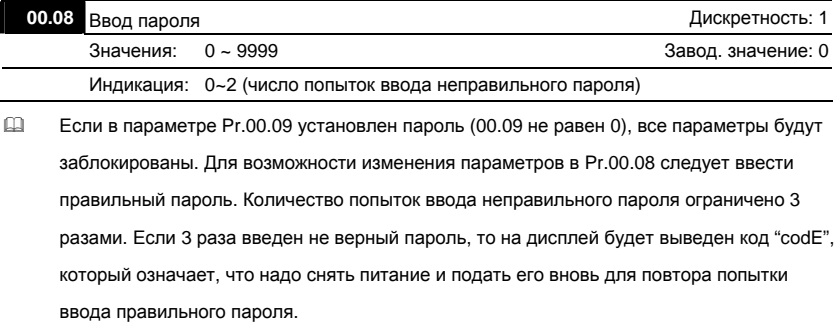

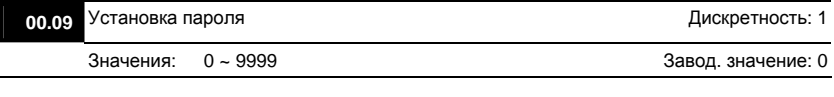

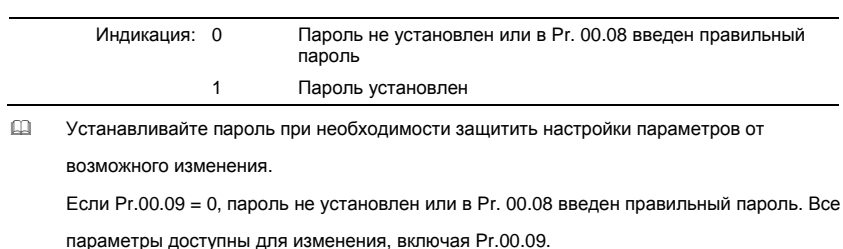

После установки пароля параметр Pr.00.09 будет равен 1, и изменение параметров будет заблокировано.

Для снятия или изменения установленного пароля сначала должен быть введен правильный пароль в параметре Pr. 00.08.

 Методы восстановления блокировки параметров после снятия блокировки в Pr.00.08:

Метод 1: Повторно введите тот же или новый пароль в Pr.00.09 (Сразу после ввода параметры будут заблокированы).

Метод 2: Перезагрузите преобразователь, и блокировка будет восстановлена.

Блок-схема разблокировки параметров:

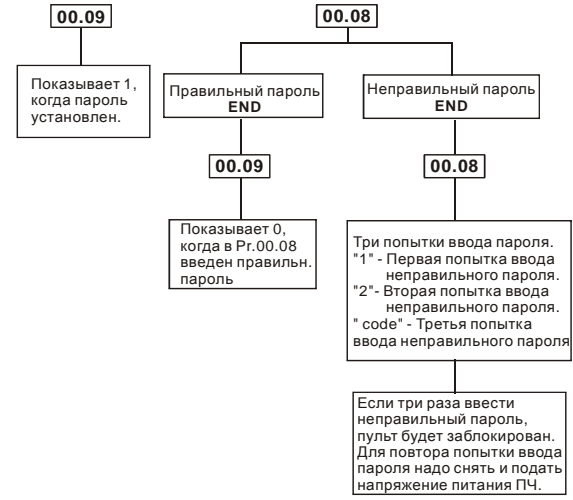

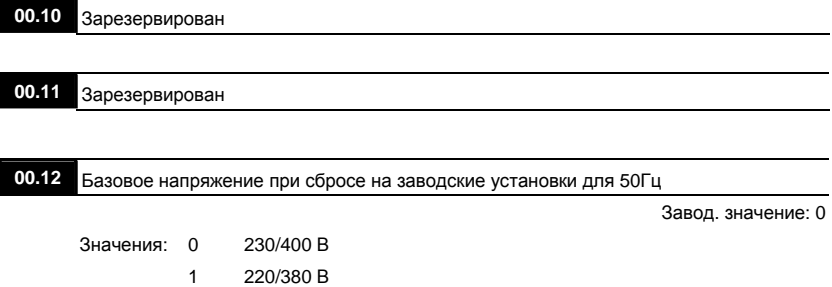

 $\overline{\phantom{a}}$ 

#### **Группа 1: Основные параметры**

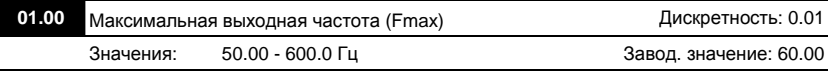

 Этот параметр определяет максимальную выходную частоту ПЧ – ограничение регулировки частоты сверху. Все входные аналоговые сигналы (0 … 10В, 4 … 20мА) масштабируются, чтобы соответствовать диапазону выходной частоты ПЧ, т.е. 10В или 20мА будет соответствовать значение равное Fmax.

*Примечание: Здесь и далее по тексту под заводскими уставками понимаются те значения параметров, к которым вернется преобразователь, если установить значение параметра 00.02 равным 10 (т.е. сбросить настройки пользователя). На входном контроле преобразователей у Поставщика некоторые значения параметров изменяются – то есть проводится адаптация преобразователя для эксплуатации в Российских условиях.*

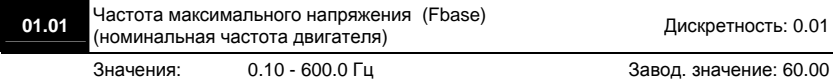

 Значение этого параметра должно быть установлено равным номинальной частоте, указанной на шильдике двигателя, в подавляющем большинстве – 50Гц. Значения параметров 01.01 и 01.02 определяют номинальный магнитный поток двигателя через значение В\*сек, например, если параметр 01.02 = 380В, а параметр 01.01 = 50Гц, то 380/50 = 7,66В\*сек. 7,66В\*сек это значение интеграла полуволны синусоидального напряжения 380В 50Гц, которое обеспечивает номинальный магнитный поток двигателя, рассчитанного на номинальное питание 380В 50Гц. Если задать настройки таким образом, что этот интеграл будет меньше 7,66, то поток двигателя пропорционально уменьшится и, соответственно, пропорционально уменьшится максимальный момент, который может развить двигатель. Если этот интеграл увеличивать, то вместе с увеличением момента возникнет опасность технического насыщения стали магнитопровода двигателя. При формировании характеристики U от F учитывайте значение интеграла на характеристики двигателя. Значение этого параметра должно быть больше Fmid (Pr.01.03).

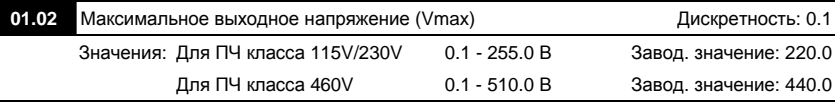

 Этот параметр определяет максимальное выходное напряжение ПЧ – напряжение питания двигателя при частоте 50Гц и более. Это напряжение должно устанавливаться не более номинального напряжения, указанного на шильдике двигателя, но более напряжения Vmid (Pr.01.04).

*Примечание: Выходное напряжение преобразователя не может быть больше входного напряжения питания. Например, если напряжение сети в какой-то момент снизится с 380В до 350В, то и на выходе преобразователя будет примерно 350В.*

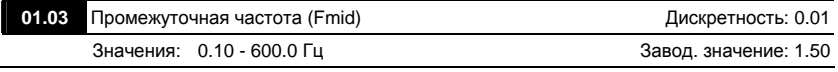

 Этот параметр устанавливает частоту средней точки характеристики U/f. Значение этого параметра должно быть больше или равно минимальной частоте (Pr.01.05) и меньше максимальной частоты (Pr.01.01).

*Примечание: Установка значений параметров 01.03 и 01.04 не совпадающих соответственно со значениями параметров 01.05 и 01.06 позволяет сделать излом на характеристике зависимости V/f, но делать это надо с полным пониманием возможного результата и последствий. При неграмотной установке этих параметров возможны нарушения работоспособности привода и выход из строя преобразователя.*

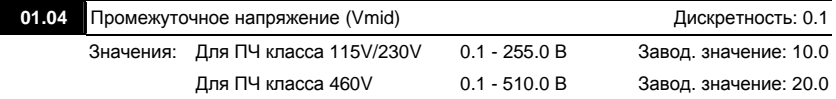

 Этот параметр устанавливает напряжение средней точки характеристики V/f. Значение этого параметра должно быть больше или равно минимального напряжения (Pr.01-06) и меньше или равно максимального напряжения Pr.(01.02).

*Внимание! Если этот параметр установлен ошибочно, то возможен случай перегрузки по току или недостатка момента (не возможности двигателя развить требуемый момент и*

*преодолеть момент нагрузки), или даже отключение преобразователя частоты с возможностью выхода его из строя! Настраивая этот параметр, пользователи должны руководствоваться действительным значением нагрузки, постепенно увеличивая значение параметра в соответствии с начальными требованиями, не превышая его предельную величину.*

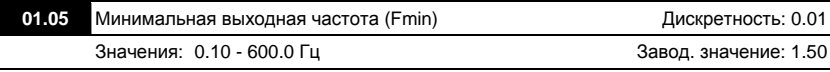

 Этот параметр устанавливает минимальную выходную частоту ПЧ. Значение этого параметра должно быть меньше или равно частоты средней точки Pr.(01.03).

 Параметры 01.03, 01.04 и 01.06 не действуют в режиме векторного управления.

*Внимание! При неграмотной установке параметров 01.05 и 01.06 возможны нарушения работоспособности привода и выход из строя преобразователя.*

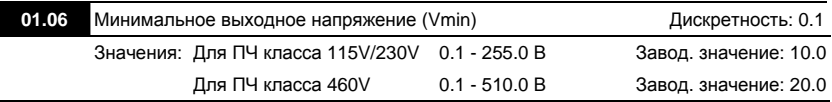

 Этот параметр определяет минимальное выходное напряжение ПЧ. Значение этого напряжения должно устанавливаться ≤ Vmid (Pr.01-04)..

 При установке параметров Pr.01.01 - Pr.01.06 должны соблюдаться следующие условия Pr.01.02 ≥ Pr.01.04 ≥ Pr.01.06 и Pr.01.01 ≥ Pr.01.03 ≥ Pr.01.05.

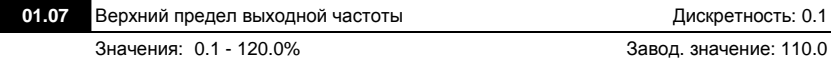

 Этот параметр позволяет ограничить выходную частоту ПЧ сверху. Он должен быть больше нижнего ограничения выходной частоты (Pr. 01-08). Максимальная выходная частота (Pr. 01.00) принимается за 100%.

 $\Box$  Значение верхнего ограничения выходной частоты = (Pr.01.00 \* Pr.01.07)/100.

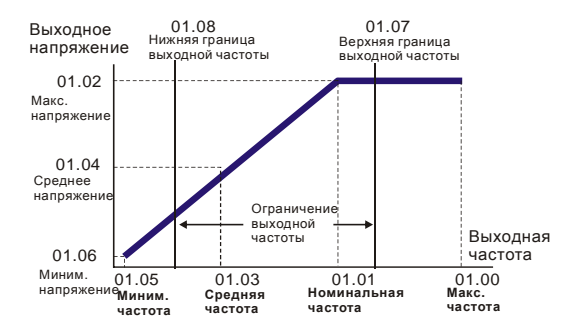

#### **Типовая зависимость V/f**

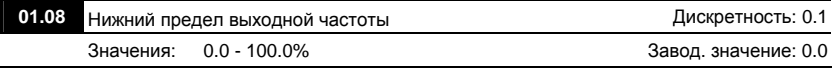

 Этот параметр позволяет ограничить выходную частоту ПЧ снизу. Он должен быть меньше верхнего ограничения выходной частоты (Pr. 01.07).

- $\Box$  Значение верхнего ограничения выходной частоты = (Pr.01.00 \* Pr.01.08) /100.
- Верхнее/нижнее ограничение должно обеспечивать защиту от повреждения двигателя в случае неправильной установки максимальной и минимальной частот. Реальная выходная частота ПЧ будет находиться в пределах верхнего и нижнего ограничений, не зависимо от заданной частоты.
- Если верхний предел выходной частоты 50Гц, а максимальная частота 60Гц, выходная частота не сможет подняться выше 50Гц.
- Если нижний предел выходной частоты 10Гц, а минимальная частота (Pr.01.05) 1.0Гц, то при задании частоты в промежутке 1.0-10Гц на выходе будет 10Гц.

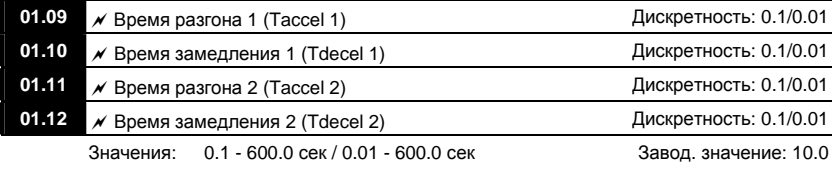
Переключение между временем разгона/замедления 1 и 2 может осуществляться сигналом на дискретном входе (MI3 – MI6), запрограммированном на данную функцию  $(Pr.04.05 - 04.08 = 7).$ 

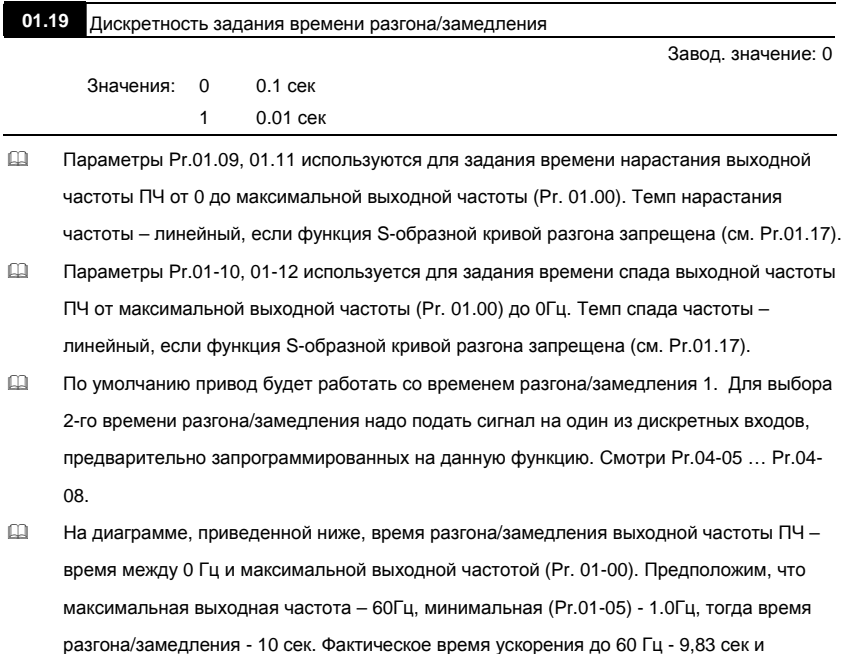

замедления до 0 Гц - также 9,83 сек.

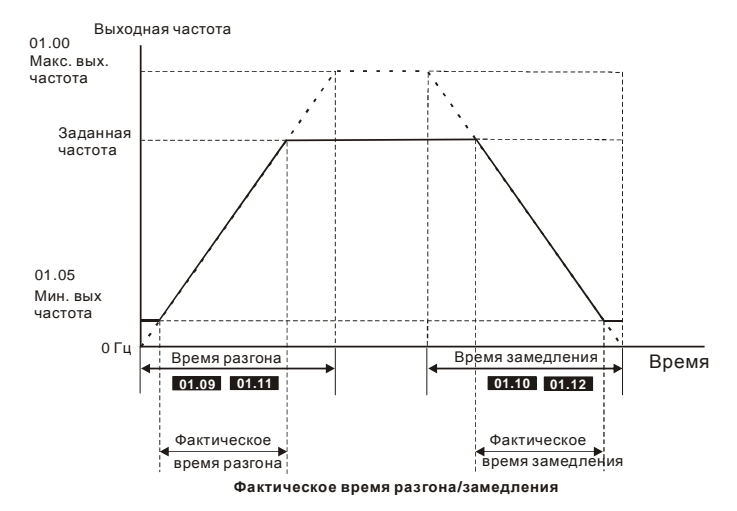

 При установке наикратчайшего времени разгона/торможения, действительное время разгона/торможения двигателя, будет зависеть от реальных механических характеристик системы, таких как номинальный момент двигателя, статический момент и момент инерции нагрузки и др.

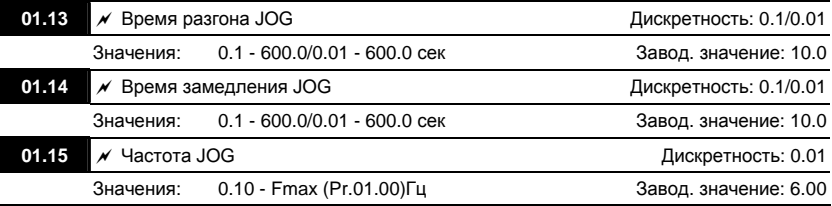

 JOG функция (толчковая или ползучая скорость) может быть выбрана с помощью входного терминала (MI3 - MI9), запрограммированного на функцию JOG. Когда JOG терминал замкнут, ПЧ обеспечивает нарастание выходной частоты от минимальной (Pr.01-05) до JOG частоты (Pr.01-15). Когда JOG терминал разомкнут, ПЧ замедляет выходную частоту до 0. Время разгона/замедления JOG определяется параметрами (Pr.01-13, Pr.01-14).

 При работе ПЧ не может исполнять команду JOG. Для её выполнения привод должен быть остановлен. Во время действия команды JOG ПЧ не может исполнять другие команды, кроме FORWARD, REVERSE и STOP с цифровой панели управления.

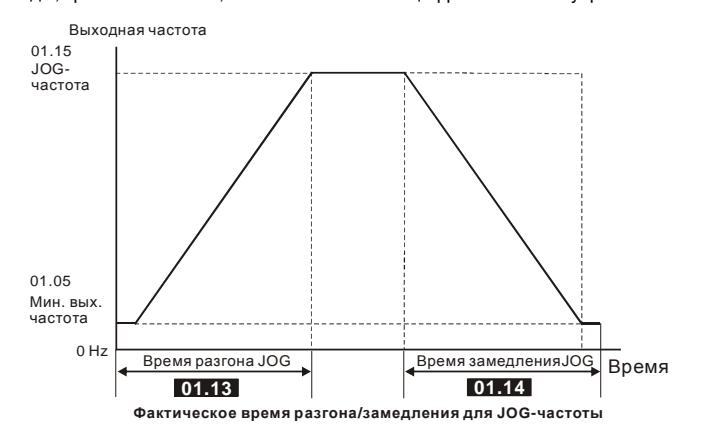

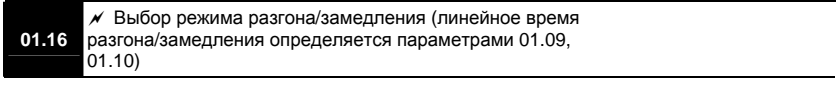

Завод. значение: 0

- Значения: 0 Линейный разгон и замедление
	- 1 Автоматический разгон, линейное замедление
	- 2 Линейный разгон, автоматическое замедление
	- 3 Автоматический разгон и замедление (время определяется нагрузкой)
	- 4 Автоматический разгон и замедление (мин. время определяется заданным временем разгона/замедления)
- При автоматическом определении времени разгона или замедления преобразователь будет выбирать самый быстрый темп разгона или замедления, при котором еще не будет срабатывать защита по току или перенапряжению в звене DC.
- $\Box$  При Pr.01.16 = 4 время разгона/замедления также будет зависеть от нагрузки, но оно не будет меньше соответствующих значений параметров Pr.01.09 ~Pr.01.12.
- Автоматический разгон/замедление позволяет снизить вибрацию и удары в течение разгона/замедления двигателя, а также обойтись без сложных расчетов времени разгона/замедления, а зачастую и без тормозных резисторов.
- При применении тормозного резистора режим автоматического выбора времени разгона/замедления не должен применяться.

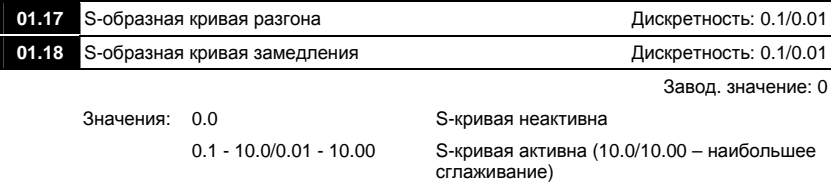

- Эти параметры обеспечивают разгон/торможение при минимальном ускорении (dω/dt). Значение 10.0 обеспечивает самую сглаженную траекторию ускорения/замедления. Значение 0.0 запрещает сглаживание. При активизации функции S-образной характеристики время разгона/замедления численно не будут соответствовать значениям, заданным параметрами Pr.01.09 … Pr.01.12.
- На рисунке, приведенном ниже, показано соотношение времени разгона/замедления при отключенной и включенной функции S-образной кривой.

Полное время разгона = Pr.01.09 + Pr.01.17 или Pr.01.11 + Pr.01.17

Полное время замедления = Pr.01.10 + Pr.01.18 или Pr.01.12 + Pr.01.18

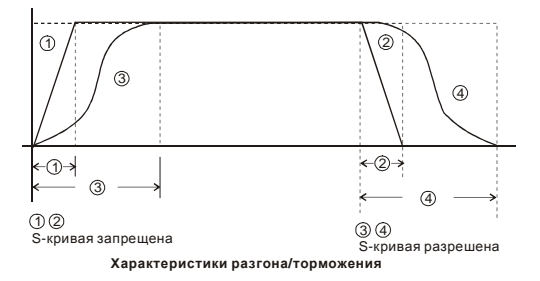

# **Группа 2: Параметры режимов работы**

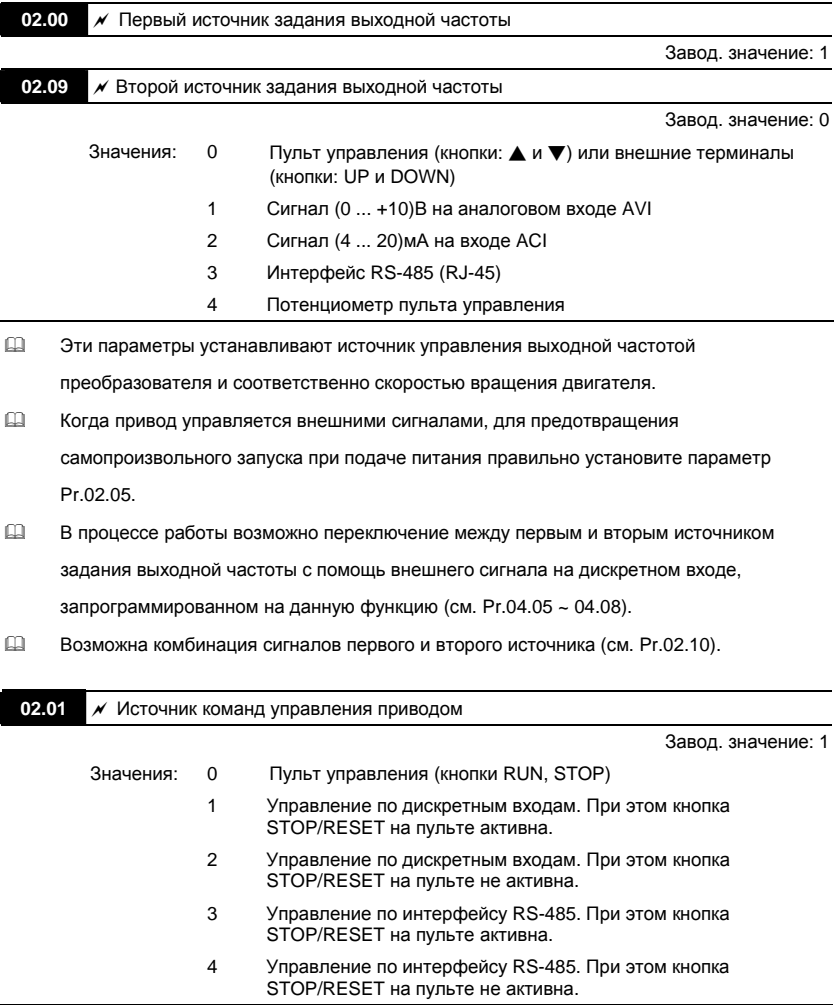

 Эти параметры устанавливают источник команд (ПУСК, СТОП, РЕВЕРС) управления приводом.

- В процессе работы возможно переключение между управлением с пульта, управлением внешними сигналами или по RS-485 (см. Pr.04.05 ~ 04.08).
- При управлении приводом от внешнего источника см. детальное объяснение параметров Pr.02.05/Pr.04.04.

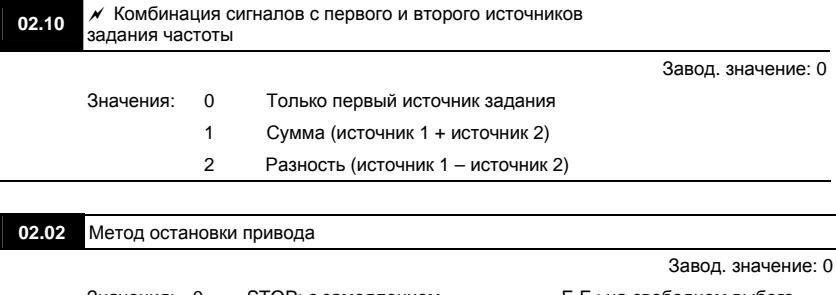

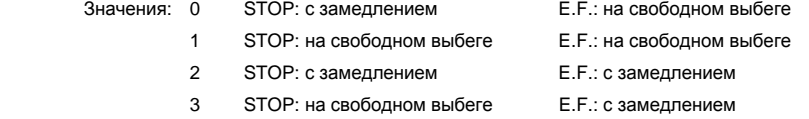

 Этот параметр определяет способ остановки двигателя после получения команды **STOP** и **EF** (внешнее аварийное отключение).

Остановка двигателя с замедлением означает, что при подаче команды STOP (EF) выходная частота будет плавно уменьшаться от заданной до минимальной (Pr.01.05) в соответствие со временем, установленным в Pr.01.10, 01.12, а затем напряжение с двигателя будет снято. Торможение двигателя будет контролируемым с предопределенным временем.

Остановка двигателя на свободном выбеге означает, что при подаче команды STOP (EF) выходы преобразователя отключаются от двигателя, и он свободно вращается по инерции. Время торможения при этом будет неопределенным, зависящим только от инерционных свойств нагрузки.

Метод остановки двигателя обычно определяется характеристиками нагрузки двигателя и частотой остановов.

(1) Остановку двигателя с замедлением рекомендуется применять для безопасности

персонала или по технологическим требованиям. В этом случае правильно выбирайте требуемое время замедления. В некоторых случаях (короткое время замедления при высокоинерционной нагрузке) может понадобиться использование тормозного резистора.

(2) Остановка двигателя по инерции применяется, если свободный выбег допустим, нагрузка имеет большой момент инерции, а время торможения не критично. Например: для вентиляторов, вырубных машин, центрифуг, насосов и др.

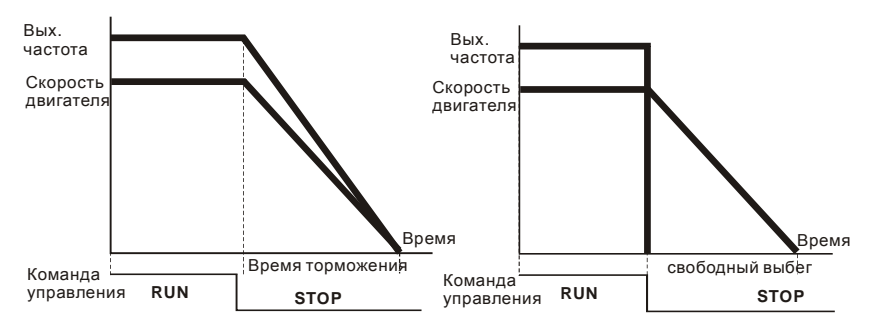

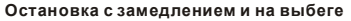

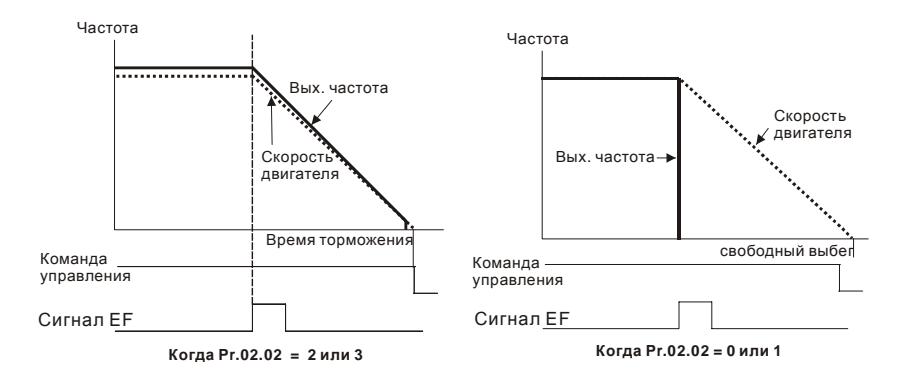

## **02.03 Несушая частота ШИМ Дискретность: 1**

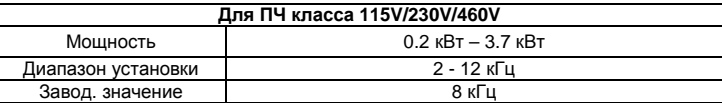

 Этот параметр определяет несущую частоту широтно-импульсной модуляции преобразователя, а следовательно частоту коммутации силовых транзисторов выходного инвертора.

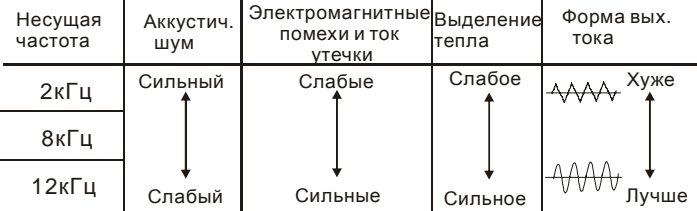

- В таблице приведены положительные и отрицательные стороны той или иной несущей частоты ШИМ, которые следует учитывать при выборе ее значения.
- Чем больше расстояние электропроводов между ПЧ и двигателем, тем меньше устанавливайте несущую частоту. Если помехи от ПЧ влияют на периферийные устройства – снижайте несущую частоту. Если ток утечки ПЧ слишком большой – снижайте несущую частоту. Если в двигателе появляется металлический шум– увеличьте несущую частоту.
- При работе на высокой частоте ШИМ и при высокой температуре окружающей среды номинальный ток ПЧ необходимо снизить, чтобы предотвратить перегрев IGBTтранзисторов и продлить срок службы ПЧ. Номинальный ток ПЧ, указанный в спецификации соответствует работе на частоте ШИМ 8кГц и меньше и принимается за 100%. Зависимость между частотой ШИМ и номинальным током ПЧ (при температуре

## различных температурах окружающей среды и методах установки) показаны на

#### нижеприведенных диаграммах.

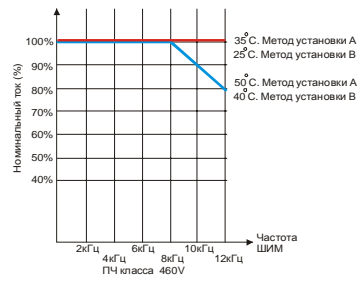

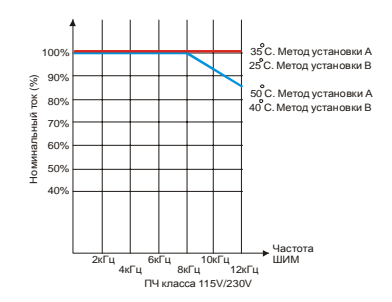

## Метод установки А

#### Типоразмер А Типоразмер В

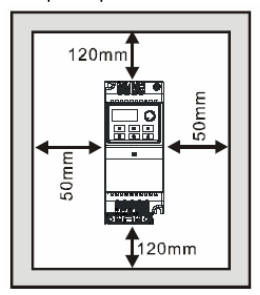

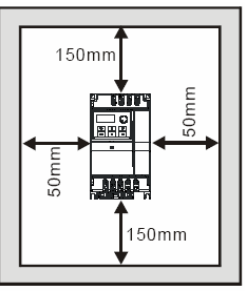

Метод установки В

### Типоразмер А Типоразмер В

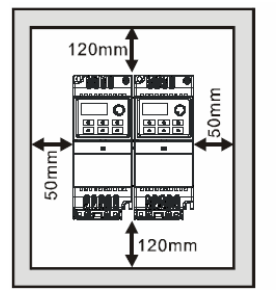

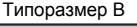

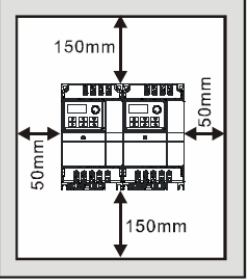

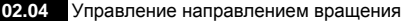

Завод. значение: 0

- Значения: 0 Разрешено прямое (FWD) и обратное (REV) направление вращения
	- 1 Обратное (REV) направление вращения запрещено
	- 2 Прямое (FWD) направление вращения запрещено
- Этот параметр используется для блокировки изменения направления вращения привода. Это применимо к механизмам, для которых допустимо вращение только в одном направлении. Блокировка реверса позволяет предотвратить ошибочные действия операторов. Когда реверс запрещен, двигатель не будет вращаться в обратном направлении, ему будет разрешено только прямое направление вращения.

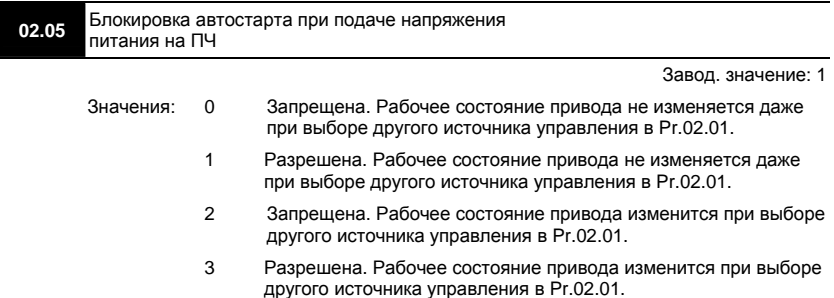

 Этот параметр определяет поведение ПЧ при подаче на него напряжения питания и при выборе другого источника управления приводом. Если автостарт привода не блокирован, то при наличии команды ПУСК на дискретном входе преобразователь частоты запустит двигатель, как только будет подано напряжение питания. Иначе, для запуска двигателя, после подачи питания, следует нажать СТОП, после чего ПУСК.

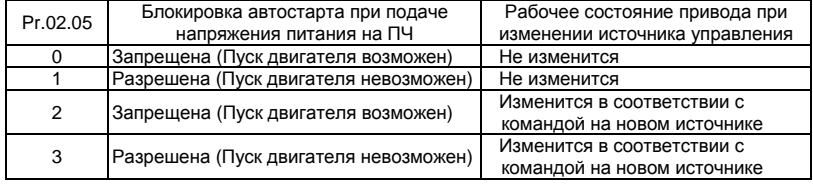

 Когда в качестве источника управления выбраны внешние терминалы и подана команда ПУСК, т. е. (FWD/REV-DCM=замкнуты), после подачи питания привод будет работать в соответствии с Pr.02.05 следующим образом. **<Только для терминалов FWD и REV>**

1. Если Pr.02.05 = 0 или 2, двигатель запустится одновременно с подачей напряжения питания на ПЧ. Не рекомендуется использовать этот режим при частых пусках (> 6 раз в час).

2. Если Pr.02.05 = 1 или 3, двигатель останется неподвижным при подаче питания на ПЧ. Для его запуска необходимо, чтобы команда ПУСК (RUN) следовала после подачи питания.

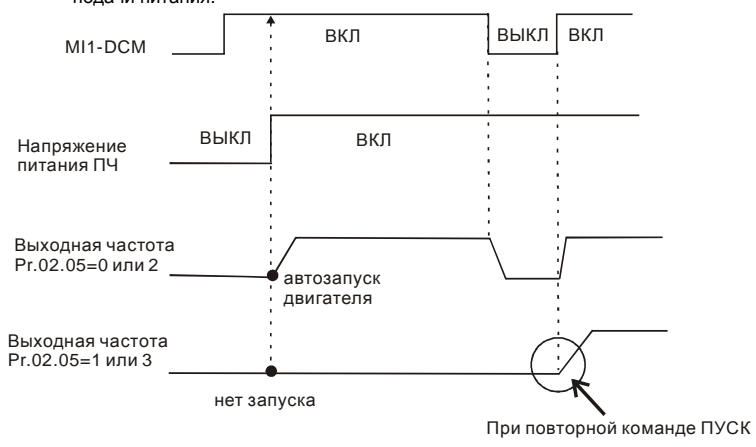

Блокировка автостарта не гарантирует полной уверенности того, что никогда не сможет произойти самопроизвольный запуск двигателя при подаче напряжения питания на преобразователь. Двигатель может запуститься, например, при неисправности переключателя, подключенного к дискретному входу ПЧ.

 Когда привод управляется не от внешних терминалов, то независимо от того работает двигатель или нет, привод изменит свое состояние в соответствие с Pr.02.05 если будут выполнены оба из условий:

- 1. Источник управления изменяется на управление от внешних терминалов (Pr.02.01=1 или 2)
- 2. Состояния терминалов и привода различные.

Состояние привода изменится следующим образом:

- 1. Если Pr.02.05 = 0 или 1, состояние привода не изменится.
- 2. Если Pr.02.05 = 2 или 3, состояние привода изменится в соответствие с состоянием

управляющих терминалов.

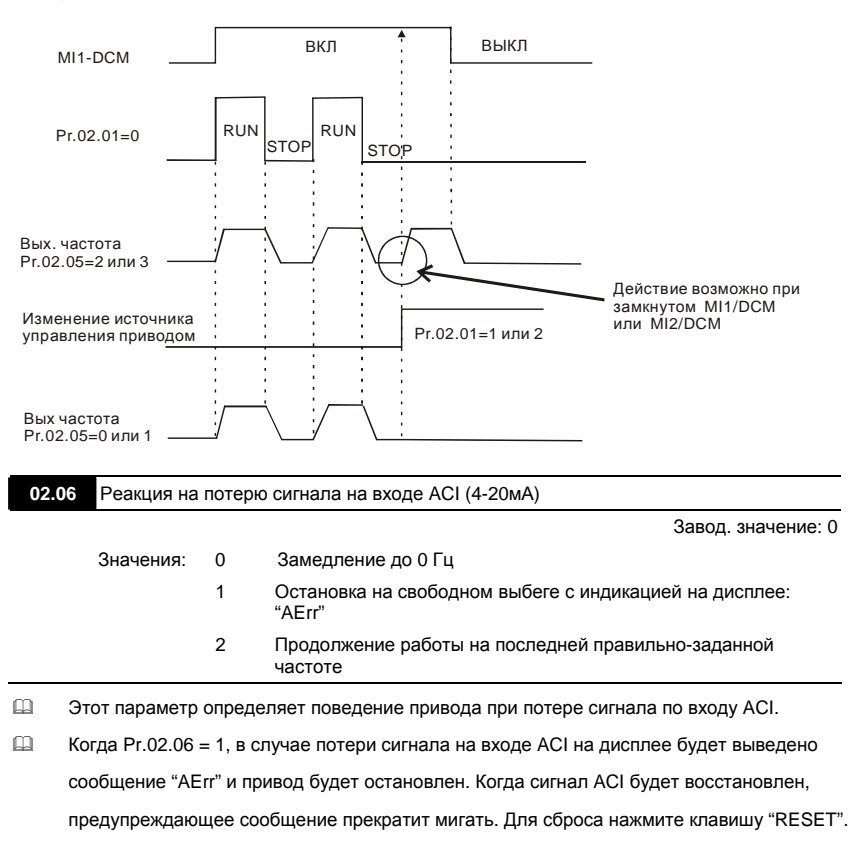

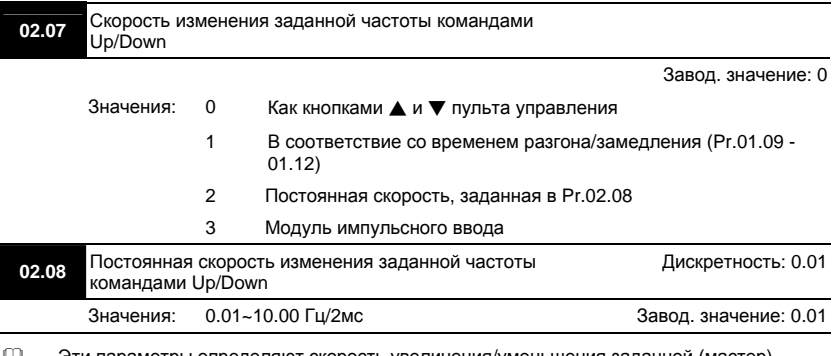

 Эти параметры определяют скорость увеличения/уменьшения заданной (мастер) частоты, когда в качестве источника задания частоты используются команды на многофункциональных дискретных входах, запрограммированных на функции Up/Down (Pr.04.05~Pr.04.08 = 10 (увеличение скорости) или 11 (уменьшение скорости)).

 $\square$  Когда 02.08 = 0, скорость изменения заданной частоты будет, как показано на рис.

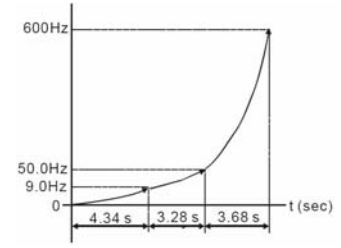

 Когда 02.08 = 1, заданная частота будет изменяться только при запущенном приводе (подана команда RUN).

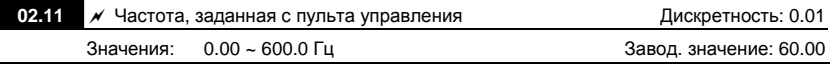

 Этот параметр может использоваться для задания частоты или для индикации частоты, заданной с пульта.

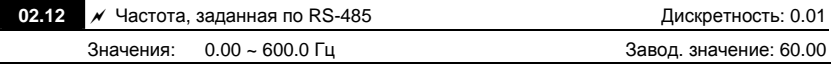

 Этот параметр может использоваться для задания частоты или для индикации частоты,

заданной с коммуникационного порта.

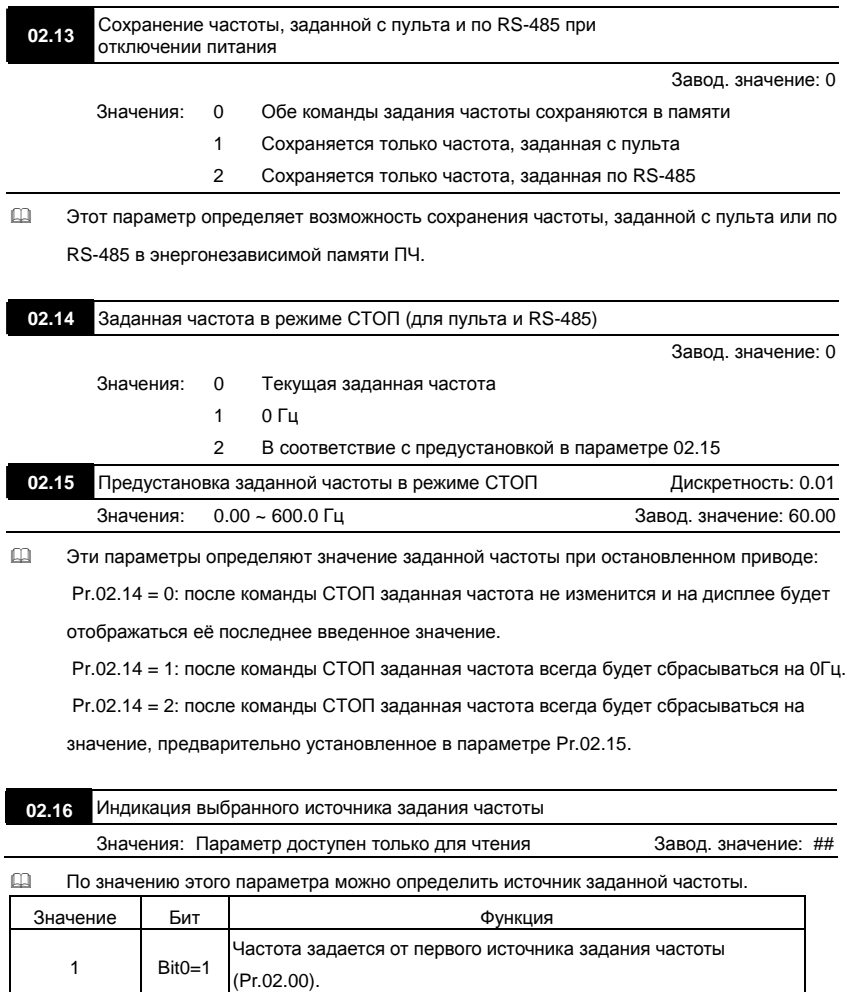

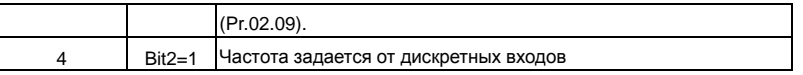

**02.17** Индикация выбранного источника команд управления приводом Значения: Параметр доступен только для чтения Завод. значение: ##

 По значению этого параметра можно определить источник команд управления

приводом.

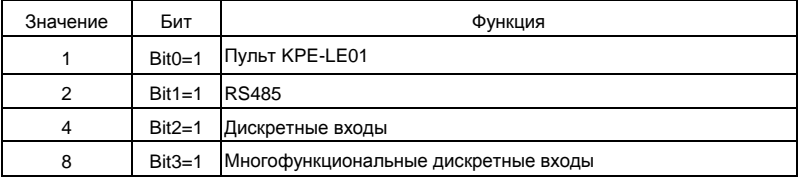

## **Группа 3: Параметры выходных функций**

**03.00** Многофункциональный релейный выход (RA1, RB1, RC1)

Завод. значение: 8

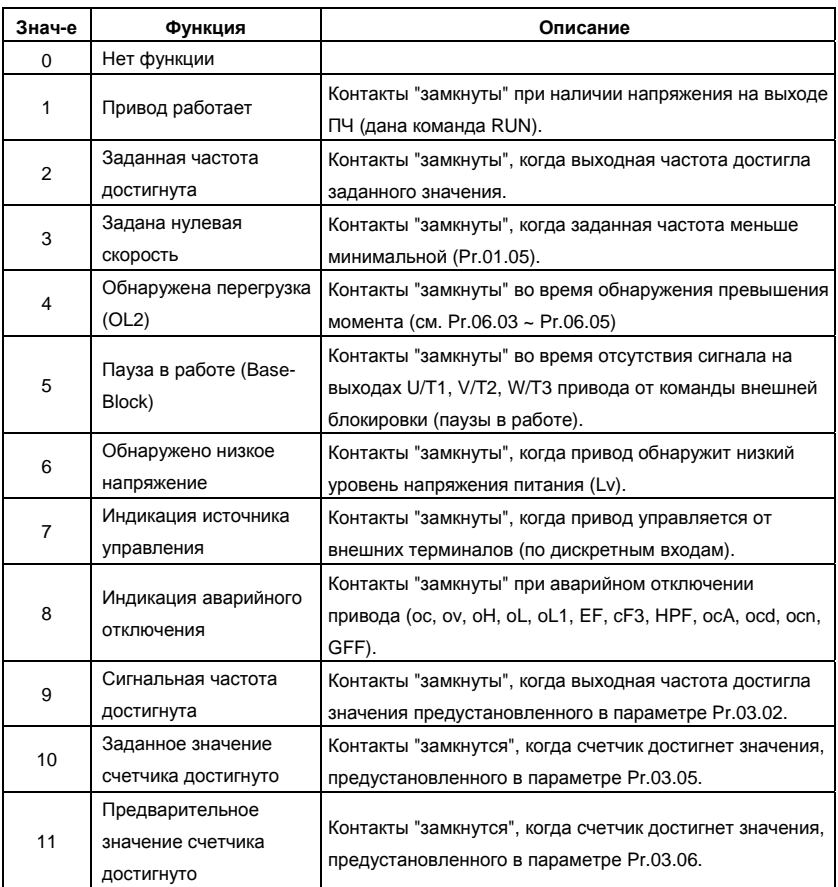

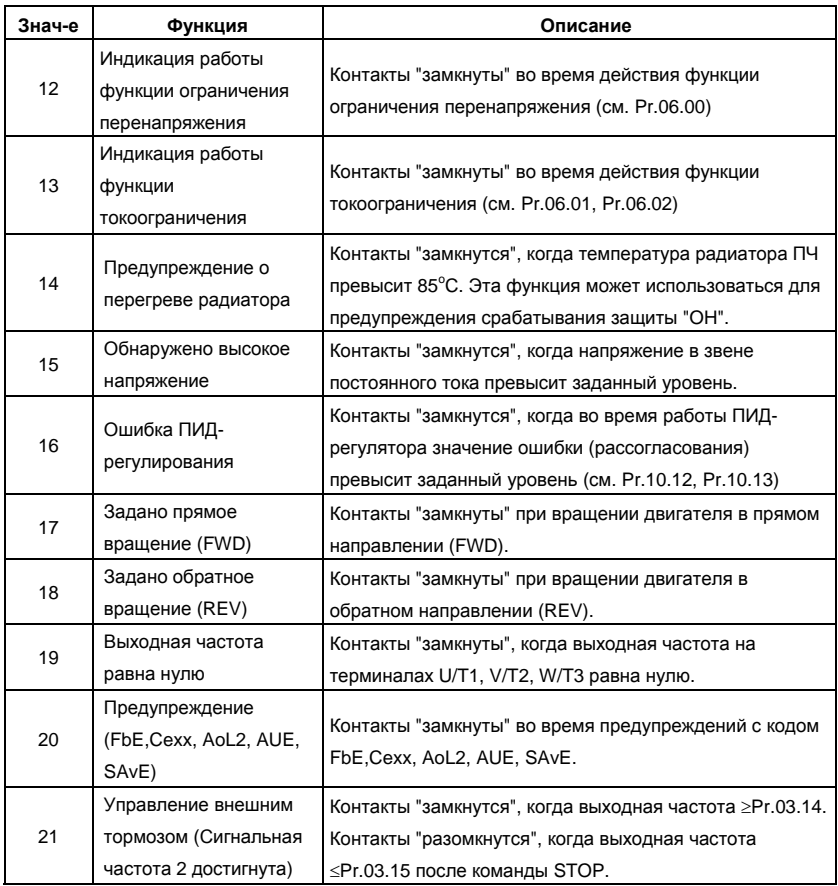

# **03.01** Зарезервирован

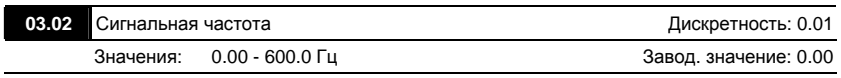

 Параметр используется для определения промежуточной выходной частоты, используемой для сигнализации с помощью дискретных выходов (Pr.03.00, Pr.03.01=09) достижения определенного порога скорости.

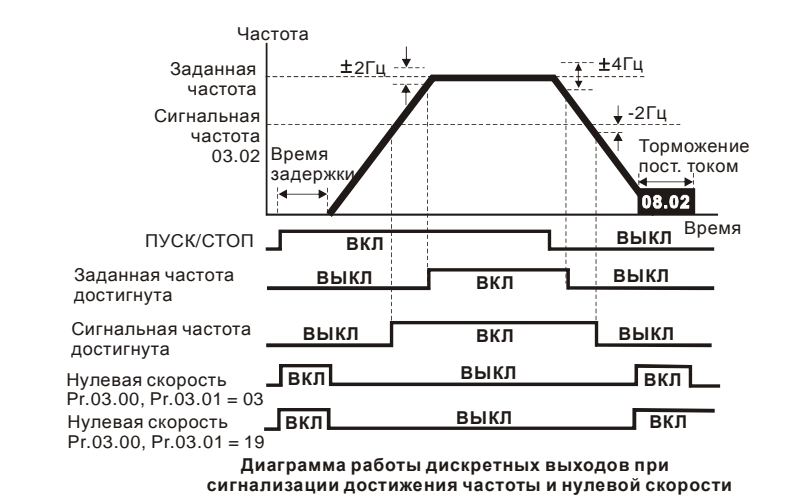

**03.03** / Параметр, измеряемый на аналоговом выходе (AFM) Завод. значение: 0 Значения: 0 Выходная частота (от 0 до максимальной выходной частоты) 1 Выходной ток (от 0 до 250% от номинального тока ПЧ)

 $\Box$  С помощью этого параметра можно согласовать аналоговый сигнал напряжения (0 ~ 10

В DC) на выходе AFM со значением вышеперечисленных параметров привода.

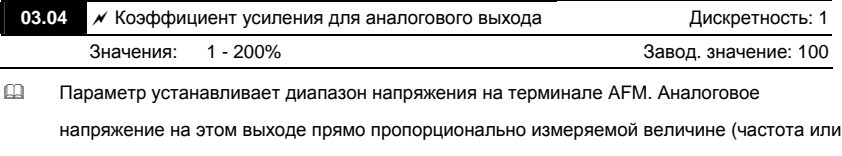

ток). С помощью этого параметра можно изменить масштаб выходного напряжения на

выводе AFM по отношению к измеряемой величине. Например, если требуется чтобы Uмакс было равно 5В, то значение параметра должно быть 50%.

- Когда Pr.03.03 = 0, выходной аналоговый сигнал пропорционален выходной частоте преобразователя. При Pr.03.04 = 100%, максимальная выходная частота привода (Pr.01.00) соответствует аналоговому сигналу 10 VDC.
- Когда Pr.03.03 = 1, выходной аналоговый сигнал является пропорциональным значению выходного тока привода. При Pr.03.04 = 100%, значение 10 В DC аналогового сигнала соответствует 2.5 кратному значению номинального выходного тока преобразователя.

# **Примечание**

В качестве измерительного прибора может использоваться вольтметр. Если шкала прибора меньше 10В, Pr. 03.04 должен быть рассчитан по следующей формуле: Pr. 03.04 = ((Полная шкала прибора)/10) x 100%

Для примера, когда используется вольтметр со шкалой 5В, установите Pr.03.04 = 50%. Если Pr.03.03= 0, то 5В DC будет соответствовать максимальной выходной частоте.

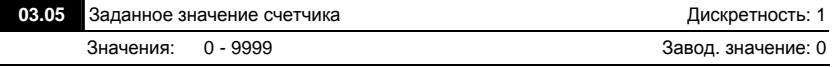

 Параметр определяет предельное значение внутреннего счетчика. Внутренний счетчик считает импульсы, пришедшие с внешнего устройства (например, индуктивного датчика) на входе, запрограммированном на соответствующую функцию (Pr.04.05 ... 04.08 = 12). При достижении счетчиком заданного предельного значения, соответствующий выходной терминал будет активизирован (Pr.03.00, Pr.03.01=10) и затем счет начнется заново.

 Индикация c555 на пульте означает, что на счетный вход пришло 555 импульсов. Индикация c555• соответствует количеству импульсов от 5550 до 5559.

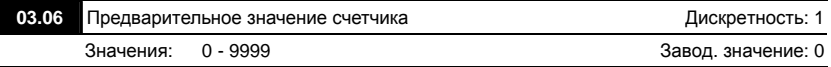

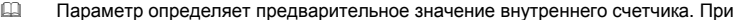

достижении счетчиком предварительного значения, соответствующий выходной

терминал будет активизирован (Pr.03.00, Pr.03.01=11) на время до обнуления счетчика.

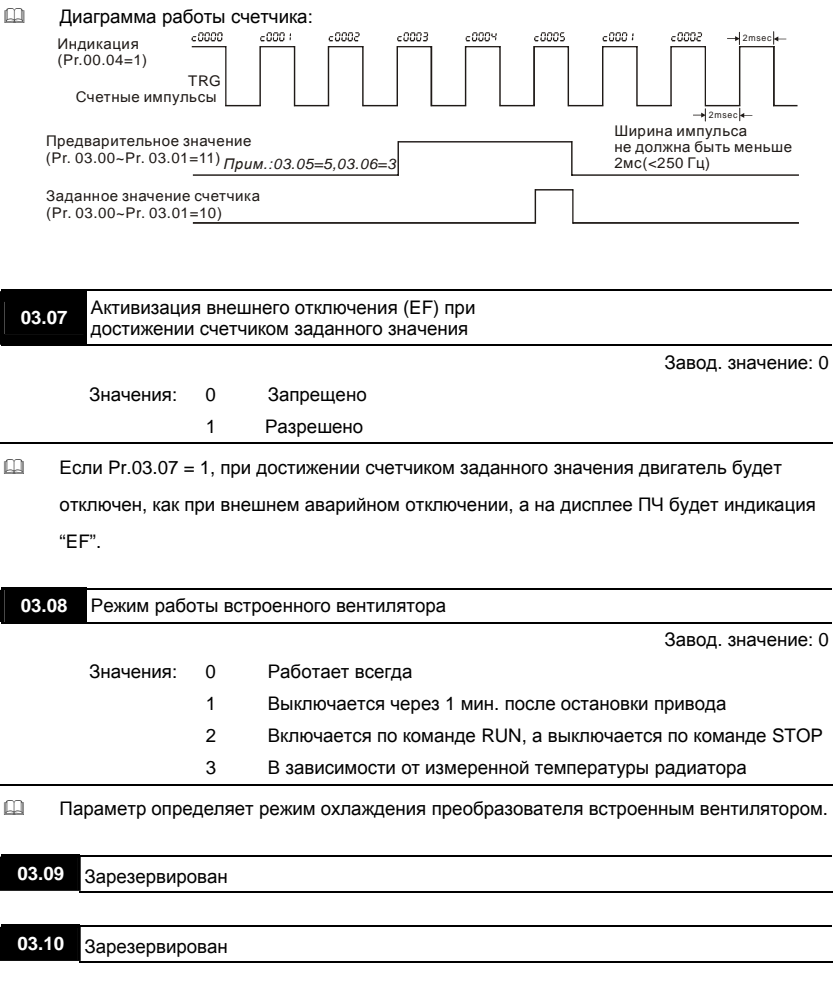

| 03.11 Частота отпускания внешнего тормоза | Дискретность: 0.01    |
|-------------------------------------------|-----------------------|
| Значения: 0.00 - 600.0 Гц                 | Завод. значение: 0.00 |
| 03.12 Частота фиксации внешнего тормоза   | Дискретность: 0.01    |
| Значения: 0.00 - 600.0 Гц                 | Завод. значение: 0.00 |

 Эти параметры могут использоваться для синхронизации с внешним электромагнитным тормозом двигателя, подключенным к дискретным выходам (реле или MO1), когда Pr.03.00~03.01 = 21. Как правило, эта функция применяется в подъемных механизмах. **Внимание!** Надо соблюдать осторожность при настройке управления тормозом, т.к. это влияет на безопасность работы механизма.

Примеры:

1. Случай 1: Pr.03.12 ≥ Pr.03.11

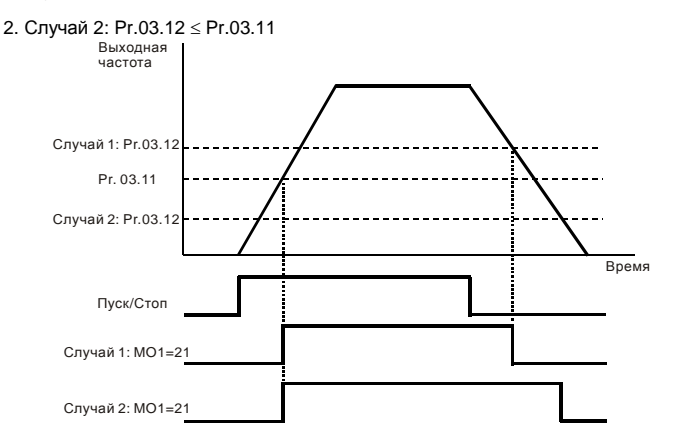

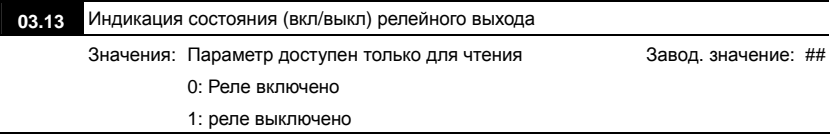

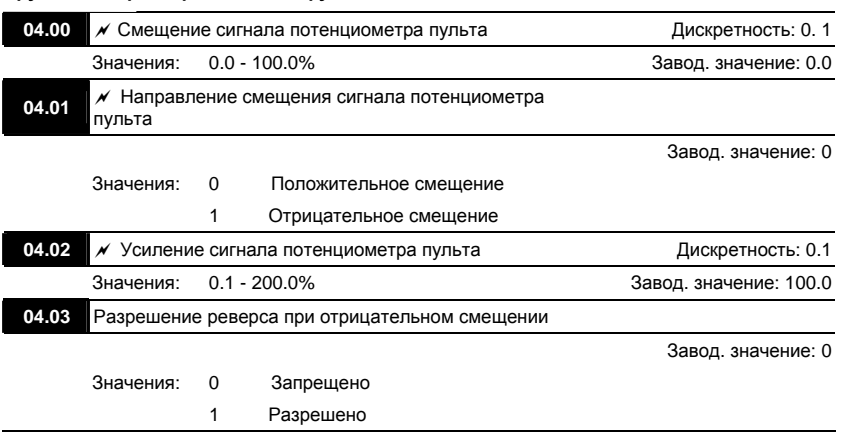

## **Группа 4: Параметры входных функций**

 Эти параметры используются для формирования передаточной характеристики, когда

выходная частота задается со встроенного потенциометра пульта (Pr.02.00 = 04).

## **Пример 1: Стандартная передаточная характеристика**

Это наиболее часто применяемый набор установок, формирующий прямую передаточную характеристику.

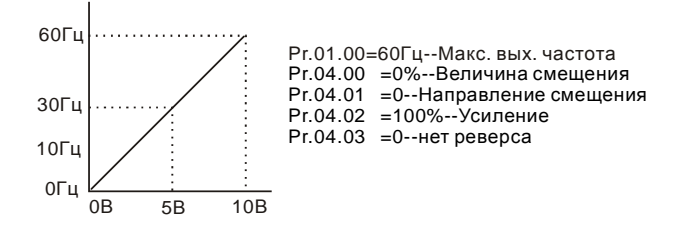

## **Пример 2: Характеристика с положительным смещением**

Привод должен работать в диапазоне частоты 10 до 60Гц. Начальная настройка потенциометра должна соответствовать частоте 10Гц, диапазон конечных установок VR (с запасом как на рис.) должен соответствовать 60 Гц. Среднее значение настройки – 40Гц. Задающий сигнал 0 - 8.33В соответствует 10 - 60Гц. В этом примере будет использоваться не вся шкала потенциометра. Для использования полной шкалы надо сформировать характеристику, рассмотренную в примере 3.

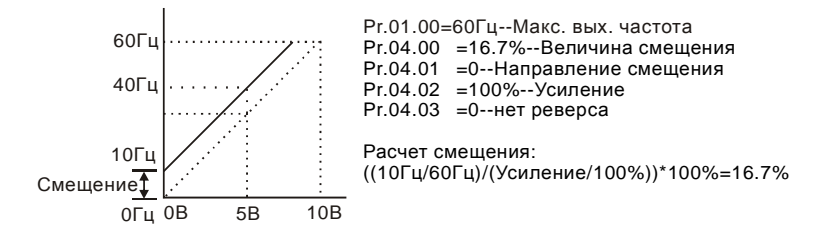

### **Пример 3: Характеристика с положительным смещением и усилением**

Использован коэффициент усиления 83%. Полный диапазон регулировки потенциометра составляет 10 - 60 Гц (как на рисунке). Это соответствует диапазону задающего напряжения потенциометра: 0-10 В. Используется вся шкала потенциометра.

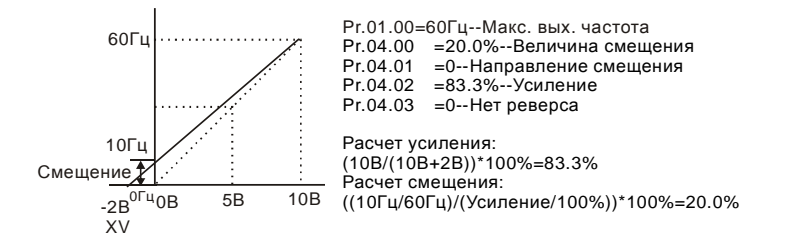

#### **Пример 4: Характеристика с усилением**

Использование половины шкалы потенциометра (0 – 5В). Максимальная частота будет

достигнута уже на 5 В.

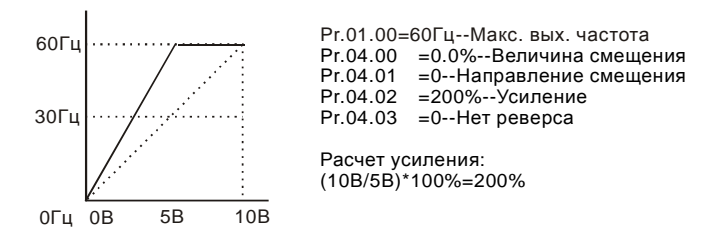

#### **Пример 5: Характеристика с отрицательным смещением**

Этот пример можно использовать в случае наличия высокого уровня промышленных помех, которые особенно имеют влияние на низкий задающий потенциал в диапазоне 0 – 1В.

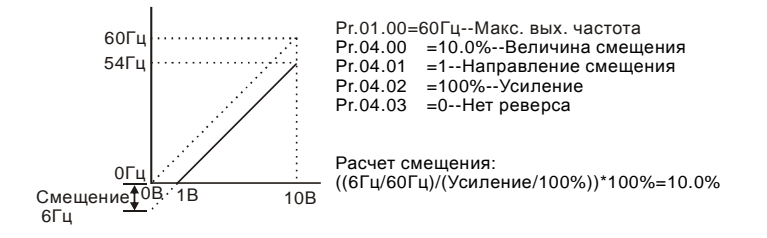

#### **Пример 6: Характеристика с отрицательным смещением и усилением**

Данный пример представляет расширенный вариант примера 5. Чтобы получить значение 60 Гц максимальной выходной частоты, используем усиление 111%. (Вместо 54 Гц – получим 60

Гц, остальные условия без изменений).

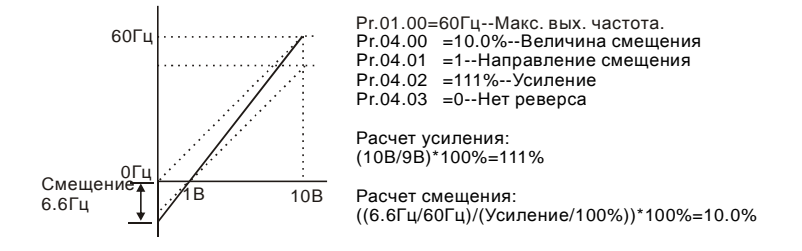

#### **Пример 7: Управление направлением вращения двигателя от сигнала потенциометра**

Это исключительный случай режима задания потенциометром с пульта, который кроме функций, описанных в примерах 1 - 6, позволяет также управление направлением вращения двигателя. Среднее положение потенциометра будет соответствовать заданию нулевой скорости, а крайние положения – заданию максимальной скорости для разных направлений вращения.

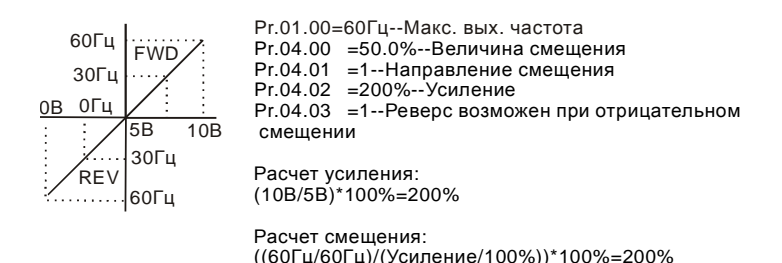

#### **Пример 8: Характеристика с отрицательным наклоном**

Это особенный случай с обратным наклоном передаточной характеристики. Здесь при вращении ручки потенциометра по часовой стрелке частота будет уменьшаться, а при вращении против часовой стрелки – увеличиваться.

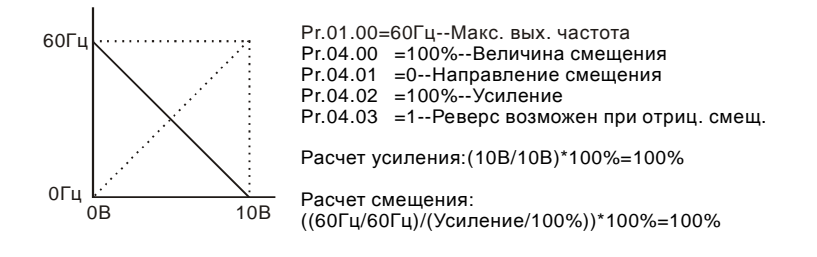

## 04.11 Минимальный сигнал на входе AVI ПА ПА ПРОБОДИТЕЛЬНОСТЬ: 0.1

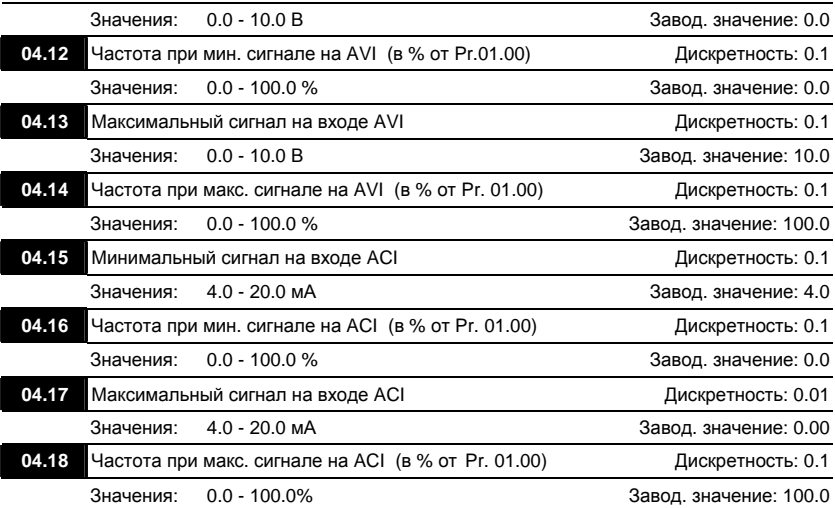

 Эти параметры используются для формирования передаточной характеристики для аналоговых входов AVI и ACI.

 Максимальное и минимальное значение частоты задаются в процентах от Pr.01.00 как показано ниже.

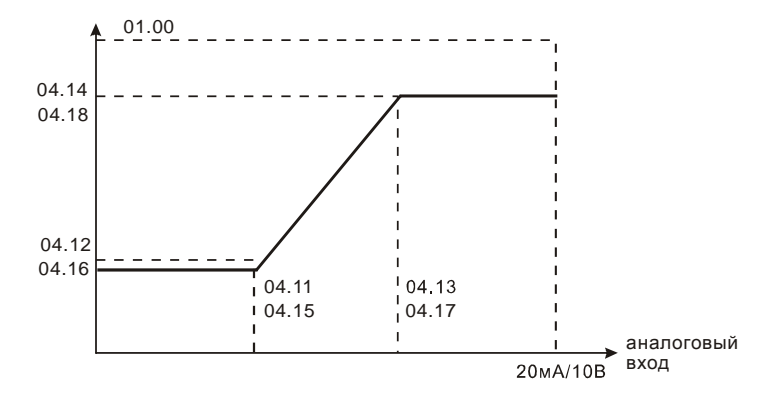

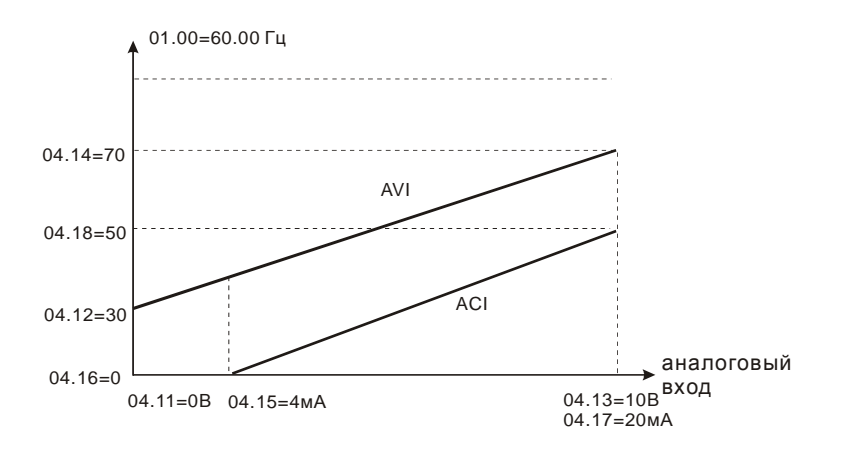

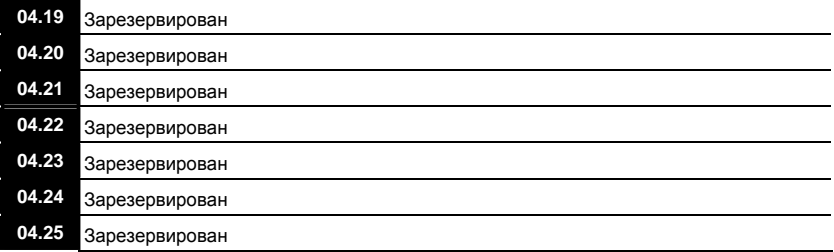

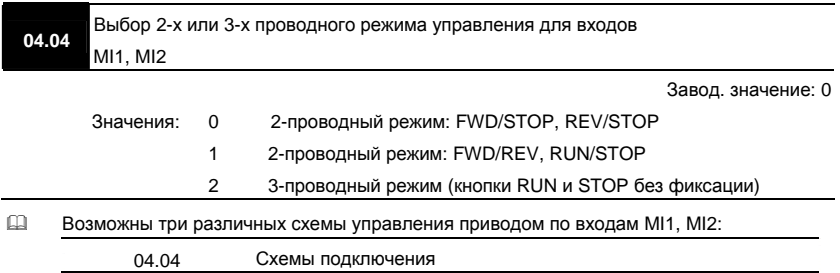

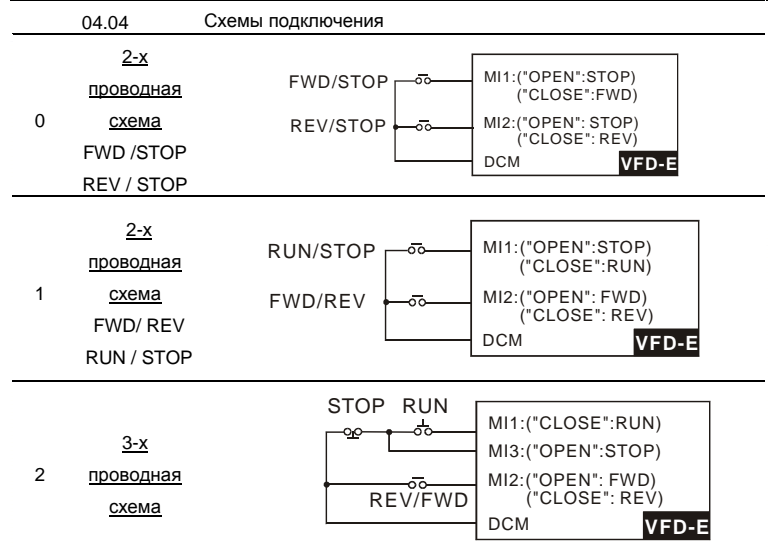

 Двухпроводные схемы обычно применяются, когда на дискретные входы подключены контакты реле, выходы ПЛК, тумблеры, кнопки с фиксацией, и т. д. Трехпроводная схема применяется при управлении от кнопок без фиксации: RUN – нормальнооткрытый контакт, STOP – нормально-замкнутый контакт.

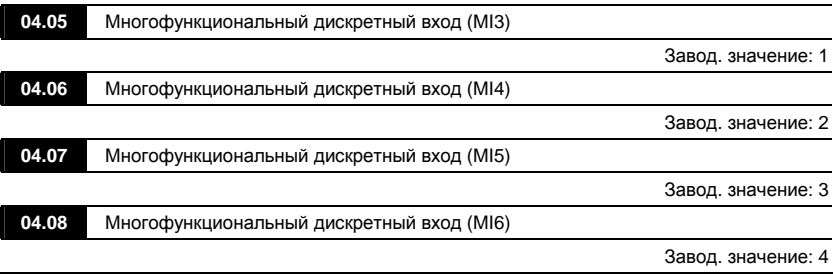

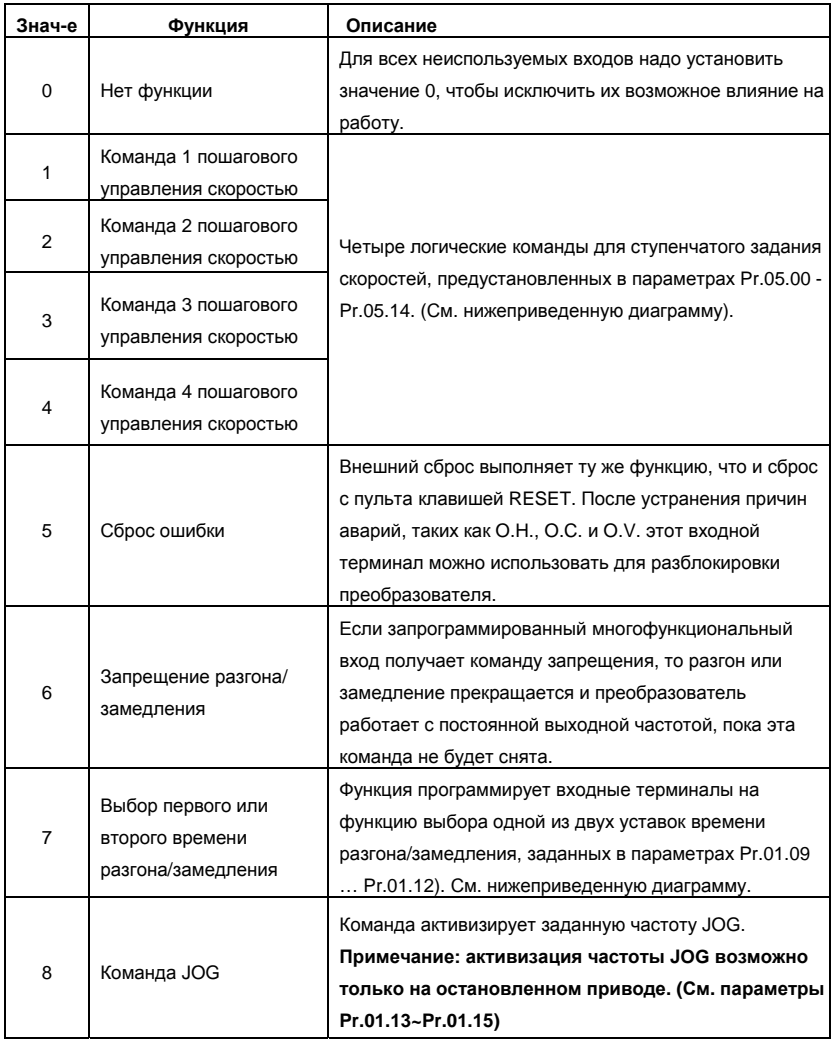

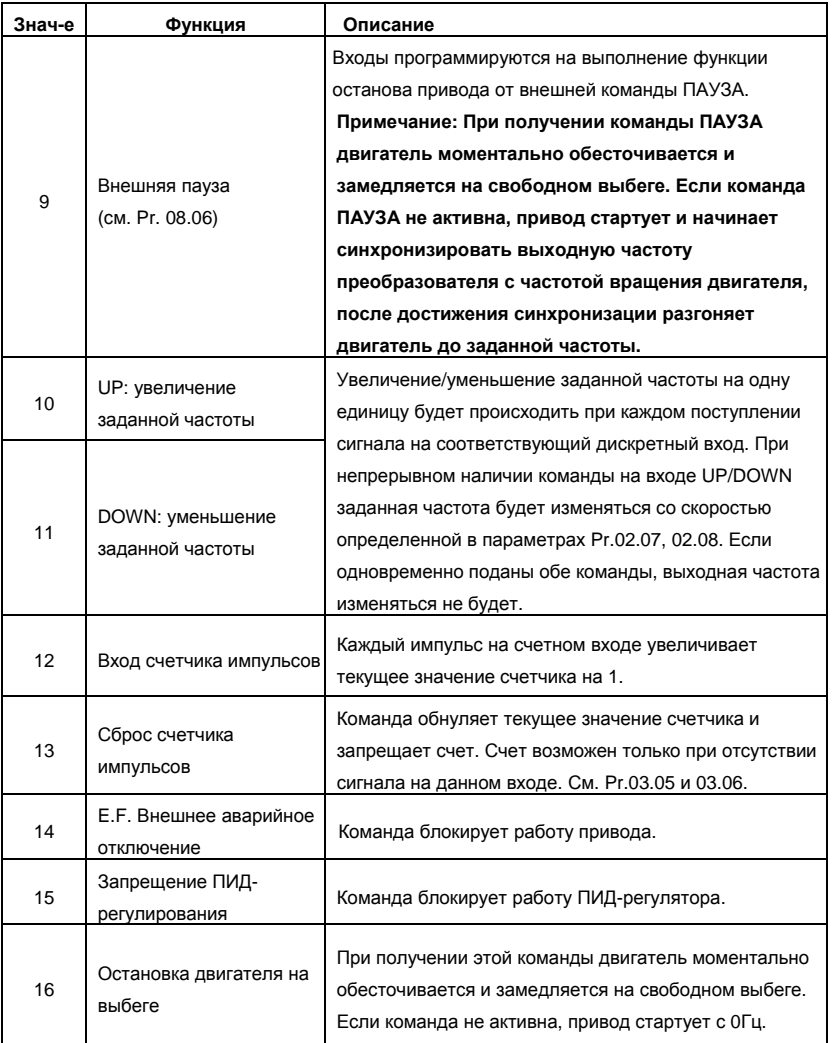

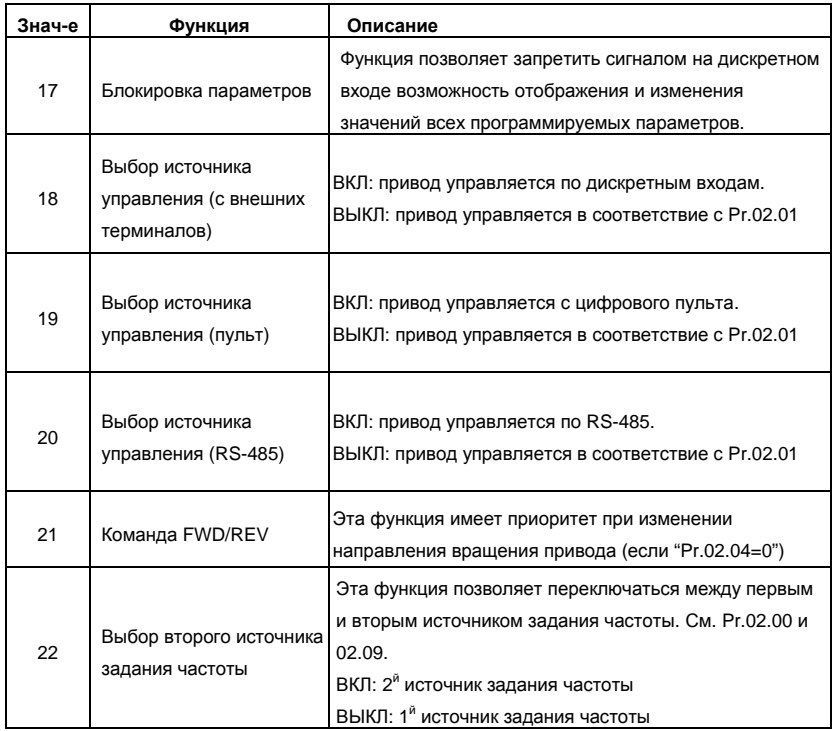

#### Выбор первого или второго времени разгона/замедления

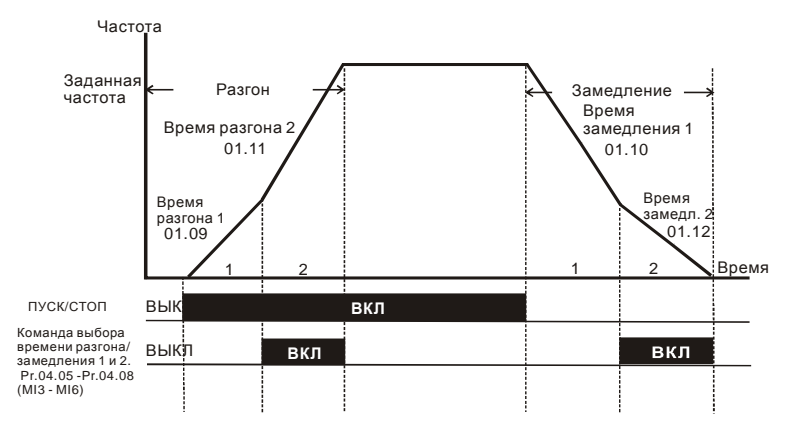

**Изменение темпа разгона/замедления от внешних терминалов**

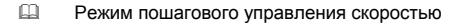

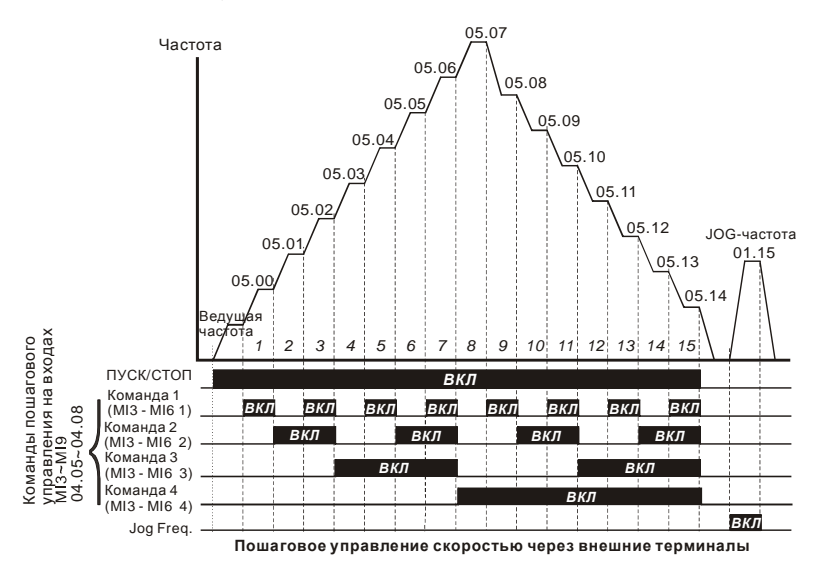

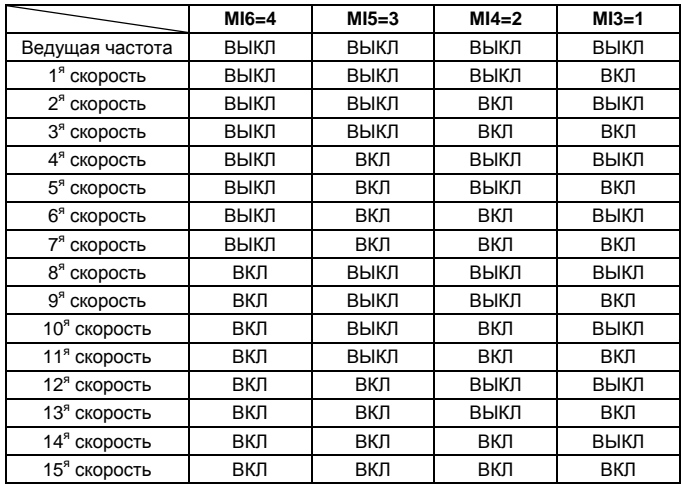

**04.09**  Назначение нормального состояния для дискретных входов (N.O. – нормально-разомкнутый, N.C – нормально-замкнутый) Дискретность: 1 Значения: 0 - 4095 Завод. значение: 0

- Параметр может использоваться для назначения нормального состояния дискретных входов MI1~MI6 (N.O. – нормально-разомкнутый, N.C – нормально-замкнутый) ПЧ.
- Входы MI1 MI3 будут не доступны при 3-х проводном управлении.

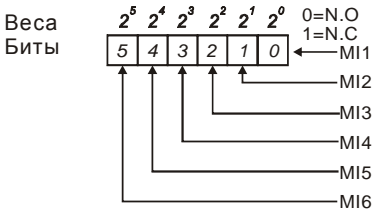

- Метод установки параметра: двоичное число (6-bit) надо преобразовать в десятичное.
- Пример: если MI3, MI5, MI6 должны быть нормально-замкнутыми (N.C.), а MI1, MI2, MI4 должны быть нормально-разомкнутыми (N.O.), значение параметра Pr.04.09 должно

быть рассчитано следующим образом: bit5X2<sup>5</sup>+bit4X2<sup>4</sup>+bit2X2<sup>2</sup>= 1X2<sup>5</sup>+1X2<sup>4</sup>+1X2<sup>2</sup>=

32+16+4=52.

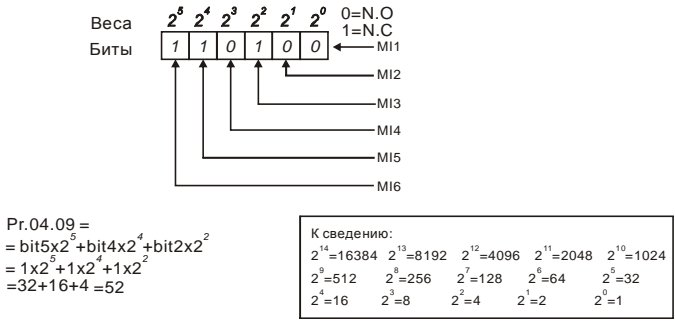

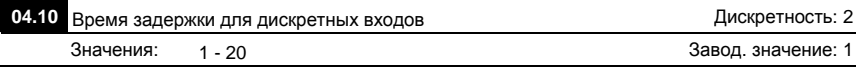

 Этот параметр используется для исключения дребезга и передачи помех от входных цифровых терминалов . 1 ед. = 2 мс, 2 ед. = 4 мс, и т. д.

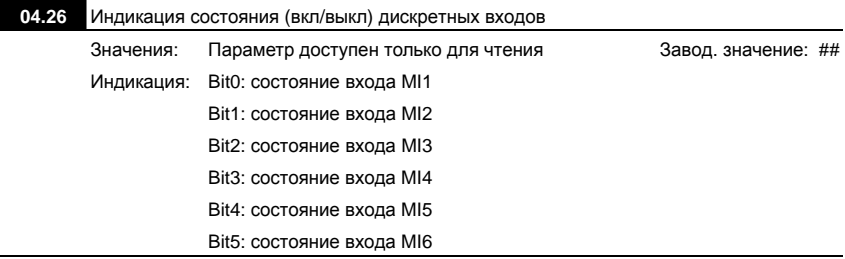

 В 6-битном двоичном коде содержится информация о текущем состоянии (вкл/выкл) дискретных входов ПЧ (без плат расширения). Значение параметра Pr.04.26 представляет собой результат преобразования 6-битного двоичного числа в десятичное.

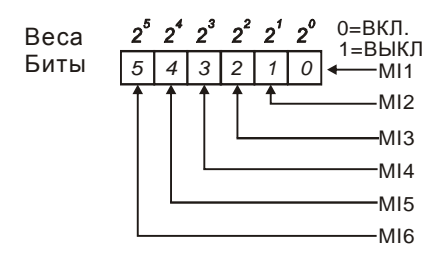

## Пример:

Если Pr.04.26 = 52, значит контакты на входах MI1, MI2 и MI4 замкнуты. Значение 52= 32+16+4 =1 X 2<sup>5</sup>+ 1X 2<sup>4</sup> + 1X 2<sup>2</sup> = bit 6 X 2<sup>5</sup>+ bit 5 X 2<sup>4</sup> + bit 3 X 2<sup>2</sup>

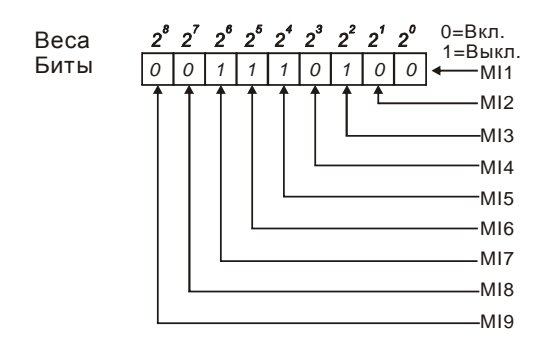

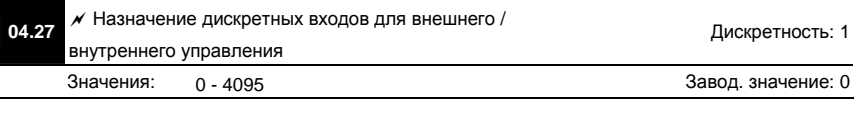

- Параметр используется для выбора терминалов, состоянием (вкл./выкл.) которых можно будет управлять с помощью параметра Pr.04.28. Терминал не может одновременно управляться от внешних и внутренних сигналов.
- Для ПЧ в базовой комплектации (без плат расширения), дискретные входы MI1 MI6 назначаются с помощью 6-битного двоичного числа.

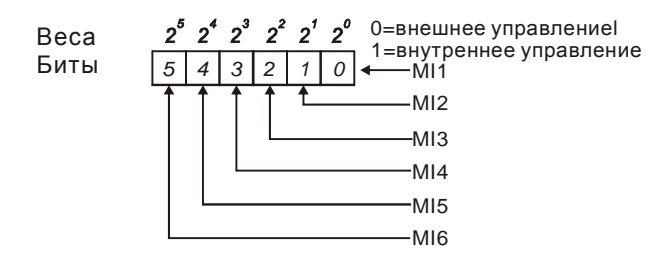

 Для установки параметра двоичное число должно быть преобразовано в десятичное.

 Приме: если MI3, MI5, MI6 должны использоваться для внутреннего управления, а MI1, MI2, MI4 – для внешнего. Значение параметра должно быть следующим:

bit5x2<sup>5</sup>+bit4x2<sup>4</sup>+bit2x2<sup>2</sup>= 1x2<sup>5</sup>+1x2<sup>4</sup>+1x2<sup>2</sup>= 32+16+4=52.

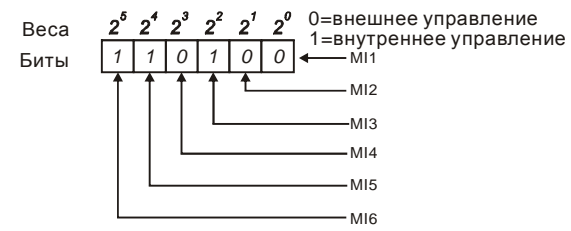

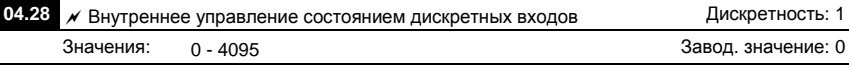

- Параметр используется для управления состоянием (вкл./выкл.) через цифровой пульт, RS-485 или ПЛК.
- Для ПЧ в базовой комплектации (без плат расширения), дискретные входы MI1 MI6

управляются с помощью 6-битного двоичного числа.

Веса Биты

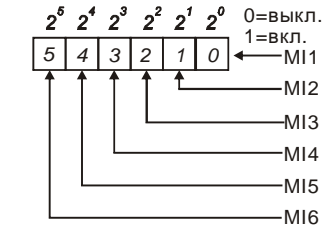
Для примера, если MI3, MI5 и MI6 должны быть включены, Pr.04.28 =

bit5x2<sup>5</sup>+bit4x2<sup>4</sup>+bit2x2<sup>2</sup>= 1x2<sup>5</sup>+1x2<sup>4</sup>+1x2<sup>2</sup>= 32+16+4=52

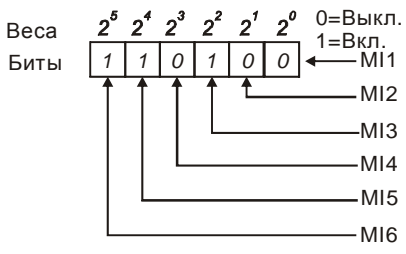

#### **Группа 5: Параметры пошагового управления скоростью**

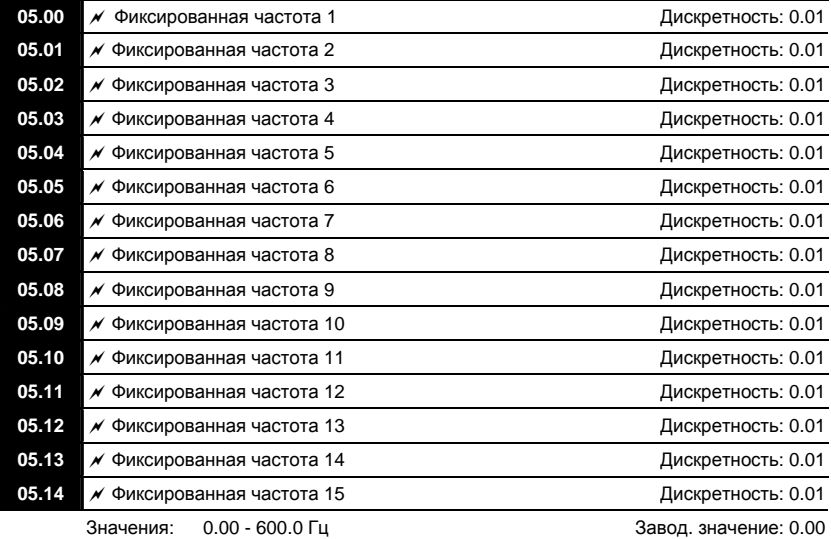

 Пользователь может задать 15 различных предустановленных частот вращения. Работа на заданных предустановленных скоростях может осуществляться по командам на дискретных входах.

 Многофункциональные входные терминалы (см. параметры Pr.04.05 - 04.08) используются для выбора предустановленных параметрами 5-00 … 5-14 выходных частот ПЧ.

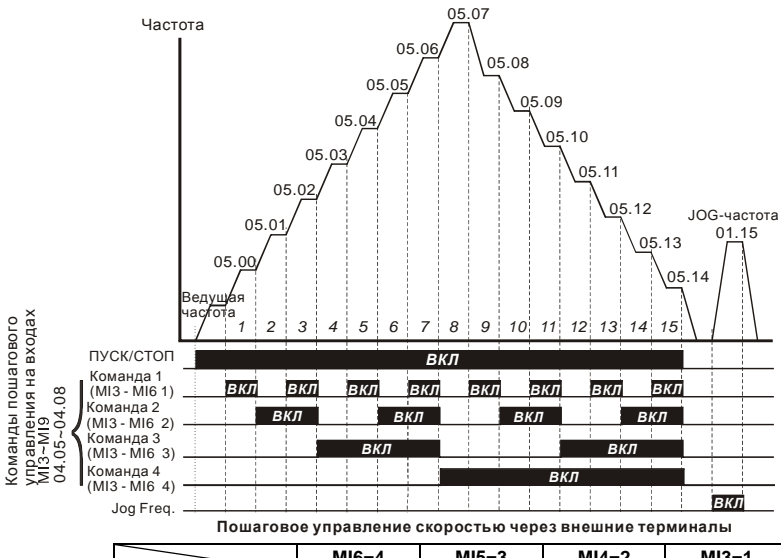

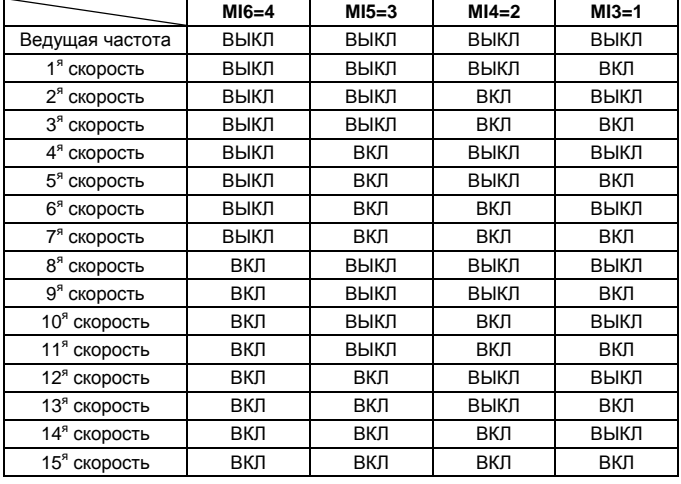

#### **Группа 6: Параметры защиты**

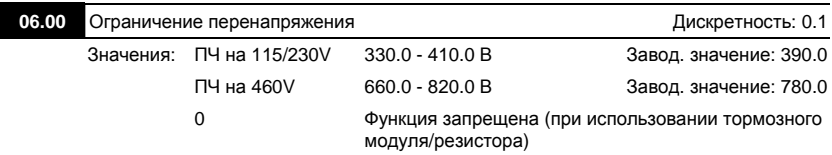

- Во время замедления двигателя, напряжение шины постоянного тока может подняться до уровня срабатывания защиты от перенапряжения и тогда ПЧ будет блокирован. Рост напряжения на шине постоянного тока происходит вследствие интенсивного торможения двигателя преобразователем. При этом двигатель переходит в режим работы генератора. Ток, вырабатываемый двигателем, заряжает конденсаторы фильтра преобразователя.
- Если функция предотвращения разрешена, то срабатывание защиты не допускается, так как при нарастании напряжения до уровня меньшего, чем необходимо для срабатывания защиты, выходная частота перестает уменьшаться, напряжение на конденсаторах уменьшается, и процесс замедления возобновляется.
- Функция ограничения перенапряжения при использовании тормозного модуля должна быть запрещена (Pr.06.00=0).

## $\Rightarrow$  Примечание

Процесс замедления двигателя с разрешенной функцией ограничения перенапряжения при торможении нагрузки с высоким моментом инерции может затянуться (см. рис. ниже). Как следует из рисунка, время замедления увеличивается по сравнению с заданным параметром Pr.01.10. Если увеличение времени замедления не допустимо, используйте тормозной резистор/модуль.

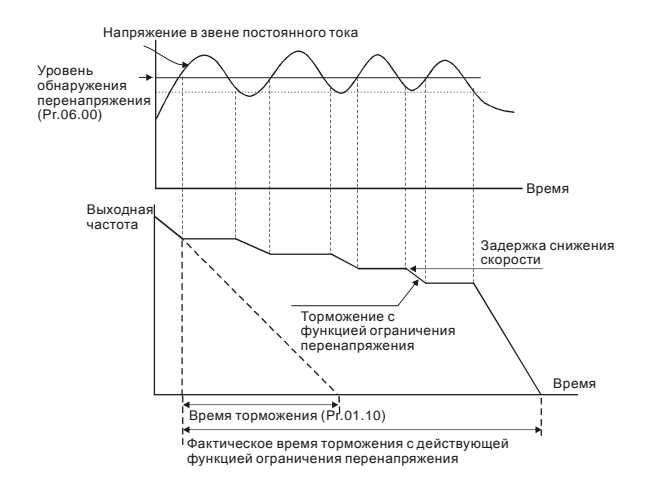

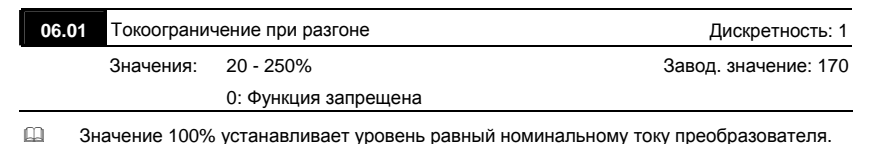

 В течение разгона выходной ток ПЧ может вырасти более значения, установленного параметром Pr.06.01, из-за слишком быстрого разгона или большого момента нагрузки на двигателе. Если при разгоне двигателя выходной ток превысит заданное этим параметром значение, то выходная частота ПЧ перестанет увеличиваться до тех пор, пока ток не снизится, а затем процесс разгона возобновиться. См. рисунок, приведенный ниже.

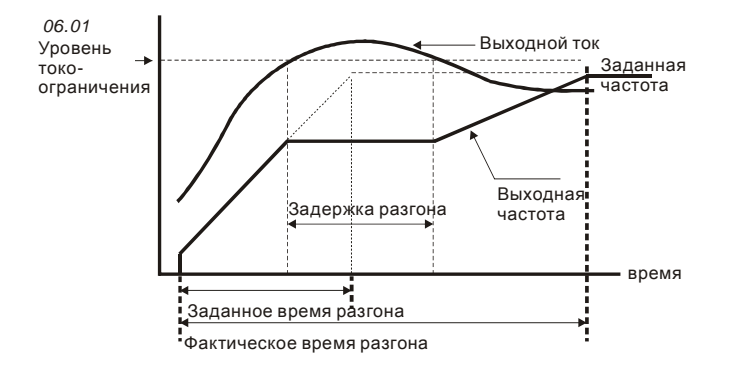

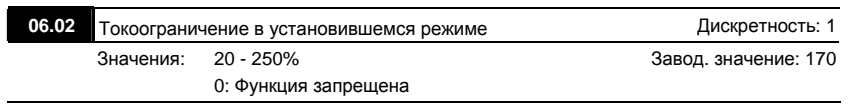

 Значение 100% устанавливает уровень равный номинальному току преобразователя.

 Если в течение установившегося режима выходной ток ПЧ превысит значение, установленное этим параметром, выходная частота будет уменьшаться до того момента, пока ток не станет меньше Pr.06.02. После чего, выходная частота будет доведена до значения ведущей. См. рисунок, приведенный ниже.

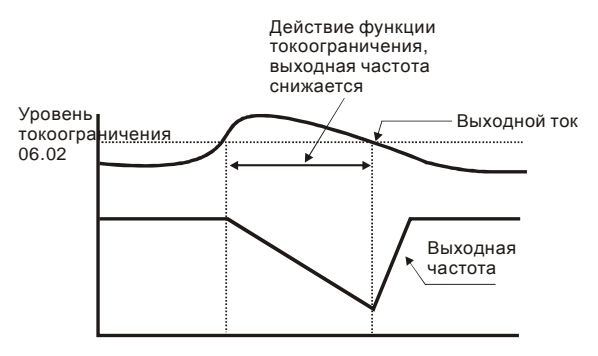

**Токоограничение в установившемся режиме**

**Примечание:** Не устанавливайте слишком маленький уровень токоограничения, это приведет

к уменьшению момента.

Токоограничение на постоянной скорости может неожиданно менять выходную частоту.

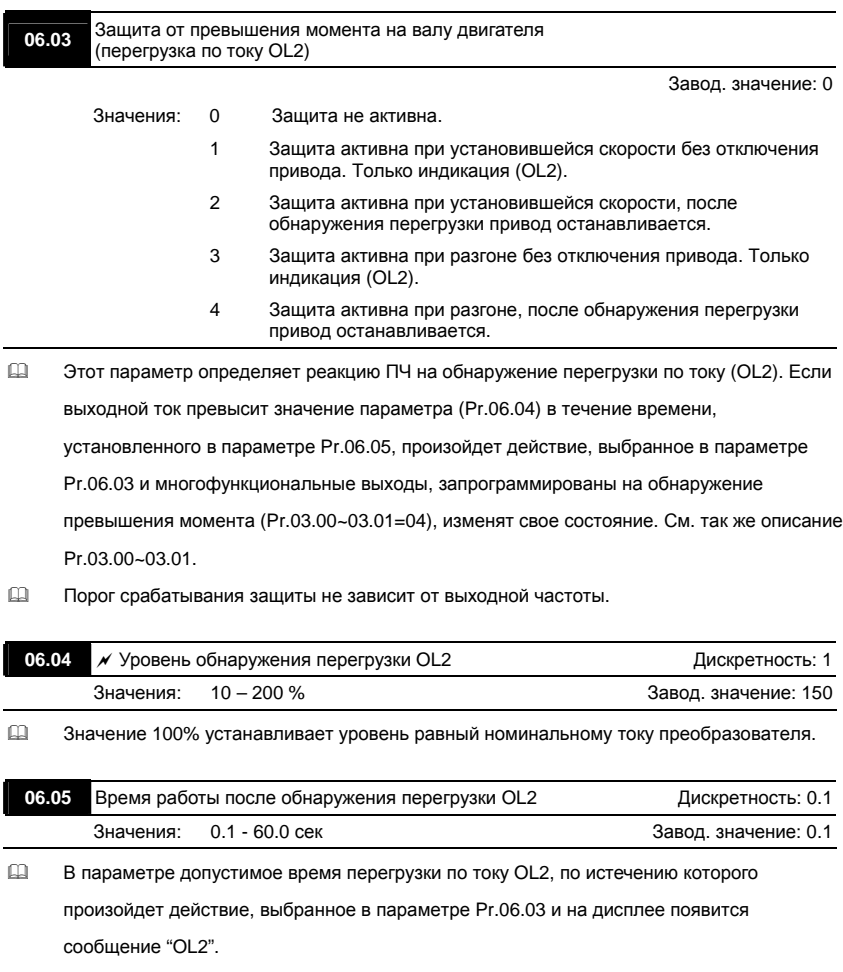

#### **06.06** Электронное тепловое реле защиты двигателя (OL1)

Завод. значение: 2

Значения: 0 Для стандартного самовентилируемого двигателя

- 1 Для двигателя с независимой вентиляцией
	- 2 Защита не активна
- Эта функция используется для корректировки режима работы электронного теплового реле в зависимости от предполагаемого режима нагрузки подключенного двигателя на низких скоростях вращения.
- Значение "1" должно выбираться при использовании двигателя с независимым

вентилятором.

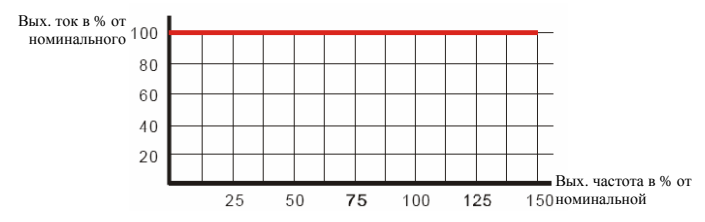

 Значение "0" в параметре учитывает ухудшение условий охлаждения на

самовентилируемого двигателя на низких частотах в соответствии с характеристиками параметра Pr.06.07.

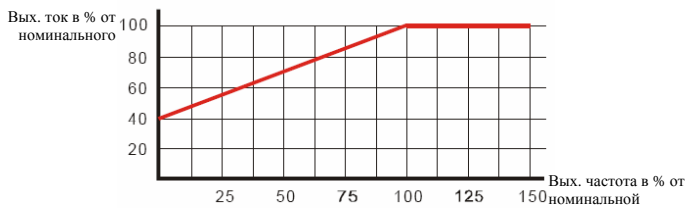

 Значение "2" в параметре блокирует функцию защиты двигателя от перегрузки и перегрева, но функция защиты выходных транзисторов ПЧ от токовой перегрузки (OL) продолжает действовать.

**Примечание:** 1. При одновременном управлении несколькими двигателями от одного преобразователя, защита не сможет работать корректно. В этом случае, рекомендуется использовать внешние защитные тепловые реле на каждом двигателе.

2. При большой разнице между мощностью преобразователя и двигателя, качество работы защиты может ухудшаться, в этом случае рекомендуется использовать внешнее тепловое реле.

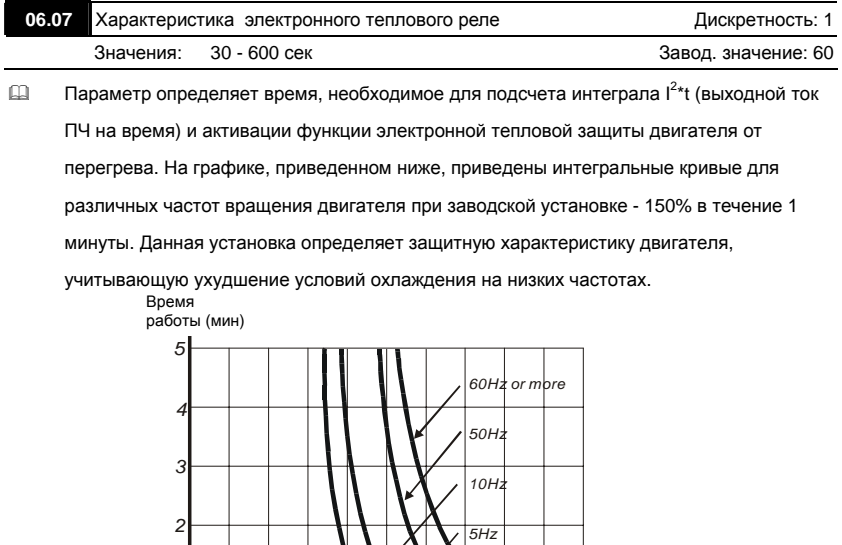

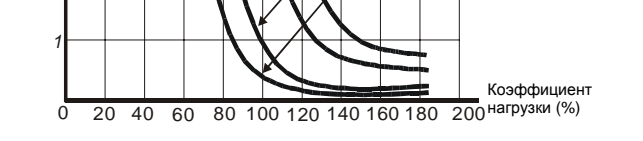

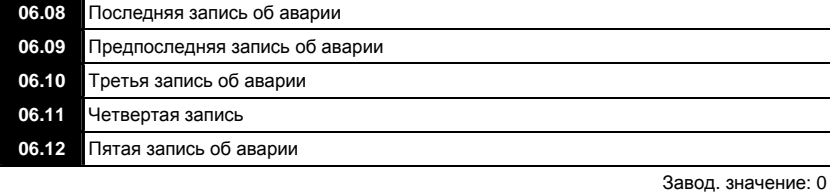

Значения: 0 Отключений не зафиксировано

1 Перегрузка по току (oc)

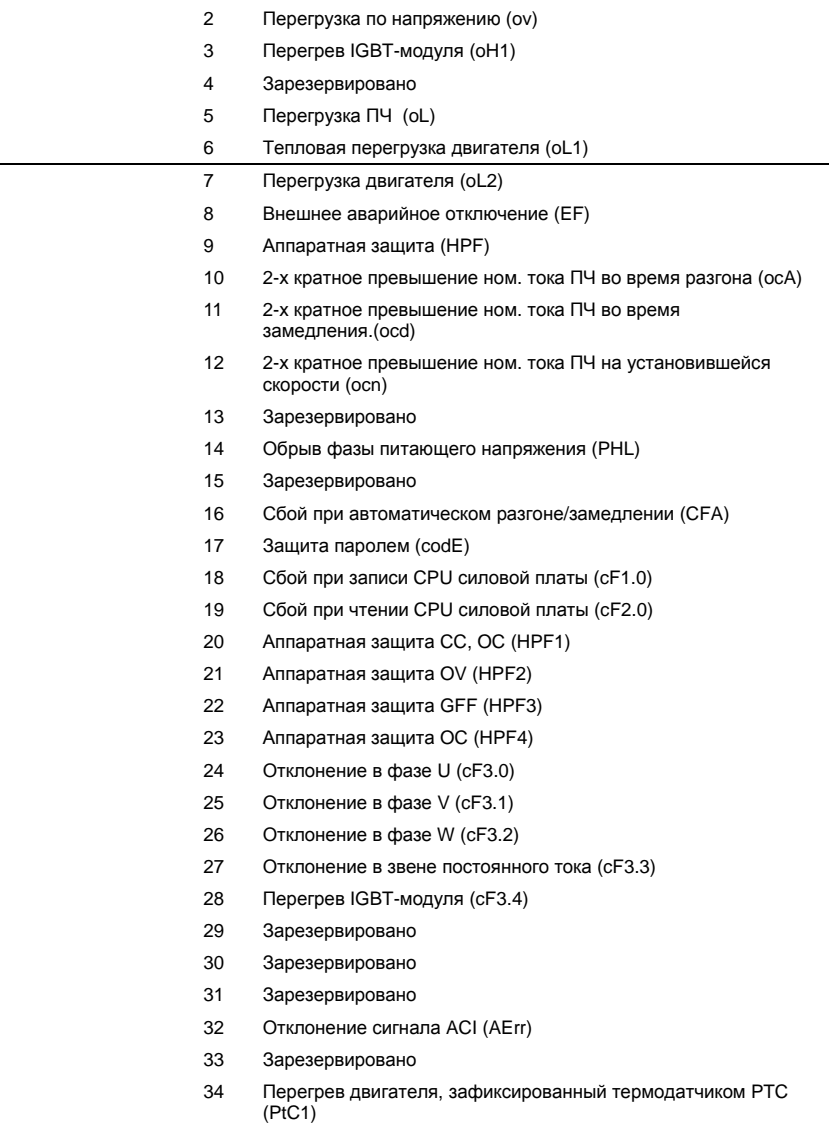

 В параметрах Рr.06.08 … 06.12 записаны коды 5-ти последних аварий зафиксированных преобразователем. Их можно только просмотреть.

# **Группа 7: Параметры двигателя**

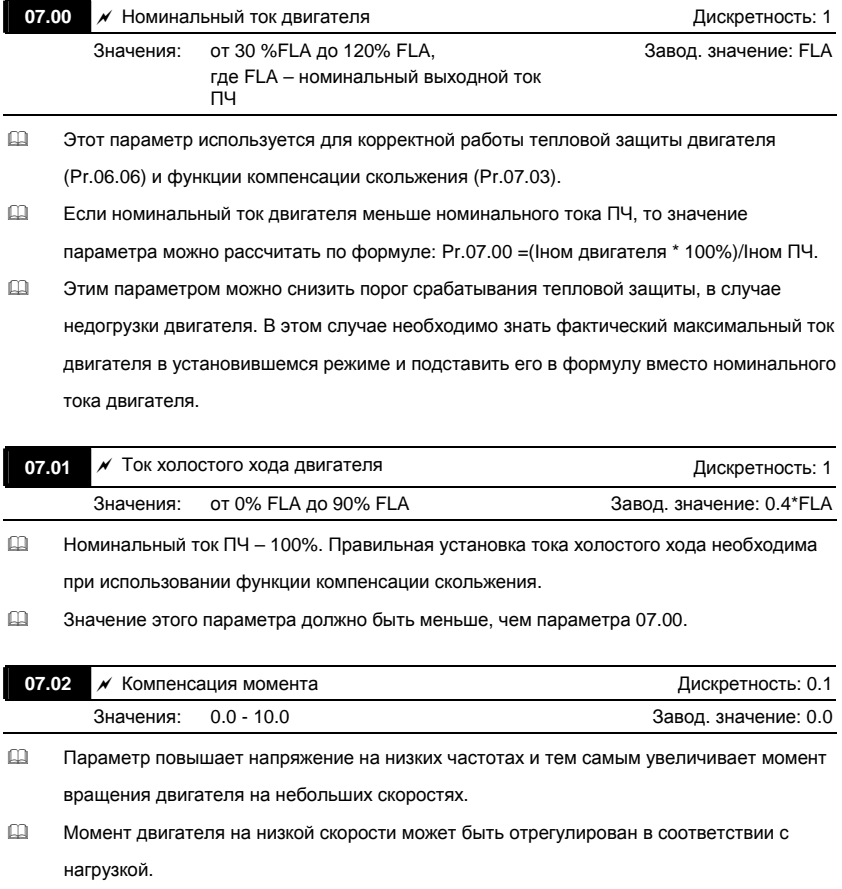

**Примечания:** Установка слишком большого значения параметра может вызвать перегрев двигателя.

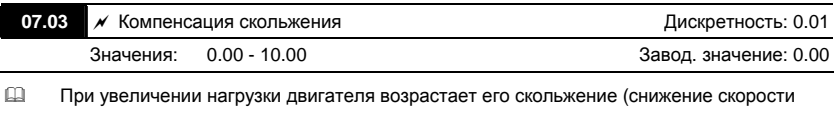

вращения двигателя относительно синхронной скорости вращения поля статора). Настройкой этого параметра можно компенсировать скольжение в диапазоне от 0 до 10. Если при разгоне ток двигателя превысит установленное значение параметра Pr.07.01, преобразователь адекватно увеличит выходную частоту в соответствии со значением этого параметра.

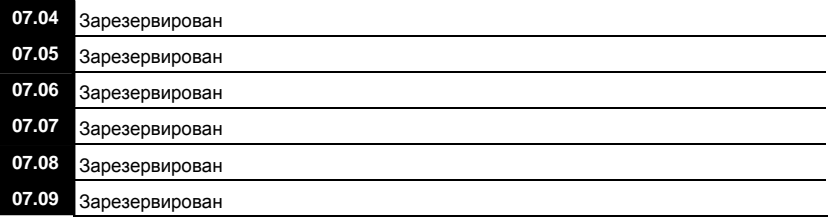

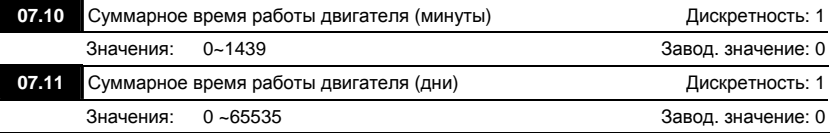

 В параметрах Pr.07.10 и Pr.07.11 регистрируется наработка двигателя. При

необходимости эти параметры могут быть обнулены установкой значения 0. Время меньше одной минуты не регистрируется.

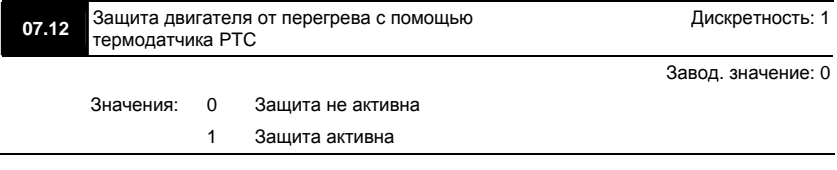

# **07.14** Уровень срабатывания защиты РТС Дискретность: 0.1 Значения: 0.1~10.0 В Завод. значение: 2.4

- Когда стандартный асинхронный двигатель длительное время работает на низкой частоте, эффективность его охлаждения вентилятором, закрепленным на валу двигателя, снижается. Для предотвращения перегрева двигателя, не оборудованного встроенным датчиком температуры, может использоваться косвенный метод с помощью электронного теплового реле преобразователя (Pr.06.06). Если двигатель имеет встроенный термодатчик (термосопротивление с положительным температурным коэффициентом (PTC)), то подключив его к аналоговому входу AVI, преобразователь сможет напрямую контролировать температуру двигателя.
- $\Box$  Если в качестве источника задания частоты выбран вход AVI (02.00=2/02.09=2), функция защиты двигателя от перегрева с помощью термодатчика PTC будет неактивна (т.е. Pr.07.12 не сможет быть установлен на значение 1).
- Если Pr.07.12=1, защита будет активна и когда сигнал с термотатчика на входе AVI превысит значение параметра Pr.07.14, двигатель будет остановлен на выбеге и на дисплее появится сообщение  $\overline{P}$   $\overline{L}$   $\overline{L}$  , Когда температура двигателя снизится ниже уровня параметров (Pr.07.15-Pr.07.16), сообщение  $P \cup C$  перестанет мигать, Вы сможете сбросить защиту с помощью команды RESET и деблокировать привод.
- Значение Pr.07.14 (уровень срабатывания защиты от перегрева) должно быть больше Pr.07.15 (уровень предупреждения о перегреве).
- PTC-резистор должен подключаться к входу AVI через делитель напряжения, как показано ниже.

Напряжение между клеммами +10V и ACM находится в пределах 10.4В~11.2В. Полное входное сопротивление AVI примерно 47 кОм. Рекомендуемое значение резистора-делителя R1 = 1 ~ 20 кОм.

Градуировочная характеристика PTC-резистора будет зависеть от его конкретного типа (см. в паспорте на двигатель или запросите у поставщика двигателя).

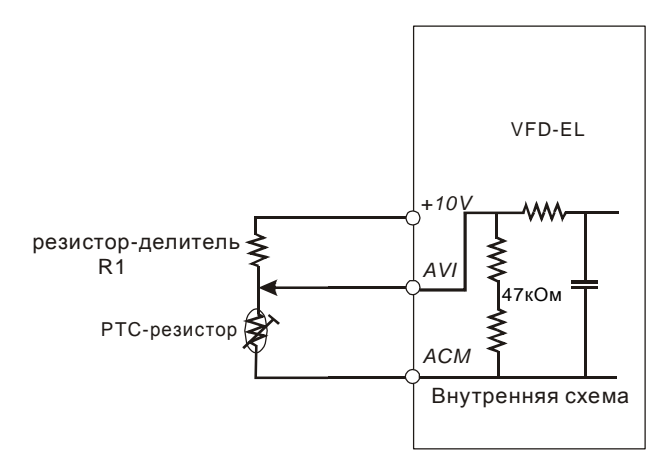

 Расчет уровней защиты и предупреждения может быть выполнен следующим образом: Уровень защиты

 $Pr.07.14= V_{+10}$ <sup>\*</sup> (R<sub>PTC1</sub>//47000) / [R1+( R<sub>PTC1</sub>//47000)]

Уровень предупреждения

Pr.07.15=  $V_{+10}$  \* (R<sub>PTC2</sub>//47000) / [R1+( R<sub>PTC2</sub>//47000)]

Описание переменных:

V+10: напряжение между +10V и ACM, диапазон 10.4~11.2В постоянного тока.

 $R_{\text{PTC1}}$ : сопротивление PTC-резистора при котором должна сработать защита.  $R_{\text{PTC2}}$ :

сопротивление PTC-резистора при котором должно появиться предупреждение.

47000: полное сопротивление входа AVI.

R1: сопротивление делительного резистора (рекомендуемое значение: 1~20kΩ)

 $\Box$  Пример расчета Pr.07.14: если уровень защиты = 1330 $\Omega$ , напряжение +10V-ACM = 10.5В и сопротивление R1 = 4.4 k $\Omega$ .

1330//47000=(1330\*47000)/(1330+47000)=1293.4

10.5\*1293.4/(4400+1293.4)=2.38(В) ≒2.4(В)

Следовательно, значение Pr.07.14 должно быть равно 2.4.

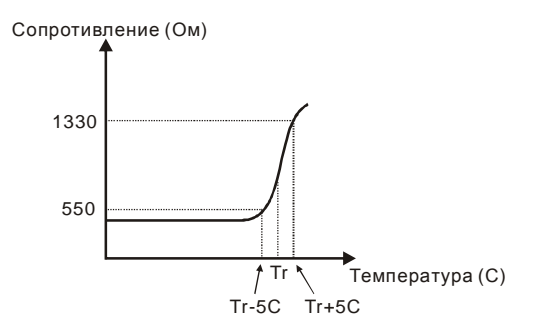

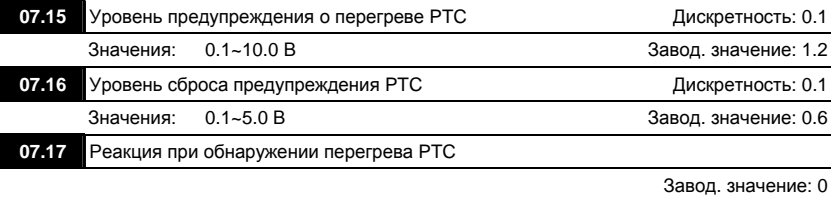

- Значения: 0 Предупреждение и останов двигателя с замедлением
	- 1 Предупреждение и останов на выбеге
	- 2 Предупреждение и продолжение работы
- Если температура двигателя измеренная PTC-резистором превысит значение параметра Pr.07.15, произойдет действие выбранное в параметре Pr.07.17 и на дисплее появится сообщение  $\overline{P}$   $\overline{C}$   $\overline{C}$ . Если температура снизится до уровня (Pr.07.15 минус Pr.07.16), индикация предупреждения исчезнет.

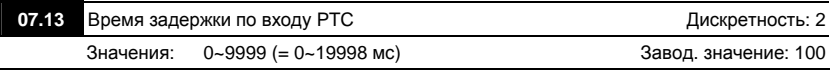

 Этот параметр определяет задержку перед срабатыванием тепловой защиты двигателя

PTC. 1ед. = 2 мс, 2 ед. = 4 мс, и т. д.

#### **Группа 8: Специальные параметры**

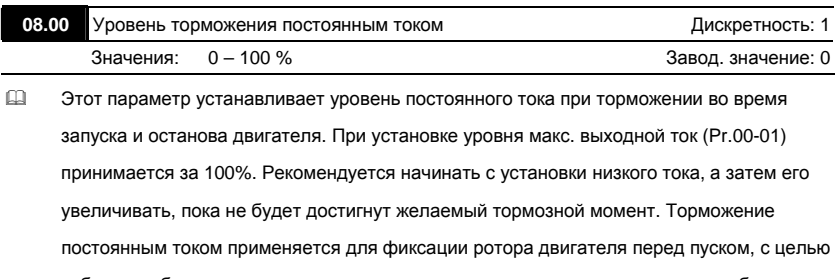

избежания больших токов при пуске двигателя с вращающимся ротором, особенно в противоположную сторону.

**Внимание:** Не устанавливайте необоснованно большие значения параметра! Это может привести к повреждению привода.

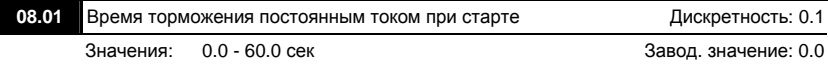

 Этот параметр устанавливает время торможения перед разгоном двигателя. Торможение будет применяться до тех пор, пока во время разгона не будет достигнута

минимальная выходная частота (Pr.01.05).

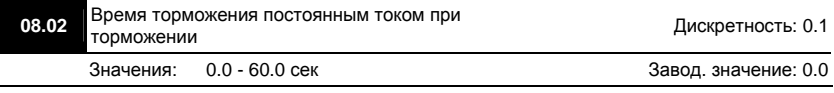

 Этот параметр устанавливает время торможения постоянным током при остановке. Если применяется эта функция, то параметр Pr.02.02 должен быть установлен на значение 0 или 2 (остановка с замедлением).

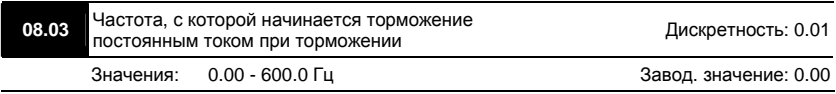

 Этот параметр устанавливает частоту, при которой во время замедления, начнется

торможение постоянным током.

**Внимание:** Не устанавливайте необоснованно большие значения параметра! Это может

привести к повреждению привода.

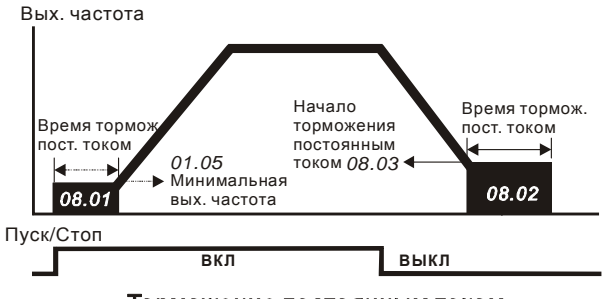

## Торможение постоянным током

#### **Примечание:**

1. Торможение двигателя перед стартом используется при работе с нагрузками, которые сами могут вызвать вращение вала двигателя перед стартом, например, вентиляторы и насосы.

Направление вращения может быть противоположным тому, что будет после старта.

Торможение обеспечит фиксацию вала двигателя перед стартом и, соответственно снижение пусковых токов и перенапряжений.

2. Торможение во время остановки используется для уменьшения времени остановки, а также для фиксации вала двигателя. Для высокоинерционных нагрузок при быстром торможении может потребоваться тормозной резистор.

3. Не используйте тормоз постоянного тока в качестве стояночного. Пользуйтесь для этого механическим тормозом.

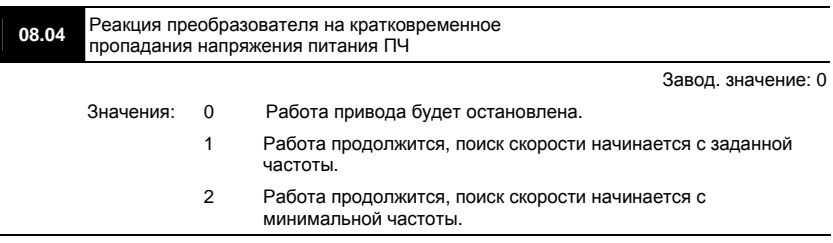

 При кратковременном падении напряжения и/или пропадании сети (до 5 сек, см. пар. 08.05), привод выполнит перезапуск системы без внешнего сброса, если 08.04 = 1 или 2. При этом свободно вращающийся двигатель может быть подхвачен снова, активизацией функции поиска скорости. Таким образом, процесс движения может быть сохранен.

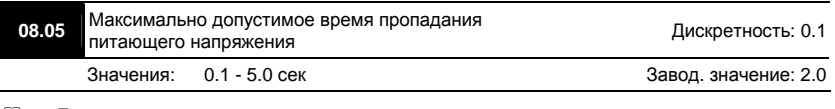

 Если время отсутствия питающего напряжения меньше времени, заданного этим параметром, то привод будет реагировать в соответствии с уставкой параметра 08.04, иначе, ПЧ отключит привод и на дисплее появится сообщение "Lu".

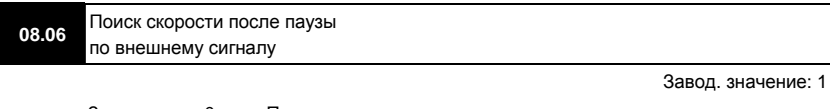

Значения: 0 Поиск скорости запрещен 1 Поиск начинается с последнего заданного значения частоты 2 Поиск начинается с минимальной частоты (Pr.01.05)

 Этот параметр определяет метод пуска двигателя после снятия команды внешней паузы.

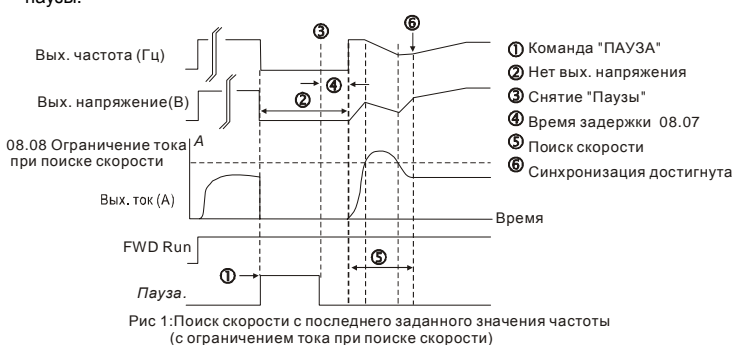

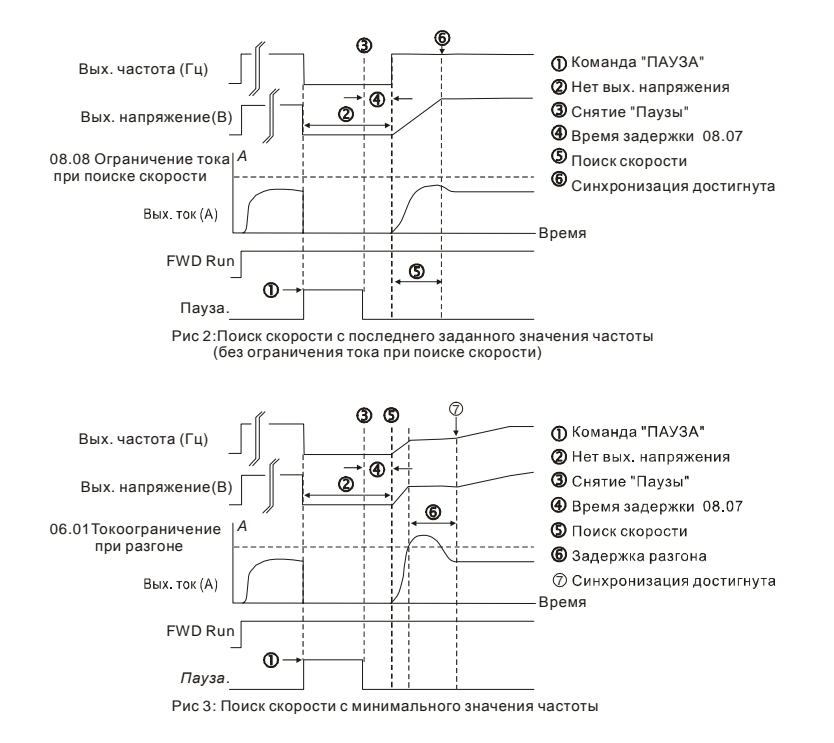

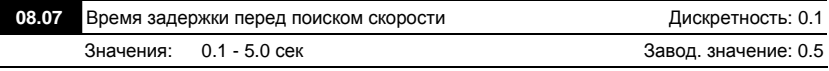

- При появлении питающего напряжения, перед тем как начать поиск скорости ПЧ выдерживает паузу, задаваемую этим параметром. Пауза должна быть достаточна для снижения выходного напряжения почти до нуля.
- Этот параметр определяет задержку перед поиском скорости от внешней команды паузы и перед повторным включением после аварийного отключения (Pr.08.15) и кратковременного пропадания напряжения питающей сети (Pr.08.04). Задержка перед автоматическим повторным включением необходима, чтобы силовые элементы инвертора успели остыть после случившегося отключения из-за их перегрузки.

 Когда используется обратная связь по скорости (PG), поиск скорости будет начинаться с фактической частоты вращения двигателя.

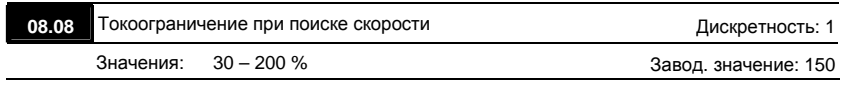

 Параметр ограничивает ток во время синхронизации с вращающимся двигателем. Время синхронизации (поиска скорости) будет зависеть от этой величины.

Выходная частота Выходное напряжение *08.06 08.05 08.04=1 08.06 08.05 08.04=2* Напряжение питания Макс. время пропадания сети Время задержки Поиск скорости Синхронизация достигнута Время задержки Макс. время пропадания сети

Рестарт после пропадания напряжения питания

| 08.09 | Пропускаемая частота 1. Верхняя граница. | Дискретность: 0.01    |
|-------|------------------------------------------|-----------------------|
| 08.10 | Пропускаемая частота 1. Нижняя граница.  | Дискретность: 0.01    |
| 08.11 | Пропускаемая частота 2. Верхняя граница. | Дискретность: 0.01    |
| 08.12 | Пропускаемая частота 2. Нижняя граница.  | Дискретность: 0.01    |
| 08.13 | Пропускаемая частота 3. Верхняя граница. | Дискретность: 0.01    |
| 08.14 | Пропускаемая частота 3. Нижняя граница.  | Дискретность: 0.01    |
|       | $0.00 - 600.0$ $\Gamma$ u<br>Значения:   | Завод. значение: 0.00 |

- В некоторых случаях, при управлении двигателем на отдельных частотах могут возникать резонансные колебания механической системы. Для избежания этих явлений в преобразователе существует функция, позволяющая вырезать из рабочего диапазона резонансные частоты.
- Эти параметры определяют пропускаемые частоты. ПЧ будет пропускать три диапазона выходной частоты. Значения параметров нижних границ должны быть меньше соответствующих значений верхних границ. Также значения параметров должны

соответствовать следующему условию: Pr.08.09 ≥ Pr.08.10 ≥ Pr.08.11 ≥ Pr.08.12 ≥

Pr.08.13 ≥ Pr.08.14.

 Пропускаемые частоты могут перекрываться.

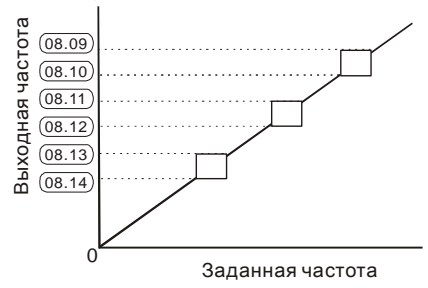

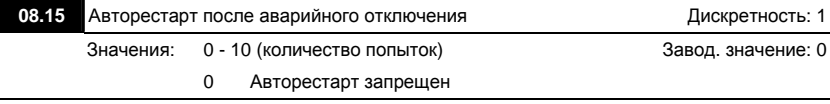

- После таких аварий как сверхток (OC) и перенапряжение (OV) ПЧ может автоматически сбросить аварийную блокировку и стартовать до 10 раз.
- Установка параметра в 0 запрещает автоматическое повторное включение. Если функция разрешена, то ПЧ стартует с ведущей частоты. После сброса аварийной блокировки выдерживается пауза (см. Pr.08.07) после чего начинается поиск скорости.

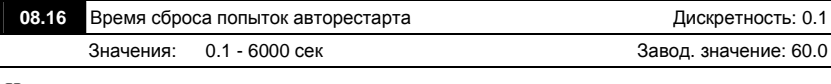

 Этот параметр должен использоваться совместно с Pr.08.15.

Для примера: если Pr.08.15 = 10 и Pr.08.16 = 600 сек (10 мин), и если прошло время

более 600 сек после последнего успешного авторестарта, то текущее количество

попыток авторестарта сбросится и вновь будет доступно 10 авторестартов.

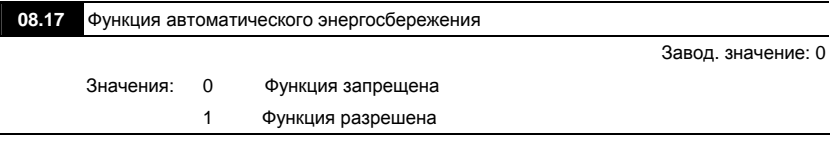

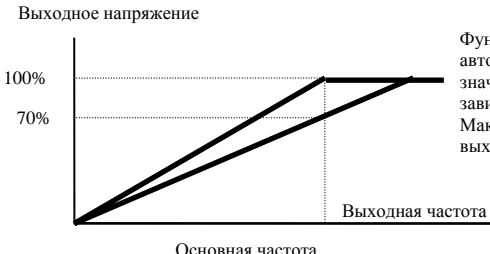

Функция экономии энергии автоматически достраивает значение выходного напряжения в зависимости от величины нагрузки. Максимально можно уменьшить выходное напряжение на 30%.

 Для активного режима экономии энергии, привод работает с использованием необходимой энергии для разгона и торможения. В данном режиме привод автоматически рассчитывает необходимое напряжение на основании оценки величины нагрузки. Не следует применять данную функцию там, где предусматривается частое изменение величины нагрузки, либо, где необходима работа при номинальной нагрузке тесно связанной с наличием номинального напряжения.

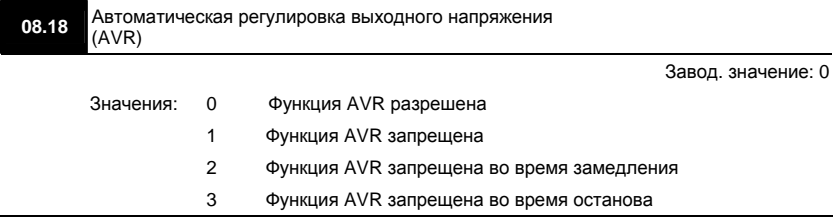

- Номинальное напряжение двигателя 220VAC 50/60Гц (380VАС 50/60Гц). Входное напряжение может быть 180VAC ~ 264VAC (323VAC ~ 430VAC) (-15% ~ +10%). Без автоматической регулировки напряжения при сетевом напряжении 240(420)В AC, на выходе привода также будет 240(420) V AC, что приведет к возрастанию температуры, ухудшению параметров изоляции обмоток, а также к появлению нестабильного пускового момента. Длительная эксплуатация в таких условиях, снижает срок службы двигателя, а также приводит к энергетическим потерям.
- Функция автоматической регулировки напряжения даёт возможность стабилизации отдаваемой мощности, в случае превышения номинального напряжения. Например,

для кривой U/f, приспособленной для двигателя 220V AC/50Гц, если входное напряжение колеблется в границах 200VAC ~ 264VAC, то выходное напряжение привода будет поддерживаться на стабильном уровне 220VAC/50Гц и никогда не превысит установленного значения. В случае, когда напряжение питания будет ниже номинальных данных двигателя, выходное напряжение привода будет пропорциональным значению напряжения питания.

 Если выбрать функцию принудительного торможения двигателя, выключение функции авторегулировки напряжения сократит время торможения.

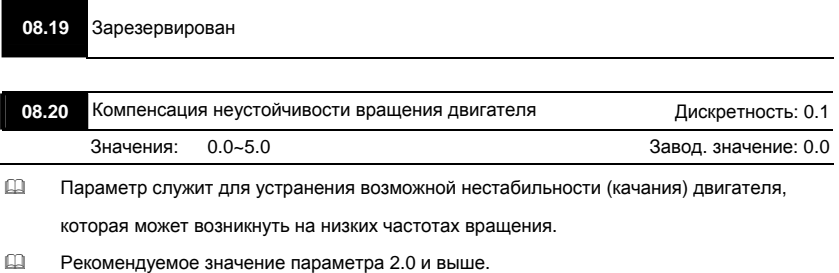

#### **Группа 9: Параметры коммуникации**

Пользователи могут устанавливать параметры и управлять работой преобразователя частоты через последовательный интерфейс RS-485 с помощью промышленного контроллера или компьютера (далее по тексту, компьютер). Коммуникационный порт в VFD-EL выполнен в виде разъема RJ-45, расположенного на плате управления. Назначение контактов разъема приведено ниже:

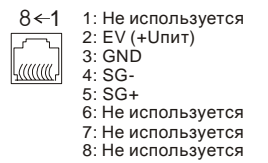

Каждый ПЧ имеет индивидуальный коммуникационный адрес, устанавливаемый с помощью параметра Pr.09.00. Компьютер управляет каждым ПЧ, различая их по адресу.

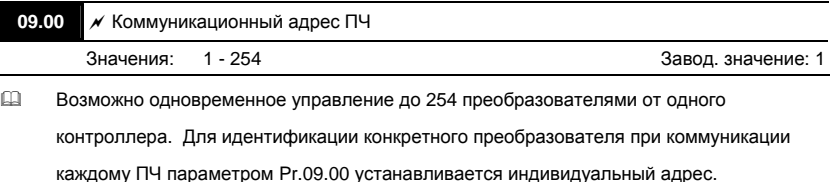

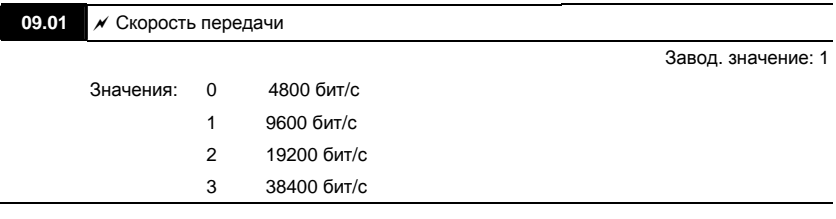

 Этот параметр используется для установки скорости передачи между преобразователем и ведущим устройством (PLC, PC, и т. д.) по RS-485.

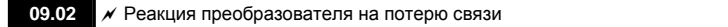

Завод. значение: 3

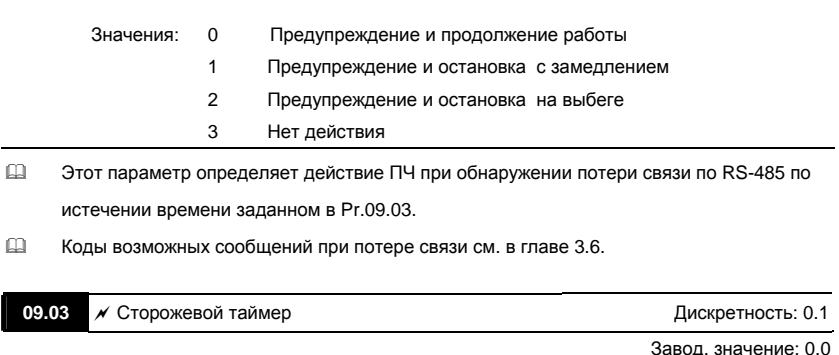

Значения: 0.0 – 120.0 0.0 – функция сторожевого таймера запрещена

 $\Box$  Если Pr.09.03 не равен 0.0, Pr.09.02=0~2, таймер запустится на отсчет времени, как только первый достоверный Modbus сигнал связи будет получен после включения питания или сброса. Таймер сбросит значение счетчика времени при получении каждого достоверного Modbus сообщения. Если значение счетчика достигнет значения параметра Pr. 09.03, привод остановиться и выведет на дисплей сообщение "cE10". Эту блокировку можно сбросить с внешнего терминала, клавишей RESET с цифрового пульта управления или Modbus командой сброса по RS-485.

#### **09.04 • Протокол коммуникации**

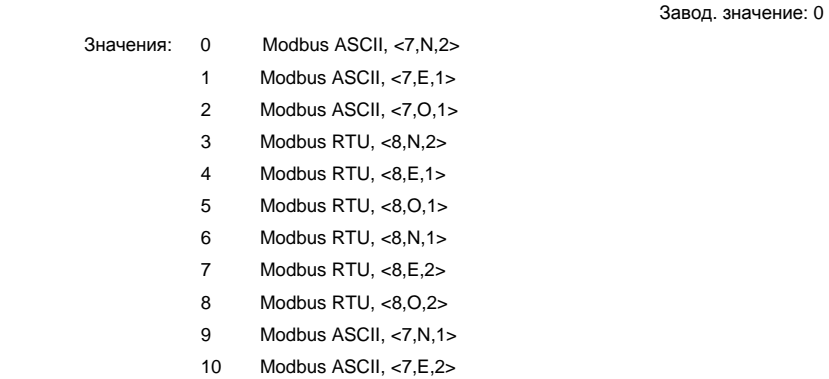

 1. Управление от PC или PLC

Преобразователь VFD-EL может быть настроен для связи в Modbus сетях,

использующих один из следующих режимов: ASCII (Американский Стандартный Код для Информационного Обмена) или RTU (Периферийное устройство).

Пользователи могут выбирать режим наряду с протоколом связи последовательного порта, используя параметр Pr.09.03.

Описание режимов:

#### **Режим ASCII:**

Каждый 8-bit блок данных есть комбинация двух ASCII символов. Для примера, 1-

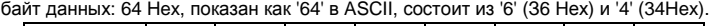

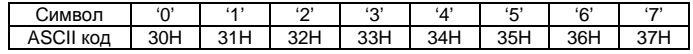

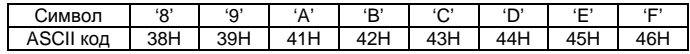

## **Режим RTU:**

Каждый 8-bit блок данных - комбинация двух 4-битных шестнадцатиричных

символов. Для примера, 64 Hex.

### 2. Формат данных

10-bit кадр передачи (для ASCII):

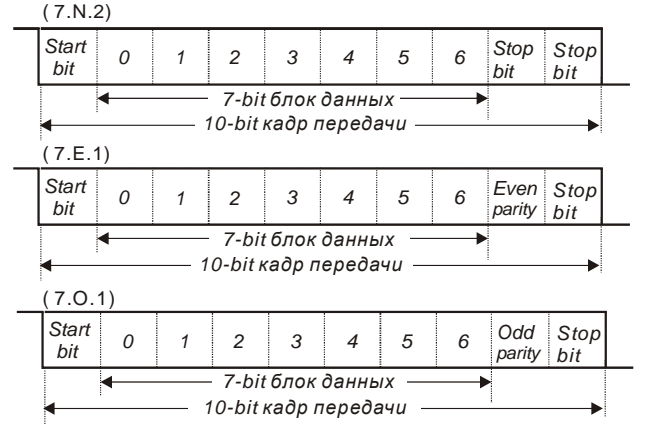

11-bit кадр передачи (для RTU):

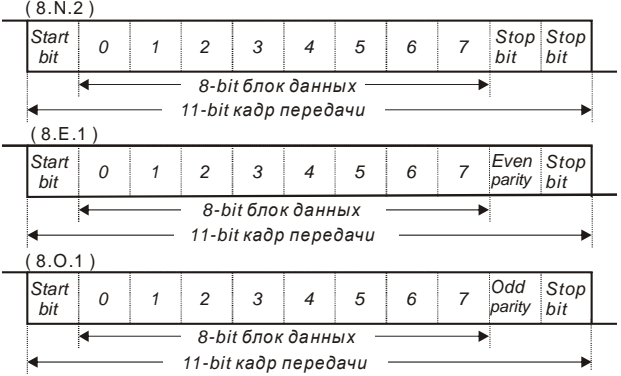

# 3. Протокол коммуникации

3.1 Коммуникационный блок данных:

## **ASCII-режим:**

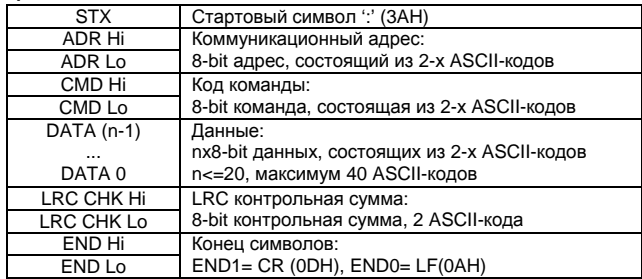

## **RTU-режим:**

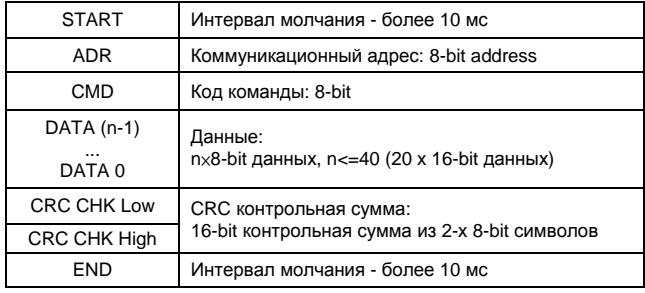

#### 3.2 ADR (Коммуникационный адрес ПЧ)

Допустимый коммуникационный адрес должен быть выбран из диапазона 0 ... 254. Коммуникационный адрес равный 0 – средство трансляции всем ПЧ одновременно, в этом случае, ПЧ не будут отвечать ни на какое сообщение ведущему устройству. 00H: Передача всем ПЧ 01H: ПЧ с адресом 01

0FH: ПЧ с адресом 15

10H: ПЧ с адресом 16

...

FEH: ПЧ с адресом 254 Для примера, связь ПЧ с адресом 16 (10H): ASCII-режим: ADR ='1','0' => '1'=31H, '0'=30H RTU-режим: ADR =10H

3.3 CMD (код команды) и DATA (данные)

Формат символов данных зависит от командных кодов.

03H: чтение данных из регистров

06H: запись данных в один регистр

08H: детектирование цикла

10H: запись данных в несколько регистров

Доступные командные коды и примеры для VFD-EL описаны ниже:

(1) 03H: чтение данных из нескольких регистров.

Пример: чтение 2 слов из регистров с начальным адресом 2102H, VFD с адресом 01H.

#### ASCII-режим:

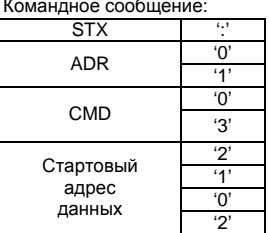

Ответное сообщение:

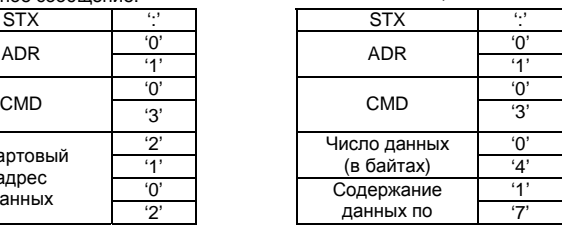

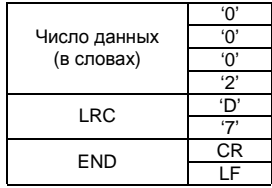

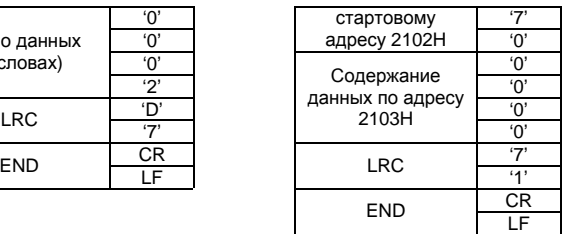

RTU-режим:<br>Командное сообщение:

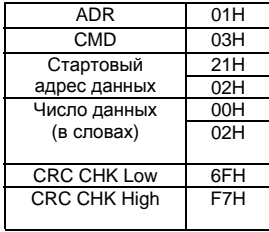

Ответное сообщение:

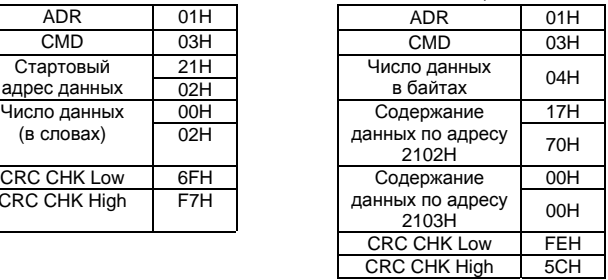

(2) 06H: запись данных в один регистр.

Пример: запись числа 6000(1770H) в регистр 0100H. ПЧ с адресом 01H.

ASCII-режим:

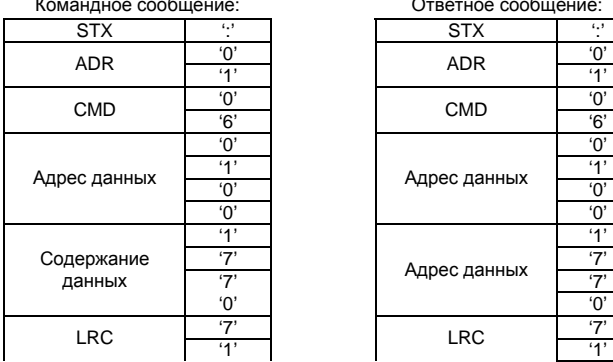

Ответное сообщение:

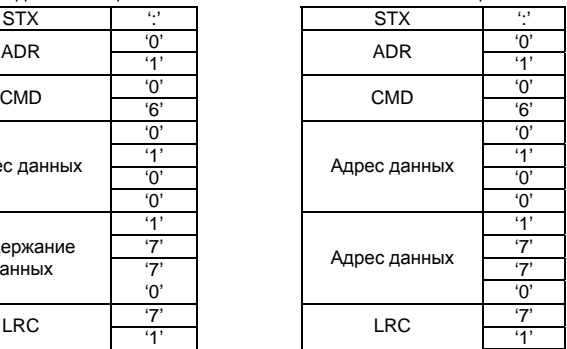

Командное сообщение: Ответное сообщение:

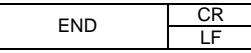

RTU-режим:

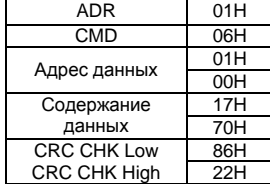

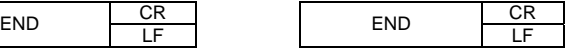

Командное сообщение: Ответное сообщение:

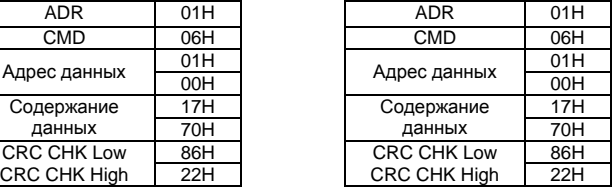

(3) 10H: запись данных в несколько регистров

Пример: Задание предустановленных скоростей,

Pr.05.00=50.00 (1388H), Pr.05.01=40.00 (0FA0H). ПЧ с адресом 01H.

ASCII-режим:

Командное сообщение: Ответное сообщение:

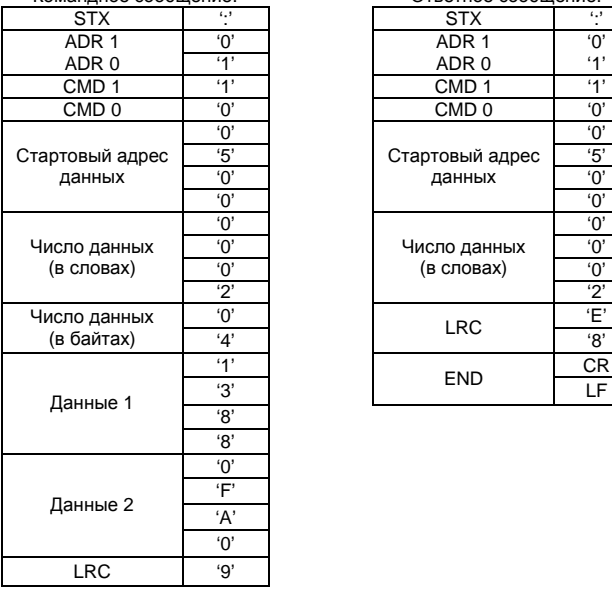

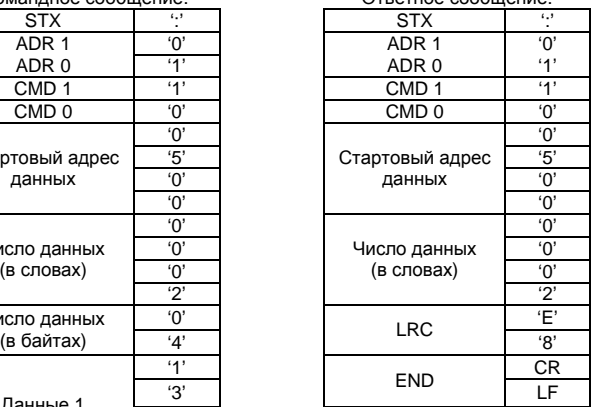

Командное сообщение: Ответное сообщение:

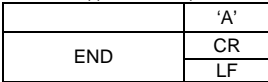

RTU-режим:

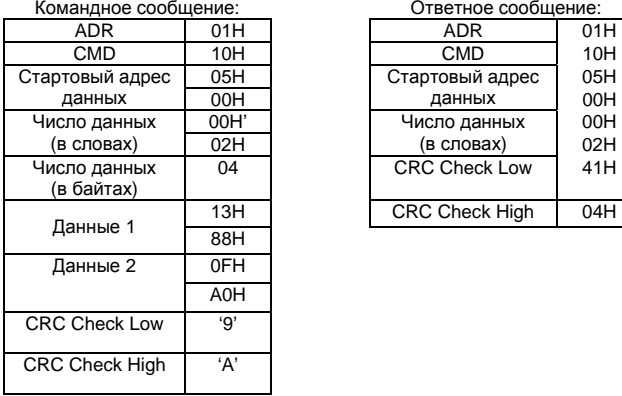

Ответное сообщение:

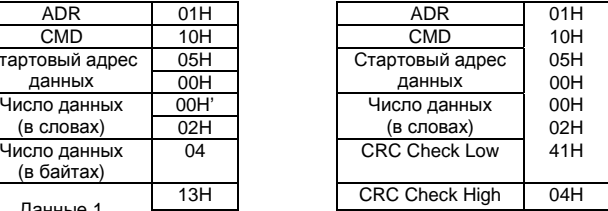

## 3.4 Проверка контрольной суммы

ASCII-режим:

LRC (продольная проверка избыточности) рассчитывается следующим образом:

суммируются значение байтов от ADR1 до последнего символа данных и вычитается из 100H.

Для примера, читая 1 слово с адреса 0401H преобразователя с адресом 01H.

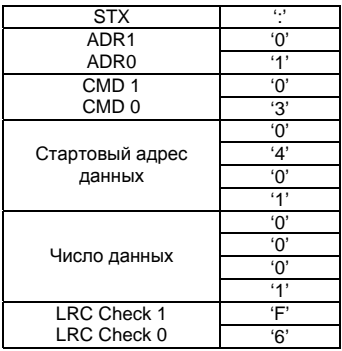

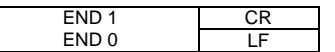

01H+03H+04H+01H+00H+01H=0AH; LRC = 100H - 0AH = **F6**H.

RTU-режим:

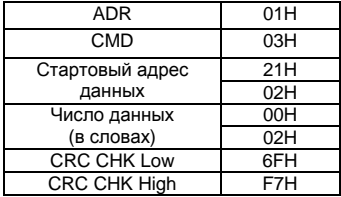

CRC (циклическая проверка по избыточности) рассчитанная следующими шагами: **Шаг 1:** Загрузка 16-bit регистра (называемого CRC регистром) с FFFFH.

**Шаг 2:** Исключающее ИЛИ первому 8-bit байту из командного сообщения с байтом младшего порядка из 16-bit регистра CRC, помещение результата в CRC регистр.

**Шаг 3:** Сдвиг одного бита регистра CRC вправо с MSB нулевым заполнением. Извлечение и проверка LSB.

**Шаг 4:** Если LSB CRC регистра равно 0, повторите шаг 3, в противном случае исключающее ИЛИ CRC регистра с полиномиальным значением A001H.

**Шаг 5:** Повторяйте шаг 3 и 4, до тех пор, пока восемь сдвигов не будут выполнены. Затем, полный 8-bit байт будет обработан.

**Шаг 6:** Повторите шаг со 2 по 5 для следующих 8-bit байтов из командного сообщения.

Продолжайте пока все байты не будут обработаны. Конечное содержание CRC регистра CRC значение. При передачи значения CRC в сообщении, старшие и младшие байты значения CRC должны меняться, то есть сначала будет передан младший байт.

На следующем примере приведена CRC генерация с использованием языка С. Функция берет два аргумента:

Unsigned char<sup>\*</sup> data  $\leftarrow$  a pointer to the message buffer

Unsigned char length  $\leftarrow$  the quantity of bytes in the message buffer

The function returns the CRC value as a type of unsigned integer.

Unsigned int crc\_chk(unsigned char\* data, unsigned char length){

int j;

unsigned int reg\_crc=0xFFFF;

```
 while(length--){ 
   reg_crc ^= *data++; 
  for(j=0;j<8;j++){} if(reg_crc & 0x01){ /* LSB(b0)=1 */ 
      reg_crc=(reg_crc>>1) ^ 0xA001; 
    }else{ 
      reg_crc=reg_crc >>1; 
    } 
   } 
  } 
 return reg_crc; 
}
```
# 3.5 Адресный список

Содержание доступных адресов показано ниже:

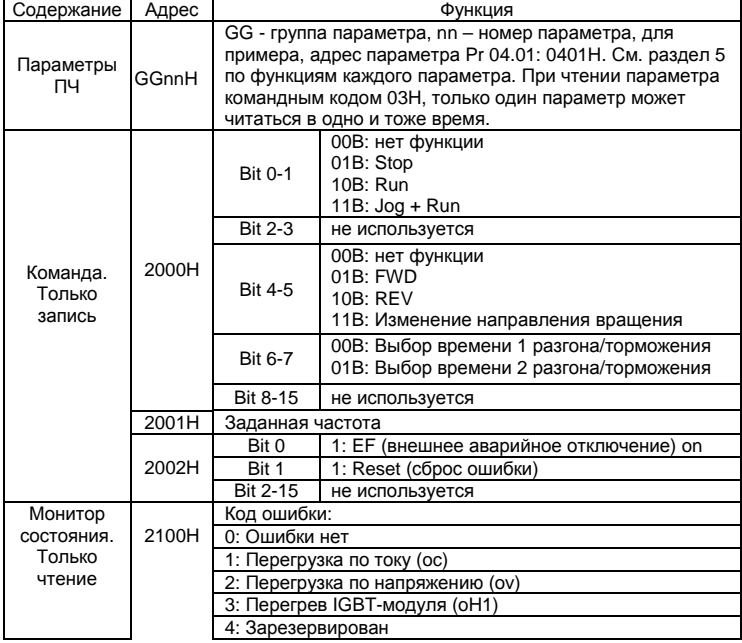

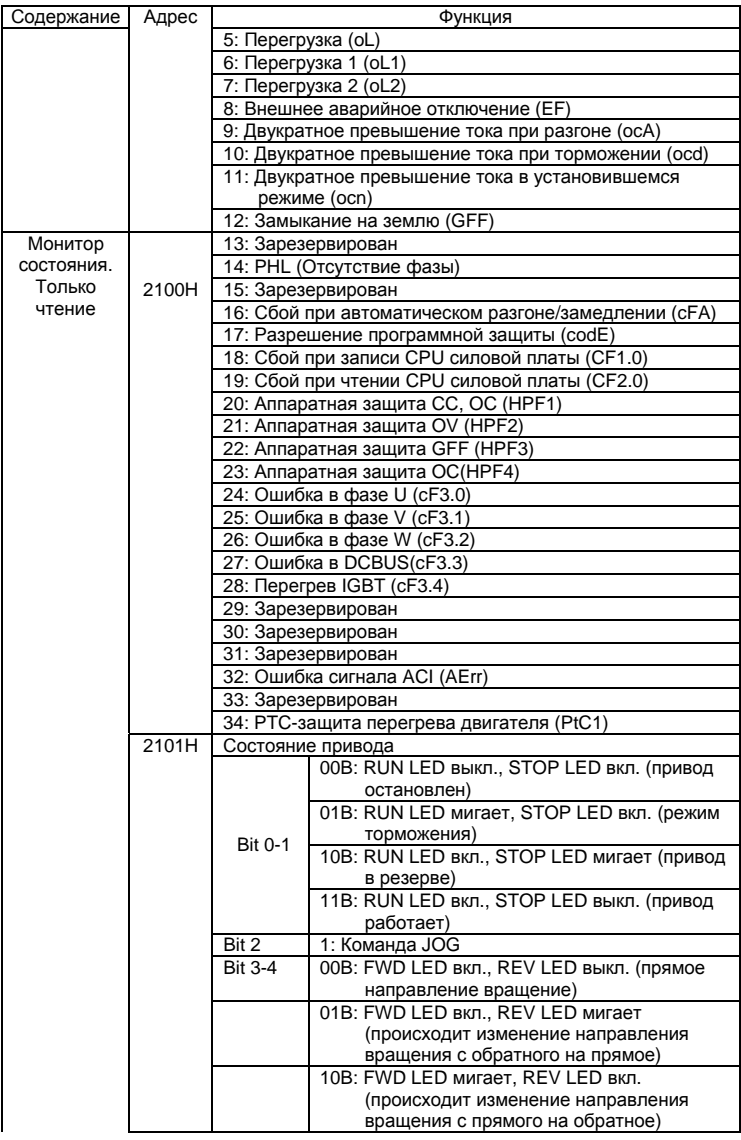

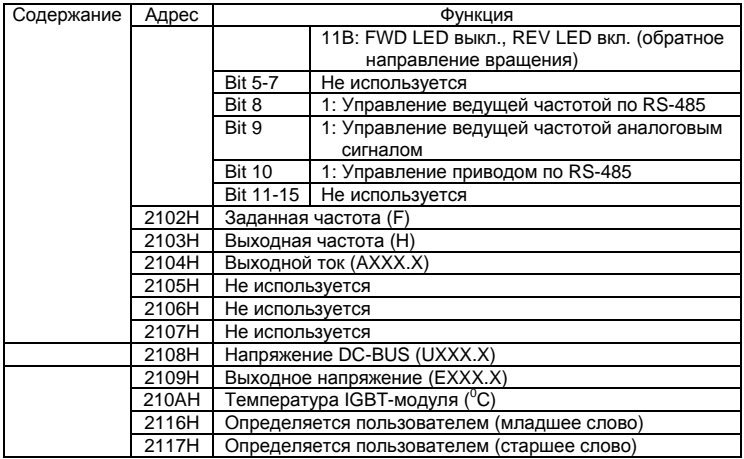

Примечание: 2116H определяется параметром 00.04

3.6 Исключительная ситуация по ответу:

Ниже приводятся ситуации в которых преобразователь не дает нормального ответа управляющему устройству, например, компьютеру.

Если ПЧ не принимает сообщения из-за ошибки связи и не отвечает компьютеру, то компьютер исчерпает лимит времени ожидания.

ПЧ принимает сообщение без ошибки, но не может его обработать, ответ

исключения возвратится ведущему устройству, а сообщение об ошибке "CExx"

будет выведено на цифровой панели преобразователя. "хх" в сообщении "CExx"

есть десятичный код равный коду исключения, который описан ниже.

В ответе исключения, старший значащий бит первоначального кода команды

установлен в 1, и код исключения объясняет условие, которое вызвало исключение.

Пример ответа исключения с кодом команды 06Н и кодом исключения 02Н:

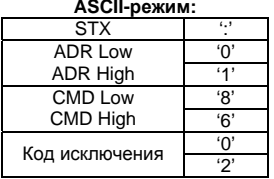

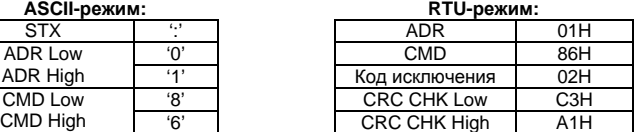

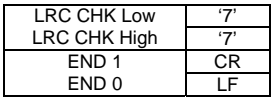

Значение кода исключения:

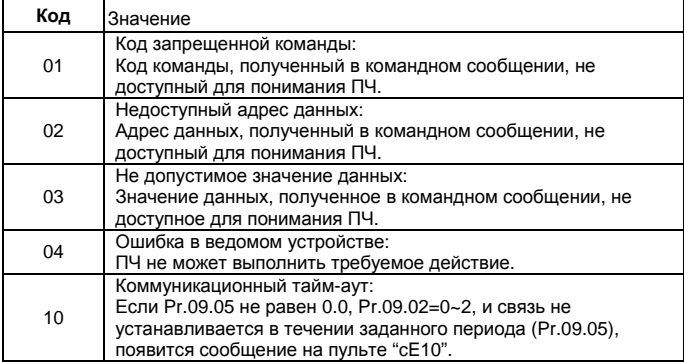

3.7 Коммуникационная программа PC:

Ниже приведен пример написания программы коммуникации компьютера с ПЧ для Modbus режима ASCII на языке Си.

#include<stdio.h>

#include<dos.h>

#include<conio.h>

#include<process.h>

#define PORT 0x03F8 /\* the address of COM1 \*/

/\* the address offset value relative to COM1 \*/

#define THR 0x0000

#define RDR 0x0000

#define BRDL 0x0000

#define IER 0x0001

#define BRDH 0x0001

#define LCR 0x0003

#define MCR 0x0004

#define LSR 0x0005

#define MSR 0x0006

```
unsigned char rdat[60]; 
/* read 2 data from address 2102H of AC drive with address 1 */ 
unsigned char tdat[60]={':','0','1','0','3','2','1','0','2', '0','0','0','2','D','7','\r','\n'};
void main(){ 
int i; 
outportb(PORT+MCR,0x08); /* interrupt enable */ 
outportb(PORT+IER,0x01); /* interrupt as data in */ 
outportb(PORT+LCR,(inportb(PORT+LCR) | 0x80)); 
/* the BRDL/BRDH can be access as LCR.b7==1 */ 
outportb(PORT+BRDL,12); /* set baudrate=9600, 12=115200/9600*/ 
outportb(PORT+BRDH,0x00); 
outportb(PORT+LCR,0x06); /* set protocol, <7,N,2>=06H, <7,E,1>=1AH, 
<7,O,1>=0AH, <8,N,2>=07H, <8,E,1>=1BH, <8,O,1>=0BH */ 
for(i=0;i=16;i++){
while(!(inportb(PORT+LSR) & 0x20)); /* wait until THR empty */ 
outportb(PORT+THR,tdat[i]); /* send data to THR */ }
i=0;
while(!kbhit()){ 
if(inportb(PORT+LSR) & 0x01}{ /* b0==1, read data ready */
rdat[i++]=inportb(PORT+RDR); /* read data form RDR */ 
} } }
```
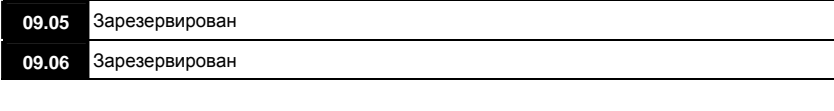

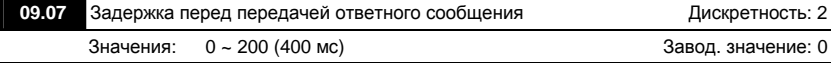

 В параметре устанавливается время задержки перед передачей ответного сообщения преобразователем после получения коммуникационной команды от ведущего устройства. 1 ед. = 2 мсек.
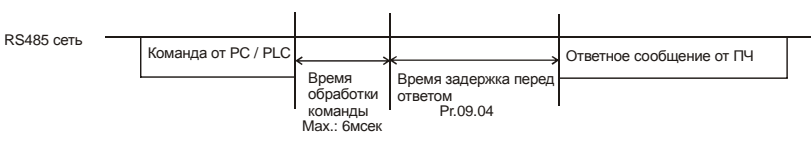

## **Группа 10: Параметры ПИД-регулятора**

Параметры этой группы используются для регулирования различного рода процессов, таких как поддержание постоянного воздушного потока, расхода, давления с помощью подачи сигналов обратной связи с соответствующего датчика.

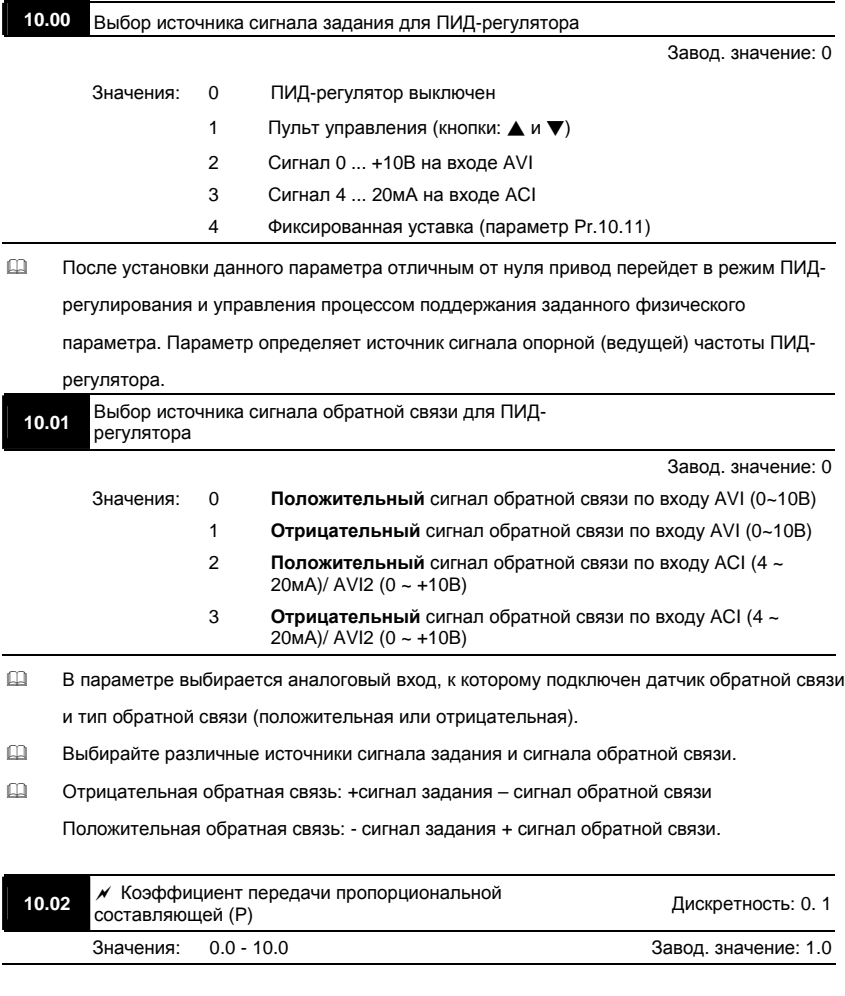

- Этот параметр задает коэффициент усиления сигнала разности ∆f между опорной и приведенной частотой обратной связи (Р). Если коэффициенты усиления по интегральной (I) и дифференциальной (D) составляющим будут установлены в 0, то все равно пропорциональное регулирование будет эффективно. Если сигнал ∆f рассогласования (ошибки) равен 10% от опорного и Р=1, то выходной сигнал будет равен P x 10% х F, где F – опорная (ведущая) частота.
- Увеличение пропорциональной составляющей регулятора увеличивает чувствительность системы (ускоряет отклик на отклонение). Однако чрезмерное его увеличение может привести к нежелательным последствиям, таким как перерегулирование и автоколебания.

### **N** Примечание

Значение параметра можно изменять во время работы для удобства настройки.

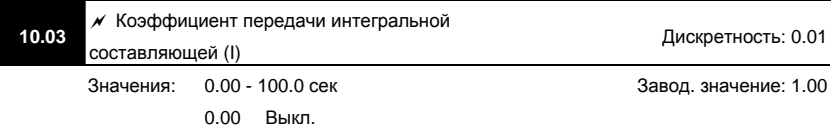

- Этот параметр задает время интегрирования сигнала разности ∆f. Выходная частота равна интегралу отклонения сигнала разности по времени. Чем больше I, тем будет медленнее реакция системы. Введение интегральной составляющей улучшает статическую точность, но снижает быстродействие системы. Если этот параметр = 1, а ∆f = 10%, то выходная частота будет изменяться на 10% через каждую 1 сек.
- Устраняются все отклонения, оставшиеся после пропорционального контроля. Увеличение I- коэффициента в большей степени подавляет отклонения. Однако чрезмерное его увеличение может привести к нежелательным последствиям, таким как автоколебания.

### **N** Примечание

Значение параметра можно изменять во время работы для удобства настройки.

**10.04**   $\mathscr M$  Коэффициент передачи дифференциальной составляющей (D) Дискретность: 0.01

Значения: 0.00 - 1.00 сек Завод. значение: 0.00

 Этот параметр задает время дифференцирования сигнала разности ∆f . Выходная частота будет эквивалентна производной по времени от входного отклонения ∆f/∂t, т. е. если этот параметр = 1, то выходная частота будет эквивалентна времени дифференцирования х (текущее отклонение – предыдущее отклонение). Чем больше D, тем быстрее затухают колебания системы. Введение дифференциальной по отклонению способствует повышению быстродействия системы автоматического регулирования, но следует учитывать возможность перерегулирования.

### $\triangleright$  Примечание

Значение параметра можно изменять во время работы для удобства настройки.

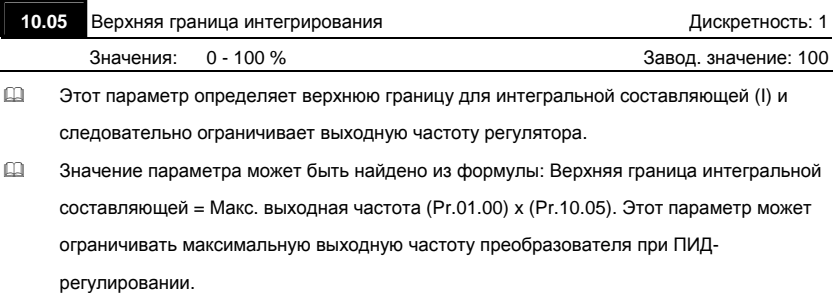

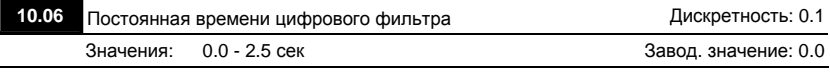

 Для избежания усиления шума на выходе регулятора, применен цифровой фильтр производной составляющей. Этот фильтр помогает сглаживать колебания. Фактически устанавливается задержка на выходе ПИД-регулятора.

Блок-схема ПИД-регулятора:

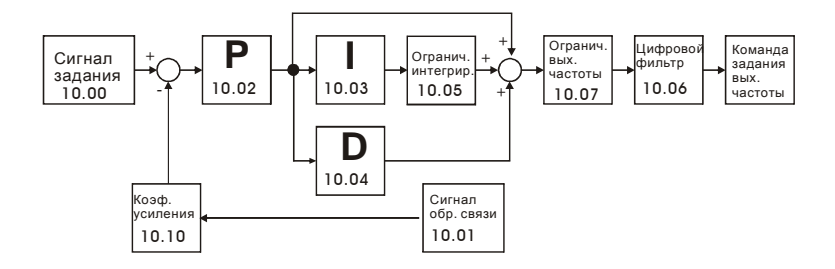

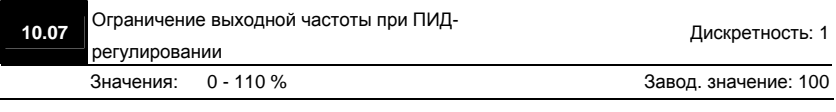

 Этот параметр задает предел максимальной выходной частоты ПЧ при ПИДрегулировании. Ограничение вых. частоты = макс. выходная частота (Pr.01.00) X Pr.10.07 %.

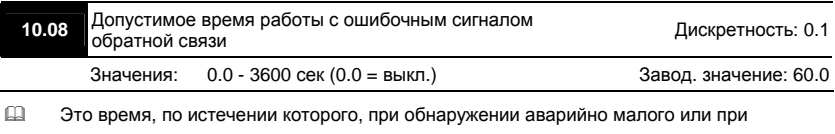

отсутствии сигнала обратной связи, произойдет событие, запрограммированное в Pr.10.09.

 Если значение параметра = 0.0, система не будет контролировать сбои в передаче сигнала обратной связи.

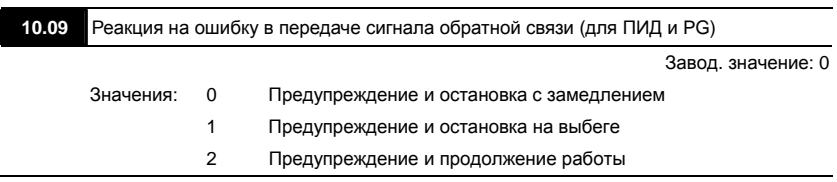

 Пользователь задает действия ПЧ на отсутствие сигнала аналогового сигнала обратной связи при работе с ПИД-регулятором.

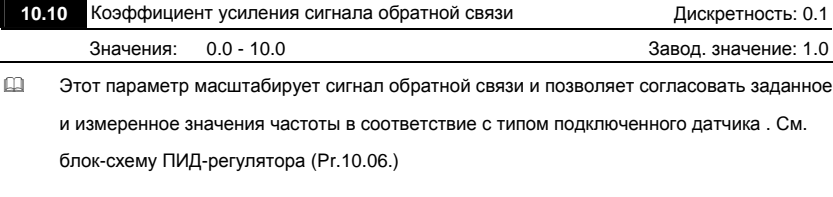

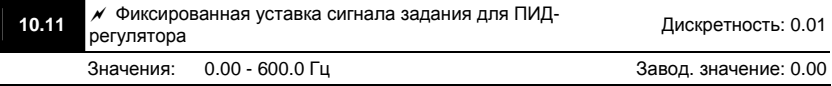

 Этот параметр используется для уставки задания (опорного сигнала) ПИД-регулятора, если Pr.10.00 = 4.

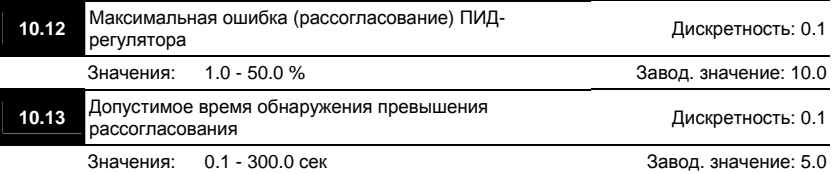

 Эти параметры задают рассогласование (ошибку) между сигналом задания и сигналом обратной связи и задержку перед детектированием этого рассогласования.

 При превышении значения Pr.10.12 в течение времени заданном в Pr.10.13 сработает многофункциональный выход, запрограммированный на соответствующую функцию

 $(Pr.03.00 \sim Pr.03.01 = 16)$ 

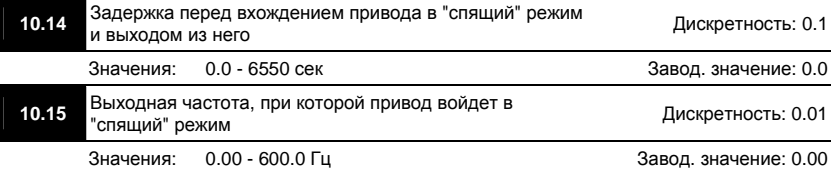

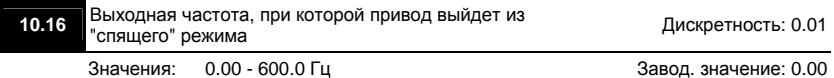

- Спящий режим используется для энерго- и ресурсосбережения в системах водоснабжения, вентиляции и т.д.
- $\Box$  Когда фактическая выходная частота  $\leq$  Pr.10.15, то по истечении времени Pr.10.14, двигатель будет обесточен и привод войдет в спящий режим.
- $\Box$  Когда фактическая выходная частота > Pr.10.16, то по истечении времени Pr.10.14. двигатель будет запущен и привод выйдет из спящего режима.
- В спящем режиме ПИД-регулятор продолжает вычисление команды задания выходной частоты. Когда команда задания частоты достигнет порога выхода из спящего режима, привод начнет разгон с минимальной частоты (Pr.01.05).
- Частота выхода из спящего режима должна быть больше частоты входа в спящий режим: Pr.10.16 > Pr.10.15.

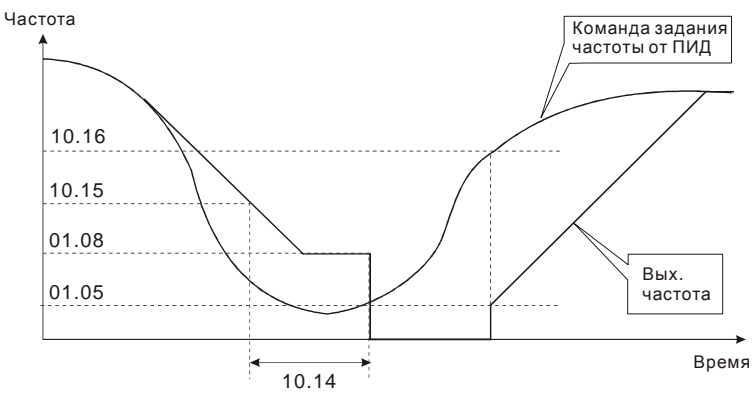

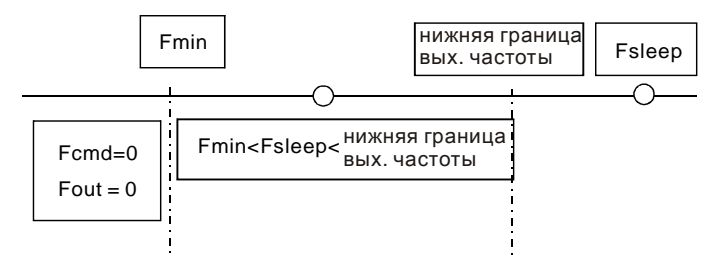

 Когда выходная частота ≤ частоты спящего режима и время > времени входа в спящий режим, произойдет вход привода в спящий режим.

 Когда мин. вых частота ≦ команды задания частоты PID≦ нижнего предела вых. частоты и спящий режим разрешен (вых. частота ≤ частоты спящего режима и время > времени входа в спящий режим), вых. частота будет = 0 (в спящем режиме). Если спящий режим запрещен, вых. частота = нижнему пределу вых. частоты.

 Когда команда задания частоты PID < мин. вых частоты и спящий режим разрешен (вых. частота ≤ частоты спящего режима и время > времени входа в спящий режим), вых. частота =0 (в спящем режиме).

Если вых. частота ≤ частоты спящего режима, но время < времени входа в спящий режим, заданная частота = нижнему пределу вых. частоты. Если спящий режим запрещен, вых. частота =0.

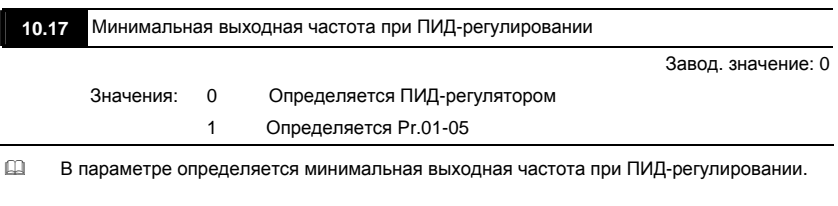

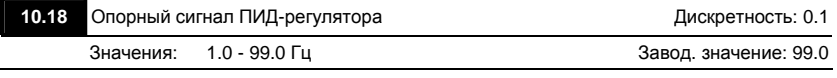

 $\Box$  Когда параметр 00.04 = 8, на дисплее будет следующая индикация.

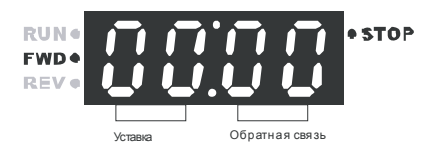

### **Общие рекомендации по настройке ПИД-регулятора:**

*Для активизации ПИД-регулятора необходимо установить значение параметра 10.00 отличное от нуля. Корректно установите значение данного параметра. Оно должно быть отлично от параметра 10.01. После подачи команды ПУСК привод начнет работать в замкнутом контуре. С помощью внешнего сигнала на дискретном входе 04.05 … 04.08 = 15 можно прервать работу ПИД-регулятора и привод перейдет в нормальный режим.* 

## **Настройка каждой из составляющих ПИД-регулятора производится в зависимости от ситуации:**

*1. Медленная реакция на изменение регулируемой величины → Увеличить значение Псоставляющей*

*2. Сигнал ОС изменяется быстро, но нестабилен → Уменьшить значение Псоставляющей*

- *3. Сигналы задания и ОС долго не совпадают → Уменьшить значение И-составляющей*
- *4. Сигнал ОС нестабилен и колеблется → Увеличить значение И-составляющей*
- *5. Независимо от увеличения П-составляющей медленная реакция на изменение*
- *регулируемой величины → Увеличить значение П-составляющей*

*6. Независимо от увеличения П-составляющей сигнал ОС нестабилен и колеблется → Уменьшить значение П-составляющей*

# *Глава 5. ИНФОРМАЦИЯ ОБ ОШИБКАХ*

Преобразователь частоты имеет развитую диагностическую систему, которая включает несколько способов индикации и сообщений о характере аварии. Как только аварийное состояние обнаружено, защита будет активизирована и все транзисторы инвертора закрыты, т. е. двигатель обесточен. Ниже описаны сообщения, выводимые на дисплей при блокировке преобразователя по причине аварии. Пять последних сообщений могут быть прочитаны на цифровом дисплее при просмотре значений параметров 6.08 – 6.12 или по RS-485.

### **ПОРТЕР** Примечание

Подождите 5 сек и, если причины возникновения аварии устранены, нажмите кнопку RESET для сброса блокировки. Если отключение повторится, то свяжитесь с Поставщиком.

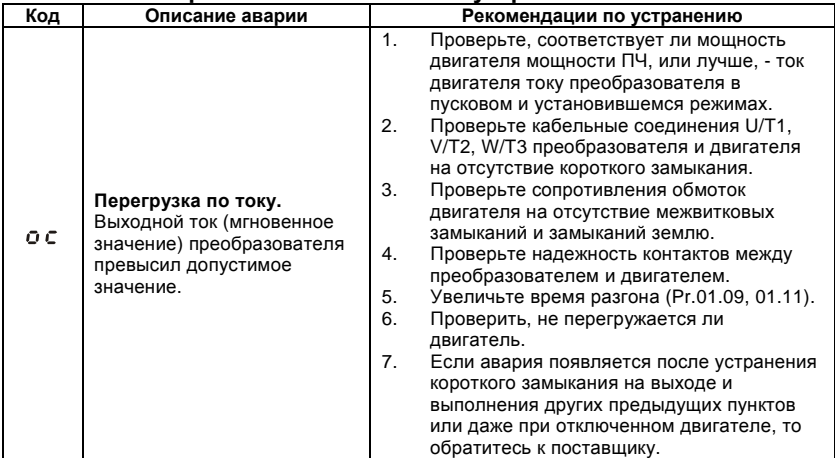

## **5.1 Основные проблемы и способы их устранения**

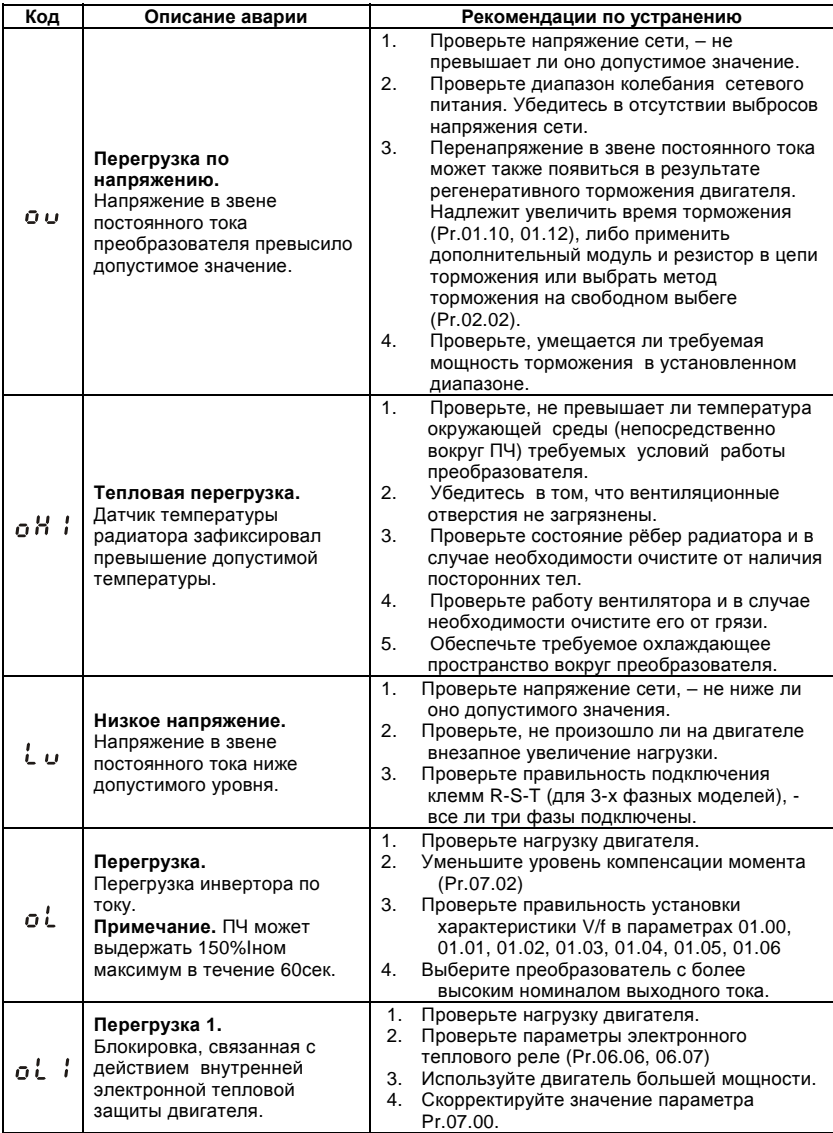

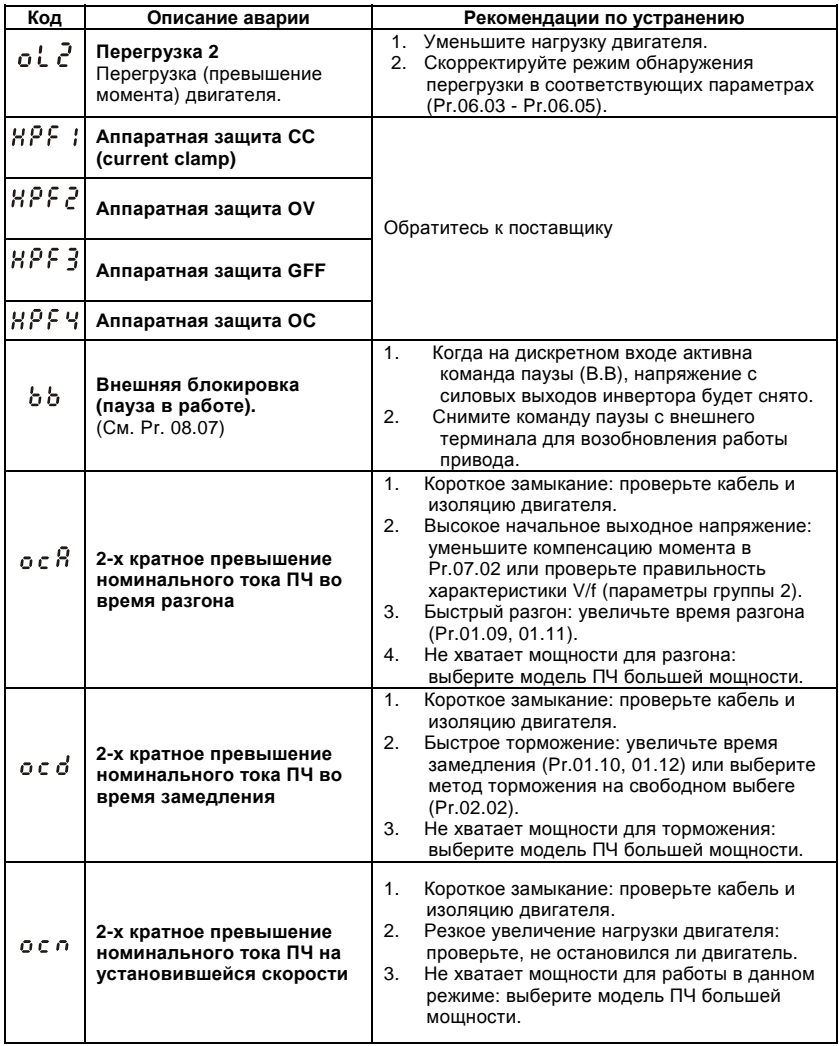

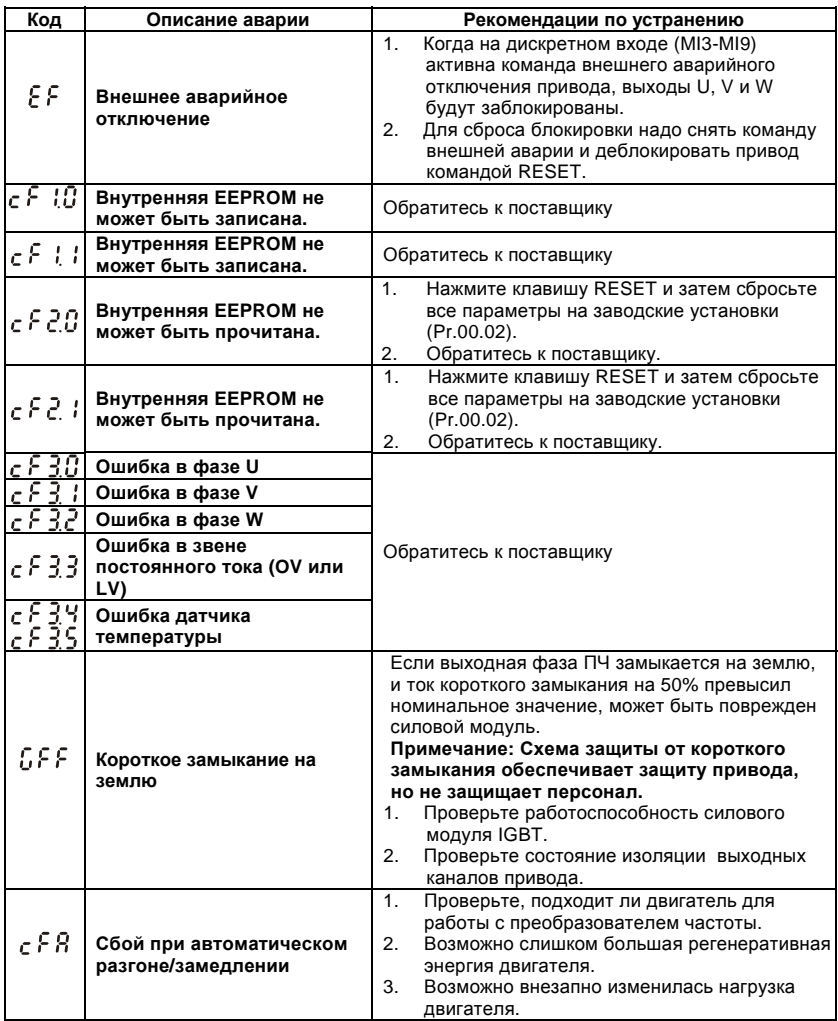

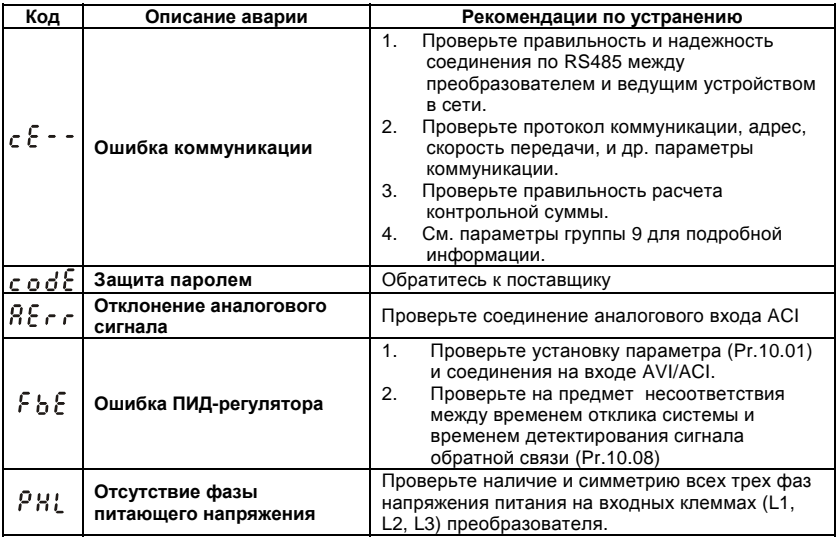

# **5.2 Деблокировка привода**

Сбросить аварийную блокировку привода можно следующими способами:

Клавишей **и привета** на пульте.

- 
- 1. Командой "RESET" на дискретном входе(Pr.04.05~Pr.04.08 = 05).
- 2. Команда "RESET" по RS-485.

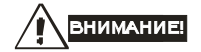

Перед сбросом аварийной блокировки снимите команду RUN (пуск привода) для

предотвращения возможных повреждений и травм персонала из-за внезапного возобновления работы привода.

# *Глава 6. ПОИСК НЕИСПРАВНОСТЕЙ*

При возникновении неисправностей проверьте соответствующий пункт, из приведенных ниже. Если это не помогает, сбросьте преобразователь к заводским установкам параметров, и вновь попробуйте начать работу.

1. Двигатель не запускается

Проверьте силовую цепь.

Подано ли питание? (Светиться ли цифровой индикатор пульта управления)

Правильно ли подключен двигатель?

Проверьте входные сигналы.

Подается ли стартовый сигнал?

Сигналы прямого и обратного вращения поданы одновременно?

Сигнал задания частоты равен нулю?

Проверьте установленные значения параметров.

Установлена ли функция блокировки реверса (Пар.02.04)?

Правильно ли выбраны источники управления (Пар.02.00, 02.01)?

Правильно ли сделана калибровка входов сигнала задания частоты (Пар.04.00…04.03)?

Правильны ли установки рабочих функций (выбор уставок скорости и т.д.)?

Верхняя граница частоты установлена ≠"0" (Пар.01.07)?

Проверьте нагрузку.

Нагрузка слишком велика?

Запуску двигателя что-либо мешает?

Прочее.

Проверьте отсутствие ошибок на индикаторе пульта управления (например ОС).

2. Двигатель вращается в обратном направлении

Правильна ли последовательность фаз на выходе (U, V, W)?

Правильно ли подключены стартовые сигналы (прямого и обратного вращения)?

3. Скорость вращения значительно отличается от заданной

Правилен ли сигнал задания частоты? (Измерьте уровень входного сигнала.)

Нет ли помех во входном сигнале? (Используйте экранированный кабель.) Не слишком ли велика нагрузка?

4. Разгон или замедление происходят неравномерно Время разгона или торможения слишком мало? Нагрузка слишком велика? Возможно, срабатывает функция токоограничения вследствие слишком большого установленного значения напряжения на низкой скорости.

5. Слишком большой ток двигателя Не слишком ли велика нагрузка? Не слишком ли велико установленное значение напряжения на низкой скорости?

6. Скорость двигателя не увеличивается. Правильно ли установлено значение верхней границы частоты? Не слишком ли оно мало? Нагрузка слишком велика? Срабатывает ли функция токоограничения вследствие слишком большого установленного значения напряжения на низкой скорости?

7. Скорость вращения меняется во время работы 1) Проверьте нагрузку. Меняется ли нагрузка? 2) Проверьте входной сигнал. Стабилен ли сигнал задания частоты? Нет ли помех во входном сигнале? 3) Другое. Длина кабеля не более 30 м?

8. Запись параметров не осуществляется Убедитесь, что не подан сигнал RUN. Изменение параметров возможно только на остановленном приводе. Возможно, вы пытались установить параметры в несоответствующем диапазоне.

Возможно, установлен пароль в параметре 00-08.

Для поиска неисправностей вам так же могут помочь следующие алгоритмы.

# **6.1 Перегрузка по току (OC)**

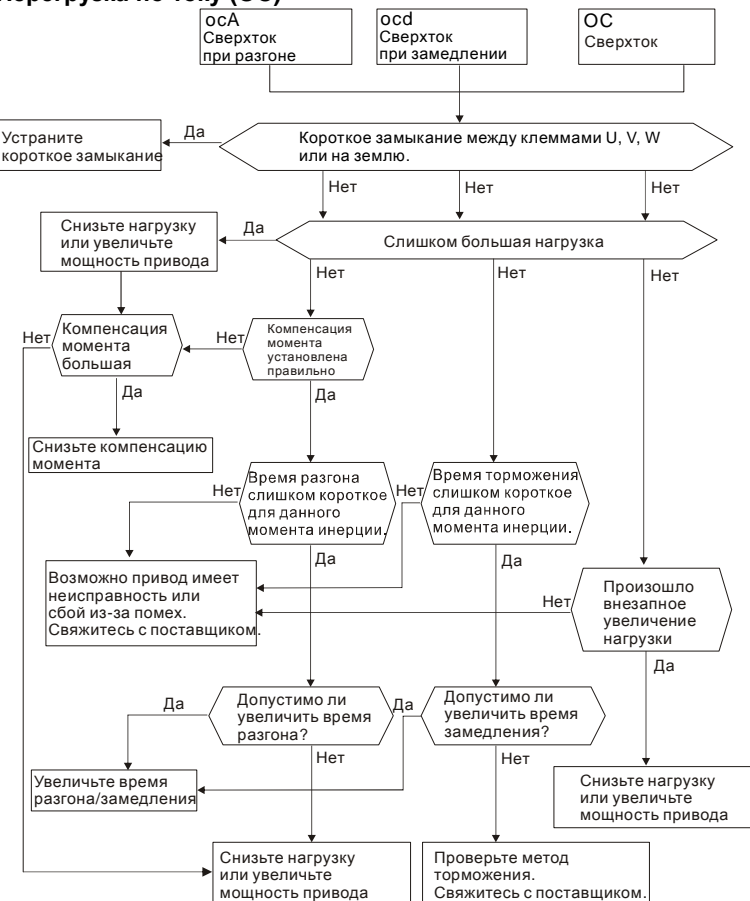

## **6.2 Замыкание на землю**

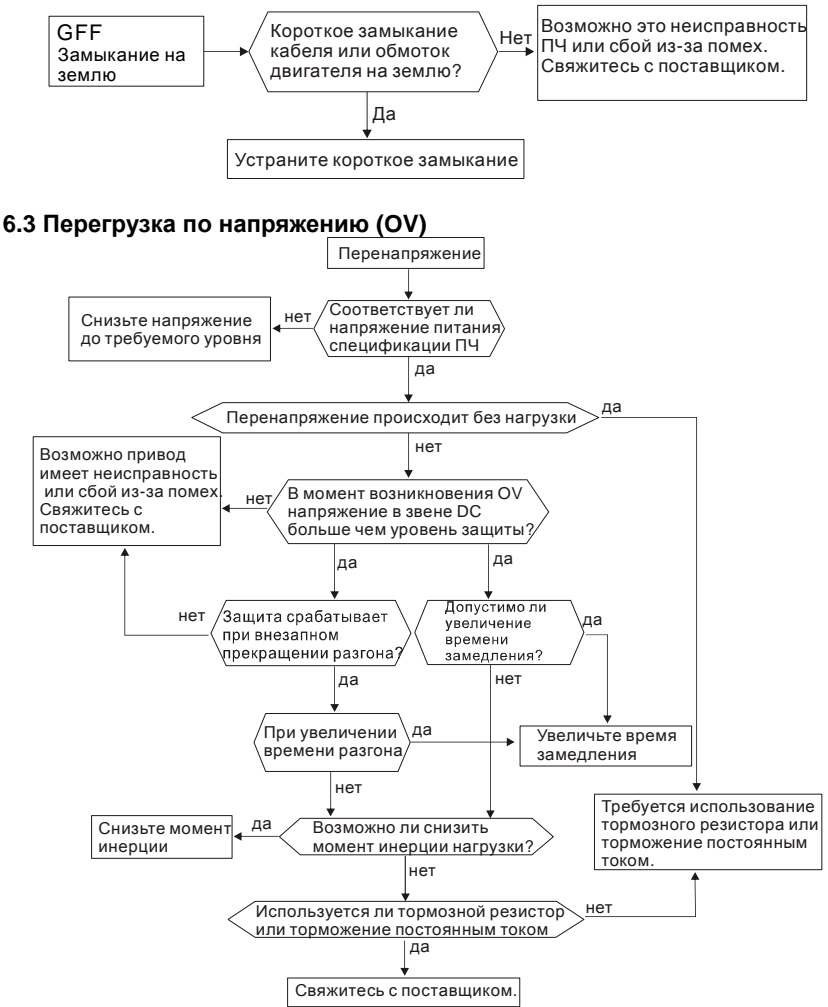

# **6.4 Низкое напряжение (Lv)**

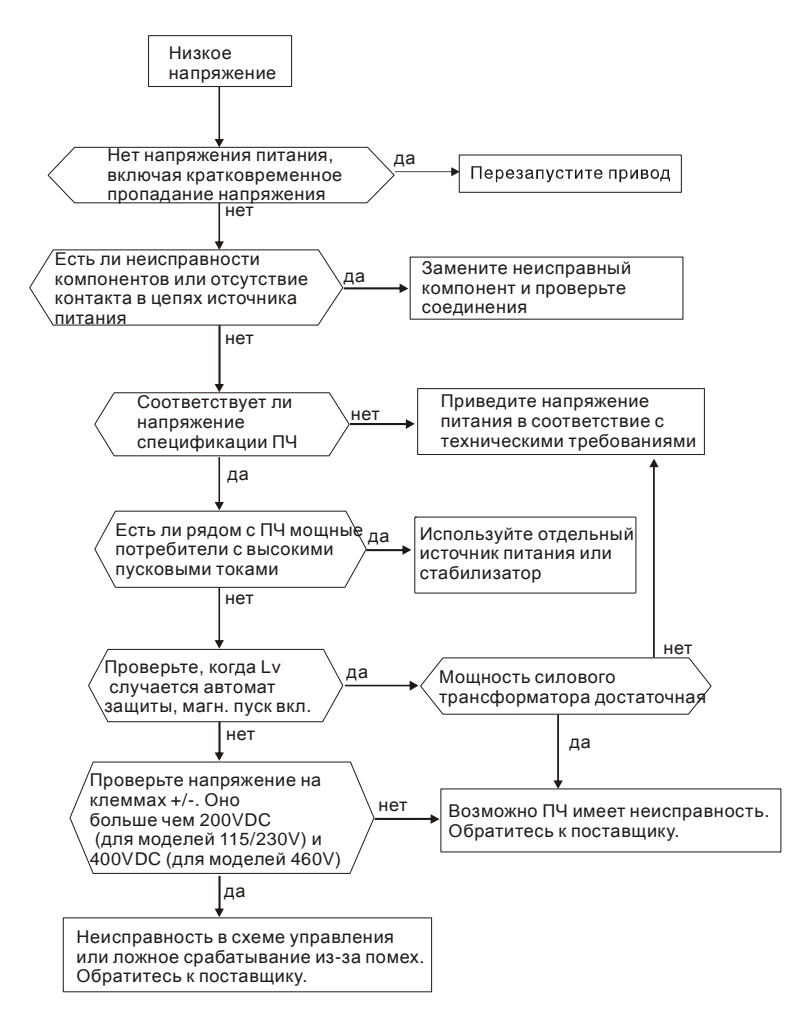

# **6.5 Тепловая перегрузка (OH)**

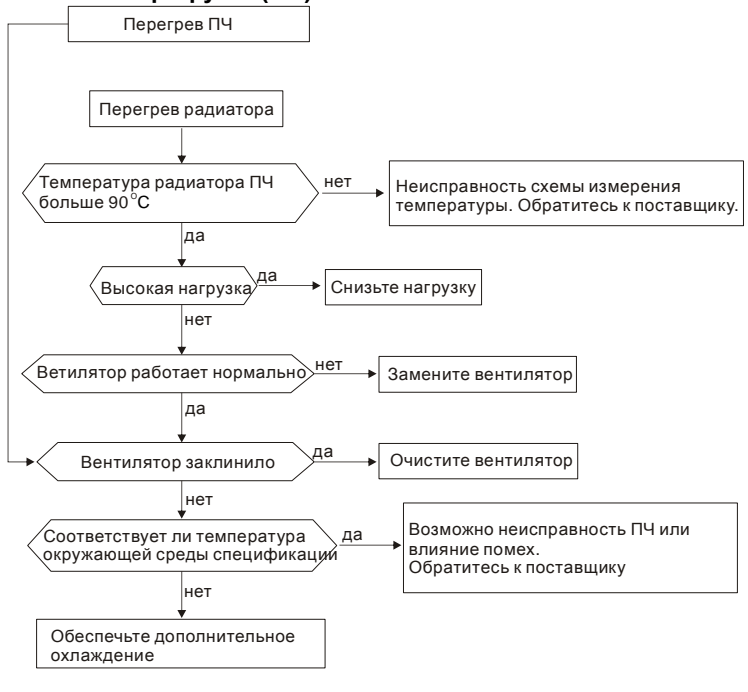

# **6.6 Перегрузка**

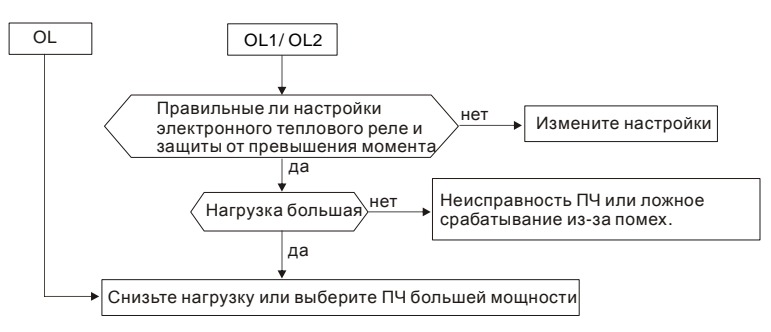

# **6.7 Неисправность дисплея цифрового пульта**

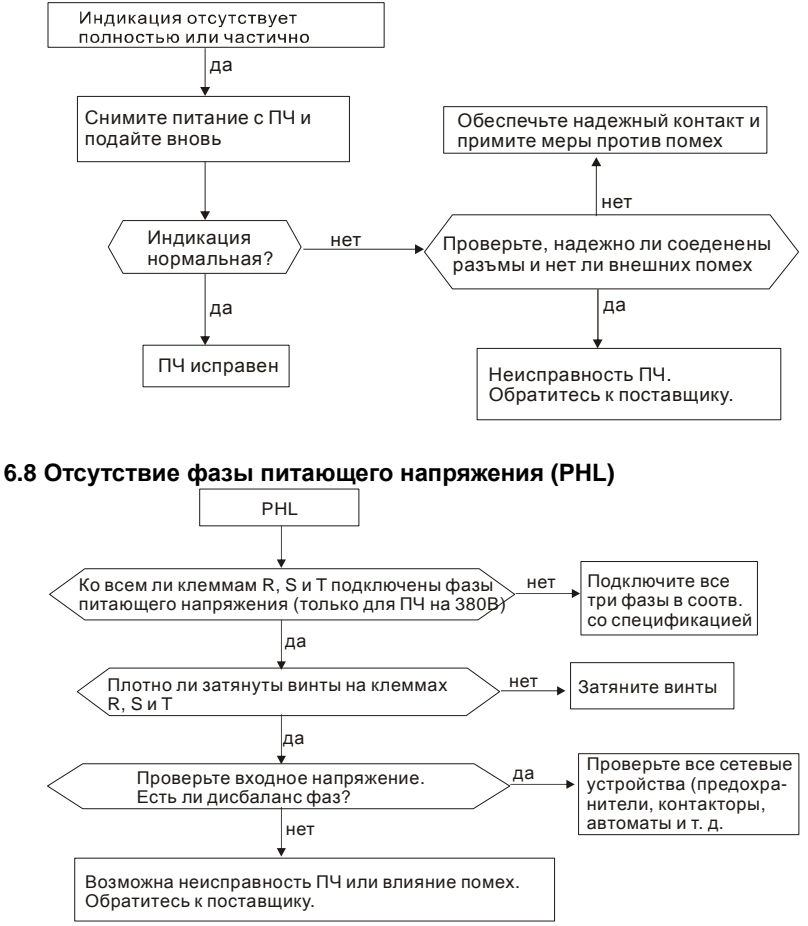

## **6.9 Двигатель не вращается**

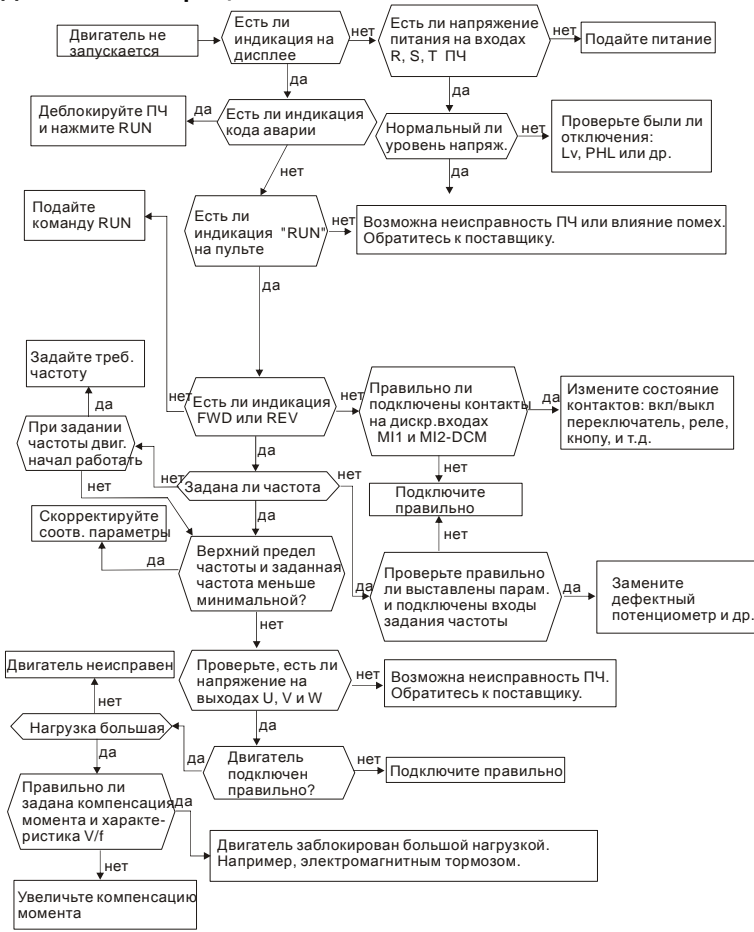

## **6.10 Скорость двигателя не регулируется**

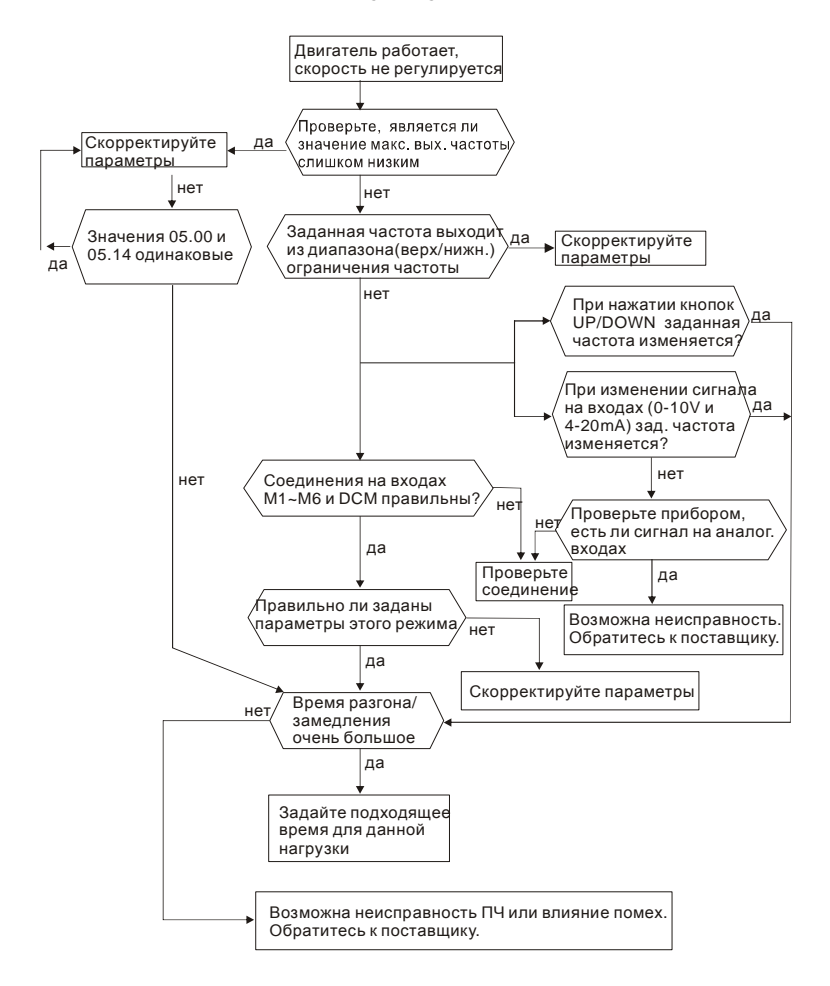

## **6.11 Двигатель не выходит на заданную скорость при разгоне**

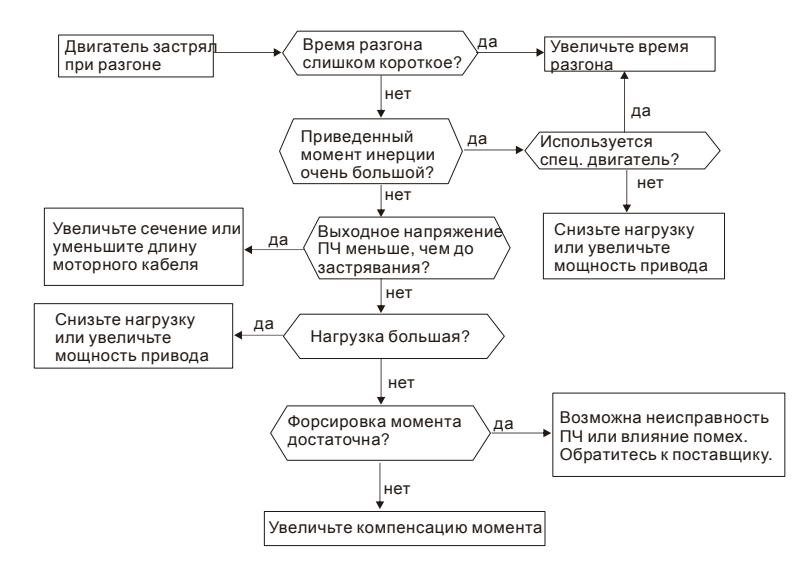

# **6.12 Двигатель работает не правильно**

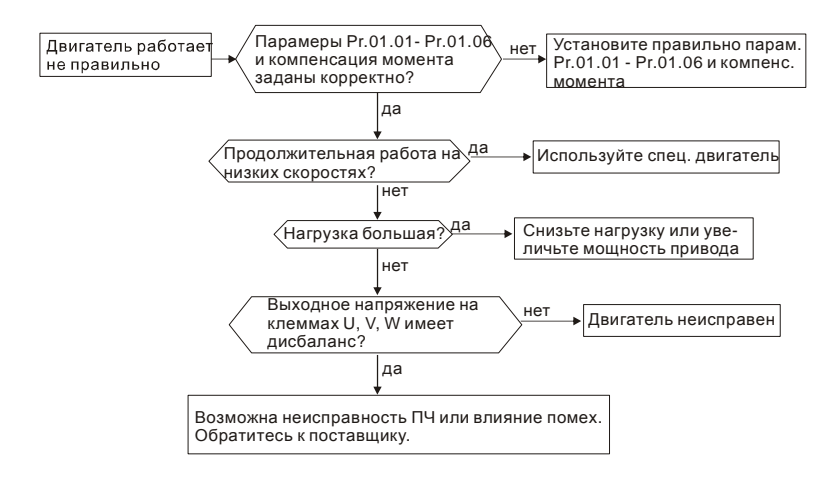

## **6.13 Электромагнитные помехи**

Внешние помехи, могут вызвать неправильное функционирование преобразователя, а излучаемые преобразователем помехи, могут вызвать неправильное функционирование периферийного оборудования. Преобразователь спроектирован так, чтобы помехи не влияли на его работу, но он является электронным устройством и управляемым слаботочными сигналами, поэтому необходимо принимать меры по подавлению помех. Кроме того, преобразователь сам является источником электромагнитных помех. Если они оказывают влияние на периферийное оборудование, то необходимо принимать меры по их подавлению. Меры по подавлению помех различаются в зависимости от путей их распространения.

1) Общие меры

• Не прокладывайте силовой кабель (линии входа/выхода) и сигнальные линии рядом друг с другом, или параллельно.

• Для линий управляющих сигналов используйте экранированные витые провода.

• Заземляйте преобразователь и двигатель в одной точке.

2) Защита от внешних помех.

Если генерирующее помехи оборудование (магнитный пускатель, электромагнитный тормоз, реле и т.д.) установлено вблизи преобразователя, то он подвергается воздействию помех и, в этом случае, необходимо принять описанные ниже меры защиты:

• Установить устройство для подавления импульсных помех в оборудование, являющееся их источником.

• Сигнальные линии делать как можно короче и прокладывать отдельно от силовых.

• В длинные сигнальные линии установить буферные усилители и фильтры.

• Заземлить экран кабелей датчиков и управления.

• Использовать РЧ-фильтр (VFD-EL имеет встроенный РЧ-фильтр).

3) Защита периферийного оборудования от электромагнитных помех, излучаемых преобразователем.

Излучаемые преобразователем помехи подразделяются на следующие классы:

помехи, излучаемые силовыми кабелями преобразователя (вход/выход); электромагнитные и электростатические помехи в сигнальных линиях периферийного оборудования, которые проходят слишком близко к силовым кабелям и помехи, передающиеся через сети питания.

• Генерируемые помехи могут быть уменьшены при уменьшении тактовой частоты ШИМ. С помощью параметра 02.03 установите частоту ШИМ на нижнее значение (2кГц).

• При использовании экранированного сигнального кабеля помехи могут быть существенно снижены (в 10–100раз).

## **6.14 Условия окружающей среды**

Преобразователь частоты является электронным приборам, и он должен эксплуатироваться при определенных условиях окружающей среды (см. приложение A). В случае необходимости должны быть проведены дополнительные мероприятия.

- 1. Для предотвращения вибрации нужно использовать специальные демпфирующие (амортизирующие) устройства. Вибрация должна быть в пределах технических требований. Чрезмерная вибрация вызывает значительное механическое напряжение, которое может вызвать нарушение контактов и привести к разрушению прибора.
- 2. Хранить преобразователь надо в чистом и сухом месте, свободном от коррозийных паров и пыли. Хранение во влажном помещении может привести к ухудшению изоляции и в последствии к короткому замыканию. В случае необходимости, установите преобразователь в пыле- и влагонепроницаемую оболочку.
- 3. Температура окружающей среды должна соответствовать техническим требованиям на прибор. Окружающей средой является пространство непосредственно окружающее преобразователь. Например, при установке в шкафу, окружающей средой является пространство внутри шкафа. Слишком высокая или низкая температура будет снижать срок службы и надежность преобразователя. Свойства электронных компонентов при выходе за заданный диапазон температуры могут меняться и привести к аварии. Поэтому, необходимо периодически проверять рабочую температуру и систему охлаждения. Кроме того, микропроцессор может не запуститься при экстремально низких температурах, используйте подогрев шкафа.
- 4. Для обеспечения условий хранения по влажности от 0% до 90% без образования конденсата можно использовать кондиционер и/или эксикатор.

## **6.15 Влияние на другое оборудование**

Преобразователь может влиять на работу периферийного оборудования. Факторы влияния:

- 
- Излучение высоких гармоник (5, 7, 11, 13, 17-й и т. д.) в сеть.

Высокие гармоники искажают синусоиду напряжения питающей сети, вызывая увеличение потерь мощности электрических машин и приборов, питающихся от сети, а также могут привести к некорректной работе электронных устройств, которые получают питание от этой сети.

Методы уменьшения высоких гармоник:

- 1. Использовать питание преобразователя через отдельный трансформатор.
- 2. Использовать сетевой дроссель, который улучшит коэффициент мощности.
- 3. Использовать на входе емкостной фильтр с последовательным реактором.

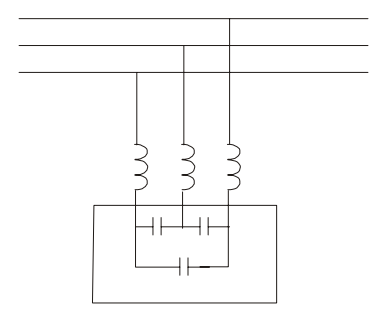

Нагрев двигателя

При работе стандартного асинхронного двигателя на скорости ниже номинальной (особенно с моментом близким к номинальному) возможен перегрев двигателя из-за уменьшения эффективности охлаждения за счет снижения скорости обдува собственным вентилятором. Возможное решение проблемы – применение внешнего независимого вентилятора или использование специального двигателя, предназначенного для работы с инвертором, или двигателя большей мощности.

# *Глава 7. ТЕХНИЧЕСКОЕ ОБСЛУЖИВАНИЕ*

VFD-EL современный цифровой преобразователь частоты, рассчитанный на долголетнюю работу в круглосуточном режиме.

Для максимального продления срока безотказной эксплуатации преобразователя необходимо регулярно проводить осмотр и, описанные ниже, профилактические работы (**не реже одного раза в 6 месяцев**). Осмотр и профилактические работы должны выполняться квалифицированным персоналом.

#### **Ежедневный осмотр:**

Ниже приведены основные моменты, которые необходимо проконтролировать:

- 1. Нормально ли работает двигатель (необычные звуки, чрезмерный нагрев, вибрации и т. п.).
- 2. Является ли окружающая среда допустимой для эксплуатации преобразователя (температура, влажность, загрязненность воздуха, вибрация и т. п.).
- 3. Нормально ли работает система охлаждения.
- 4. Нет ли необычных шумов или вибраций.
- 5. Находится ли напряжение сети в допустимых пределах измерением вольтметром.

#### **Периодический осмотр и обслуживание:**

После отключения питания конденсаторы звена постоянного тока остаются заряженными до высокого напряжения еще некоторое время. Перед тем, как начать работы, подождите 10 мин. после того, как погас светодиод POWER на печатной плате, при помощи тестера убедитесь, что остаточное напряжение между клеммами "+" и "-" не более 25В, и только после этого, приступайте к обслуживанию.

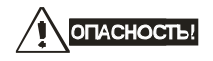

1. Работы, связанные с открыванием защитных крышек и отсоединением проводников, проводите только при отключенной питающей сети!

- 2. Только квалифицированный персонал должен проводит техническое обслуживание преобразователя. Снимите все металлические предметы (часы и кольца и др.) до начала операции. Используйте инструмент с изолированными ручками.
- 3. Никогда не разбирайте внутренние компоненты прибора и не отключайте внутренние соединения.
- 4. Не производите испытание повышенным напряжением (мегомметром и др.) каких-либо частей преобразователя. До начала измерений на кабеле или двигателе отсоедините кабель двигателя от преобразователя.

**Примечание: Невыполнение требований данного раздела может привести к отказам и преждевременному выходу из строя преобразователя частоты.** 

## **Общий перечень проверок, которые рекомендуется проводить не реже одного раза в 6 месяцев:**

1. Проверьте крепление проводов на силовых клеммниках и планке дистанционного управления, при необходимости затяните их, соблюдая рекомендованное усилие.

- 2. Проверьте провода, кабели и их изоляцию на отсутствие повреждений.
- 3. Произведите визуальный осмотр ПЧ и убедитесь, что в нем нет посторонних предметов.

4. Очистите от пыли и грязи (пропылесосьте или продуйте сухим сжатым воздухом под давлением 4-6 кг/см<sup>2</sup>) радиатор, силовые элементы, элементы конструкции, панель управления, разъемы и другие места скопления пыли. Помните, что пыль и грязь могут уменьшить срок службы преобразователя или привести к его отказу.

5. Проверьте тепловой режим ПЧ и двигателя. Обратите внимание на работу вентилятора (свободу вращения, шум, нагрев, загрязненность).

6. Если преобразователь длительное время не включался, необходимо не реже одного раза в год его включать (можно и без двигателя) и формовать его электролитические конденсаторы, а также подтверждать сохранение функциональных способностей.

## **Перечень основных проверок и работ, которые рекомендуется проводить с**

## **периодичностью, указанной в таблице:**

### **Окружающая среда**

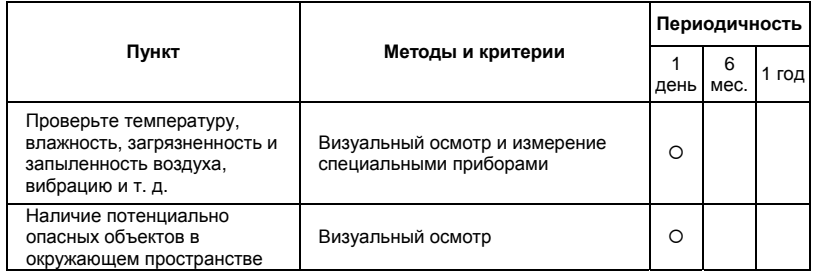

### **Напряжение питания**

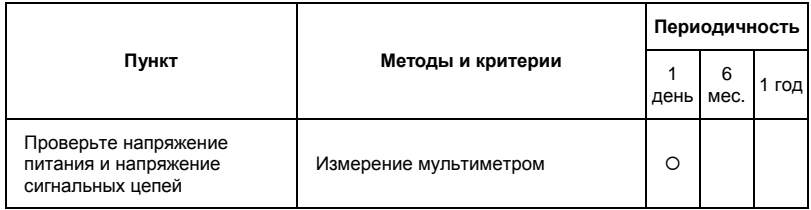

#### **Пульт управления**

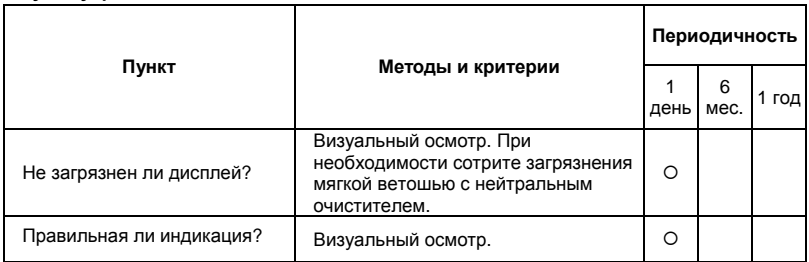

### **Механические детали**

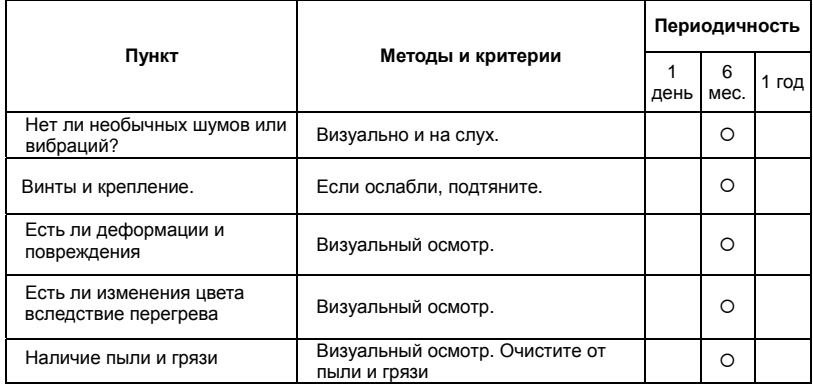

### **Силовые токопроводящие цепи**

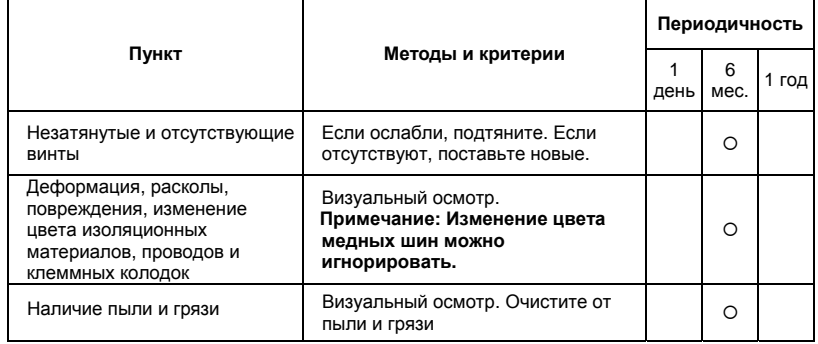

### **Конденсаторы звена постоянного тока**

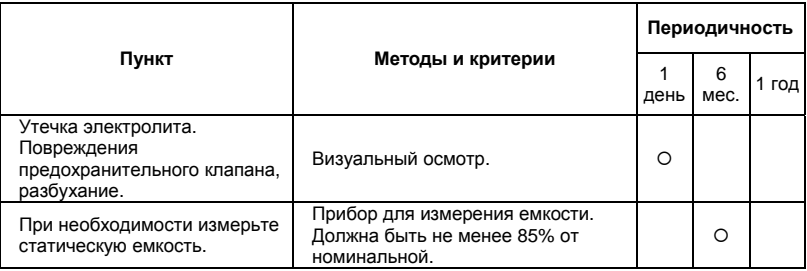

## **Зарядный резистор**

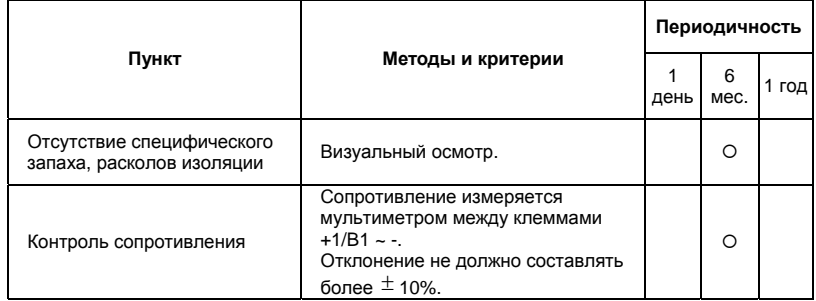

### **Сетевой трансформатор или дроссель**

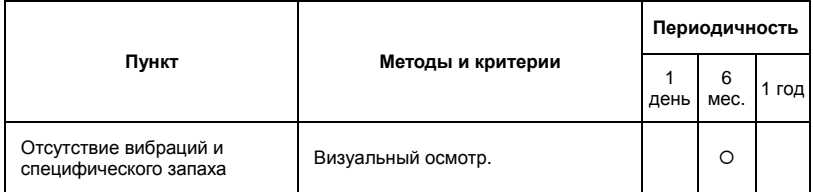

## **Магнитный контактор и реле силовой цепи**

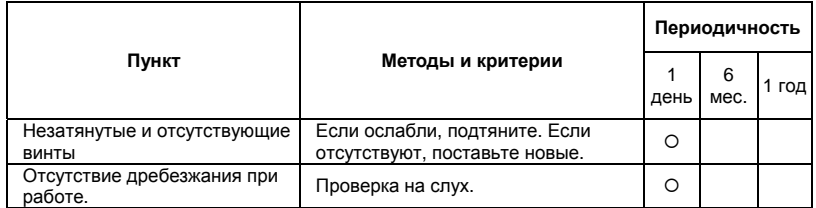

## **Печатные платы и управляющие клеммы**

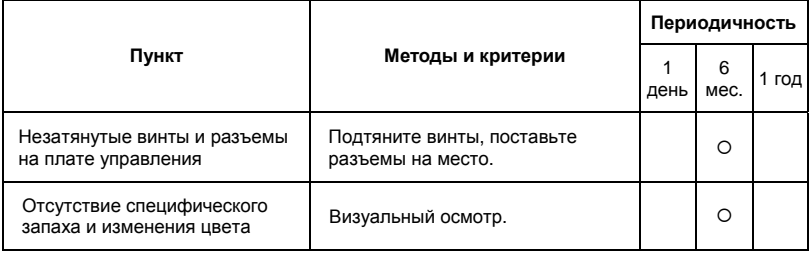

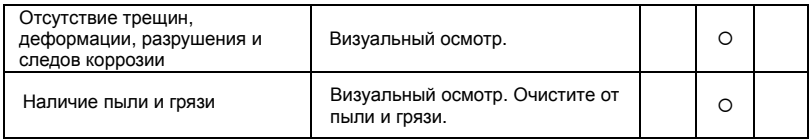

### **Системы вентиляции и охлаждения**

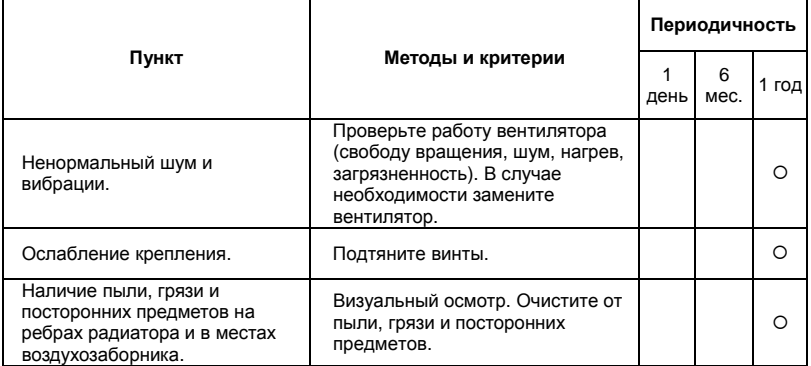

### **Двигатель**

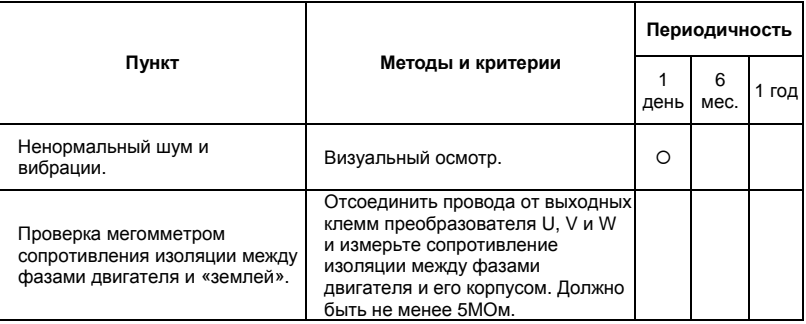

### **Формование конденсаторов:**

- 1. Формование конденсаторов это плавное повышение напряжение заряда конденсатора от нуля до номинального значения. Эта процедура необходима, если срок хранения ПЧ превысил 1 год.
- 2. Вам необходимо отключить от сети ПЧ и медленно (в течение 1 часа) повышать

напряжение заряда конденсаторов от нуля до номинального значения, а затем выдержать его под номинальным напряжением 5 часов или более, не подключая двигатель.

**3.** Формование должен производить квалифицированный электрик с помощью автотрансформатора (ЛАТРа).

# *Приложение A . ТЕХНИЧЕСКИЕ ХАРАКТЕРИСТИКИ*

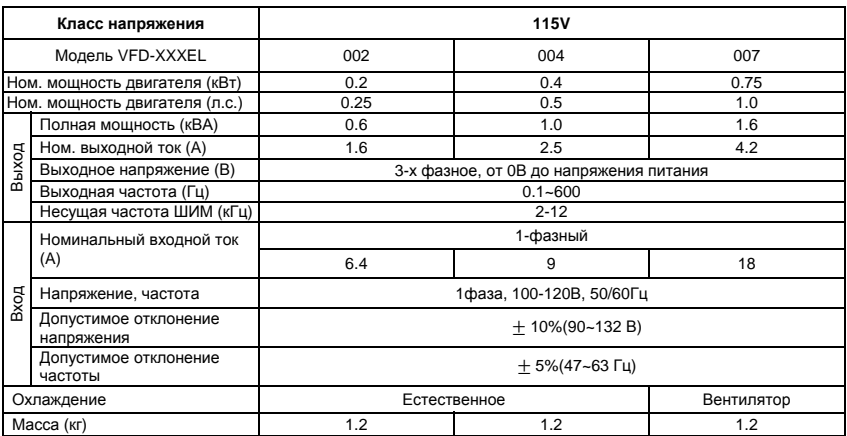

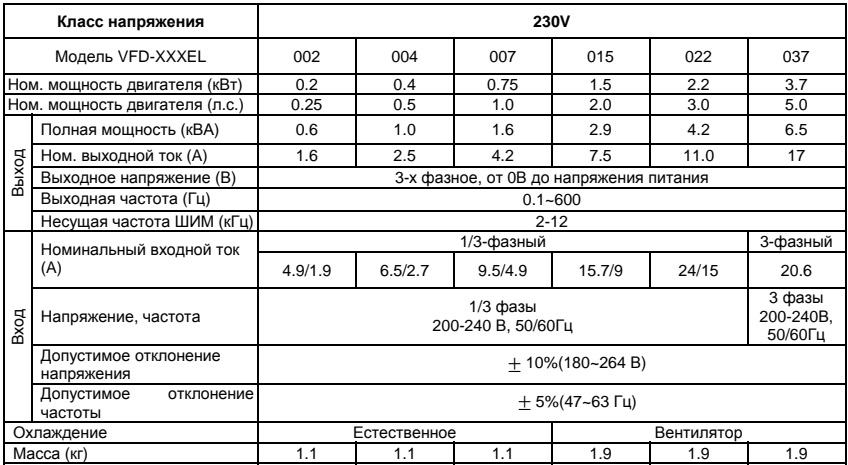

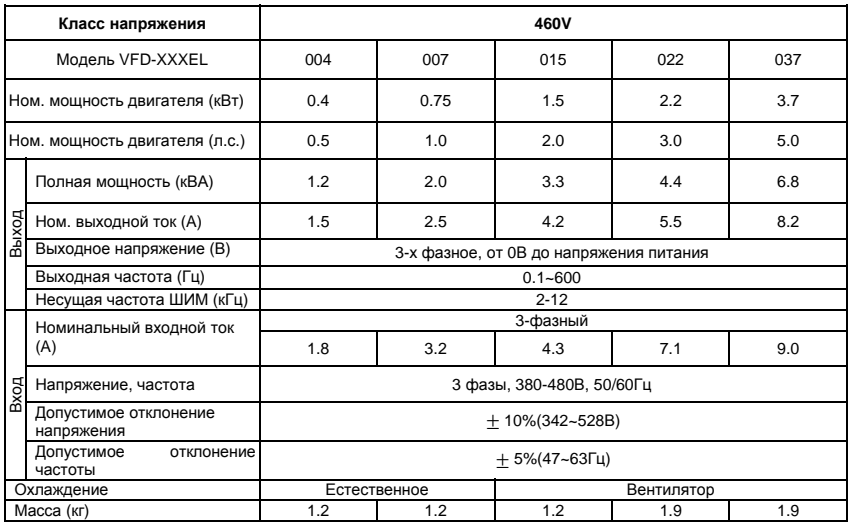

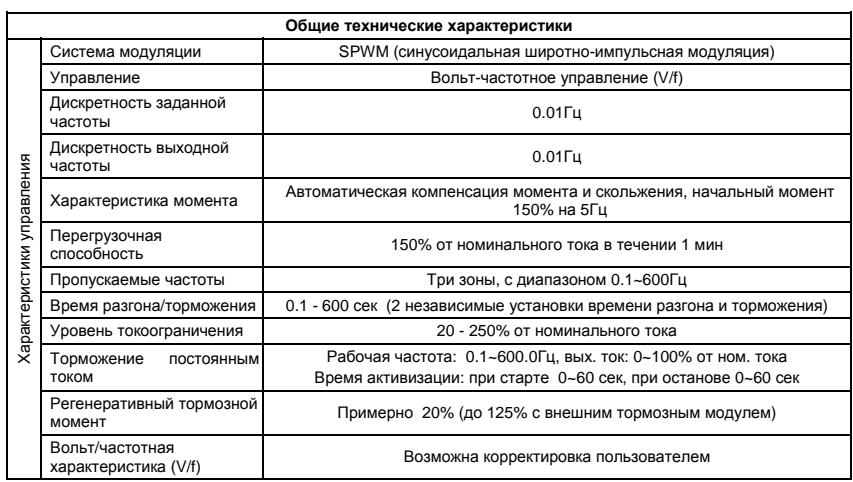

 $\overline{a}$
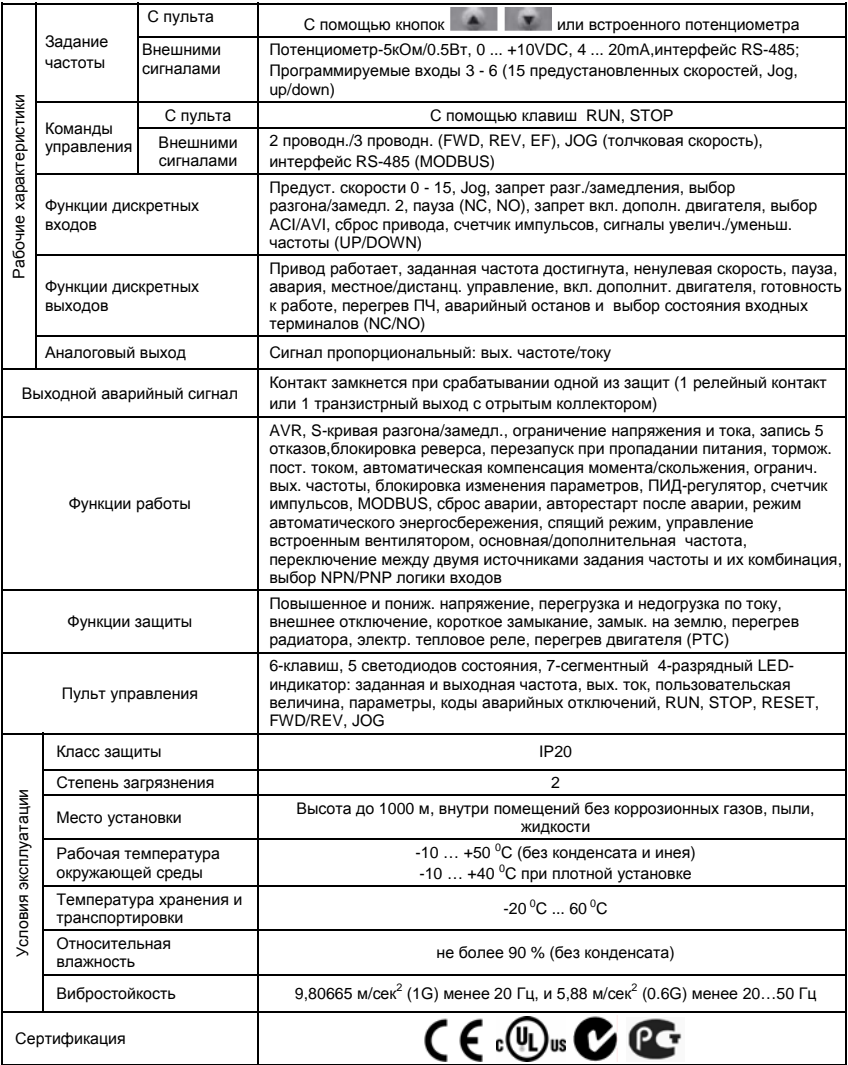

# *Приложение B . АКСЕССУАРЫ*

#### **B.1 Тормозные резисторы и модули**

Рекомендуется использовать только указанные в таблице тормозные резисторы и модули производства DELTA Electronics. При использовании устройств торможения с другими характеристиками или других производителей без консультации со специалистами поставщика гарантийные обязательства могут быть прекращены. Тормозной модуль должен быть установлен на расстоянии не менее 10 см от преобразователя частоты для исключения их взаимовлияния. Для детализации монтажа, настройки и работы тормозных устройств смотрите

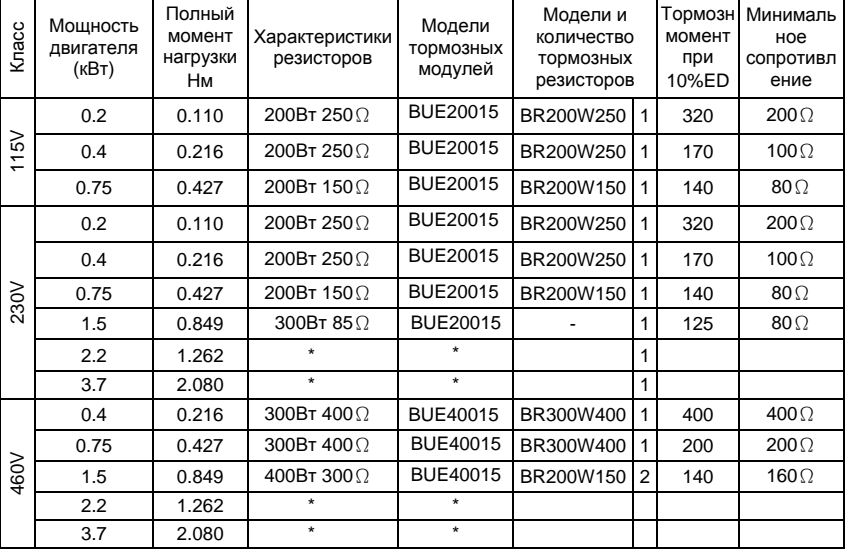

#### "Руководство по эксплуатации тормозных модулей".

#### **ПОРТЕР** Примечание

1. Рекомендуется выбирать тормозные резисторы/модули в соответствие с вышеприведенной таблицей. \* Находятся в разработке. «-»Этой позиции нет у Delta (используйте продукцию других производителей).

- 2. Delta не гарантирует надежность работы привода с тормозными резисторами/модулями других производителей.
- 3. Должны быть обеспечены безопасные условия внешней среды в месте установки тормозного модуля/резистора.
- 4. Если используется резистор с минимальным сопротивлением, то мощность его должна быть выбрана больше.
- 5. Для предотвращения перегрузки тормозного резистора рекомендуется установить в его цепи тепловое реле. Контакт теплового реле должен отключать ПЧ от питающей сети!
- 6. Когда используется больше двух тормозных модулей включенных параллельно, значение эквивалентного сопротивления резисторов, подключенных ко всем модулям всех должно быть не меньше минимального сопротивления (см. правый столбец в таблице).
- 7. Перед установкой и эксплуатацией тормозных резисторов/модулей обязательно ознакомьтесь с "Руководством по эксплуатации тормозных модулей".

## **B.1.1 Массогабаритные характеристики тормозных резисторов**

(Размеры указаны в мм)

**Модели: BR080W200, BR080W750, BR300W100, BR300W250, BR300W400, BR400W150, BR400W040** 

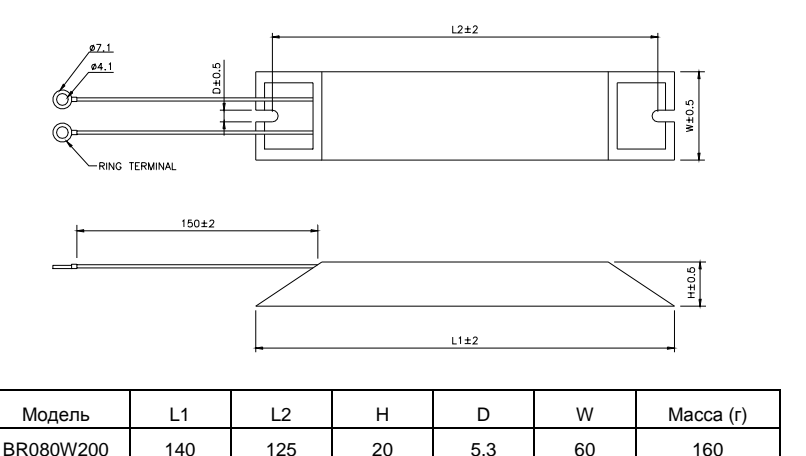

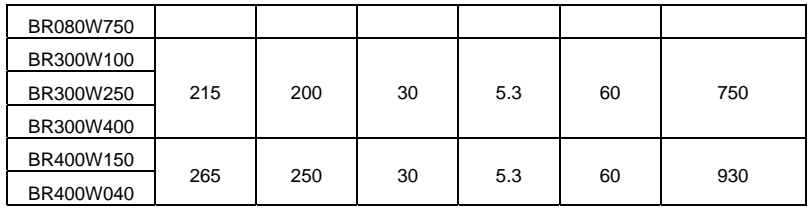

## **Модель: BR500W030, BR500W100, BR1KW020, BR1KW075**

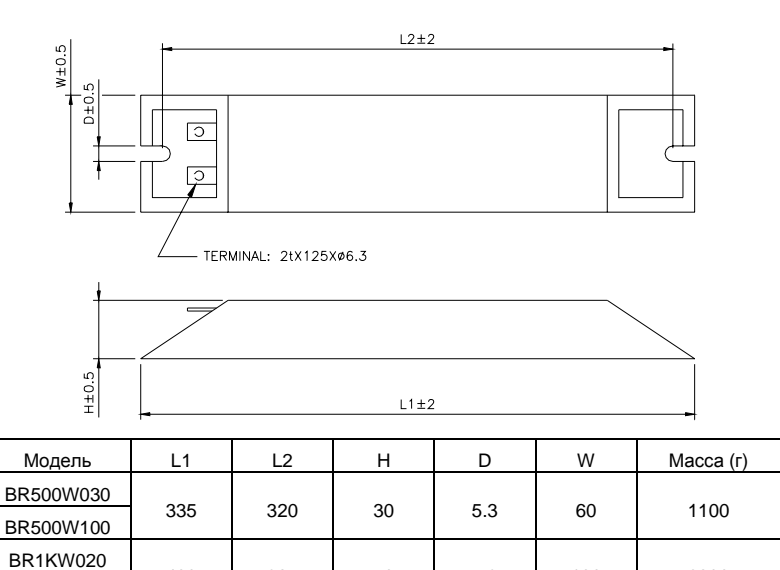

400 385 50 5.3 100 2800

BR1KW075

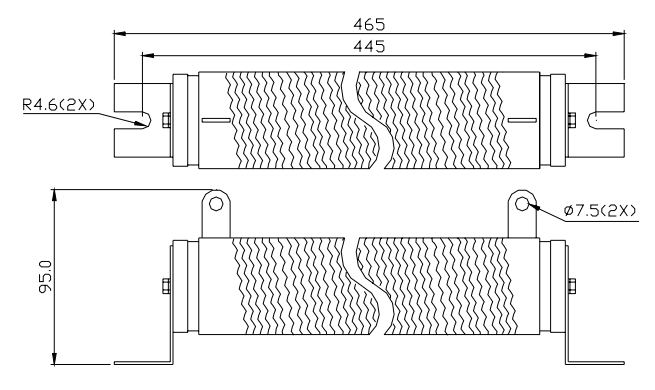

# **B.2 Пульт дистанционного управления RC-01**

(Размеры указаны в мм)

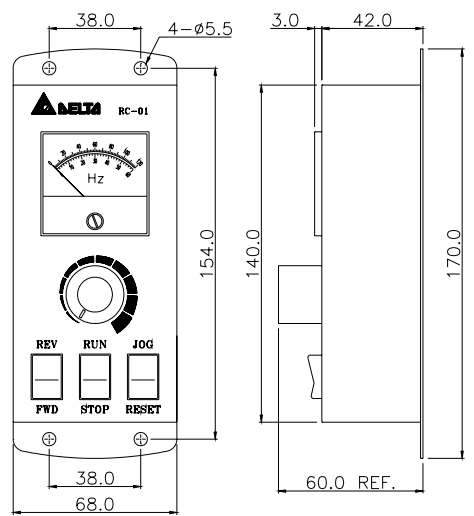

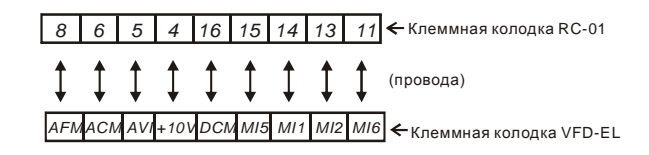

Установка параметров VFD-EL для управления с пульта RC-01:

 $Pr.02.00 = 1$ 

Pr.02.01 = 1 (внешнее управление)

Pr.04.04 = 1 (Run/Stop и Fwd/Rev)

Pr.04.07 (MI5) = 5 (Внешний сброс ошибки)

Pr.04.08 (MI6) = 8 (Толчковая скорость JOG)

#### **B.3 Дроссель переменного тока**

В качестве сетевых и моторных дросселей можно применять дроссели, предназначенные для других моделей ПЧ, производимые другими изготовителями с отличающимися параметрами тока и индуктивности.

Практическим критерием определения индуктивности сетевых дросселей является критерий допустимого падения напряжения на дросселе при номинальной частоте питающей сети, которое, как правило, не должно превышать 3-5% от номинального напряжения сети электроснабжения. При индуктивном сопротивлении 3% и более высшие гармоники подавляются в значительной степени, а действующее значение суммарного тока стремится к величине тока основной гармоники. Когда преобразователь частоты работает в жестких условиях, например, если питание преобразователя частоты осуществляется от источника, к которому подключена тяговая электрическая подстанция, падение напряжения на дросселе можно увеличивать более 5%.

Оценить падение напряжения на дросселе можно по ниже приведенной формуле:

$$
U_{\rm\scriptscriptstyle L}=2\pi fL_{\rm\scriptscriptstyle ED3N}I
$$

где: I – номинальный нагрузочный ток (A), f – частота напряжения сети (Гц),  $L_{\text{EDAN}}$  – индуктивность сетевого дросселя (Гн).

Зная величину нагрузочного тока, воспользовавшись вышеприведенной зависимостью, приняв несколько-процентовое падение напряжения, можно определить индуктивность дросселя. При выборе дросселя так же следует учитывать следующие условия:

- номинальный длительный ток сетевого дросселя был равен или больше, чем максимальный длительный ток, потребляемый ПЧ от сети;

- при рабочих и аварийных режимах магнитопровод дросселя не должен входить в насыщение;

- следует учитывать, что на обмотках дросселя падает напряжение и, при неправильном выборе дросселя (слишком высокое сопротивление на частоте 50Гц), напряжение на входе ПЧ может быть меньше допустимого для его нормальной работы. А при маленькой индуктивности дросселя его полезные свойства могут быть сведены до нуля;

- дроссель должен быть рассчитан на соответствующее напряжение;

- моторные дроссели должны быть рассчитаны для работы в диапазоне рабочих частот, например, 5…400Гц.

- номинальный длительный ток моторного дросселя был равен или больше, чем максимальный длительный ток двигателя;

- при рабочих и аварийных режимах магнитопровод дросселя не должен входить в насыщение. Ниже приведены таблицы рекомендуемых сетевых и моторных дросселей для различных типономиналов преобразователей.

#### **B.3.1 Рекомендуемые параметры сетевого дросселя**

230В, 50/60Гц, 1 фаза

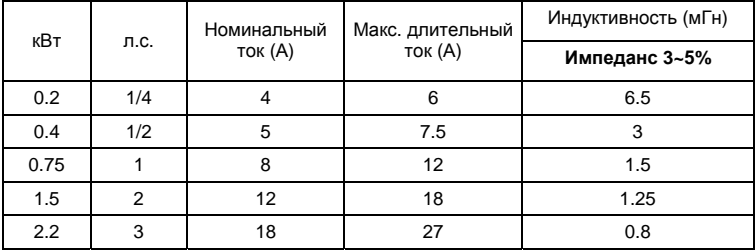

460В, 50/60Гц, 3 фазы

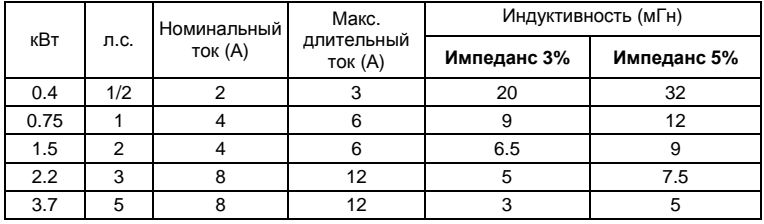

# **B.3.2 Рекомендуемые параметры моторного дросселя**

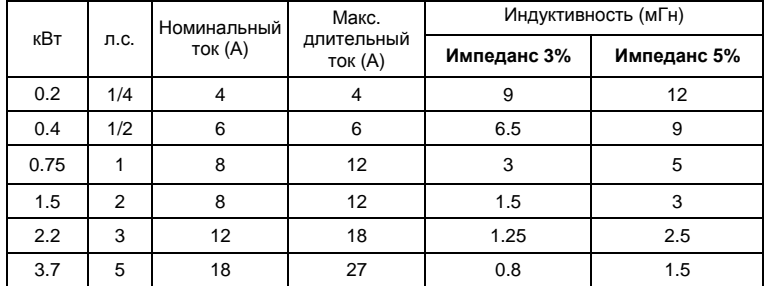

115В/230В, 50/60Гц, 3 фазы

460В, 50/60Гц, 3 фазы

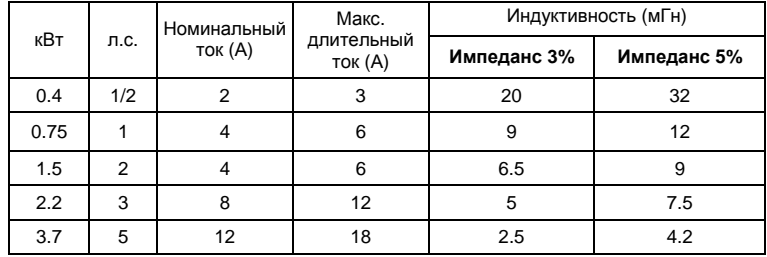

# **B.3.3 Применение дросселей переменного тока**

Сетевые дроссели

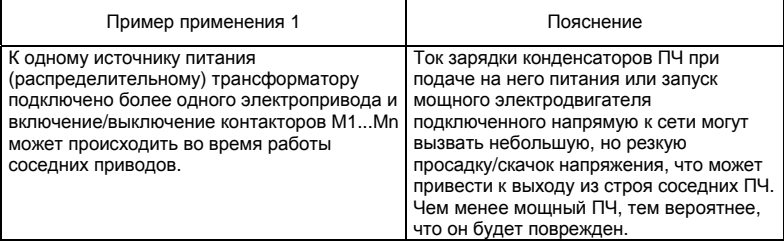

Правильное соединение:

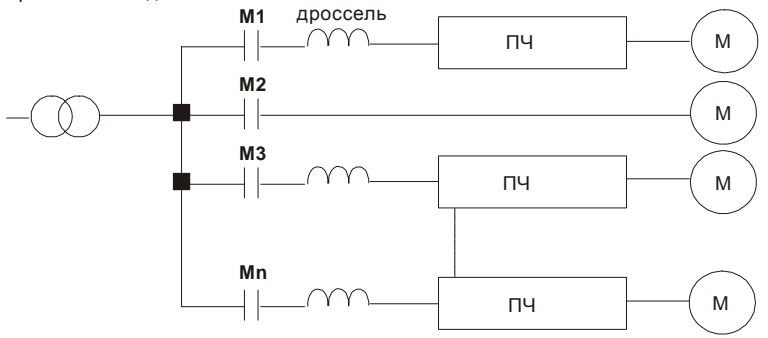

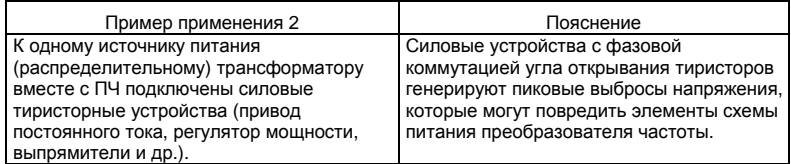

Правильное соединение:

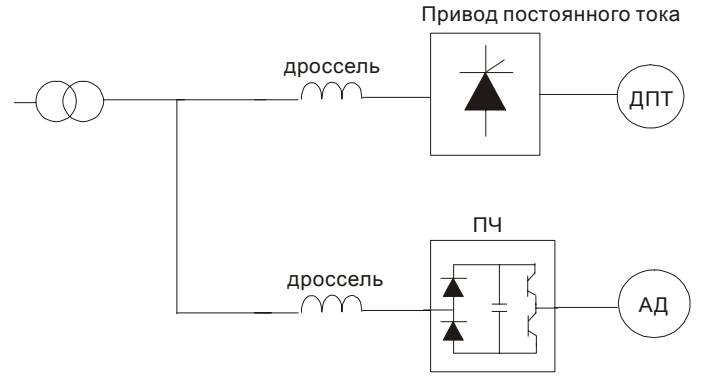

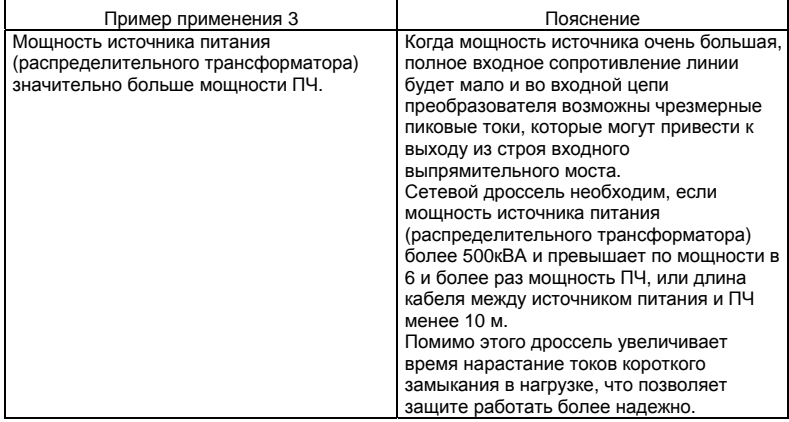

Правильное соединение:

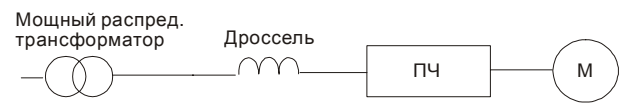

# **B.4 Фильтр радиопомех RF220X00A (ферритовое кольцо)**

Размеры в мм [дюймах]

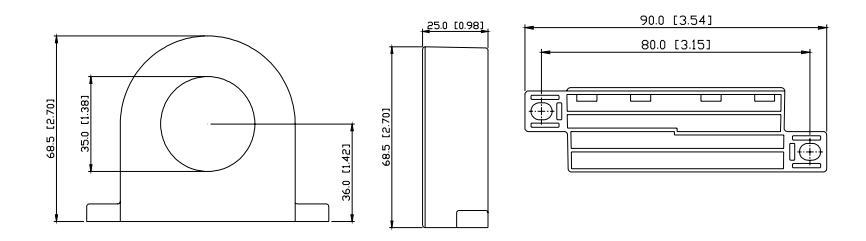

٦

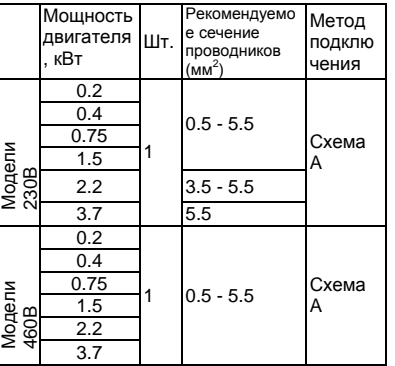

#### **Схема A**

Сделайте 4 витка каждым проводом вокруг кольца. Фильтр должен быть расположен как можно ближе к выходу инвертору.

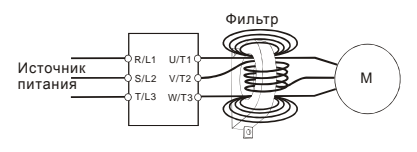

#### **Схема B**

Оденьте 4 кольца на моторный кабель.

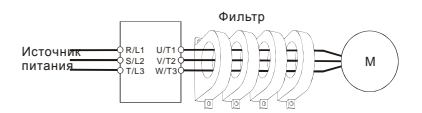

## **B.5 Рекомендуемые параметры автоматических выключателей**

При использовании автоматического выключателя для защиты ПЧ по входу рекомендуется выбирать автоматы защиты с тепловым и электромагнитным расцепителем с кратностью срабатывания 3-5 (класс В) и номинальным током, указанным в нижеприведенной таблице. **Примечание:** предпочтительнее использовать быстродействующие плавкие предохранители (см. приложение В6).

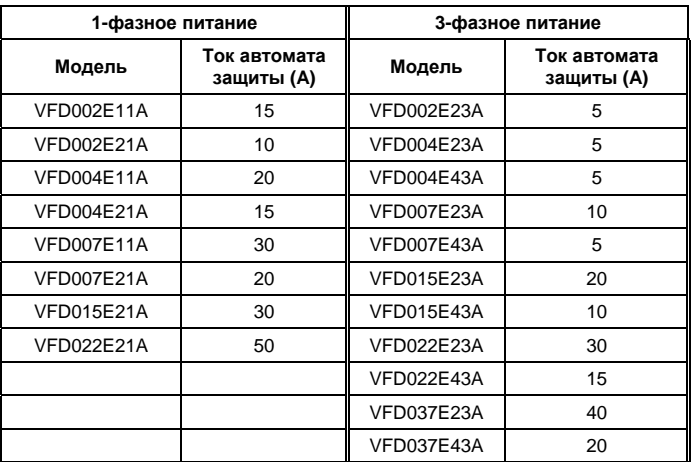

# **B.6 Рекомендуемые параметры и типы предохранителей**

Допускается использовать быстродействующие плавкие предохранители с номиналами тока меньше указанных в таблице.

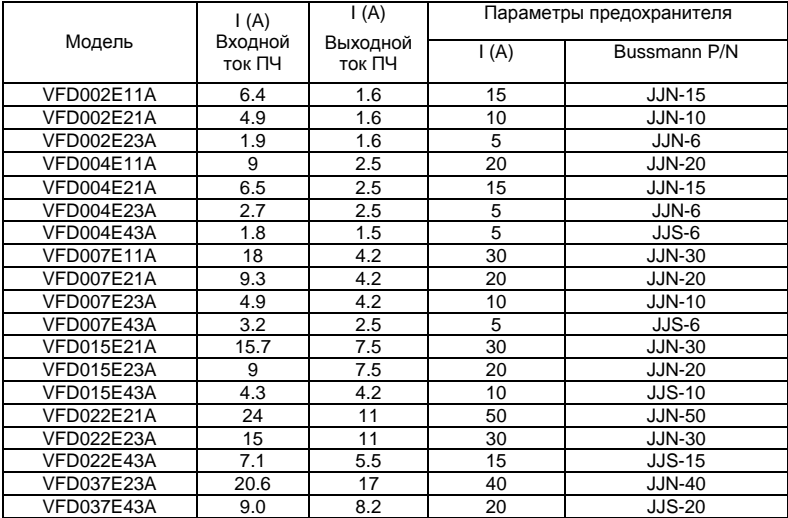

# **B.7 Пульт управления VFD-PU06**

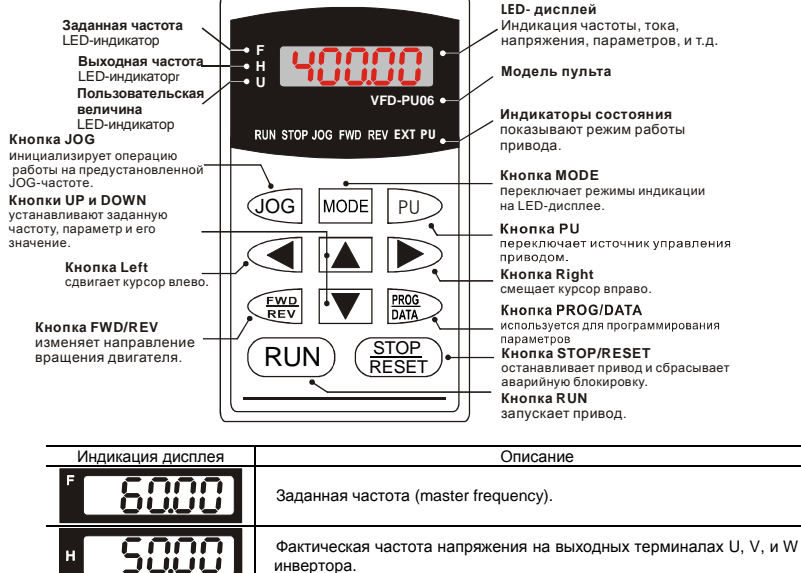

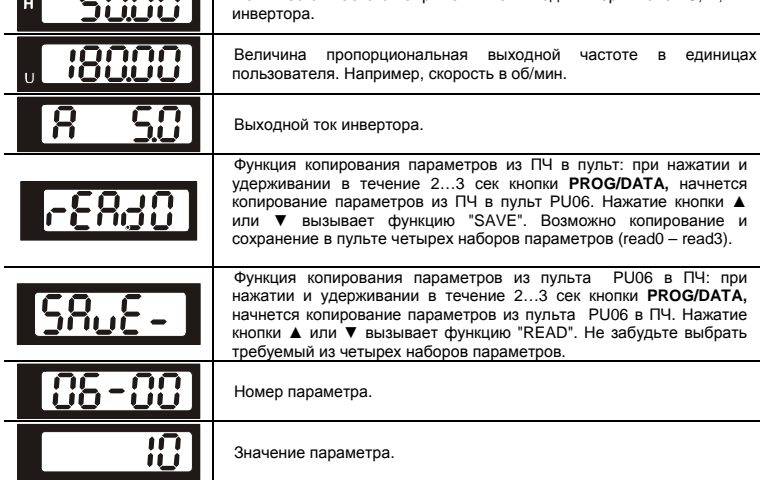

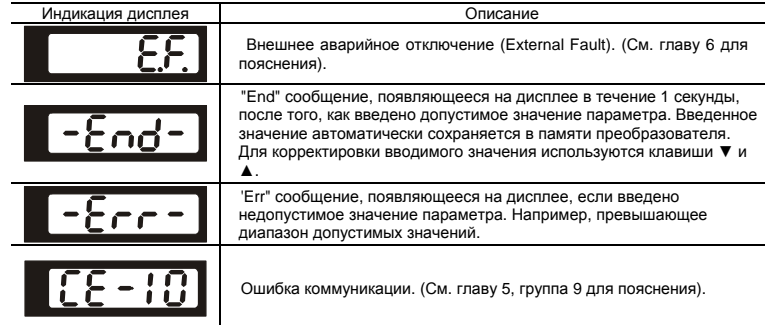

#### Алгоритм работы пульта VFD-PU06

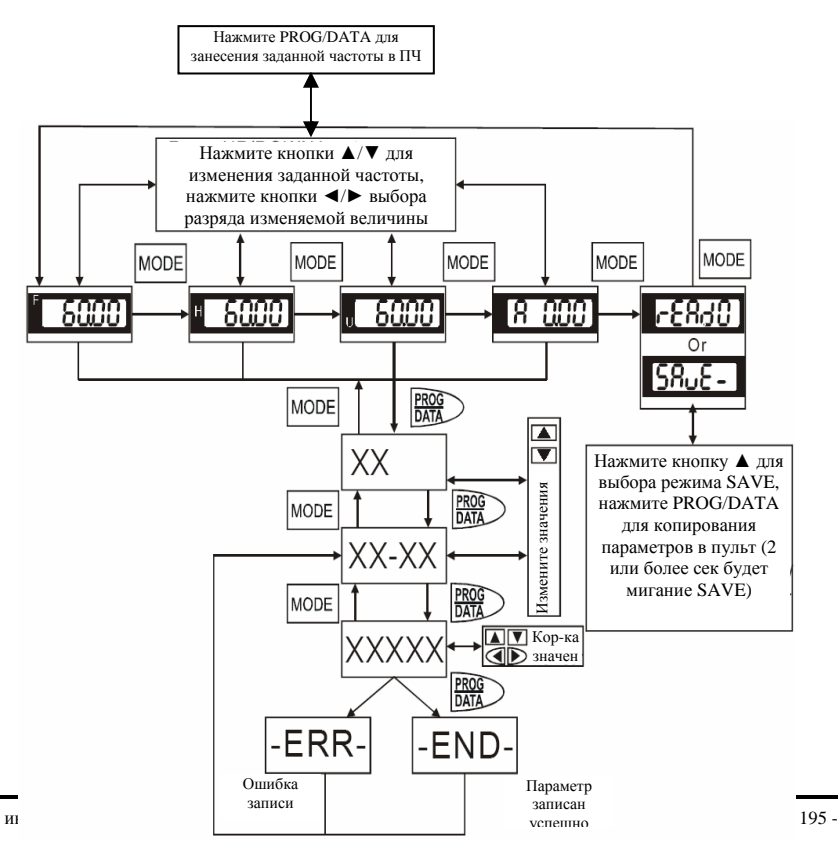

## **B.8 Коммуникационные модули**

# **B.8.1 Адаптер интерфейса DeviceNet (CME-DN01)**

# **B.8.1.1 Внешний вид и размеры**

- 1. Порт RS-485 для соединения с VFD-EL
- 2. Коммуникационный порт для соединения с информационной сетью DeviceNet
- 3. Установка адреса
- 4. Установки скорости обмена данными
- 5. Три LED-индикатора состояния. (см. ниже)

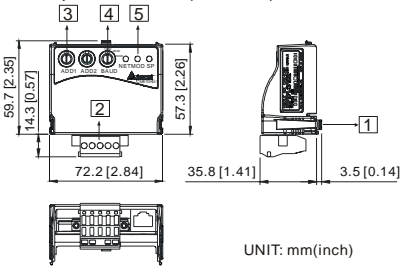

## **B.8.1.2 Подключение и настройка**

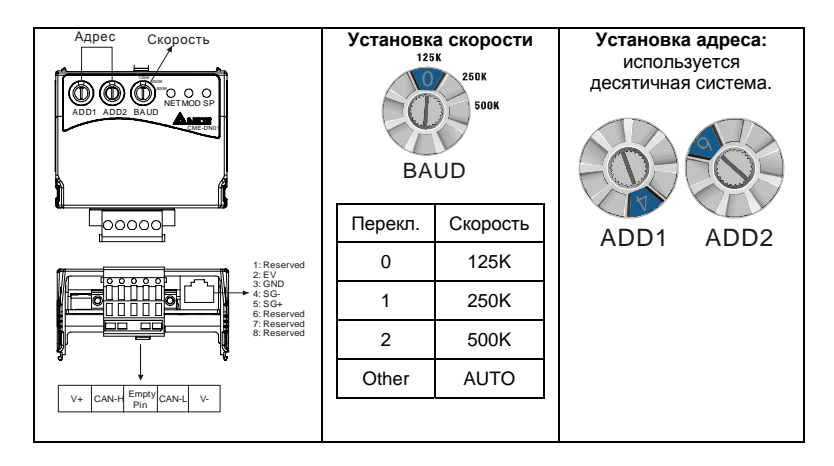

## **B.8.1.3 Источник питания**

Дополнительный источник питания для коммуникационного модуля не требуется. Напряжение питания берется с порта RS-485 соединенного с VFD-EL.

## **B.8.1.4 LED-индикаторы состояния работы**

1. **SP**: Зеленый светодиод означает нормальное состояние, красный светодиод означает неправильное функционирование.

2. **Module**: Зеленые мигающий светодиод означает, что передачи/приема данных нет; Зеленые постоянногорящий светодиод означает, что идет передача/прием данных.

Красный светодиод указывает на неправильную коммуникацию.

3. **Network**: Зеленый светодиод означает, что DeviceNet-сообщения нормальные, Красный светодиод говорит об ошибке.

# **B.8.2 Адаптер интерфейса LonWorks (CME-LW01)**

# **B.8.2.1 Общие сведения**

Модуль CME-LW01 применяется для согласования коммуникационных интерфейсов Modbus и LonTalk. CME-LW01 должен быть сконфигурирован по сети LonWorks. Нет необходимости устанавливать адрес CME-LW01. Это руководство содержит инструкции по установке и подключению модуля CME-LW01 с преобразователем Delta VFD-EL. См. главу 4 в руководстве пользователя для nvoDriveID.

## **B.8.2.2 Размеры**

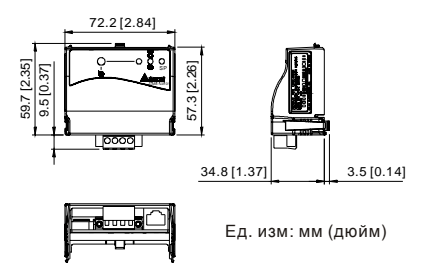

## **B.8.2.3 Спецификация**

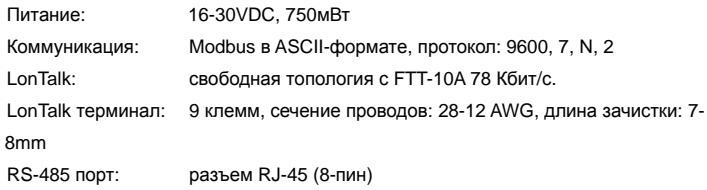

# **B.8.2.4 Соединение**

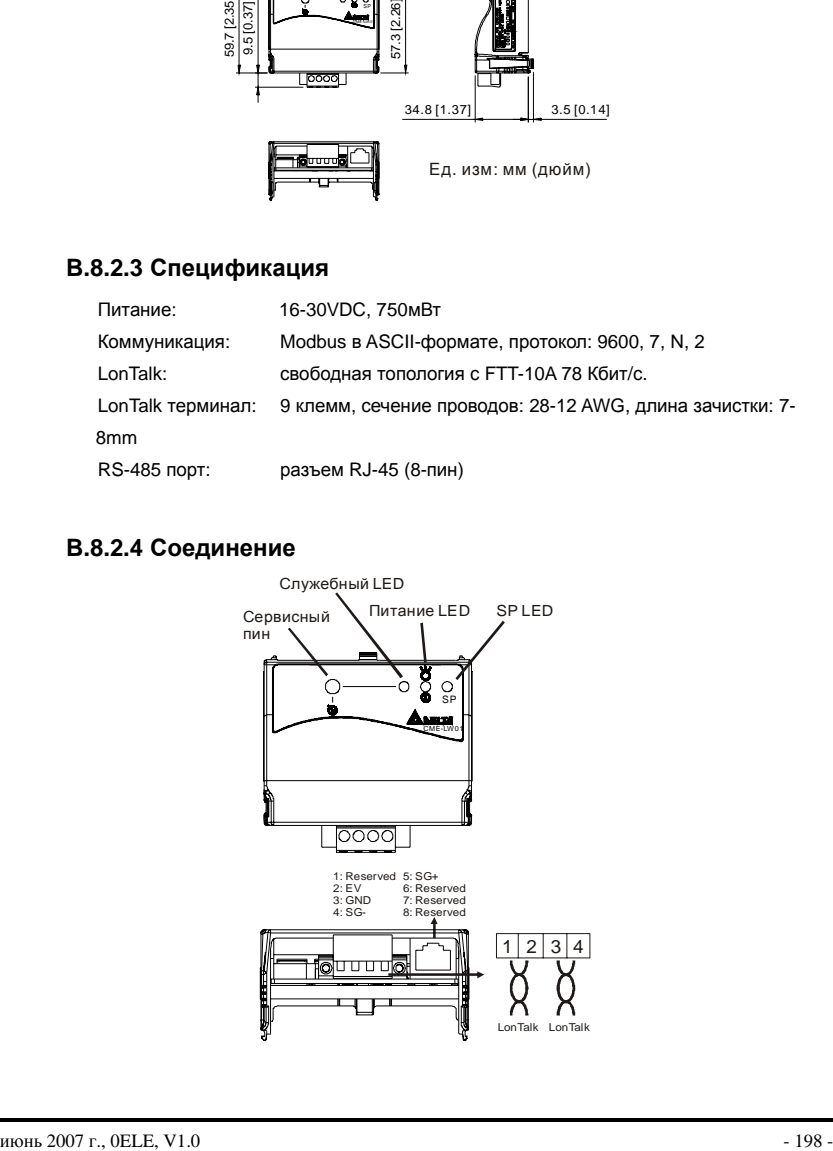

*Клеммы подключения к интерфейсу LonTalk* 

| Клемма | Обозначение | Описание                                                             |
|--------|-------------|----------------------------------------------------------------------|
|        |             |                                                                      |
|        |             | Соединение двумя витыми парами.<br>Терминалы 1 и 2 относятся к одной |
|        |             | группе, а терминалы 3 и 4 - к другой.                                |
|        |             |                                                                      |

# **B.8.2.5 LED-индикаторы**

Передняя панель модуля CME-LW01 имеет три светодиодных индикатора. Если связь нормальная, светодиоды питания и SP-LED должны быть зелеными (красный цвет обозначает неправильное функционирование) и служебный светодиод должен быть выключен. См. также руководство пользователя для nvoDriveID.

# **B.8.3 Адаптер интерфейса Profibus (CME-PB01)**

# **B.8.3.1 Внешний вид**

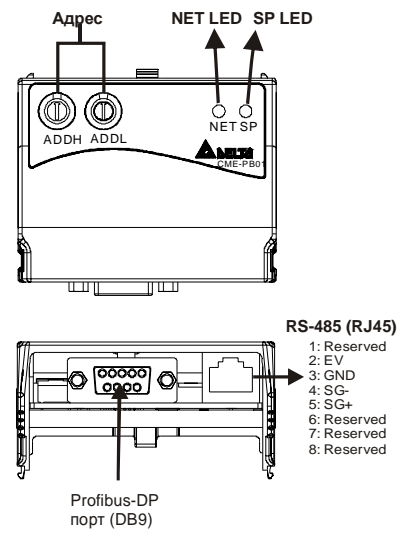

- 1. **SP** LED: индикация связи между VFD-EL и CME-PB01.
- 2. **NET** LED: индикация связи между CME-PB01 и PROFIBUS-DP.
- 3. **Address Switches**: установка адреса модуля CME-PB01 в сети PROFIBUS- DP.
- 4. **RS-485** Interface (RJ45): Порт связи VFD-EL и CME-PB01 (и питания).
- 5. **PROFIBUS-DP** Interface (DB9): 9-PIN разъем для связи с сетью PROFIBUS-DP.
- 6. **Extended** Socket: 4-PIN клеммная колодка для связи с сетью PROFIBUS-DP.

## **B.8.3.2 Размеры**

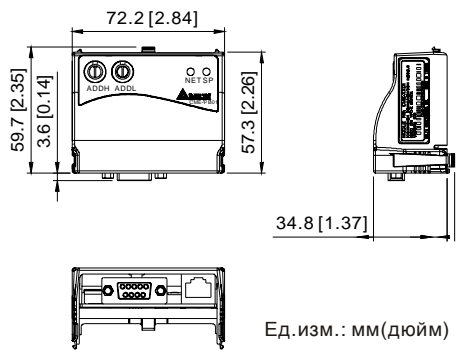

# **B.8.3.3 Установка параметров в VFD-EL**

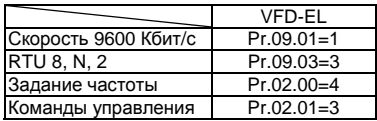

## **B.8.3.3 Источник питания**

Питание модуля CME-PB01 осуществляется от VFD-EL. Соединяйте VFD-EL с CME-PB01 использую 8 pins RJ-45 кабель.

# **B.8.3.4 Адрес PROFIBUS**

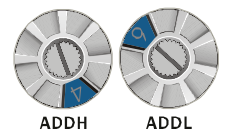

Адрес модуля CME-PB01 в сети PROFIBUS устанавливается двумя поворотными переключателями ADDH и ADDL,в шестнадцатеричном (HEX) формате. ADDH устанавливает старшие 4 бита, а ADDL - 4 младшие бита адреса PROFIBUS.

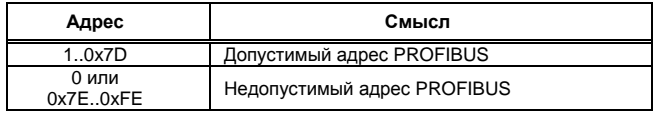

# **B.8.4 Адаптер интерфейса CANopen (CME-COP01)**

# **B.8.4.1 Внешний вид**

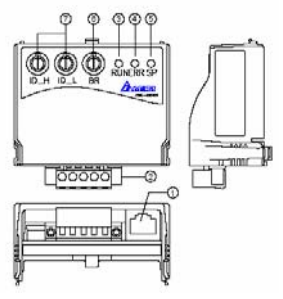

- 1. **RS-485** Interface (RJ45): Порт связи VFD-EL и CME-COP01.
- 2. Клеммная колодка для связи с сетью CANopen.
- 3. **RUN** LED: индикация работы.
- 4. **ERR** LED: индикация ошибки.
- 5. **SP** LED: индикация связи.
- 6. **BR**: Установки скорости обмена данными
- 7. **ID\_H, ID-L**: установка адреса модуля CME- COP01.

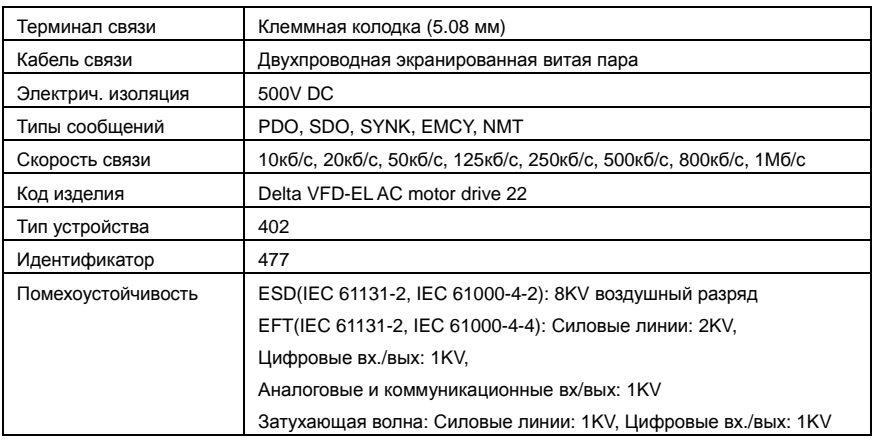

# **B.8.4.2 Спецификация**

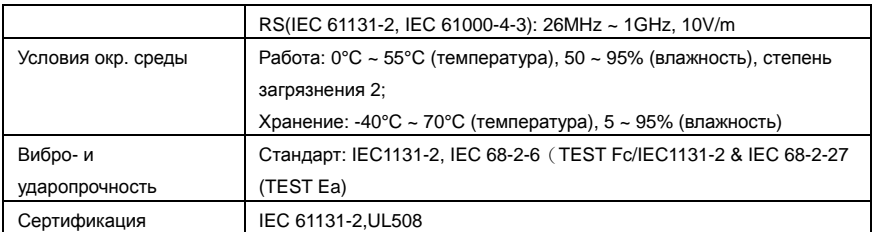

## **B.8.4.3 Подключение и настройка**

*Клеммы подключения к интерфейсу CANopen* 

| Клемма | Сигнал        | Описание        |                                                                                               |
|--------|---------------|-----------------|-----------------------------------------------------------------------------------------------|
|        | CAN GND       | Общий / 0V/V-   |                                                                                               |
| ◠      | CAN L         | Сигнал -        | $\begin{array}{ccccccccccccc} \circ & \circ & \circ & \circ & \circ \end{array}$<br>1 2 3 4 5 |
|        | <b>SHIELD</b> | Экран           |                                                                                               |
| 4      | CAN H         | Сигнал +        |                                                                                               |
| 5      | ٠             | Не используется |                                                                                               |

*Установка скорости*

Поворотным переключателем (BR) можно установить одну из 8-ми скоростей обмена в сети CANopen. Возможные уставки: 0 ~ 7 (8 ~F не используются)

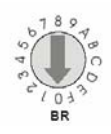

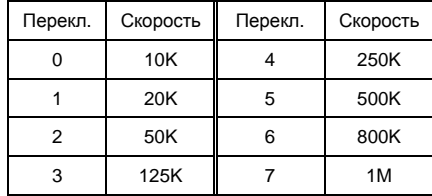

#### *Установка адреса*

Адрес модуля CME-COP01 в сети CANopen устанавливается двумя поворотными переключателями ID\_H и ID\_L,в шестнадцатеричном (HEX) формате. Возможный диапазон: 00 ~ 7F (80 ~FF не используются).

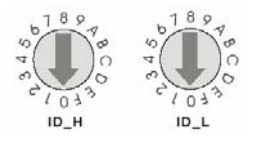

Пример: если нужно установить комм. адрес для CME-COP01 как 26 (1AH),

установите ID\_H = 1 и ID\_L = A.

# **B.8.4.4 LED-индикаторы состояния работы**

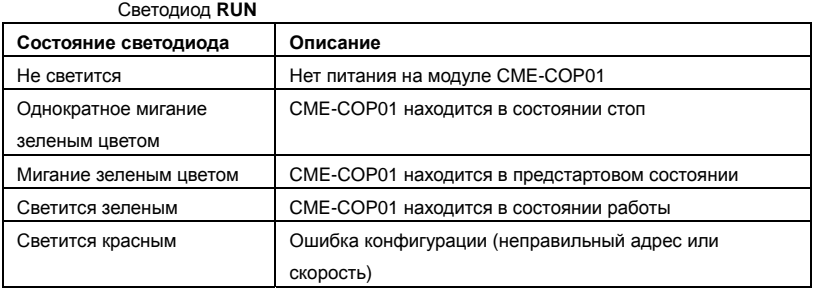

#### Светодиод **ERR**

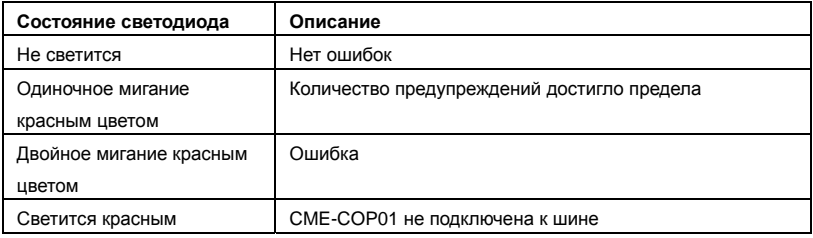

#### Светодиод **SP**

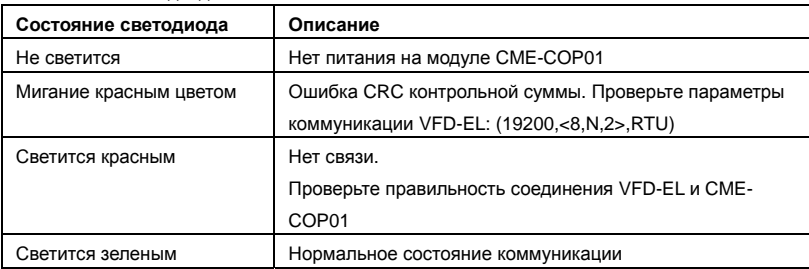

## **B.9 Крепежные аксессуары**

## **B.9.1 Монтажная панель заземления (MKE-EP)**

Панель MKE-EP используется для фиксации силовых кабелей и подключения заземления для обеспечения требований по электромагнитной совместимости (EMC).

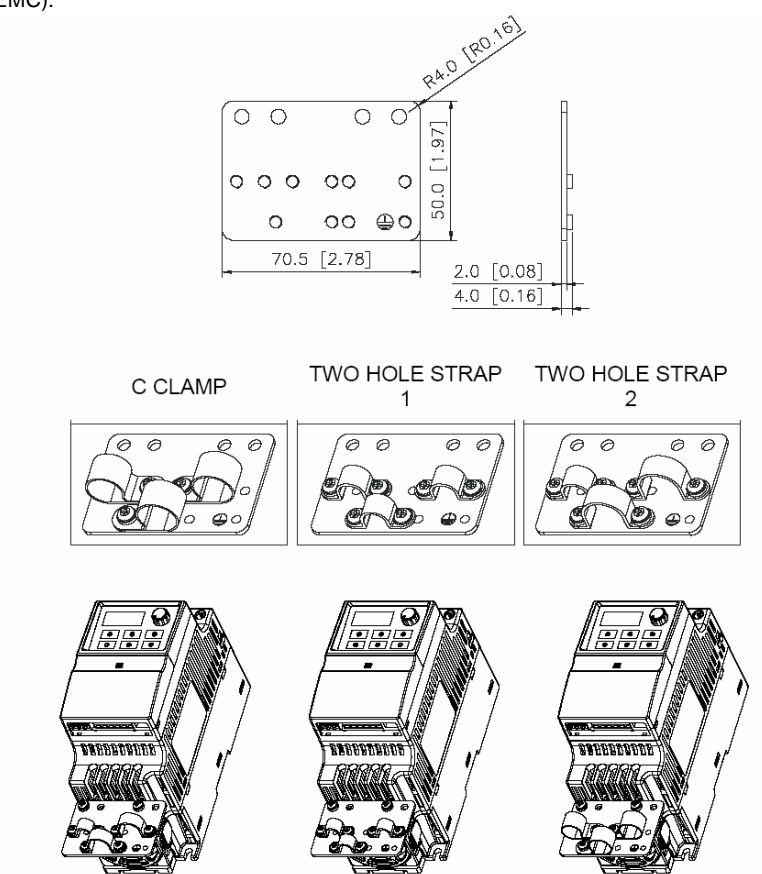

# **B.9.2 Адаптер крепления VFD-EL типоразмера A на DIN-рейку**

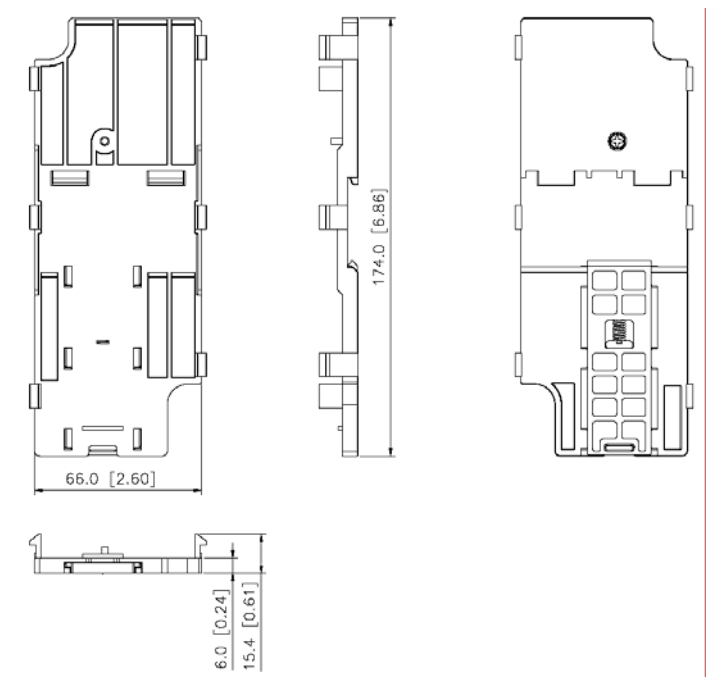

Для VFD-EL типоразмера B адаптер крепления на DIN-рейку не требуется. У них эта возможность штатная. См. главу 1.3.

# **Примечание**

**Типоразмер A:** VFD002EL11A/21A/23A, VFD004EL11A/21A/23A/43A, VFD007EL21A/23A/43A, VFD015EL23A/43A

**Типоразмер B:** VFD007EL11A, VFD015EL21A, VFD022EL21A/23A/43A, VFD037EL23A/43A

# *Приложение C . Как правильно выбрать преобразователь частоты*

Очень важно сделать правильный выбор преобразователя. От него будет зависеть эффективность и ресурс работы преобразователя частоты и всего электропривода в целом. Так если мощность преобразователя будет слишком завышена, он не сможет в должной мере обеспечить защиту двигателя. С другой стороны, если мощность преобразователя мала, он не сможет обеспечить высокодинамичный режим работы и из-за перегрузок может выйти из строя.

Правильная эксплуатация так же сильно влияет на срок службы преобразователя. При выборе преобразователя частоты надо руководствоваться не только мощностью подключаемого двигателя, а также диапазоном рабочих скоростей двигателя, диапазоном рабочих моментов вращения, характером нагрузки и циклограммой работы. В таблице перечислены факторы, которые надо рассмотреть при выборе преобразователя.

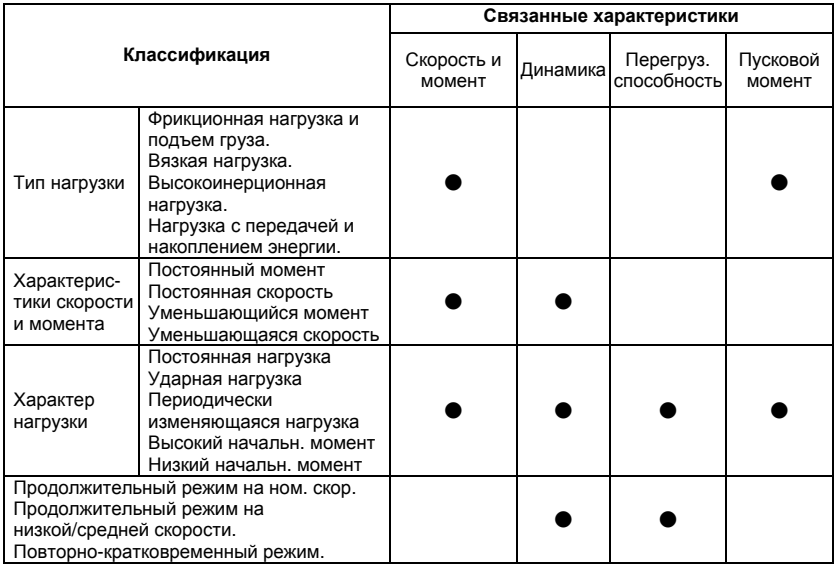

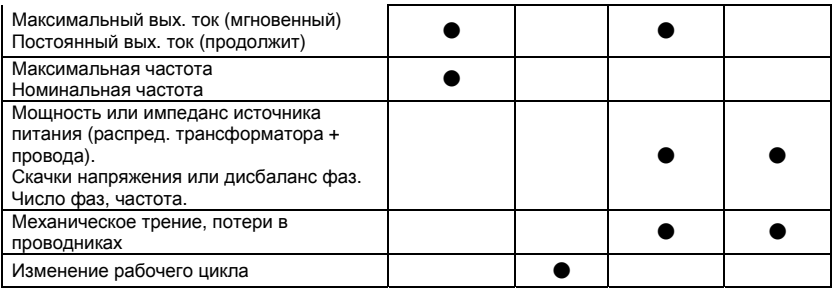

# **C.1 Выбор ПЧ по энергетике (по электрической совместимости с двигателем, как электрической нагрузкой)**

## **1. При работе одного ПЧ с одним двигателем выбор ПЧ может производиться несколькими способами:**

1.1 Паспортная мощность ПЧ [кВт] должна быть больше или равна паспортной мощности двигателя [кВт]. Причем, изготовители ПЧ всегда указывают, что этот критерий распространяется на двигатели с двумя парами полюсов (2p=4 и синхронная скорость вращения соответственно равна 1500 об/мин), работающих на нагрузку с постоянным моментом (транспортер, конвейер), для преобразователей с перегрузочной способностью 150% и, - работающих на центробежные насосы и вентиляторы, для ПЧ с перегрузочной способностью 120%.

**Примечание.** Согласно Российским и международным стандартам для

электродвигателей принимается, что мощность в кВт относится к механической мощности двигателя на валу, а не к потребляемой от источника питания активной мощности, как это принято для других потребителей электрической энергии!

ПЧ с перегрузочной способностью 150% для работы на центробежный насос часто можно выбрать на ступень ниже паспортной мощности [кВт] двигателя. Многие производители нормируют номинальные токи и мощности ПЧ при работе на переменный и постоянный момент. Некоторые производители выделяют специальную серию для работы только на нагрузку с переменным моментом, например, компания DELTA ELECTRONICS выпускает серию VFD-F, максимально оптимизированную для работы с центробежными насосами и вентиляторами.

Для работы в составе подъемного механизма может потребоваться ПЧ, имеющий номинальную мощность, на две ступени выше паспортной мощности [кВт] двигателя.

1.2 Номинальный длительный ток ПЧ должен быть больше (или равен) фактического длительного тока, потребляемого двигателем.

**Примечание**. Пусковой ток двигателя ограничивается преобразователем по уровню (120- 200% от номинального тока ПЧ) и по времени действия (обычно до 60 сек), поэтому, условия пуска двигателя при питании напрямую от сети и при питании от ПЧ отличаются. При подаче номинального напряжения на двигатель напрямую (например, рубильником, пускателем) от сети, пусковой ток может достигать семикратного значения от номинального тока двигателя. При пуске (это плавный пуск, с плавным нарастанием частоты питающего двигатель напряжения) двигателя от ПЧ пусковой ток может быть снижен (до номинального или реально потребляемого двигателем в установившемся режиме) настройками (главным образом – установкой времени разгона). В случае, если требуется быстро разогнать инерционную нагрузку может потребоваться ПЧ большей номинальной мощности, чем мощность двигателя. Численная проверка возможности обеспечения преобразователем требуемого пуска двигателя приведена ниже.

1.3 Более точные критерии выбора ПЧ для различных условий использования привода: а) работа двигателя на установившейся скорости.

Если ПЧ работает с одним двигателем, требуемая полная пусковая мощность ПЧ (кВА) рассчитывается следующим образом:

$$
\left[\frac{k \times n}{9550 \times n \times \cos \varphi} \times \left(Mc\tau + \frac{J}{9.55} \times \frac{n}{t_{\lambda}}\right)\right] \le 1.5 \text{ x nonth octon.}
$$

По ниже приведенной формуле рассчитывается ток I<sub>noto</sub> [A], который потребляет двигатель при работе от преобразователя частоты при напряжении V сети 220/380В. Данная формула позволяет рассчитать ток через механические характеристики двигателя n и М:

$$
I_{\text{loop}} = \frac{k*n*M}{9.55*n*cos\varphi*V*\sqrt{3}} \qquad , \text{ rate:}
$$

 $k$  <sub>- коэффициент искажения тока, связанный с алгоритмом формирования синусоиды</sub> тока с помощью ШИМ (широтно-импульсной модуляции напряжения на двигателе). Этот коэффициент может принимать значения от 0,95 до 1,05 и не имеет размерности. В первом приближении можно принять его равным 1;

*n* - частота вращения вала двигателя, **об/мин**;

*M* - момент нагрузки на валу двигателя, **Н\*м**, чаще всего это номинальный момент двигателя, взятый из спецификации на двигатель;

9,55 - коэффициент приведения внесистемных (по отношению к принятым в системе СИ) единиц;

 $\eta$  - коэффициент полезного действия (КПД) двигателя, чаще всего это паспортный КПД;<br>COS  $\varnothing$ - косинус или коэффициент мощности из спецификации на двигатель.

примерно, 0,8…0,85.

Можно взять номинальный ток двигателя из его спецификации.

Потребляемый двигателем ток ( I<sub>noto</sub>) должен быть меньше, номинального тока ПЧ, приведенного в спецификации!

б) возможность разгона двигателя преобразователем от меньшей скорости до бóльшей за заданное время t.

По этому критерию проверяется возможность пуска/разгона двигателя преобразователем до заданной скорости вращения вала за требуемое время без превышения перегрузочной способности преобразователя.

*n*

По ниже приведенной формуле рассчитывается ток I<sub>nотр р</sub> [А], который потребляет двигатель при линейном разгоне (в этом случае, производную угловой скорости можно

заменить на отношение приращения частоты вращения (  $dt = 9.55 * \Delta t$ *d* ω  $=\frac{\Delta n}{9.55*\Delta t}$ ) с приведением внесистемных единиц об/мин к рад/сек с помощью коэффициента 9,55) от преобразователя частоты:

$$
Inomp.p. = \frac{k*n}{9,55*n*cos\varphi*V*\sqrt{3}}*(Mcm+M\partial uH)
$$

, где:

*Мст* - статический момент нагрузки на валу двигателя, **Н\*м**, чаще всего это номинальный момент двигателя, взятый из спецификации на двигатель;

$$
Mcm(H_{M}) = \frac{P_{H}(\kappa Bm) \times 9550}{n(\omega \delta / \mu uH)}
$$

 $M\partial u = \frac{J}{9,55} * \frac{n}{t}$ 

 - динамический момент нагрузки, возникающий при разгоне инерционной нагрузки, Н\*м;

*J* - приведенный <sup>к</sup> валу двигателя момент инерции нагрузки, **кг\*м<sup>2</sup>** . Если вал двигателя не связан с инерционными механизмами или двигатель работает на холостом ходу, то приведенный момент инерции равен моменту инерции ротора двигателя, приводимый в спецификации на двигатель;

*n* - частота вращения, **об/мин**, до которой нужно разогнать двигатель за время t; *t* - время, **сек**, <sup>в</sup> течение которого требуется разогнать двигатель до частоты вращения n;

*V* - линейное напряжение (действующее значение) на обмотках двигателя, **В**;

Ток потребляемый двигателем при разгоне ( $I_{\text{norm}}$ ) не должен превышать пускового тока, приведенного в спецификации на ПЧ. Время разгона двигателя при пусковом токе 150% (120% для «насосных» ПЧ) от номинального преобразователя обычно не должно превышать 60 сек (см. спецификацию ПЧ).

Для расчета полной потребляемой двигателем мощности в номинальном установившемся режиме используйте формулу:

S <sub>notp</sub>[KBA] =  $\frac{\kappa}{\eta * \cos \varphi}$ \**Pk* , где P – номинальная мощность двигателя, **кВт** (из

спецификации);

Остальные величины определены выше.

#### **2. При работе одного ПЧ с несколькими двигателями** выбор ПЧ может производиться

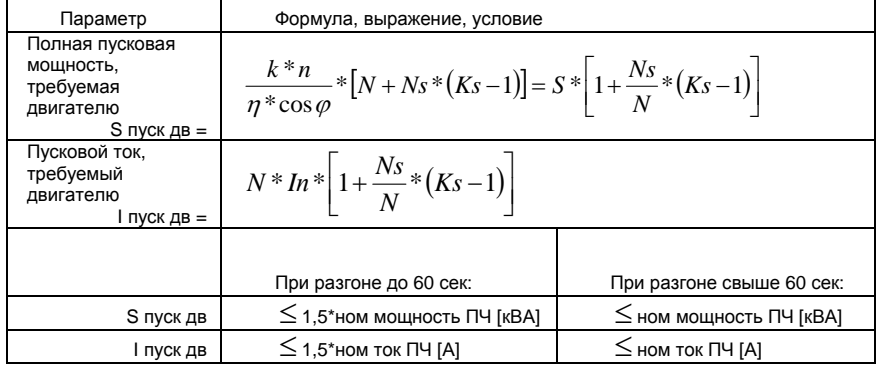

на основании соблюдения неравенств, приведенных в табл.

N – количество двигателей, параллельно подсоединенных к одному ПЧ, шт;

Ns – количество одновременно запускаемых двигателей, шт.;

Ks – коэффициент кратности пускового тока Мпуск/Мном;

S – полная номинальная мощность двигателя по паспорту, кВА;

In – номинальный ток двигателя по паспорту, А;

#### **C.2 Общие замечания по выбору и эксплуатации преобразователя**

#### **Замечания по выбору**

- A. Если используется специальный двигатель или более одного двигателя подключенных параллельно к одному ПЧ, выбирайте ПЧ с номинальным током ≥1.25 номинального тока специального двигателя или суммы номинальных токов всех подключенных в параллель двигателей.
- B. Характеристики пуска и разгона/торможения двигателя ограничиваются номинальным током и перегрузочной способностью ПЧ. Если требуется высокий пусковой (например, для центрифуг, подъемников и т.д.) выбирайте ПЧ с запасом по мощности или используйте и ПЧ и двигатель большей мощности.
- C. Если произойдет отключение ПЧ из-за срабатывания одной из его защит, то напряжение с выхода инвертора будет снято, а двигатель будет тормозиться на

свободном выбеге. При необходимости быстрой остановки двигателя при аварийном отключении используйте внешний механический тормоз.

D. Количество повторных пусков ПЧ командами ПУСК/СТОП неограничено, если инвертор не перегружается, иначе каждый последующий пуск двигателя от ПЧ должен осуществляться не ранее, чем через 5 - 10 минут (время необходимое для охлаждения IGBT модуля) при следующих условиях:

- выходной ток при пуске двигателя Iвых≥150%Iном в течение 60 сек, далее работа ПЧ при номинальном токе;

- температура охлаждающего ПЧ воздуха + 40°С

- сработала защита от перегрузки по току (oL, oc, ocA, ocd, ocn).

Это предельная циклограмма повторно-кратковременной работы ПЧ, которая обеспечивает предельно-допустимый нагрев кристаллов IGBT. При необходимости осуществления пуска двигателя чаще, чем 1 раз за 5 -10 мин нужно выбрать ПЧ большего номинала или работать при менее тяжелом режиме (меньший пусковой ток при меньшем времени пуска, работа с выходным током меньше номинального, низкая температуры окружающего воздуха). В любом случае необходимо проконсультироваться с поставщиком.

#### **Замечания по установке параметров**

- A. VFD-EL может выдать выходную частоту до 600Гц при задании её с цифровой панели. Ошибочное задание высокой частоты может привести к разрушению механизма. Для предотвращения таких ситуаций рекомендуется устанавливать в параметрах жесткое ограничение выходной частоты.
- B. Длительная работа двигателя на низкой скорости или высокий уровень напряжения торможения постоянным током может привести к перегреву двигателя. Рекомендуется использовать в таких случаях дополнительную вентиляцию двигателя.
- C. Фактическое время разгона двигателя определяется номинальным моментом двигателя, моментом вращения и моментом инерции нагрузки.

D. Если активизирована функция ограничения перенапряжения в звене постоянного тока, то время торможения может автоматически увеличиваться. При необходимости быстрого торможения высокоинерционных нагрузок надо использовать тормозной модуль и резистор или выбрать ПЧ большей мощности.

#### **C.3 Как выбрать подходящий двигатель**

#### **Стандартный асинхронный двигатель**

При работе ПЧ со стандартным 3-х фазным асинхронным двигателем следует иметь ввиду следующие особенности:

- A. При работе стандартного асинхронного двигателя на скорости ниже номинальной (особенно с моментом близким к номинальному) возможен перегрев двигателя изза уменьшения охлаждения за счет снижения скорости обдува собственным вентилятором. Возможное решение проблемы – применение внешнего независимого вентилятора.
- B. Стандартный асинхронный двигатель может обеспечить длительный максимальный (из условий теплового режима) момент только на номинальной частоте вращения, поэтому, при снижении скорости вращения необходимо уменьшать нагрузку на валу двигателя.
- C. Допустимые нагрузки для стандартного асинхронного двигателя:

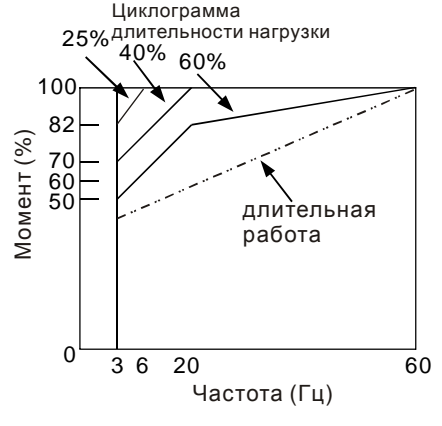

- D. Для обеспечения длительных номинальных моментов при низких скоростях вращения следует использовать специальные двигатели (возможно успешное применение стандартных двигателей с номинальными частотами 750, 1000, 1500 об/мин) или двигателей завышенной мощности.
- E. При использовании стандартного двигателя (например, рассчитанного на питание от сети 50Гц) на больших частотах, которые обеспечивает ПЧ, следует учитывать ограничения связанные с ресурсом подшипников и повышенной вибрации из-за остаточного дисбаланса ротора и исполнительного механизма.
- F. В связи с использованием в ПЧ высокой несущей частоты ШИМ обратите внимание на следующие факторы:
	- *Резонансная механическая вибрация: используйте антивибрационные резиновые демпферы на оборудовании.*
	- *Дисбаланс ротора двигателя: особенно при работе на скоростях выше номинальной.*
	- *Избегайте работы на резонансных частотах настройкой в параметрах частот пропуска.*
- G. Вентилятор двигателя будет сильнее шуметь на скоростях выше номинальной.

#### **Специальные двигатели:**

- A. Многоскоростные (с переключением числа полюсов) асинхронные двигатели: Номинальный ток этих двигателей отличается от стандартного двигателя такой же мощности. Учтите это при выборе мощности ПЧ: выбирайте по току. Старайтесь избегать переключение полюсов при работе привода и используйте торможение на свободном выбеге.
- B. Погружной электродвигатель:

Номинальный ток этих двигателей больше, чем у стандартного двигателя такой же мощности. Учтите это при выборе мощности ПЧ: выбирайте по току. На длинном моторном кабеле может происходить большое падение напряжение, что в свою очередь приведет к снижению момента, развиваемого двигателем. В этом случае используйте моторный кабель с большим сечением.

C. Взрывобезопасный двигатель:

Должен быть установлен и смонтирован в соответствие с требованиями по взрывобезопасности. Преобразователи частоты VFD не отвечают специальным требованиям по взрывобезопасности.

D. Мотор-редуктор:

Методы смазки в редукторах и требования к скоростному режиму у редукторов различных производителей могут быть разными. При работе длительное время на низких или высоких скоростях надо учесть снижение эффективности осуществления смазки.

E. Синхронный двигатель:

Синхронные двигатели имеют постоянную рабочую скорость, которая не меняется во время стандартных изменений нагрузки. Они работают со скольжением 0%. Синхронные двигатели при асинхронной работе (при быстром пуске или выходе из синхронизма) выдают многократный номинальный ток. Во время перегрузки они теряют синхронность. ПЧ должен выбираться по току в синхронных двигателях и соответственно завышенного габарита.

#### **Механизмы преобразования механической энергии**

Обратите внимание, что при длительной работе на низкой частоте в редукторах, в механизмах с ременной и цепной передачей и др. может снижаться эффективность смазки. А при работе на высокой частоте (50/60Гц и выше) будет увеличиваться шум, вибрации и износ механических частей.

#### **Вращающий момент двигателя**

При питании стандартного трехфазного асинхронного двигателя от преобразователя частоты и при его непосредственном питании от сети переменного тока, его рабочие характеристики будут отличаться.

Ниже приведены зависимости момента от скорости при питании стандартного асинхронного двигателя (4 полюса, 15кВт) от ПЧ и от сети переменного тока:
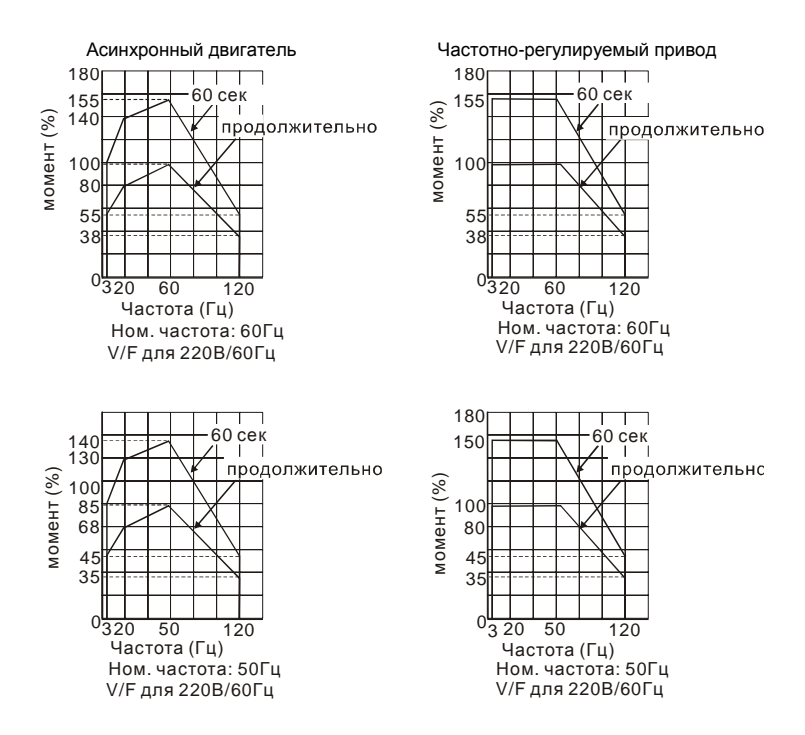

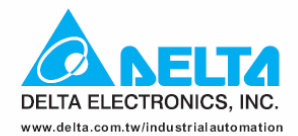

## **ASIA**

**Delta Electronics, Inc.** Taovuan1 31-1, Xingbang Road, Guishan Industrial Zone, Taoyuan County 33370, Taiwan, R.O.C. TEL: 886-3-362-6301 / FAX: 886-3-362-7267

## Delta Electronics (Jiang Su) Ltd. **Wujiang Plant3**

1688 Jiangxing East Road, Wujiang Economy Development Zone, Wujiang City, Jiang Su Province, People's Republic of China (Post code: 215200) TEL: 86-512-6340-3008 / FAX: 86-769-6340-7290

**EUROPE Deltronics (The Netherlands) B.V. Eindhoven Office** De Witbogt 15, 5652 AG Eindhoven, The Netherlands TEL: 31-40-2592850 / FAX: 31-40-2592851